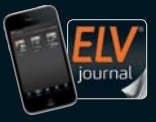

**CH CHF 12,80 | A € 8,25 | NL € 8,30 | LUX € 8,20 | B € 8,20 | GR € 9,50 | E € 9,00** 

# **Okt./Nov. 2019** Mehr Wisser

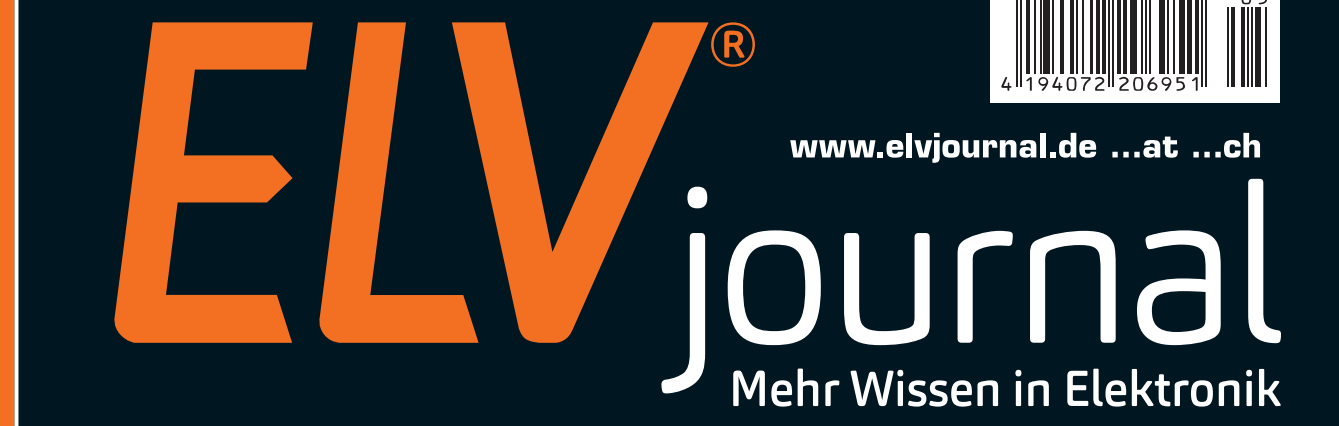

# **Batterietester**

# **Spannungsreferenz**

### **Top-Themen:**

- **Wissenschaftler von morgen: Jugend forscht**
- **Hintergrundwissen: Bewegungsmelder**
- **Leicht löten mit (Heiß-)Luft**

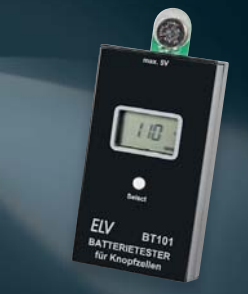

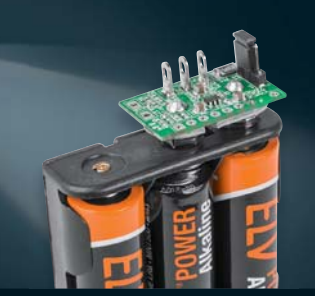

**zisions Spannungsreferenz**

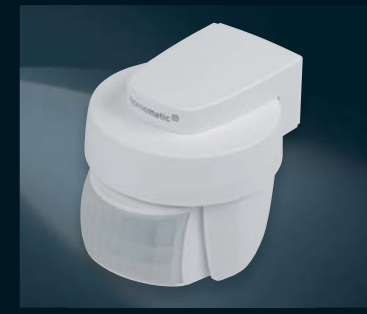

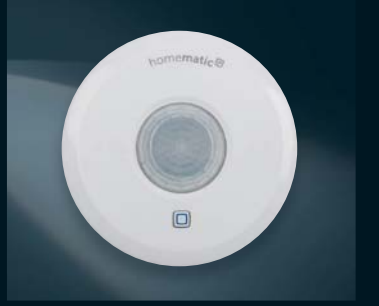

Batterietester für Knopfzellen **Präzisions-Spannungsreferenz** Homematic IP Bewegungsmelder Homematic IP Wired Präsenzmelder

### **Lernen und verstehen digitaler Schaltungen** Digital-Experimentierboard DEB100 **Testen**

### **Aufbauen**

#### **Experimentieren**  $_{UBR}$ Display  $110$ Piezo  $\epsilon$ <sub>in</sub>  $\frac{Q_{\text{IQ}}}{Q_{\text{IQ}}}\lambda_{\text{US}}$ DEB 10<sup>"</sup>MONTAGE  $15V$  $Ein$   $A$ us ELV TIOH Fin **IN** ( ⊳ High High Low  $3888888$  $502$ 3888  $5333335$ **In** œ  $CD401$ ollecto  $\frac{Q}{QS}$ COAnce  $\overline{\mathbf{x}}$ 'వ∥  $rac{1}{2}$ +UR GND  $CO4060$  $10<sup>o</sup>$  $Eln$ **Contraction of the Second Contract Contract Contract Contract Contract Contract Contract Contract Contract Contract Contract Contract Contract Contract Contract Contract Contract Contract Contract Contract Contract Contra IC10/B** 12 Stufen<br>Binarzahler CD4013 Flin-Fin  $CD4040$  $rac{Rd}{10k+1}$  $100k$  $S<sub>1</sub>$ **Bausatzbeschreibung Bestell-Nr. und Montagevideo 15 37 88 #10262 € 79,95** Webcode im ELV Shop eingeben oder П Lieferung ohne Steckbrücken QR-Code scannen n. (B x H x T): 200 x 150 x 30 m

**Die Funktion digitaler Schaltungen zu kennen gehört zu den Grundkenntnissen moderner Elektronik. Das Digital-Experimentierboard macht Aufbau, Test und Experimente mit digitalen CMOS-Schaltungen einfach – ein Werkzeug sowohl für den privaten Laboreinsatz als auch in der Ausbildung!**

- Spannungsversorgung extern mit 3–15 VDC, Micro-USB (5 V) oder 3x Mignon-Batterie (AA/LR6)
- LED-Statusanzeigen (Logikpegel-Anzeige) an allen wichtigen Stellen, z. B. Zählerausgängen
- 4 unabhängige Pegeldetektoren (Logikpegelanzeige) für flexible Logikpegel-Prüfung in der gesamten Schaltung
- 4-fach-NAND-Gatter CD4011
- 6-fach-Inverter CD4069
- 2-fach-D-Flip-Flop CD4013
- Dezimalzähler mit 10 Ausgängen CD4017, 10-fach-Statusanzeige, schaltbar
- 12-stufiger Binärzähler CD4040, 12-fach-Statusanzeige, schaltbar • 14-stufiger Binärzähler mit Oszillator CD4060, RC- oder Quarzoszillator
- (0,8/12 MHz)
- Dezimalzähler vorwärts/rückwärts CD4510, bis 12 MHz bei UB=10 V
- BCD-zu-7-Segment-Decoder CD4543, für LCD oder LED, max. 10 mA/Segment
- 2-fach-7-Segment-Anzeige, LED, rot, fest verdrahtet mit CD4543
- Frei verfügbare Zusatzbauteile: 4x Diode, 5 Kondensatoren (1nF/2x 100nF/1 μF/10μF), 7 Widerstände (1 kΩ/100 kΩ/1 MΩ)
- Frei verfügbare Taster (3x) und 1 Schiebeschalter
- Beschriftungsfelder auf der Platine
- 1 Piezo-Signalgeber
- 1 Open-Collector-Schaltausgang für externe Schaltaufgaben, z. B. Relais

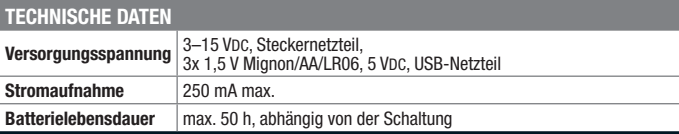

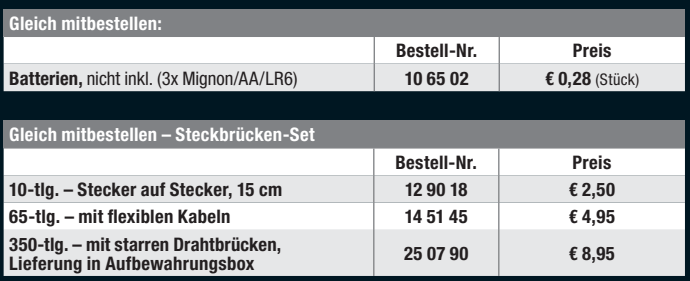

#### Lieber Elektronik-Freund,

die traditionelle Zeit mit Ruhe zur Verwirklichung der eigenen Elektronikprojekte liegt vor uns. Wir bieten deshalb in dieser Ausgabe einige interessante Bauvorschläge, die vor allem die Arbeit im eigenen Elektroniklabor unterstützen. Testen und kalibrieren Sie Ihr Mess-Equipment mit unserer hochpräzisen Spannungsreferenz, die auch als Referenz-Spannungsquelle für AD-Wandler einsetzbar ist. Außerdem setzen wir die Vorstellung unseres Digital-Experimentierboards fort, das auf den Maker Faires, an denen wir in diesem Jahr teilgenommen haben, begeistert aufgenommen wurde. Abgerundet wird die Selbstbau-Reihe in dieser Ausgabe des ELVjournals durch den neuen universellen Knopfzellen-Batterietester und die Einführung in das Löten mit Heißluft.

Kennen Sie den Begriff "Schubladenprojekt"? Ja, genau das: eine Schaltung ist fertig aufgebaut, aber der Einsatz erfolgt als ewiges, gehäuseloses Provisorium oder scheitert ganz am fehlenden, passenden Gehäuse. Unsere Entwickler haben sich dazu Gedanken gemacht und für unsere Modulgehäuse passende Prototypenplatinen entworfen. Eine einfache, aber wirkungsvolle Lösung! Genau hier schließt sich auch das Thema CAD an. Wir fahren mit der CAD-Einführung und der Schrittfür-Schritt-Begleitung unserer Entwicklung eines selbst per 3D-Druck oder CNC-Bearbeitung erstellbaren Gehäuses für unseren Raspberry Pi Power Controller fort.

Ein Schwerpunkt dieser Ausgabe liegt auf dem immer aktuellen Thema der technischen Bewegungserkennung, das ständig neue Anwendungsbereiche in unserem täglichen Leben findet. Wir haben alle gängigen Technologien beleuchtet und geben einen sehr detaillierten Überblick über Technik und Einsatz der in unserem Hause entwickelten Bewegungs- und Präsenzmelder.

Ein wichtiges Thema, das uns – inzwischen älteren Elektronikern – am Herzen liegt, ist die Nachwuchsgewinnung. Lesen Sie unseren Bericht zur "Jugend forscht"-Bewegung, dem diesjährigen Bundeswettbewerb und die interessante Story über einen jungen Elektroniker, der uns begeistert und beeindruckt hat! Prof. Heinz-G. Redeker

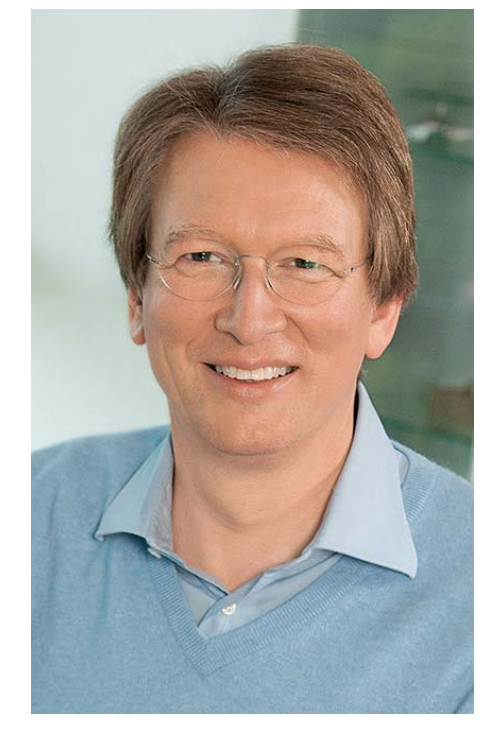

Viel Spaß beim Lesen und Nachbauen – und bleiben Sie neugierig!

Heirz. G. Recleue

# **Unsere Social-Media-Kanäle**

Den Kontakt zum ELVjournal finden Sie nicht nur über unsere E-Mail-Adresse redaktion@elvjournal.de oder die Postanschrift ELV Elektronik AG · Redaktion ELVjournal · Maiburger Straße 29–36 · 26789 Leer, sondern auch über unsere Social Media-Kanäle.

Hier erfahren Sie außerdem Neuheiten zu Bausätzen, Angeboten oder neuen Produkten im Sortiment von ELV. Auch interessante Nachrichten werden hier veröffentlicht. So waren wir mit unseren Entwicklern auf der 5. Maker Faire in Berlin. Von diesem DIY-Festival mit 14.000 Besuchern haben wir einen kleinen Film gemacht.

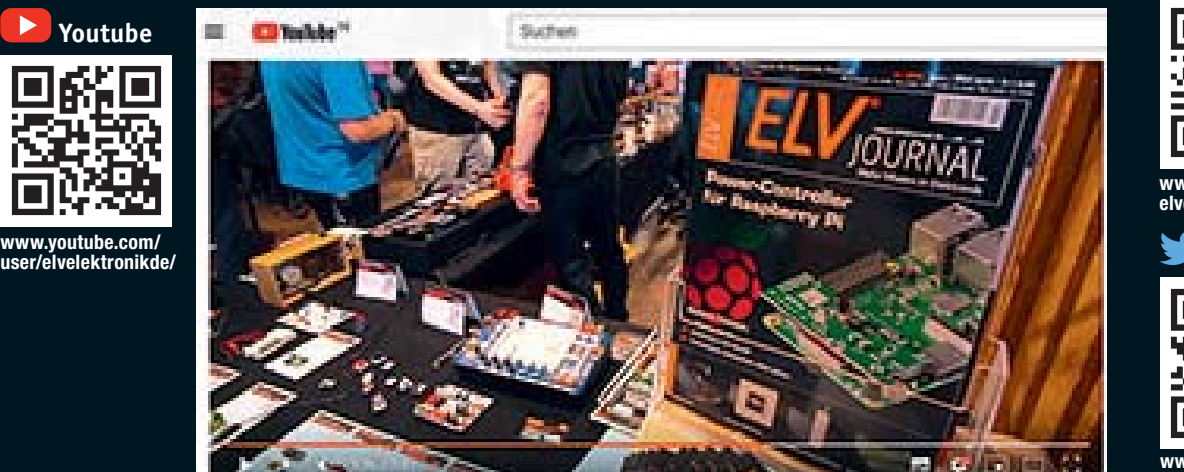

**www.facebook.com/ elvelektronik**

**Facebook**

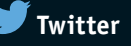

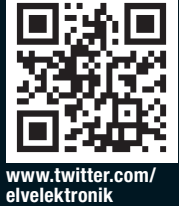

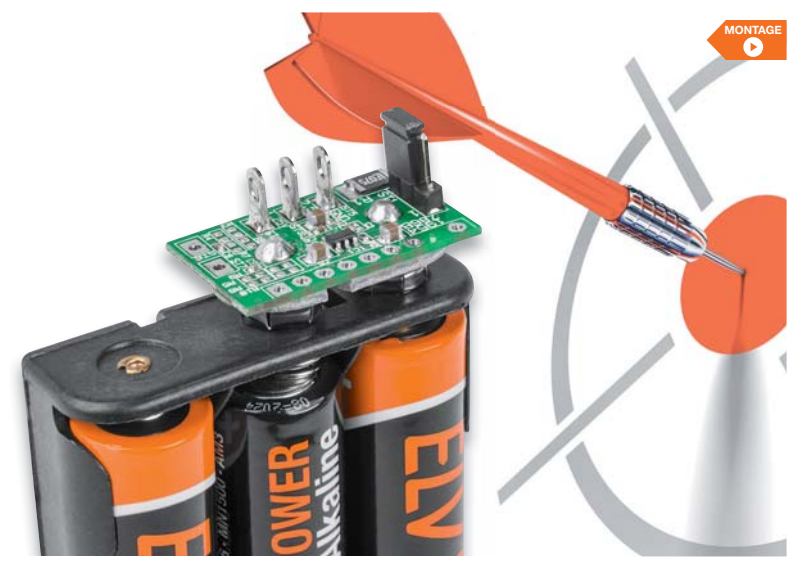

#### **6 Genau, genauer, PSR25**

Die Präzisions-Spannungsreferenz PSR25 stellt zwei hochpräzise Referenzspannungen von 2,500 V und 1,250 V mit einer Genauigkeit von ±0,05 % zur Verfügung. Sie ist zur Überprüfung von Spannungsmessgeräten oder als präzise Spannungsreferenz für Anwendungen mit AD-Wandlern einsetzbar.

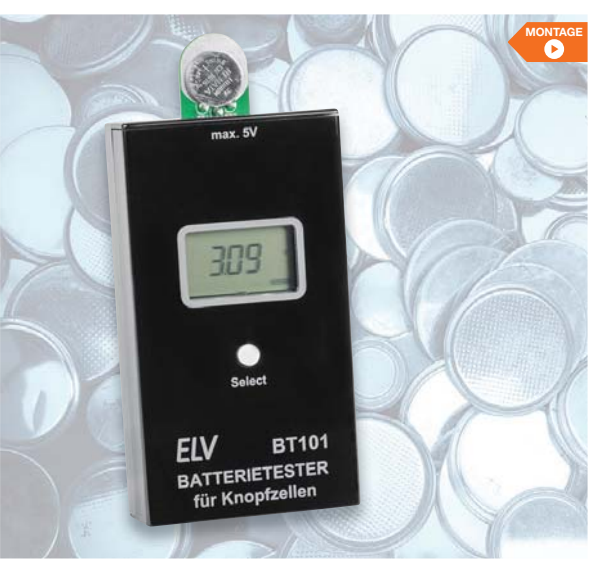

#### **28 Knopfzellen im Visier** Der Batterietester BT101 mit Lastmessung macht den Test von Knopfzellen unter definierten Lastbedingungen einfach und aussagekräftig.

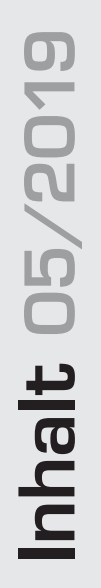

#### -ML **Messtechnik**

- **6 Genau, genauer, PSR25** Präzisions-Spannungsreferenz für die hochgenaue Prüfung von Spannungsmessgeräten
- **28 Knopfzellen im Visier** Batterietester BT101 – mit Lastmessung zur genauen Beurteilung des Batteriezustands

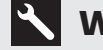

#### **Werkstatt/Löttechnik**

- **22 Schnell, komfortabel und sicher** Prototypenplatinen für ELV Gehäuse UniBox1 und Schiebegehäuse SG2 – perfekt für Lochrasterschaltungen
- **38 Die Logik hinter Null und Eins** Digitale Schaltungen schnell aufbauen, testen und entwickeln – der Aufbau des interessanten Labor-Tools DEB100, Teil 2

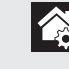

#### **Hausautomation – Smart Home**

#### **77 Neue Bausätze kurz vorgestellt**

Homematic IP Wired Präsenzmelder HmIPW-SPI und Homematic Bewegungsmelder mit Dämmerungssensor HmIP-SMO

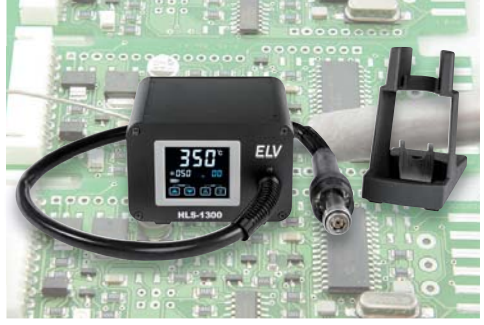

**10 Leichtes Löten mit (Heiß-)Luft** Wir stellen vor: ELV Lötstation HLS-1300

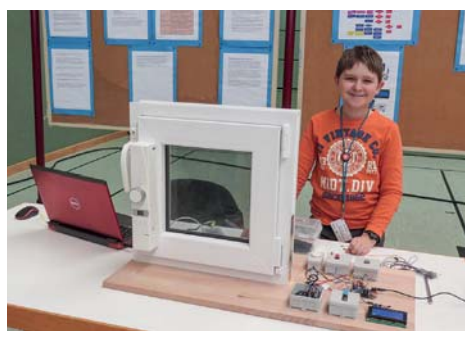

**15 Wissenschaftler von morgen** Junge Talente und ihre Projekte bei "Jugend forscht"

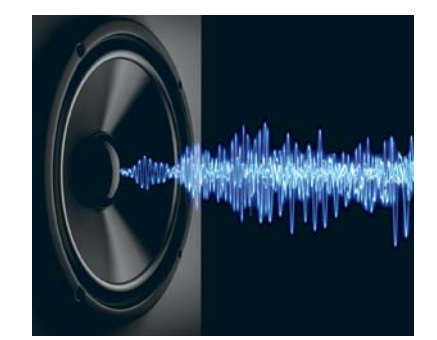

**54 Vom Schall zum Ton**  Elektroakustische Wandler in der Akustik-Serie, Teil 4

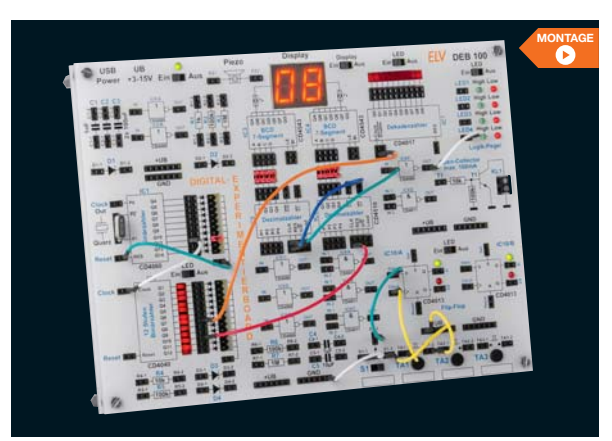

**38 Die Logik hinter Null und Eins** Das Experimentiersystem für digitale Schaltungen – Grundlagen verstehen, Schaltungen testen und ausprobieren, ohne Löten. Teil 2

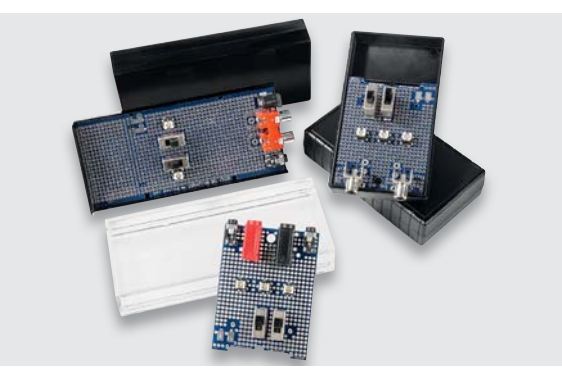

**22 Schnell, komfortabel und sicher** Eigene Schaltungen sicher untergebracht – universell einsetzbare Prototypenplatinen für die ELV Gehäuse UniBox1 und Schiebegehäuse SG2

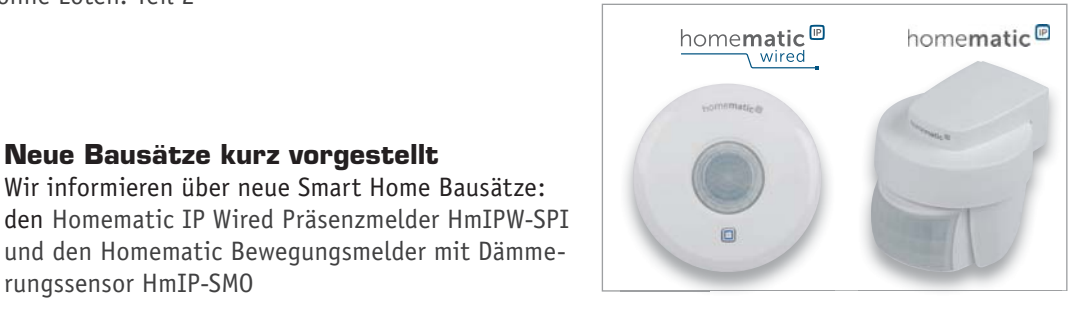

### **So funktioniert's**

- **10 Leichtes Löten mit (Heiß-)Luft**  ELV Lötstation HLS-1300
- **15 Wissenschaftler von morgen**  Jugend forscht: wie der Nachwuchs Technik und Wissenschaft erobert
- **54 Vom Schall zum Ton**  Elektroakustische Wandler – Prinzipien und ihre Gesetze, Akustik-Serie, Teil 4

**64 Von der Idee zum Objekt**  Einstieg in das Computer-Aided Design, Teil 2

**77 Neue Bausätze kurz vorgestellt**

rungssensor HmIP-SMO

Wir informieren über neue Smart Home Bausätze:

und den Homematic Bewegungsmelder mit Dämme-

- **78 Erkannt!**  Bewegungs- und Präsenzmelder: die spannende Technik dahinter
- **90 Schickes Smart Home**  Visualisierung mit AIO CREATOR NEO und der Smart Home Zentrale CCU3
- **97 Save the date**  Homematic User-Treffen 2020

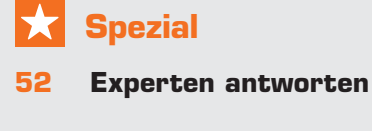

**61 Leser testen und gewinnen**

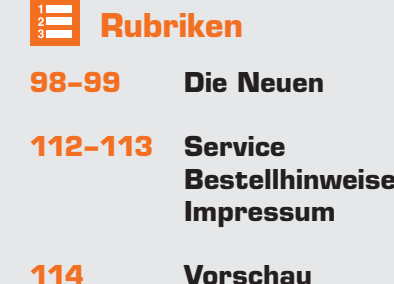

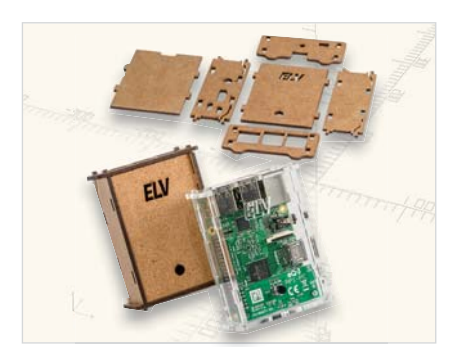

**64 Von der Idee zum Objekt**  Mit CAD entwerfen, zeichnen und konstruieren, Teil 2

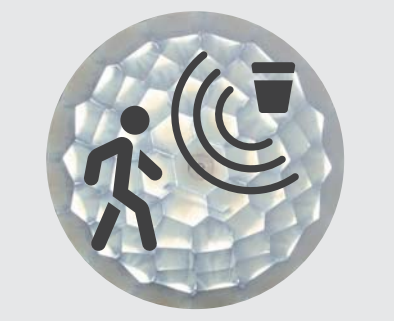

**78 Erkannt!**  Bewegungs- und Präsenzmelder – Technik und Einsatz

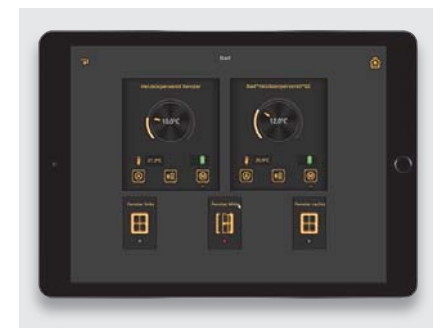

**90 Schickes Smart Home**  Smart Home Visualisierung leicht gemacht

ELVjournal 5/2019

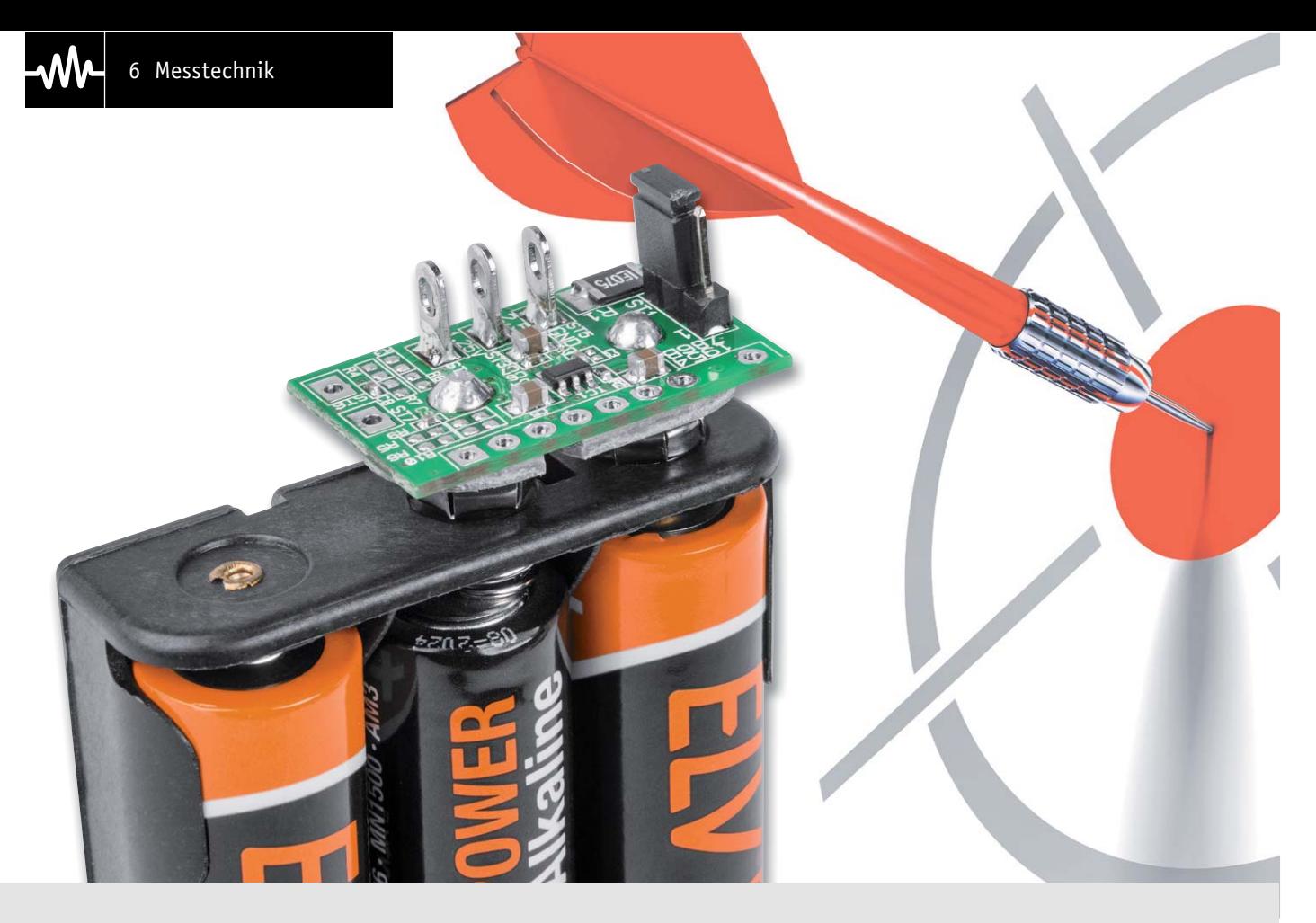

## **Präzisions-Spannungsreferenz Genau, genauer, PSR25**

**Für viele Messaufgaben und zur Überprüfung von Gleichspannungsmessgeräten werden möglichst genaue Referenzspannungen benötigt. Die Präzisions-Spannungsreferenz PSR25 ist vielseitig einsetzbar und liefert 2,500 V und 1,250 V mit einer Genauigkeit von ±0,05 %.**

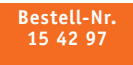

**Bausatzbeschreibung, Montagevideo und Preis:** QR-Code scannen

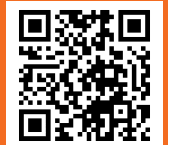

**#10268** oder im ELV Shop Webcode eingeben

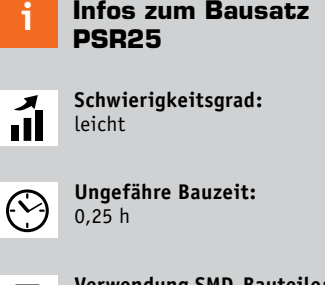

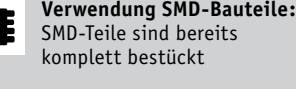

**Besondere Werkzeuge:** Lötkolben

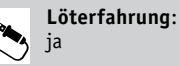

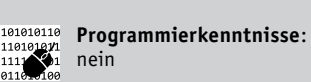

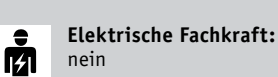

**Allgemeines** 

Für aussagekräftige Spannungsmessungen ist natürlich die Genauigkeit des Messmittels entscheidend. Letztendlich bedeutet Messen nichts anderes als der Vergleich des Messwerts mit einer Referenz, wobei die Qualität der Messung von der Genauigkeit der Referenz abhängig ist.

Dieses kleine Modul stellt zwei präzise Referenzspannungen von 2,500 V und 1,250 V mit 0,05 % Toleranz und nur 8 ppm/°C Temperaturdrift zur Verfügung. Neben der hohen Genauigkeit besteht also auch eine exzellente Temperaturstabilität.

Dieses kleine Hilfsmittel ist im Elektronikbereich vielfältig einsetzbar, wobei neben der Überprüfung von Spannungsmessgeräten auch der dauerhafte Einbau in eigene Schaltungen (quasi als Baugruppe) möglich ist. Eine typische Anwendung wäre z. B., für eine AD-Wandlung präzise Spannungsreferenzen zur Verfügung zu stellen.

Als eigenständige Spannungsreferenz kann das Modul aufgrund der mechanischen Konstruktion über einen Batteriehalter mit drei Mignon-Batterien (AA) versorgt werden, wobei die Kontaktierung dann über Druckknopfkontakte erfolgt.

Für den Einbau in eigene Schaltungen gibt es mehrere Kontaktierungsmöglichkeiten durch die Verwendung von Stift- oder Buchsenleisten (gerade, abgewinkelt), und durch strikte Einhaltung des 2,54er-Rasters ist auch der Einsatz auf Steckbrettern möglich.

Die exzellenten Spezifikationen und Langzeitstabilität gelten für beide Spannungsausgänge, wobei die typischen Abweichungen die Spezifikationen noch deutlich übertreffen. Bild 1 zeigt die typischen Abweichungen aus dem Datenblatt über den spezifizierten Temperaturbereich.

Untergebracht ist das IC (REF2025) in einem SOT23-5-Gehäuse mit den Abmessungen 2,9 x 1,6 mm, wobei die Pinbelegung in Bild 2 und Tabelle 1 zusammengefasst sind.

Zwei integrierte Puffer-Verstärker sorgen dafür, dass die beiden zur Verfügung stehenden Referenzspannungen mit bis zu max. ±20 mA belastbar sind, und die zulässige kapazitive Last der Ausgänge beträgt jeweils 10 μF.

#### **Schaltung**

Die komplette Schaltung des Moduls PSR25 ist recht einfach und in Bild 3 dargestellt. Neben dem Referenzspannungsbaustein REF2025 sind nur noch wenige passive Bauteile erforderlich.

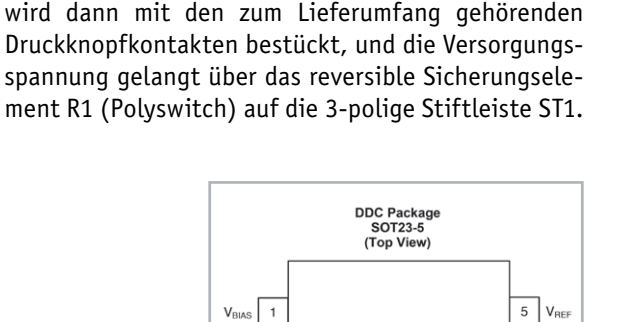

 $4$  V<sub>IN</sub>

Wenn das Modul als eigenständige Spannungsreferenz genutzt werden soll, empfiehlt sich zur Spannungsversorgung ein Batteriehalter für 3 Mignon-Batterien (AA) mit Druckknopfkontakten. Das Modul

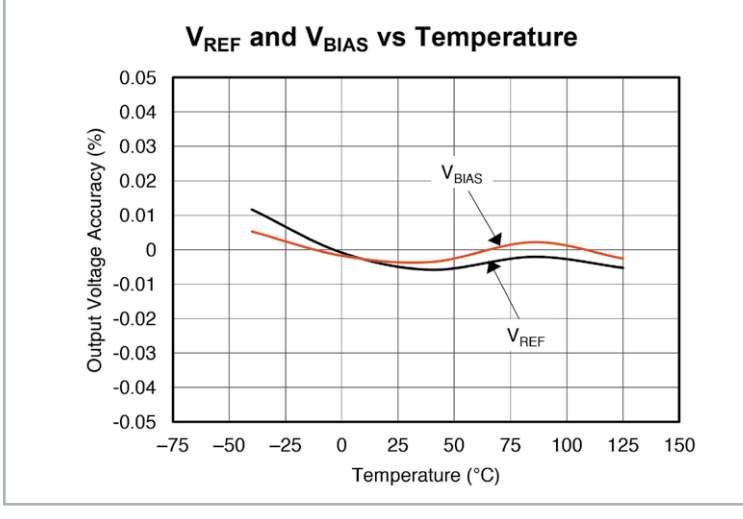

*Bild 1: Typische Genauigkeit des REF2025 in Abhängigkeit von der Temperatur*

*Bild 2: Pinbelegung des REF2025* 

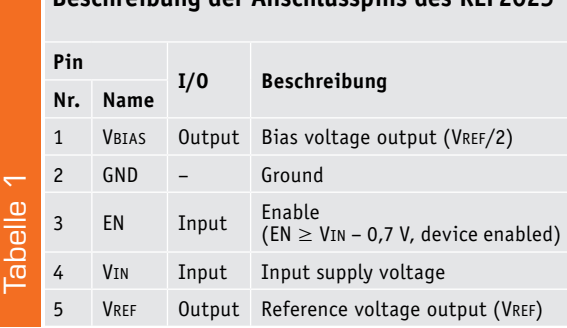

**Beschreibung der Anschlusspins des REF2025**

 $GND$  2

 $EN \overline{3}$ 

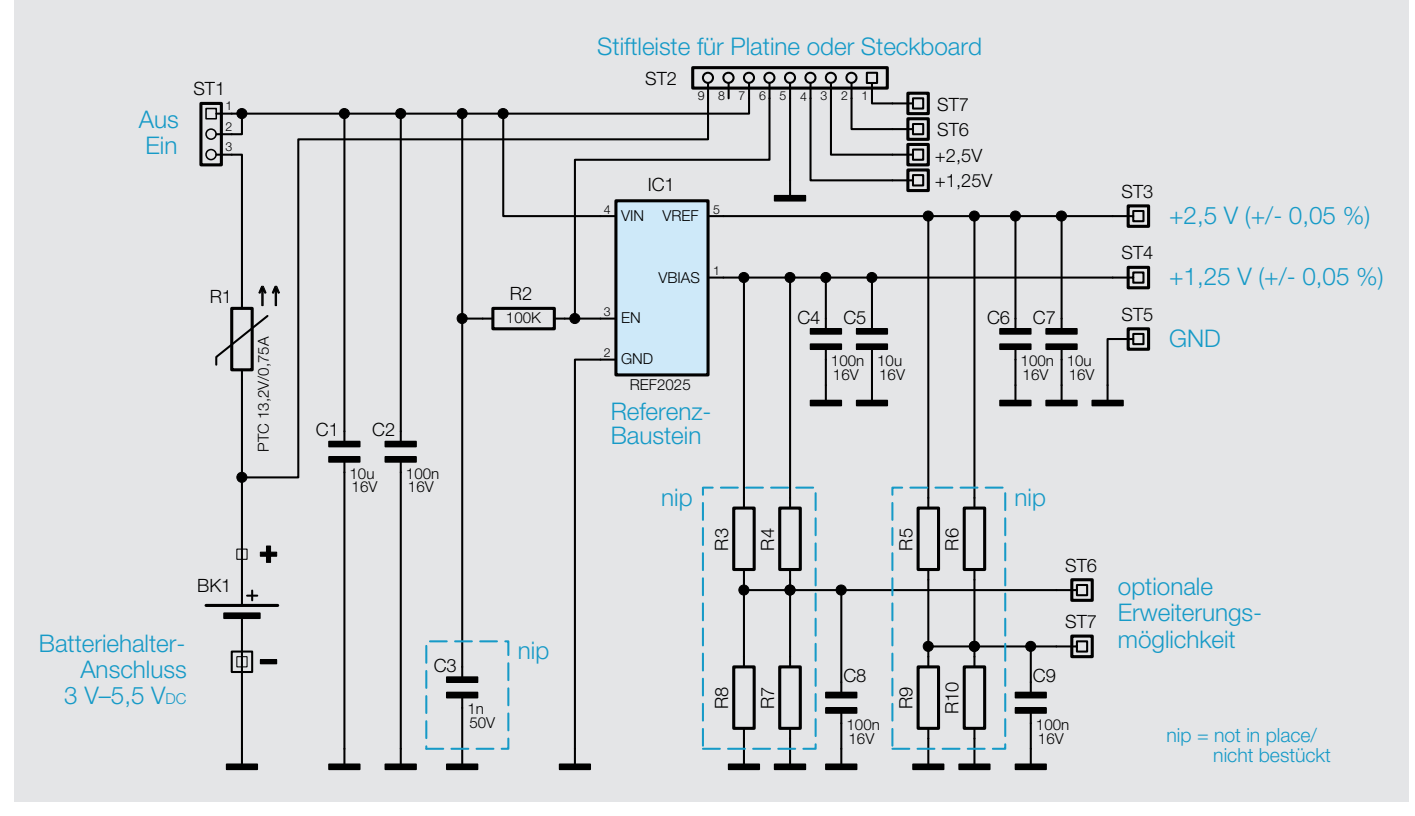

*Bild 3: Schaltbild der Präzisions-Spannungsreferenz PSR25*

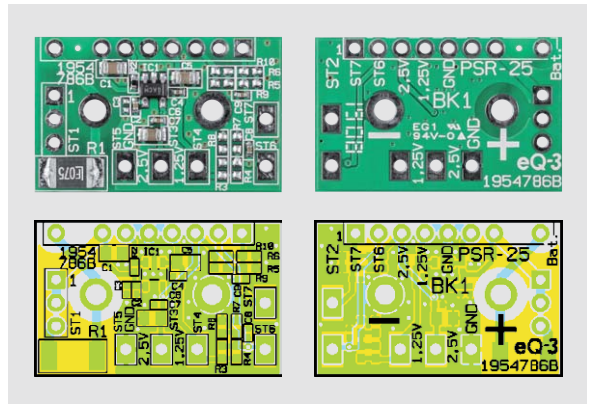

*Bild 4: Leiterplatte mit zugehörigem Bestückungsplan (vergrößert auf 120 % zur Originalgröße)*

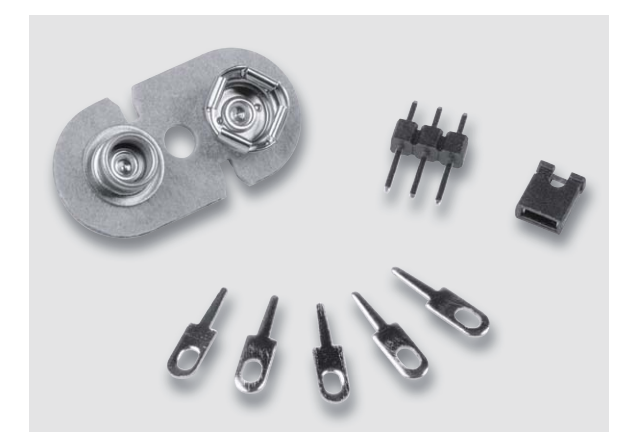

*Bild 5: Von Hand zu bestückende Bauteile des PSR25*

Über diese Stiftleiste kann das komplette Modul dann mit einem Jumper ein- und ausgeschaltet werden. An der Versorgungsspannung dienen die beiden Kondensatoren C1 und C2 zur Pufferung und Störunterdrückung. Sobald die Versorgungsspannung am Baustein anliegt, wird der REF2025 über R2 aktiviert.

Die beiden Referenzspannungen stehen an ST3 und ST4 des Moduls gegenüber Schaltungsmasse (ST5) zur Verfügung. An den Ausgängen sorgen die Kondensatoren C4 bis C7 zur Stabilisierung und Störunterdrückung.

Durch die optionale Bestückungsmöglichkeit der Widerstände R3 bis R10 können im Bedarfsfall auch weitere Spannungen generiert werden, wobei allerdings zu bedenken ist, dass diese Spannungen an ST6 und ST7 aufgrund der fehlenden Pufferung nur geringfügig belastbar sind.

Für eine Leiterplatten- oder Steckbrett-Montage stehen alle Ein- und Ausgänge zusätzlich an ST2 zur Verfügung, wo je nach Bedarf eine Stift- oder Buchsenleiste eingesetzt werden kann. Dabei ist zu beachten, dass ohne zusätzlich Absicherung die Spannungszuführung unbedingt an Pin 9 erfolgen muss.

#### Nachbau

Alle Bauteile des PSR25 sind in SMD-Bauweise ausgeführt und bereits werkseitig bestückt, wodurch der eigentliche Nachbau der Platine entfällt. Je nach späterem Einsatz und Anwendungsfall werden Lötstifte mit Öse für eine Verdrahtung bestückt oder

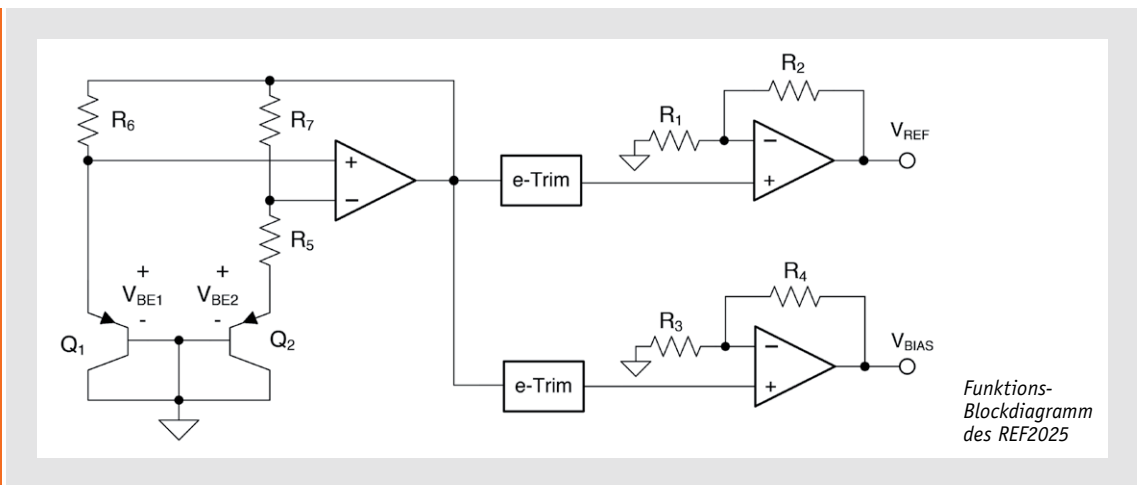

#### **Die Band-Gap-Spannungsreferenz REF2025**

Die REF20xx ist eine bei Texas Instruments entwickelte Bauteilreihe für Referenzspannungen, die mit ihrem Dual-Ausgang zwei Spannungen, VREF und VBIAS (VBIAS = 0,5 x VREF) bereitstellt.

Das dargestellte Funktions-Blockdiagramm im Bild oben zeigt den grundlegenden internen Aufbau des als Band-Gap-Spannungsreferenz arbeitenden REF2025 mit den beiden separaten Ausgangstreibern, mit denen die beiden Spannungen VREF und VBIAS am Ausgang bereitgestellt werden.

Die Transistoren Q1 und Q2 sind so voreingestellt, dass die Stromdichte von Q1 größer ist als die von Q2. Die Differenz der beiden Basis-Emitter-Spannungen (VBE1 – VBE2), erzeugt durch den Widerstand R5, hat dadurch

insgesamt einen positiven Temperaturkoeffizienten. Die Spannung wird verstärkt und zurückgeführt, wodurch diese sich auf die Basis-Emitter-Spannung von Q2 addiert, welche einzeln wiederum einen negativen Temperaturkoeffizienten besitzt. Durch die Überlagerung zweier temperaturkoeffizientbehafteter Spannungen, einer positiven und einer negativen, entsteht dann die resultierende Band-Gap-Ausgangsspannung, welche nahezu unabhängig von Temperatureinflüssen ist.

Durch die zwei unabhängigen Treiber sind die beiden Ausgangsspannungen VREF und VBIAS zusätzlich von der Band-Gap-Spannungsreferenz entkoppelt. Die an den Ausgangstreibern eingesetzten Widerstände R1, R2 und R3, R4 sind so bemessen, dass die VBIAS-Spannung die Hälfte der Spannung VREF beträgt.

Die beiden mit e-Trim bezeichneten Blöcke stellen eine von Texas Instruments verwendete Methode zum Einstellen der Anfangsgenauigkeit und der Temperaturkoeffizienten von VREF und VBIAS dar. Diese wird in den letzten Schritten der Bauteilherstellung, genauer gesagt nach dem Kunststoffformprozess des Gehäuses, realisiert. Diese Methode minimiert den Einfluss der inhärenten Fehlanpassung von Transistoren sowie Fehler, die während des Formens des Gehäuses verursacht werden. Die e-Trim-TM-Methode ist in der REF20xx-Baureihe implementiert, um die Temperaturdrift zu minimieren und die anfängliche Genauigkeit beider Ausgangsspannungen zu maximieren.

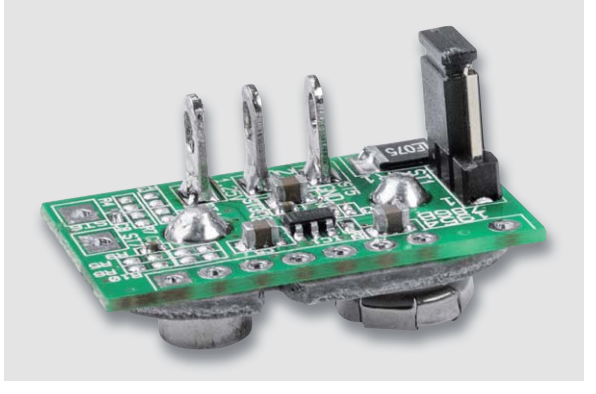

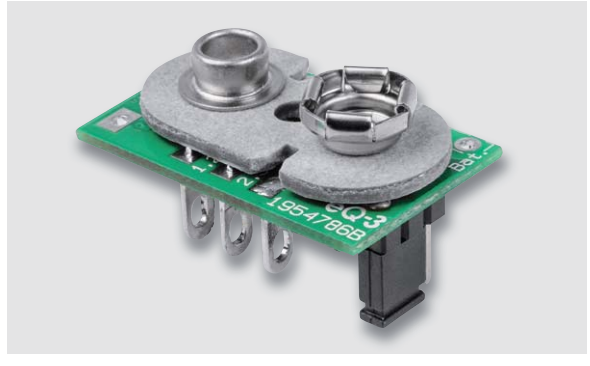

*Bild 7: Platine mit eingelöteter Druckknopf-Kontaktplatte*

*Bild 6: Platine mit eingelöteter 3-poligen Stiftleiste und Lötstiften mit Öse an der Platinenoberseite*

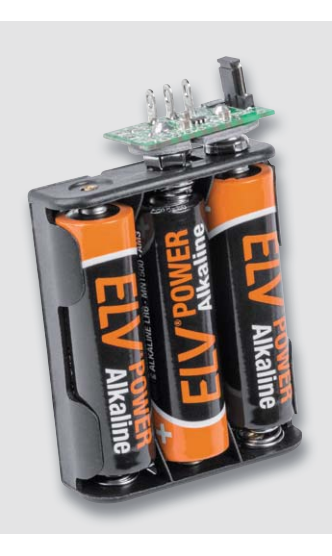

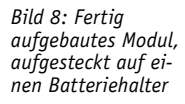

für eine Leiterplattenmontage Stift- bzw. Buchsenleisten eingesetzt. In Bild 4 ist die Leiterplatte des PSR25 mit zugehörigem Bestückungsplan zu sehen, links von der Oberseite und rechts von der Unterseite (jeweils im Auslieferungszustand).

Alle noch von Hand zu bestückenden Bauteile in der Standardausführung als Modul zum Aufstecken auf einen Batteriehalter sind in Bild 5 abgebildet.

Als Aufsteckmodul werden an der Bestückungsseite die 3-polige Stiftleiste ST1 und die Lötstifte

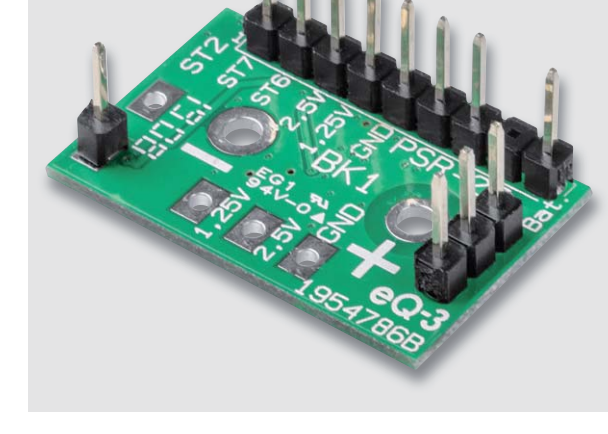

*Bild 9: Anwendungsvariante mit Stiftleisten zur Leiterplattenmontage*

Technische Daten

**Technische Dater** 

mit Öse ST3 bis ST5 eingelötet (Bild 6). An der Platinenunterseite wird in diesem Anwendungsfall die Druckknopf-Kontaktplatte unter Zugabe von reichlich Lötzinn eingelötet (Bild 7), und in Bild 8 ist das fertig aufgebaute Modul, aufgesteckt auf einem Batteriehalter, zu sehen.

Alternativ zum Aufsteckmodul kann die Spannungsreferenz für Leiterplattenmontage oder für Steckbrett-Anwendungen mit Stiftleisten bestückt werden. In diesem Anwendungsfall wird die Druckknopf-Kontaktplatte an der Platinenunterseite nicht bestückt und die Stiftleiste zum Ein- und Ausschalten ebenfalls an der Platinenunterseite. Bild 9<br>zeigt diese Anwendungsvariante. zeigt diese Anwendungsvariante.

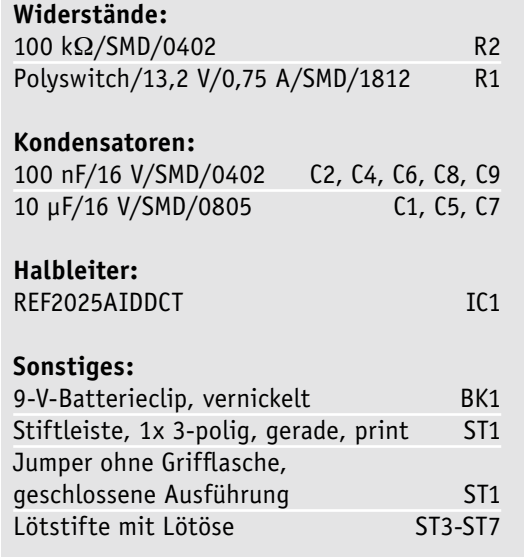

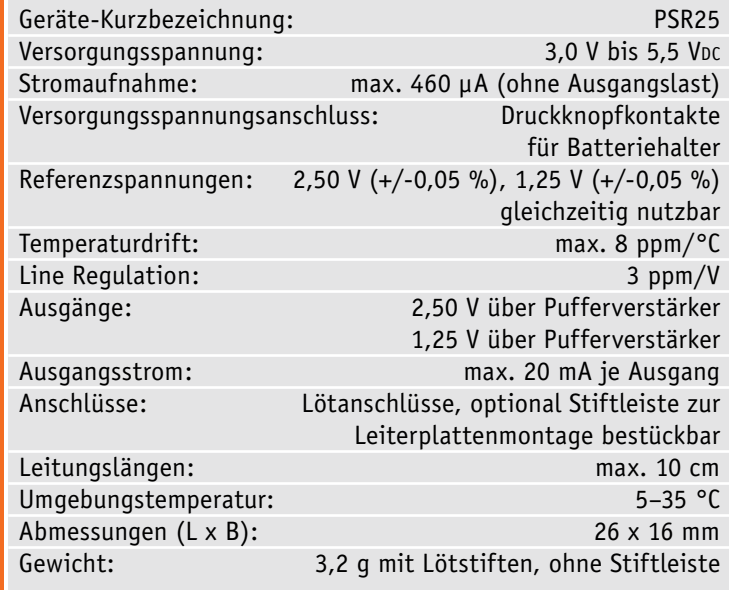

Stückliste **Stückliste** 

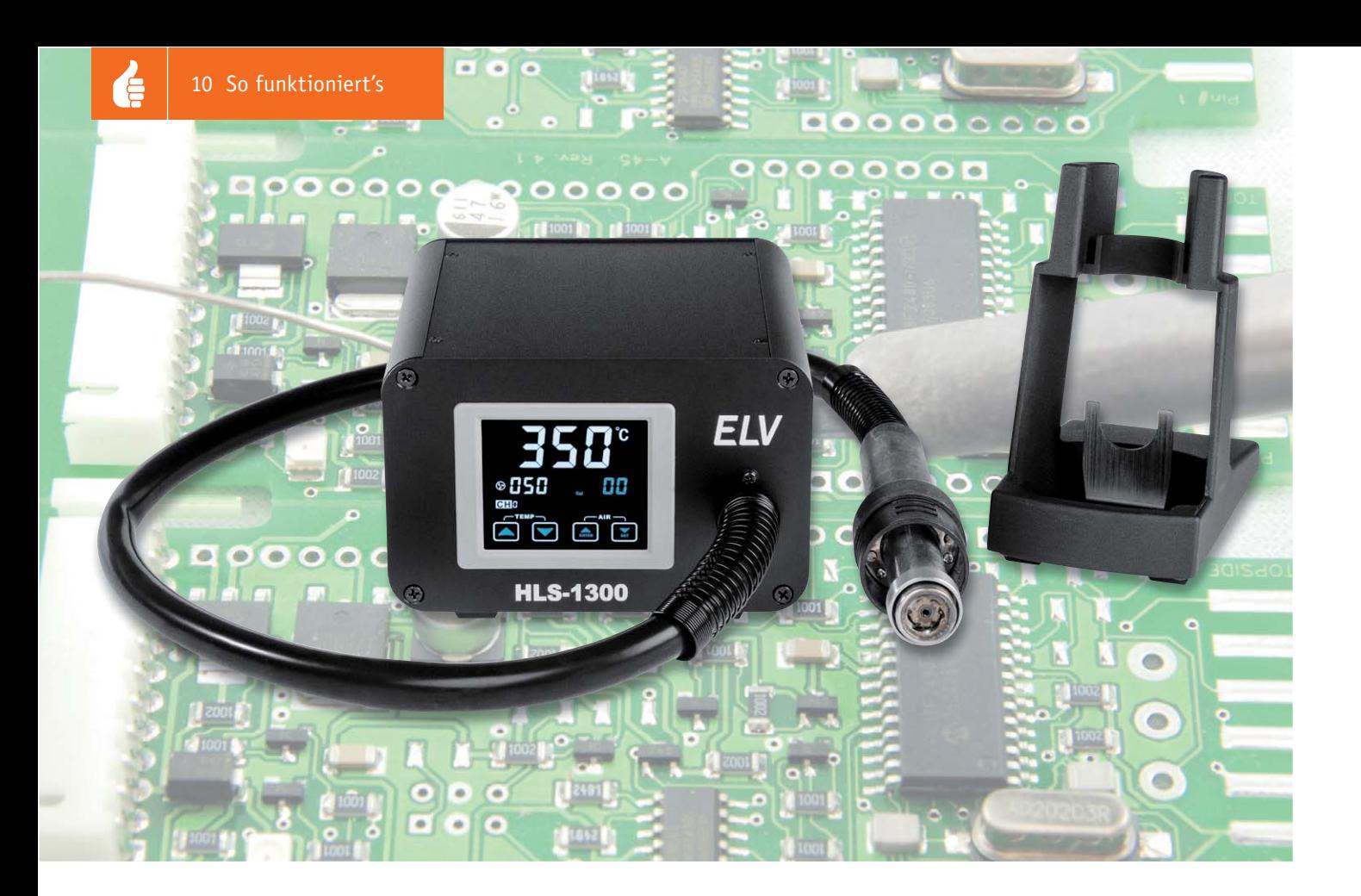

# **Leichtes Löten mit (Heiß-)Luft**

**Wenn man sich mit dem Verarbeiten von SMD-Bauteilen beschäftigt, kommt man um alternative Lötwerkzeuge zum Reflowlöten nicht herum. Es muss aber nicht gleich ein Reflow-Ofen sein. Die meisten Lötarbeiten sind auch mit einer geeigneten Heißluftstation zu bewältigen. Die neue ELV HLS-1300 hält hier einige Innovationen bereit, die die Arbeit deutlich erleichtern. Neben der Vorstellung der Station wenden wir uns auch der Praxis des Heißluftlötens zu.** 

#### Mit Touchscreen und Sensor

Elektronikentwickler haben – auch wenn ihre Aufgaben immer komplexer werden – heute eine Unzahl an Möglichkeiten zur Verfügung, ihre Projekte ganz nach Wunsch zu verwirklichen, getreu dem Motto: "Es gibt nichts, was es nicht gibt, und was es noch nicht gibt, erfinden wir."

Eine solche Lust, Möglichkeiten auszureizen, sieht man der ELV Heißluft-Löt-/Entlötstation HLS-1300 (Bild 1) an. Tasten sind Bauteile, die im harten täglichen Betrieb verschleißen können – warum also heutzutage nicht einen Touchscreen nehmen? Unfälle, Schäden und unnötigen Stromverbrauch durch das abgelegte Heißluftgerät vermeiden? Ja klar, wir bauen einen Sensor ein, der das regelt. Schnell ein anderes Programm einstellen? Kein Problem, wir setzen eine Fernsteuerung ins Heißluftgerät ein.

Zugegeben, für einen gestandenen Elektroniker keine großen Aufgaben, aber man muss es halt machen. Und die Entwickler der HLS-1300 haben all das realisiert, was die mitunter stressige Lötarbeit an SMD-Bauteilen erleichtert.

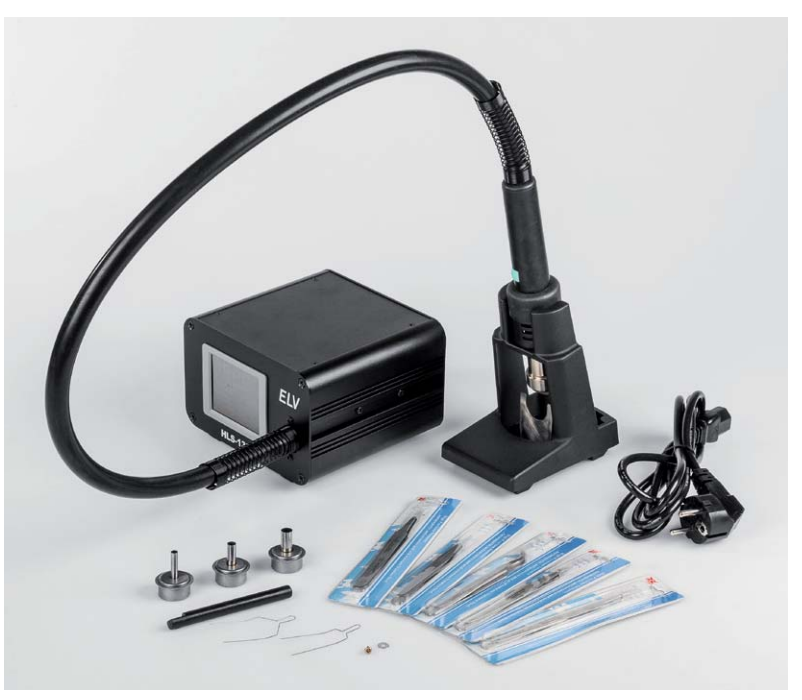

*Bild 1: Die Heißluft-Lötstation HLS-1300 wird mit umfangreichem Zubehör geliefert.*

Betrachten wir die Station einmal näher. Wirft man einen Blick auf die Features und technischen Daten, fallen zunächst die hohe Heizleistung mit 1300 W und das enorm schnelle Aufheizen ins Auge. Keine 15 s vergehen, bis die maximal mögliche Heißluft-Temperatur von 500 °C erreicht ist. Der Luftstrom lässt sich bis zu einem Luftvolumen von 12 l/min stufenlos einstellen. Insgesamt ist die Station so auch für komplizierte Aufgaben, etwa Auf- oder Entlöten auf/von größeren Kühlflächen, ausreichend dimensioniert.

Die Regelgenauigkeit beträgt ± 3 °C, und eine Kalibrierungsmöglichkeit mit einem Einstellbereich von ± 99 °C lässt eine punktgenaue Anpassung an die Anforderungen spezieller Bauteile (gerade bei Halbleitern lohnt hier ein Blick ins jeweilige Datenblatt) zu. Neben der jeweils maximalen Temperatur ist hier auch die maximale Einwirkzeit aufgeführt.

Die Station ist ESD-sicher ausgeführt und schützt so sicher vor elektrostatischen Entladungen und Potentialdifferenzen.

Herkömmliche Bedienelemente sucht man vergebens, es findet sich lediglich der Netzschalter auf der Rückseite. Ansonsten erfolgt die gesamte Bedienung über einen mehrfarbigen (invertiert mit schwarzem Hintergrund, weißer und blauer Schrift bzw. Symbolik) Touchscreen mit einer Diagonale von 80 mm. Das Display ist durch die Wahl der invertierten Darstellung sehr gut unter allen Umständen ablesbar, im Ruhezustand ist es leicht gedimmt.

Schaltet man das Gerät ein und das Heißluftgerät steht ordnungsgemäß in seiner Tischhalterung (Bild 2), zeigt der Bildschirm zunächst keine Daten an, das Gerät befindet sich im Stand-by-Modus. Erst wenn man das Heißluftgerät abnimmt, erscheinen die aktuellen Daten und die Bedienflächen (Bild 3). Hier werden der Heizprozess, die Soll- und Ist-Temperatur, die Luftstromstärke (200 Einstellschritte), ein eventuell eingestellter Kalibrierfaktor und der jeweils gewählte Parameterspeicher angezeigt. Die jederzeit einstellbare Grundeinstellung ist CH0, über die Taste am Heißluftgerät (Bild 4) lassen sich drei weitere, frei programmierbare Parameterspeicher anwählen, die bereits ab Werk mit praxisgerechten Voreinstellungen programmiert sind.

Unten befinden sich die Bedienflächen für die Einstellung von Temperatur, Luftfluss und Sonderfunktionen wie die Kalibriereinstellung und die Parameterspeicher.

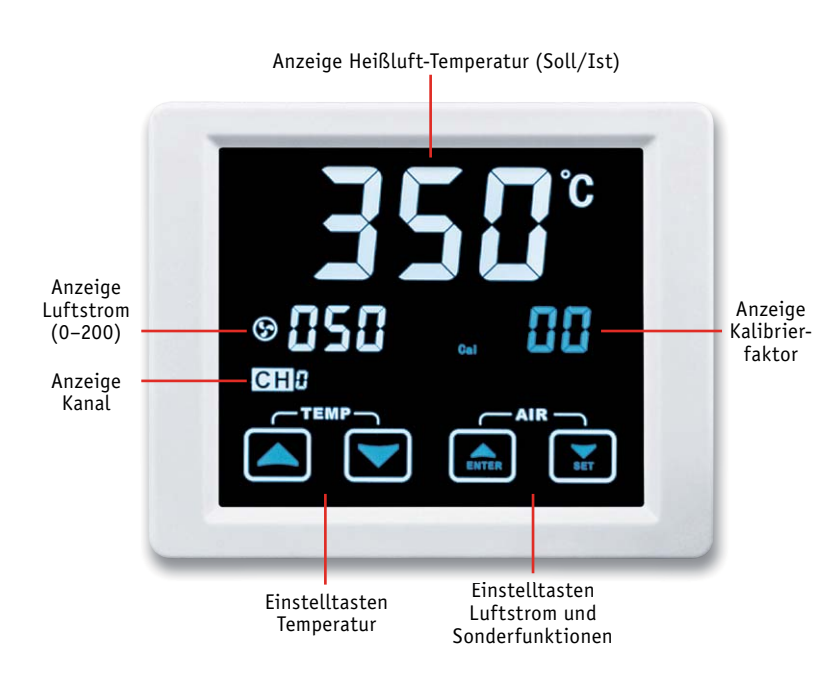

*Bild 3: Das inverse Display ist sehr gut abzulesen und bietet eine hervorragende Übersicht. Unten befinden sich die Berührungstasten des Touchscreens.*

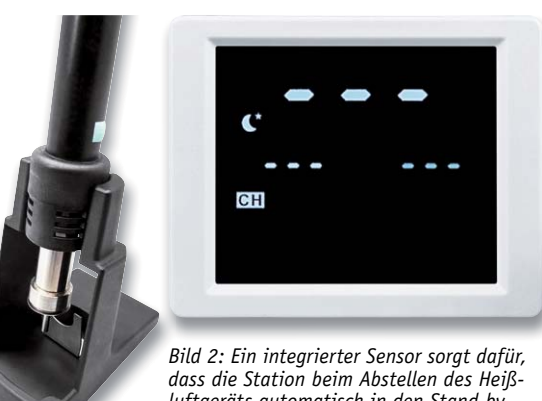

*luftgeräts automatisch in den Stand-by-Zustand geht.*

Solange das Heißluftgerät nicht in seiner Tischhalterung steckt, wird die Steuerung aktiv und stellt die gewünschten Parameter Temperatur und Luftfluss automatisch und sehr schnell ein. Man kann das Heißluftgerät zwischenzeitlich in der unteren Ablage des Tischhalters ablegen, sofern dafür gesorgt wird, dass in der Umgebung nichts durch den heißen Luftstrom beschädigt werden kann. Dabei kann das Gerät durch ca. 3 s langes Drücken der Taste am Heißluftgerät in den Stand-by-Zustand versetzt werden, ein erneutes kurzes Drücken der Taste schaltet es wieder in den aktiven Zustand.

Der Regelfall sollte aber immer das aufrechte Abstellen im Tischhalter sein. Denn dies ist die absolut sichere Variante – man kann das Abschalten nicht vergessen. Hier wird durch einen Sensor im Heißluftgerät die Heizung sofort abgeschaltet, und der Luftstrom kühlt nun das Gerät ab, bis auch er sich automatisch abschaltet. Angesichts dessen, dass tatsächlich nur wenige Sekunden bis zum vollständigen Aufheizen auf Solltemperatur vergehen, sollte man aus Sicherheitsgründen immer diese Ablagevariante wählen, die die Steuerung sofort in den Standby-Zustand versetzt. Das aktive Kühlen erfolgt mit maximalem Luftstrom, bis sich das Heißluftgerät auf unter 100 °C abgekühlt hat, danach wird das Gerät weiter bis auf Umgebungstemperatur abgekühlt. Der Kühlprozess und der folgende Stand-by-Modus werden durch Symbole im Display angezeigt.

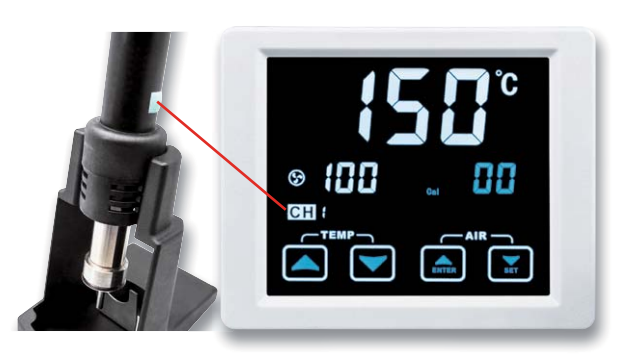

*Bild 4: Mit der Taste am Heißluftgerät wählt man die einzelnen Speicher an.*

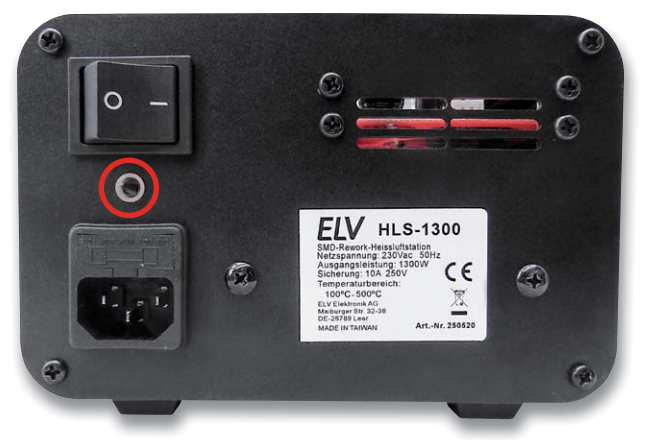

*Bild 5: Auf der Rückseite findet sich neben dem Netzanschluss mit Sicherung und Netzschalter auch die Potentialausgleichsbuchse für ESD-gerechtes Arbeiten.*

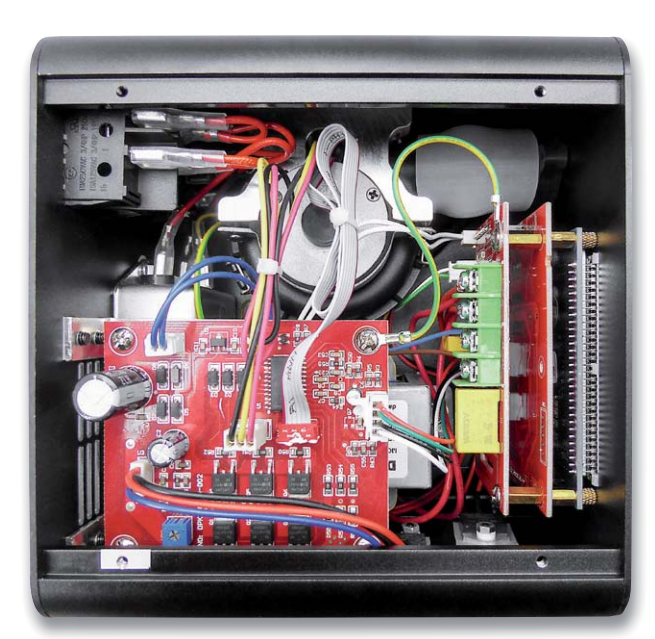

*Bild 6: Ein Blick ins Innere zeigt den zwar gedrängten, aber sauberen Aufbau ohne Sicherheitsmängel.*

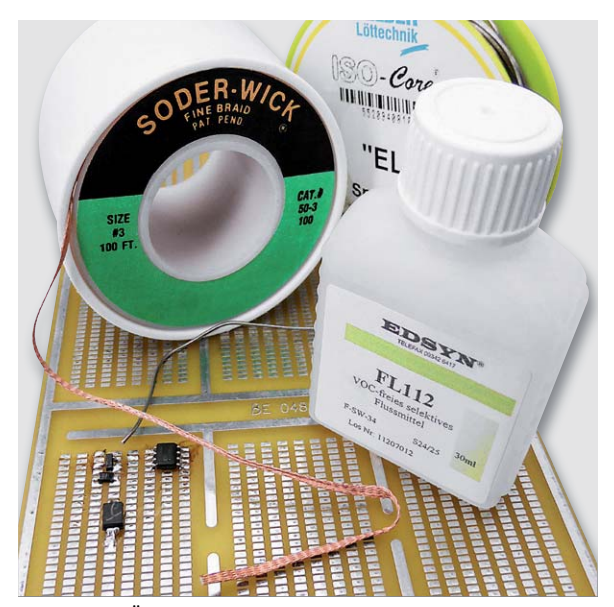

*Bild 7: Erste Übungen mit dem Heißluftgerät können mit ausgelöteten, defekten Bauteilen auf einer Universalplatine stattfinden. Hier sind auch einige der benötigten Materialien, feines Lötzinn, Entlötlitze und Flussmittel zu sehen.*

#### Solider Aufbau = hohe Lebensdauer

Dass das Gerät sich auch für den harten Alltag in Gewerbe und Industrie eignet, zeigt der sichere und solide Aufbau.

Das Steuergerät steht mit 2,5 kg Gewicht und rutschhemmenden Gummifüßen sicher auf dem Tisch. Das Gerät ist ESD-sicher und mit einer Potentialausgleichsbuchse versehen (Bild 5). Auch eine von außen erreichbare Netzsicherung fehlt nicht. Die kombinierte Schlauchleitung zum Heißluftgerät ist auf beiden Seiten mit einem Knickschutz versehen. Der Tischhalter ist schwer und leitet die entstehende Wärme des Luftstroms beim Abkühlen gut ab. Auch er hat wärmeisolierende und rutschfeste Gummifüße.

Ein Blick in das Gerät (Bild 6) zeigt einen dicht gedrängten Aufbau, der allen Qualitätsprüfungen standhält. Die eingebaute Luftförderungspumpe ist zwar deutlich vernehmlich, aber sie brummt nicht unangenehm-angestrengt, wie man es von manch anderer Heißluftstation kennt. Es dominiert das Luftströmungsgeräusch.

Die Heißluftstation wird mit drei verschiedenen Luftdüsen geliefert, mit denen sich unterschiedliche Aufgaben lösen lassen. Spezielle Aufsätze wie allseitig wirkende Luftdüsen für größere Chips sind zwar nicht dabei, aber diese werden auch nur selten benötigt. In den folgenden Praxisbeispielen zeigen wir, dass man auch vielpolige Chips gut mit den mitgelieferten Düsen behandeln kann.

Im Lieferumfang (siehe Bild 1) befinden sich fünf Pinzetten mit unterschiedlichen Spitzenformen, die das Platzieren bzw. Befördern von SMD-Bauteilen einfach machen. Eine Montagehilfe für ICs mit zwei Einsätzen hilft schließlich beim Positionieren und Entnehmen von ICs.

Als erster Gehversuch empfiehlt es sich, sowohl das Entlöten als auch das Löten auf alten, defekten Platinen zu trainieren. Das Verlöten kann man auch auf Resten von Lötpad-Universalplatinen mit zuvor ausgelöteten Bauteilen üben, Bild 7 zeigt exemplarisch eine erste Übung.

#### Die HLS-1300 in der Praxis – Entlöten

Einige Grundsätze vorweg: Man sollte niemals mit der Heißlüftdüse direkt auf Bauteile, Bauteilanschlüsse oder Platinen aufsetzen, denn dabei erfolgt eine enorme Wärmemengenübertragung, die die Bauteile beschädigen kann.

An dieser Stelle auch nochmals der Hinweis auf die Datenblätter der behandelten Bauteile.

Stellt man die Heißluft-Temperatur so ein, dass sie gerade das Lot sicher und schnell schmilzt, ist dies ausreichend. Auf keinen Fall sollte man länger an einem Bauteil "herumbraten", dies bedeutet fast immer den thermischen "Tod" des Bauteils. In schwierigen Fällen legt man lieber einige Abkühlpausen ein. Die Abkühlung sollte auf natürliche Weise erfolgen, der Einsatz von Hilfsmitteln wie Kältespray kann zu Materialschäden führen.

Überhaupt sind Ruhe und bedachtes Handeln die Grundsätze beim Umgang mit dem Heißluftgerät. Ein Tipp noch zur Schonung von temperaturempfindlichen und nahe an der Auslötstelle liegenden Teilen wie z. B. Kunststoffkörper von Steckerleisten: Hier kann man z. B. das im 3D-Druck als Haftvermittler gern eingesetzte Kaptonband benutzen, das Wärme bis fast 200 °C verträgt und reflektiert und so die umliegenden Bauteile schützt.

Das Entlöten ist vergleichsweise einfach. Hier führt man die Luftdüse, die man entsprechend der Bauteilgröße bzw. Anzahl gleichzeitig zu erwärmender Anschlüsse wählt, auf einige Millimeter (je nach Bauteil und Lötstellengröße 3–10 mm) an das Bauteil heran und erwärmt so dessen Anschlüsse bzw. die Lötpads gleichzeitig. Dabei ist es wichtig, ständig die Düse zu bewegen. Bei einer größeren Anzahl von Anschlüssen, z. B. einem IC, erwärmt man die Anschlussreihe durch mehrmaliges Entlangführen des Luftstrahls über die Anschlussreihe. Nach wenigen Sekunden beginnt das Lot zu fließen, dies erkennt man auch an einem Farbwechsel. Zum Abheben bedient man sich einer passenden Pinzette (Bild 8) aus dem mitgelieferten Sortiment, wobei diese nicht zu lang im Luftstrahl liegen darf, da sie sich ebenfalls erwärmt. Auf keinen Fall sollte man beim Abheben Kraft anwenden, da sonst Lötflächen von der Platine abgerissen werden können – bei mehrlagigen Platinen sind diese dann meist unbrauchbar. Überhaupt: Mehrlagige Platinen sollten vor dem Entlöten in der betroffenen Region vorgeheizt werden, aber nur, wenn sich auf der Gegenseite keine Bauteile befinden. Durch das Vorheizen sinkt das Risiko der Beschädigung von Lötflächen bzw. Durchführungen beim Entlöten.

Schließlich reinigt man den Bestückungsplatz von Lötmittelrückständen, etwa von überschüssigem Lötzinn mit Entlötlitze (Bild 9), bevor man ein neues Bauteil bestückt.

#### Löten mit Heißluft

Das Löten mit Heißluft ist eigentlich unkompliziert, solange man die nötige Vorsicht walten lässt und in Ruhe arbeitet.

Noch einmal kurz zum Vorheizen der Platine: Dies ist bei Multilayer-Platinen ein Muss und insbesondere bei Platinen, bei denen auf großen Flächen wie Masseflächen zu löten ist, eine wirkungsvolle Hilfe, um die Lötzeiten sicher einhalten zu können. Ziel ist dabei, eine gleichmäßige Temperaturverteilung auf der Platine zu erhalten. Hier bedient man sich je nach Voraussetzung eines Back- oder Pizzaofens, eines Heißluftföns oder einer Infrarotheizung. Dieser Prozess muss genau temperaturkontrolliert ablaufen, um die Platine nicht zu stark zu erwärmen und das anschließend aufgetragene Lot nicht vorzeitig zum Fließen zu bringen. Aufheizen auf 175–190 °C (messen, z. B. mit IR-Thermometer!) genügt, die Leiterbahnen insbesondere bei Mehrlagenplatinen halten die Wärme recht lange.

Das Verlöten kann mit unterschiedlichen Mitteln erfolgen. Erstes Mittel der Wahl ist SMD-Lötpaste. Diese ist perfekt auf das Reflowlöten eingestellt und verspricht das sicherste Ergebnis.

Dass übrigens eine neue oder länger gelagerte Platine blank gereinigt sein sollte, versteht sich sicher von selbst – jede Korrosionsschicht behindert das Löten und führt zu Fehlern.

Schließlich noch der Tipp zum Verlöten von temperaturempfindlichen Bauteilen wie z. B. SMD-Steckerleisten. Entweder versucht man, diese mit einer feinen Lötspitze auf traditionelle Weise zu verlöten, oder man deckt wieder den Kunststoffkörper mit Kaptonfolie ab. Auch ein temporäres Abhalten der Wärme etwa durch auf der Rückseite beschichtetes Aluminiumband, wie man es im Heimwerkerbereich findet, kann hier helfen.

#### Löten mit Lötpaste

Für das Auftragen der Lötpaste sind zwei Methoden üblich: zum einen das direkte Auftragen mit einer Dosierspritze auf die Lötpads, zum anderen das Auftragen mithilfe einer Lötpastenmaske, des sogenannten Stencils.

Bei der ersten Methode trägt man – sauber dosiert – die zuvor gut durchgemischte Lötpaste (siehe Anleitung des jeweiligen Herstellers) Pad für Pad auf, wie es in Bild 10 gezeigt ist.

Je nach Lötpastenkonsistenz kann man z. B. bei IC-Anschlussreihen (aber nur solchen, die man später sehen, also kontrollieren kann) auch die gesamte Reihe in einem Zug benetzen, beim späteren Verlöten zieht sich das Lot dann von allein durch die Oberflächenspannung an die Bauteilpins heran.

Bei der zweiten Methode bedient man sich einer Lötpastenschablone, eines Stencils. Diesen gibt es bei vielen Leiterplattenherstellern gratis dazu, wenn man eine Platine fertigen lässt. Das extrem dünne Blech wird genau passend auf die Platine gelegt bzw. auf dieser fixiert. Beim späteren Auftragen der Lötpaste darf der Stencil keinesfalls verrutschen. Dann wird mit einem Rakel die gut durchgemischte Lötpaste aufgetragen, sodass alle Löcher des Stencils komplett gefüllt

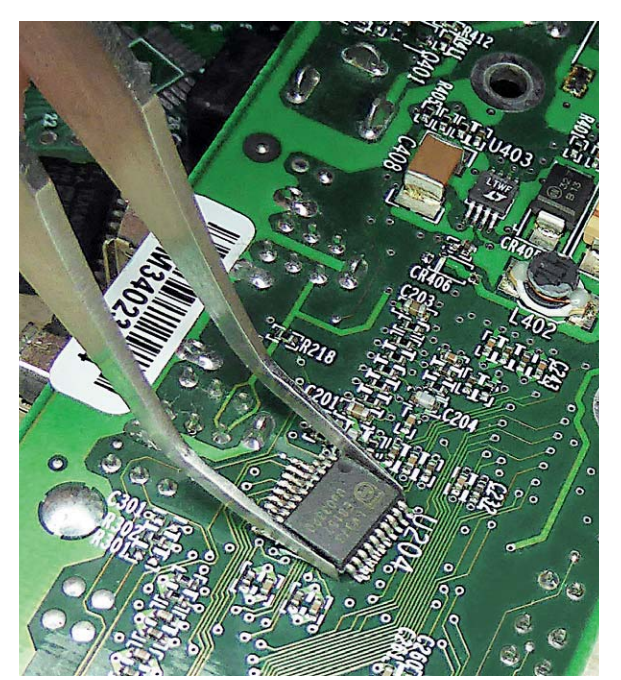

*Bild 8: Das mit Heißluft gelöste Bauteil wird mit einer passenden Pinzette vorsichtig von der Platine gehoben.*

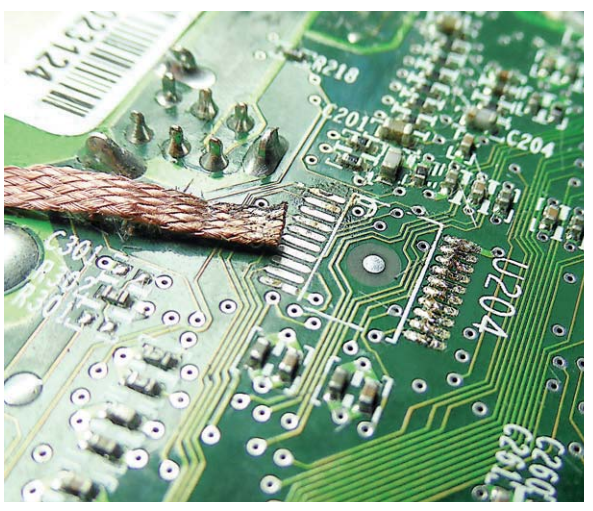

*Bild 9: Für eine erneute Bestückung entfernt man mit Entlötlitze das überschüssige Lötzinn und reinigt den Bestückungsplatz. Rechts ist der Zustand nach dem Entlöten zu sehen, links ist der Lötplatz auf den oberen Pads noch nicht gereinigt, unten sind bereits gereinigte Pads zu sehen.*

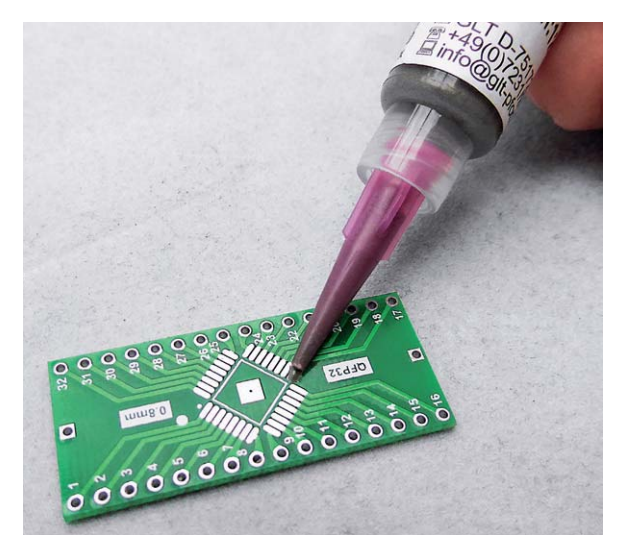

*Bild 10: Mit einer Dosierspitze wird das SMD-Lot Pad für Pad aufgetragen.*

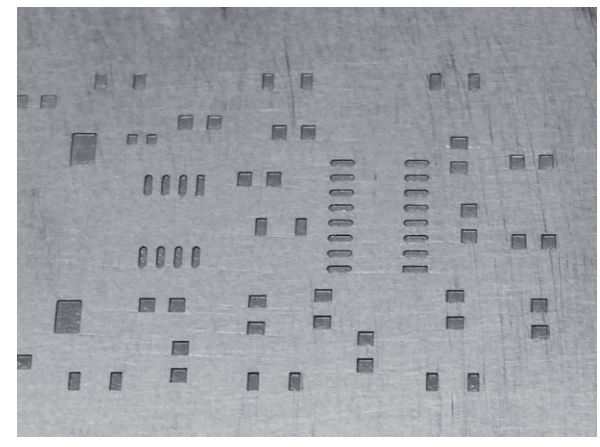

*Bild 11: Bequemer und exakter ist das Auftragen der Lötpaste mit einem Stencil.*

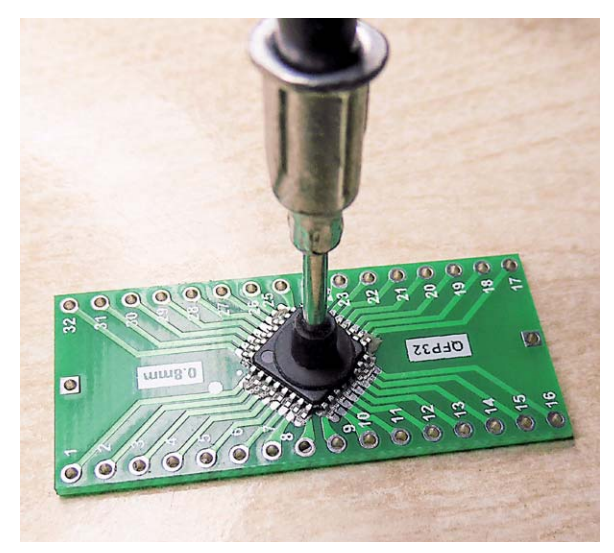

*Bild 12: Großflächigere Bauteile können mit einer Vakuumpinzette präzise platziert werden.*

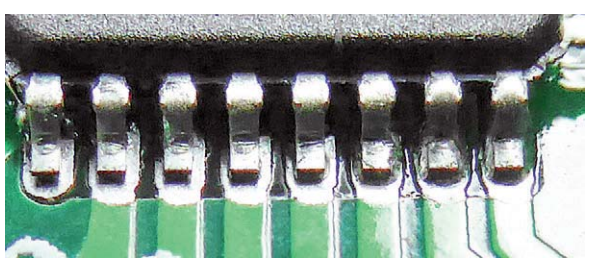

*Bild 13: In der Vergrößerung gut zu sehen: Rechts ist die Lötpaste geschmolzen und zerfließt auf der Lötstelle, links stehen die Pins noch auf dem Lötpastenauftrag.*

Alle Produktinfos zur ELV Heißluftlötstation HLS-1300 finden Sie auf Seite 107 und im ELV Shop mit dem Webcode #10292

sind (Bild 11 zeigt einen solchen gefüllten Stencil aus einem früheren Artikel zum Infrarot-Reflowlöten). Anschließend hebt man den Stencil ohne Verrutschen ab und kontrolliert das Ergebnis. Ist etwas verrutscht oder unsauber aufgetragen, lohnt es sich mitunter, die gesamte Platine von der Lötpaste zu befreien, zu säubern und das Auftragen nochmals auszuführen – dies ist die sauberste Lösung.

Der Ablauf setzt sich fort mit dem vorsichtigen Aufsetzen des Bauteils mithilfe einer passenden Pinzette, einer der mitgelieferten Montagehilfen oder, bei quadratischen ICs nützlich, mit einer Vakuumpinzette (Bild 12).

Positioniert man das Bauteil exakt, hält es sich von selbst auf der Paste. Dann heizt man es kurz mit einem Abstand von 5 bis 10 mm von Luftdüse zu Bauteil auf. Danach geht man mit der Düse dichter an das Bauteil bzw. dessen Anschlussreihe heran und wird kurz danach beobachten, wie die ehemals graue Lötpaste ins Silbrigglänzende umschlägt und fließt (Bild 13).

In dieser Phase zieht sie sich auch von allein an die Bauteilanschlüsse heran, auch wenn man dichte Anschlussreihen in einem Zug mit Lot versehen hat. Hat man das Lot sparsam genug aufgetragen, gibt es keine Lötbrücken. Außerdem zieht die Oberflächenspannung des Lots das Bauteil exakt in seine Position.

#### Löten mit Lötzinn

Insbesondere, wenn man das SMD-Löten nur selten praktiziert, vorverzinnte Platinen verwendet oder ein Ersatzteil bestücken muss, bietet sich das Löten mit Lötzinn an.

Hier bereitet man die Lötstellen durch Entfernen von überschüssigem Lötzinn und Lötmittelresten und ggf. durch Auftragen von neuem Lötzinn auf die Lötpads vor. Hier kann man sparsam vorgehen, nach dem Auftragen entfernt man überschüssiges Lötzinn mit Entlötlitze.

Vor dem Aufsetzen des Bauteils sollte man die Lötflächen noch einmal mit reichlich Flussmittel benetzen, dies regt das vorhandene Lötzinn zum Fließen an und verhilft dem Bauteil zu einer besseren Haftung an seinem Platz, bis es verlötet ist. Entsprechend der Bauteilgröße sollte man auch die geförderte Luftmenge anpassen. Dies ist für einen erfolgreichen Lötprozess wichtig und verhindert z. B., dass kleine Bauteile beim Löten verschoben werden.

Jetzt folgt die gleiche Prozedur wie beim Entlöten: Bauteil kurz vorwärmen, dann Luftdüse dichter heranführen und das Lötzinn schmelzen, bis es sauber fließt. Bild 14 zeigt die Arbeitsreihenfolge. Gibt es dennoch Lötbrücken bei sehr engen Pinreihen, beseitigt man diese mit Entlötlitze. Diese legt man auf die betroffenen Pins auf und erwärmt sie mit einer etwas größeren Lötspitze. Das zieht überflüssiges Lötzinn ab. In hartnäckigen Fällen hilft hier auch die Zugabe von etwas flüssigem Flussmittel auf die Lötstellen, bevor man diese mit der Entlötlitze behandelt.

#### Fazit

Mit guter Ausrüstung wie der HLS-1300, Sorgfalt und ein wenig Knowhow sind fast alle Aufgaben beim Löten und Entlöten von SMD-Bautei-**EIV** len ohne Probleme lösbar.

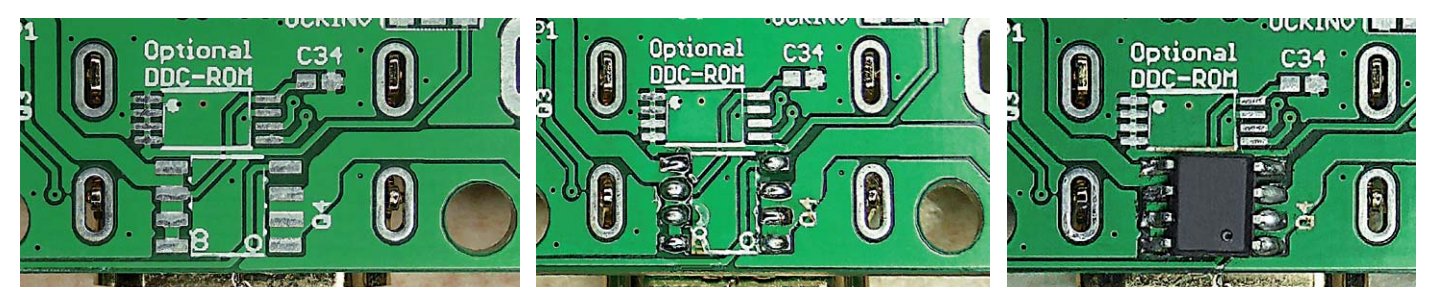

*Bild 14: Die Phasen des Heißluftlötens mit Lötzinn: Links sieht man den vorbereiteten Bestückungsplatz, in der Mitte ist das Lötzinn aufgetragen (weitere Bearbeitung siehe Text), rechts ist der bestückte und per Heißluft verlötete Baustein zu sehen.*

# **Wissenschaftler von morgen**

**Jugend forscht – junge Talente und ihre Projekte** 

Unter dem Motto "Wir suchen die Forscher von morgen!" initiierte "Stern"-Chefredakteur Henri Nannen im Jahr 1965 das bis heute erfolgreiche Projekt "Jugend forscht". Hier stellen jedes Jahr Schüler und Jugendliche ihre Projekte aus **dem naturwissenschaftlich-technischen Bereich (MINT) vor. Sie können sich bis zum Bundeswettbewerb qualifizieren und vielfältige Preise gewinnen. Oft ist dies der Einstieg in eine erfolgreiche Karriere. Wir berichten über "Jugend forscht", einige historische und aktuelle Arbeiten und den Aufruf für das nächste Jahr. Außerdem beleuchten wir ein von eQ-3 unterstütztes Schülerprojekt näher.** 

# jugend Storscht

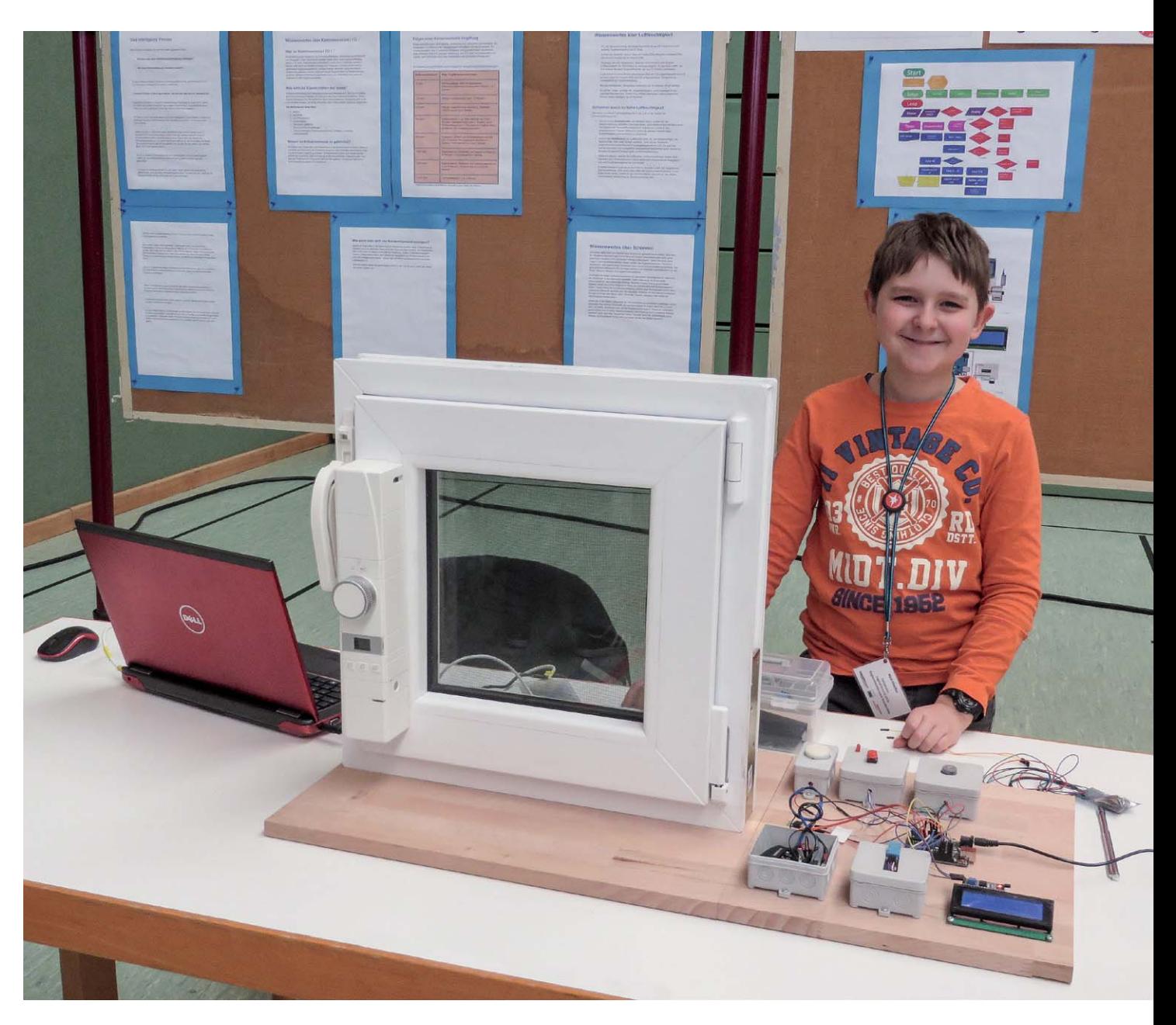

ELVjournal 5/2019

#### Fördern und orientieren mit Begeisterung

Der damalige Chefredakteur und spätere Herausgeber des "Stern", Henri Nannen, schien mit dem Start von "Jugend forscht" 1965 vorausgesehen zu haben, dass die Suche nach besonderen Begabungen und Leistungen unter den Jugendlichen eine Daueraufgabe sein wird. Heute ist die Nachwuchssuche eine besonders komplexe Aufgabe für Firmen, Forschungseinrichtungen und Behörden, und man kann jede Form der gezielten beruflichen Orientierung nur mit allen Mitteln unterstützen. Die Teilnehmer setzten sich von Anfang an hohe Ziele, etwa in der Computertechnik, damals noch bescheiden "Rechentechnik" genannt (Bild 1).

Die gemeinnützige Stiftung "Jugend forscht e. V." ist eine gemeinsame Initiative von Bundesregierung, "Stern", Wirtschaft, Wissenschaft und Schulen. Schirmherr ist der Bundespräsident. Rund 250 Partner, überwiegend aus der Wirtschaft, richten jährlich Wettbewerbe auf mehreren Ebenen aus, stiften Preise und fördern weitere Aktivitäten wie Forschungsaufenthalte, Praktika und die Teilnahme an internationalen Schülerwettbewerben. Jedes Jahr fließen hier Preis- und Fördergelder in Millionenhöhe. Neben den Preisen in den einzelnen Wettbewerbskategorien gibt es auch Sonder- und Ehrenpreise des Bundespräsidenten ("außergewöhnlichste Arbeit") und des Bundeskanzlers ("originellste Arbeit") und von der Deutschen Forschungsgemeinschaft einen Preis für die beste interdisziplinäre Arbeit. Ausgewählte Arbeiten werden zu-

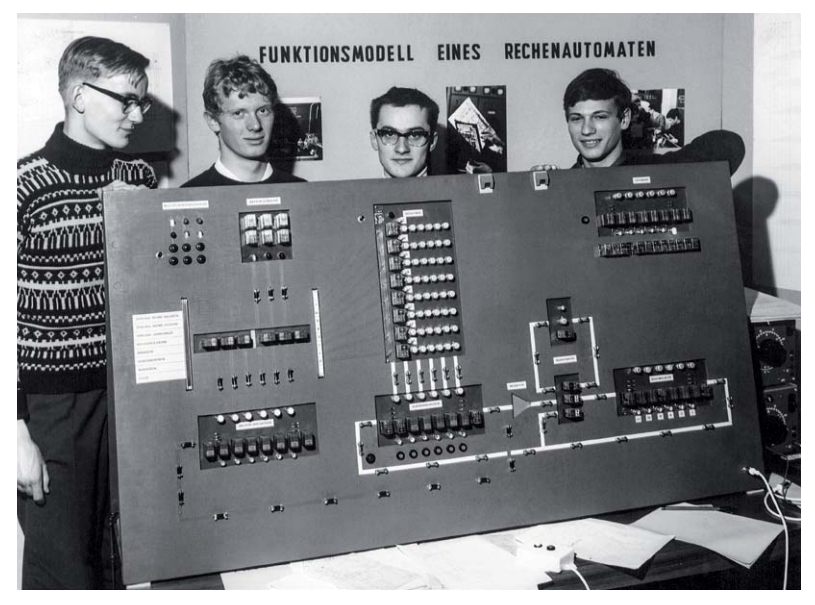

*Bild 1: Bereits in den Anfängen ging es zukunftsorientiert zur Sache: G. Horlacher, H. Birk, W. Fabian und J. Briechle stellen 1967 ihr "Funktionsmodell eines Rechenautomaten" vor. Die Jury ist begeistert. Bild: Stiftung Jugend forscht e. V.*

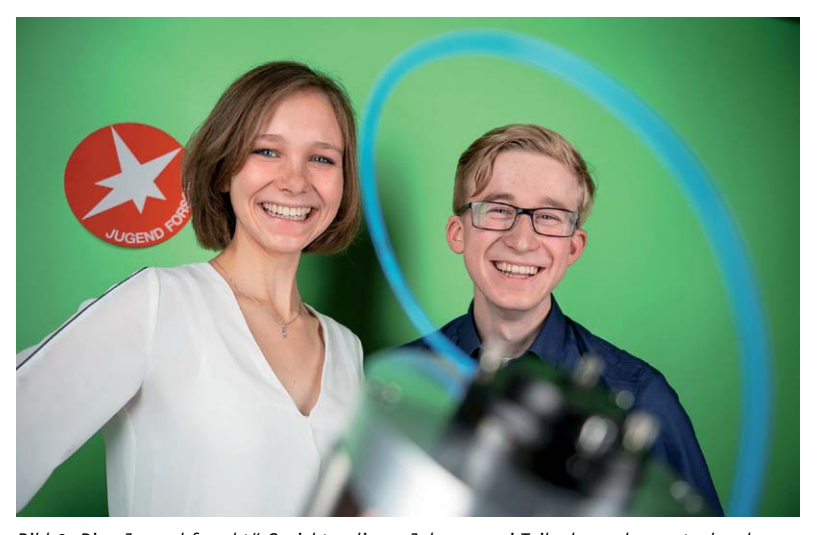

*Bild 2: Die "Jugend forscht"-Gesichter dieses Jahres, zwei Teilnehmer des gastgebenden Bundeslandes Sachsen, Anja Sack aus Naumburg und Leon Cornelius Schmidt aus Meißen. Bild: Stiftung Jugend forscht e. V.*

dem für die Teilnahme am internationalen Pendant zu "Jugend forscht", dem European Contest for Young Scientists, nominiert. Schließlich kann, je nach Bundesland, eine erfolgreiche Teilnahme am Wettbewerb als besondere Leistung im Abiturzeugnis eingetragen werden.

Die Zielsetzung von "Jugend forscht" ist klar formuliert: "Jugend forscht fördert besondere Leistungen und Begabungen in Mathematik, Informatik, Naturwissenschaften und Technik (MINT). Das Ziel ist, Jugendliche langfristig für diese Themen zu begeistern und sie über den Wettbewerb hinaus in ihrer beruflichen Orientierung zu unterstützen." Zahlreiche Sieger des Wettbewerbs sind heute erfolgreiche Unternehmer, Ingenieure, Mediziner und Wissenschaftler.

#### Wie funktioniert's?

Mehr als 5000 Lehrkräfte unterstützen bundesweit das Projekt als Projektbegleiter, und mehr als 3000 Fach- und Hochschullehrer sowie Experten aus der Wirtschaft wirken an der Bewertung der eingereichten Arbeiten mit. Diese muss jeder Teilnehmer, beginnend in den Regionalwettbewerben, mit einer schriftlichen Ausarbeitung und einer Präsentation an einem selbst zu gestaltenden Ausstellungsstand vorstellen, hier muss er auch der bewertenden Jury Rede und Antwort stehen.

An den Wettbewerben können Schüler und Jugendliche bis zum Alter von 21 Jahren teilnehmen, unterteilt in zwei Altersklassen: "Schüler experimentieren" (bis 14 Jahre) und "Jugend forscht" (ab 15 Jahre, Studenten dürfen sich nur im ersten Studienjahr anmelden). Organisiert sind die Wettbewerbe in Regionalwettbewerben, örtlich Städten und Kreisen eines Bundeslandes zugeordnet, Landeswettbewerben auf Bundeslandebene und dem finalen Bundeswettbewerb, der jährlich im Mai an wechselnden Standorten stattfindet.

Im Jahr 2019 fand der Bundeswettbewerb in Chemnitz statt, Pate war dieses Mal das Fraunhofer-Institut für Werkzeugmaschinen und Umformtechnik IWU, Premiumpartner die Siemens AG und führender Unterstützer die Volkswagen AG. Bild 2 zeigt die "Jugend forscht"-Gesichter dieses Jahres, zwei Teilnehmer des gastgebenden Bundeslandes Sachsen: Anja Sack aus Naumburg und Leon Cornelius Schmidt aus Meißen.

Überhaupt findet sich in der Liste der Wettbewerbspaten und Sponsoren das Who's who der deutschen Wirtschaft und Forschung, von BMW über Thyssen, BASF, DASA bis Merck, Fraunhofer und Siemens. Denn ohne diese Paten, Sponsoren und Unterstützer würde es nicht funktionieren – und sie profitieren natürlich auch in der Nachwuchsgewinnung. Die Stiftung ist ein eingetragener, gemeinnütziger Verein und besitzt kein eigenes Vermögen. Die laufende Finanzierung erfolgt lediglich durch das Bundesministerium für Bildung und Forschung und den "Stern". So gesehen ist das gesamte Unternehmen "Jugend forscht" die wohl erfolgreichste Public-private-Partnership (öffentlich-private Partnerschaft) der Bundesrepublik. Welche Wertung das Projekt in der Öffentlichkeit erfährt, bewies erst unlängst der jährlich erscheinende Gemeinwohlatlas, der den gesellschaftlichen Nutzen von deutschen und internationalen Organisationen und Institutionen abbildet [1]. Hier belegte "Jugend forscht" Platz 12 unter 137 untersuchten Organisationen und Unternehmen (Bild 3).

Die Themenwahl ist den Teilnehmern freigestellt, das Thema muss allerdings in einen vorgegebenen Rahmen – Arbeitswelt, Biologie, Chemie, Geo- und Raumwissenschaften, Mathematik, Informatik, Physik oder Technik – passen. Bei der Bearbeitung ihres Themas müssen die Teilnehmer auch unter Beweis stellen, dass sie es mit naturwissenschaftlichen, technischen und mathematischen Methoden bearbeitet haben.

#### Kluge Köpfe arbeiten an der Zukunft

Die jungen Forscher bearbeiten eine beeindruckende Breite an Themen, wie auch wieder beim Bundeswettbewerb 2019 zu sehen war. Die zwei Finalisten 2019 aus Sachsen stehen mit ihren Themen stellvertretend für das zukunftsorientierte Forschen. Die 18-jährige Anja Sack von der Landesschule Pforta in Naumburg trat im Fachgebiet Physik an. Sie entwickelte eine innovative Methode zur Fixierung von Linsen in Kameraobjektiven, zum Beispiel von Mobiltelefonen. Anstelle von Fassungen verwendete sie Klebstoff. Ihr Ansatz spart Gewicht und sorgt auch unter Belastung für die nötige Stabilität. Für den Bundeswettbewerb qualifizierte sich auch Leon Cornelius Schmidt (18) vom Sächsischen Landesgymnasium Sankt Afra zu Meißen im Fachgebiet Technik. In seinem Forschungsprojekt untersuchte er, inwieweit sich die Fertigung flexibler, aufrollbarer Solarzellen verbessern lässt. Dazu entwickelte der Jungforscher ein ausgeklügeltes optisches Messverfahren, das präzise anzeigt, wie stark die Trägerfolie, auf die die Dünnschichtsolarzellen aufgebracht sind, beim Produktionsprozess gedehnt wird.

Äußerst interessant war auch ein Projekt aus Bayern, das Fabian Beck (16), Viktor Neumaier (17) und Leopold Franz (16) präsentierten (Bild 4): In Industrie und Forschung ist die Nutzung von Vakuumkammern sehr nützlich. Da sie weitgehend luftleer gepumpt werden können, lassen sich in ihrem Innern verschiedenste Materialien ohne den störenden Einfluss von Sauerstoff herstellen und untersuchen. In der Regel sind solche Kammern jedoch recht teuer. Daher suchten die Jugendlichen nach einer Methode, wie man sie kostengünstiger herstellen kann. Die Jungforscher entschieden sich für ein spezielles 3D-Druckverfahren, bei dem ein Laser feines Metallpulver Schicht für Schicht verschmilzt. Auf diese Weise stellten sie den Rumpf einer kleinen Edelstahl-Vakuumkammer her, die noch fehlenden Teile schweißten sie an. Tests im Anschluss zeigten: Wie geplant ließ sich das gedruckte Kämmerlein mit einer Pumpe evakuieren.

Mit einem gravierenden Gegenwartsproblem, nämlich der alternativen Energieerzeugung, beschäftigten sich die Teilnehmer aus Hessen (Bild 5). Hagen Carstensen (18), Jasper Nickelsen (17) und Lars Ebel (18) kamen auf die Idee, es der Natur nachzumachen: Wenn Biomüll vergärt, laufen chemische Redox-Prozesse ab, bei denen Elektronen transportiert werden, es fließt also Strom. Die drei Jungforscher konstruierten ein beheizbares Glasgefäß mit Rührer, Gasuhr, Stromsensor und Mikrocontrollersteuerung. Mithilfe von Bakterien aus dem Wattenmeer vergoren sie darin Maisgrieß und grünen Tee. Ihre Kleinanlage erzeugte so über einen längeren Zeitraum Spannung und Strom. Mit diesem Ergebnis erbrachten sie den Nachweis, dass ein Bioreaktor wie ein günstiger und umweltfreundlicher Akku funktionieren kann.

Den Preis des Bundespräsidenten erhielten Jakob Rehberger (17) und Jonas Münz (16) aus Laupheim (Bild 6). Knochenimplantate aus Titan haben winzige Bohrungen und Poren, deren scharfe Kanten vor dem operativen Einsetzen sauber entfernt werden müssen. Bei vielen in der Industrie gängigen Verfahren des Entgratens bleiben Kleinstpartikel oder Verunreinigungen zurück, die in den Körper des Patienten gelangen können. Die beiden Jungforscher fanden eine Lösung für dieses Problem und entwickelten eine Maschine, die die scharfen Kanten von

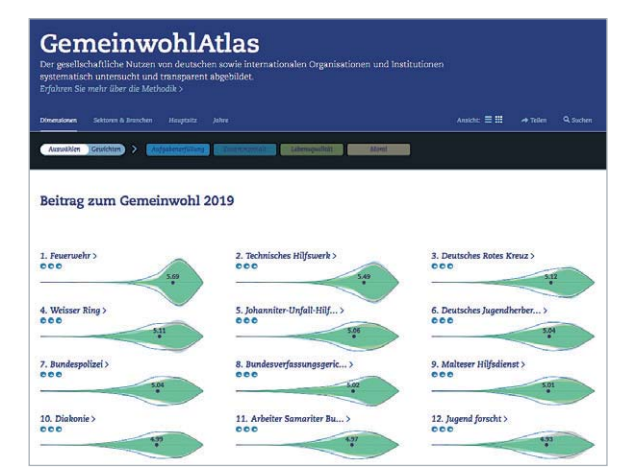

*Bild 3: Im Gemeinwohlatlas, der den gesellschaftlichen Nutzen von deutschen und internationalen Organisationen und Institutionen abbildet, belegte "Jugend forscht" Platz 12 unter 137 untersuchten Organisiationen und Unternehmen. Bild: Gemeinwohlatlas.de*

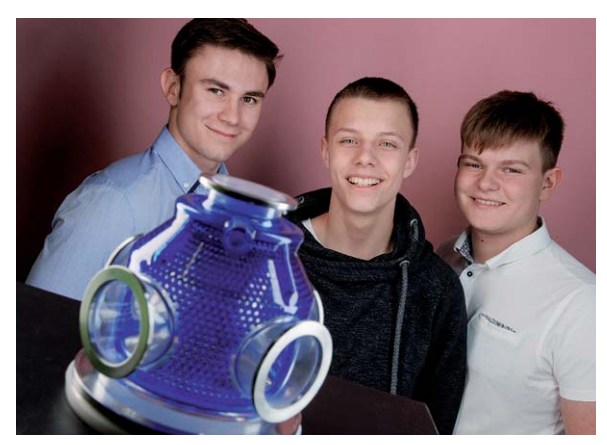

*Bild 4: Fabian Beck, Viktor Neumaier und Leopold Franz (von links) haben eine kostengünstige Methode entwickelt, wie man sonst teure Vakuumkammern über per 3D-Druck hergestellte Pendants ersetzen könnte. Bild: Stiftung Jugend forscht e. V.*

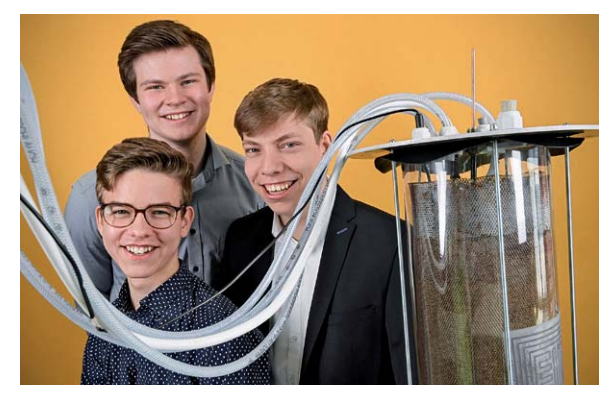

*Bild 5: Jasper Nickelsen, Hagen Carstensen und Lars Ebel (von links) errangen einen Preis in der Sparte Chemie für ihren Biogas-Reaktor als Redox-Flow-Batterie. Bild: Stiftung Jugend forscht e. V.*

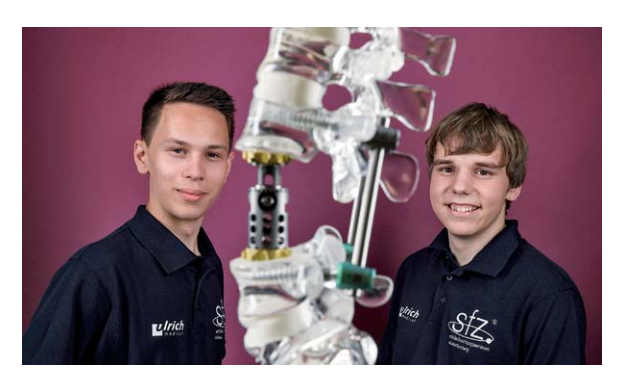

*Bild 6: Sie erhielten den Preis des Bundespräsidenten: Jakob Rehberger und Jonas Münz aus Baden-Württemberg für ihr Projekt "Feinschliff an der Knochenschraube". Bild: Stiftung Jugend forscht e. V.*

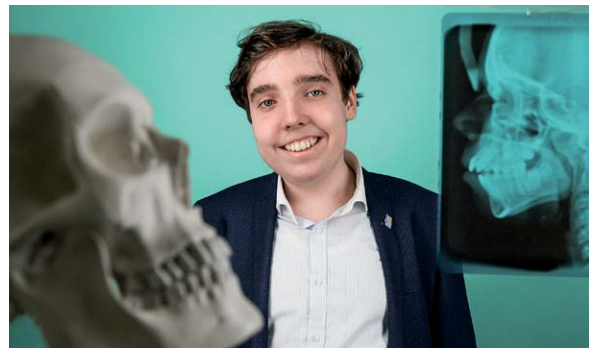

*Bild 7: Bundessieg in der Sparte Mathematik/Informatik: Con stantin Tilman Schott aus Niedersachsen für sein KI-Projekt zur Röntgendiagnostik. Bild: Stiftung Jugend forscht e. V.*

Knochenschrauben mit Ultraschallwellen entfernt. Sie testeten verschiedene Lösemittel, Temperaturen, Einstrahlwinkel wie auch Bestrahlungszeiten und analysierten die entgrateten Schrauben auf Rückstände und Keime. Ergebnis ihrer Forschungsarbeit ist eine vollautomatische, einsatzbereite Ultraschallmaschine, die sauber entgratete und keimfreie Implantate liefert.

Auf welch extrem hohen Niveau die Schüler und Jugendlichen forschen, führt uns das Beispiel des Bundessiegers auf dem Gebiet Mathematik/Informatik, Constantin Tilman Schott (16) aus Holzminden, vor Augen (Bild 7). Mit seinem Projekt "Auf den Punkt gebracht – Einsatz von Methoden künstlicher Intelligenz in der kephalometrischen Röntgendiagnostik" errang er nicht nur den Bundessieg, er erhielt auch den Sonderpreis "Einladung zum European Union Contest for Young Scientists" und den Europapreis für Teilnehmer am European Union Contest for Young Scientists der Deutschen Forschungsgemeinschaft. Bisweilen müssen Mediziner den Schädel eines Patienten genau vermessen, etwa für chirurgische Eingriffe am Kiefer. Zu diesem Zweck fertigen sie Röntgenbilder des Kopfes an. Früher wurden diese Aufnahmen zumeist manuell ausgewertet. Mittlerweise erfolgt dieser Arbeitsschritt immer häufiger automatisiert per Computer. Um die Analyse der Röntgenbilder weiter zu vereinfachen, entwickelte Constantin Tilman Schott eine innovative Software, die einen wichtigen Bezugspunkt auf der Schädelbasis – die Sella turcica – mittels künstlicher Intelligenz (KI) identifiziert. Sein Programm nutzt dafür selbstlernende Algorithmen. Versorgt man es mit ausreichend vielen Daten, kann es den Sella-Punkt

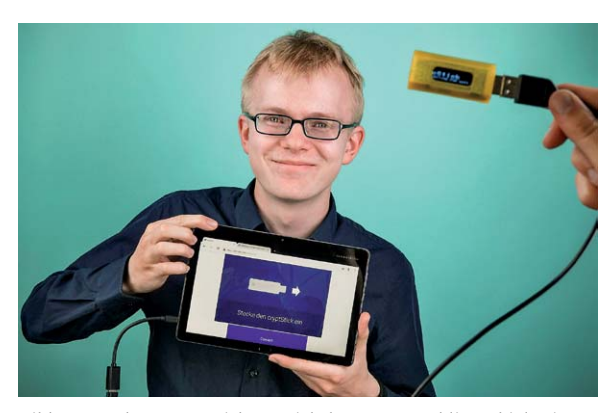

*Bild 8: Hat den Crypt-Stick entwickelt – Aaron Schlitt erhielt einen zweiten Preis auf dem Gebiet Arbeitswelt. Bild: Stiftung Jugend forscht e. V.*

mit großer Treffsicherheit berechnen, im Durchschnitt bis auf einen halben Millimeter genau.

Ein Träger des zweiten Preises auf seinem Gebiet (Arbeitswelt) ist uns auch besonders aufgefallen: Aaron Schlitt (17) aus Kaufungen (Bild 8). Sein Projekt kann jenen helfen, die sich mit unendlich vielen zu merkenden Passwörtern plagen: Sie sind für viele lästig und werden dauernd vergessen, doch ohne Passwörter geht beinahe nichts mehr in der Welt der Onlinekommunikation. Trotzdem schützt selbst ein verantwortungsvoller Umgang mit Kennwörtern den Nutzer nicht vor gelegentlichem Datenverlust oder -missbrauch. Denn viele Programme speichern Passwörter im Klartext, sodass sie durch sogenannte Phishing-Mails ausgelesen werden können. Die Entwicklung von Aaron Schlitt schließt diese Sicherheitslücke. Der Jungforscher konzipierte eine kryptografische Lösung zur Authentifizierung, die anhand eines Zwei-Faktor-Verfahrens über ein Smartphone abgesichert wird. Sein Crypt-Stick ist wenig größer als ein USB-Stick und ermöglicht eine komfortable Anmeldung mit einem simplen Tastendruck – und ohne Passwort.

#### "Jugend forscht" 2020

Und schon wirft der nächste Wettbewerb seine Schatten voraus. Wie immer wirbt ein originelles Plakat (Bild 9) für die Teilnahme im Jahr 2020. Diese Plakate (die komplette Galerie kann man auf [2] ansehen) sind eine Art Kult, werben sie doch auf geistreich-witzig-provokante Weise für den 2020 mittlerweile seit 55 Jahren stattfindenden Wettbewerb. Sprüche wie "Schaffst du", "Laßt Eure Birnen glühen", "Neues kommt von Neugier", "Der nächste Level", "Tierisch neugierig", "Wir blicken

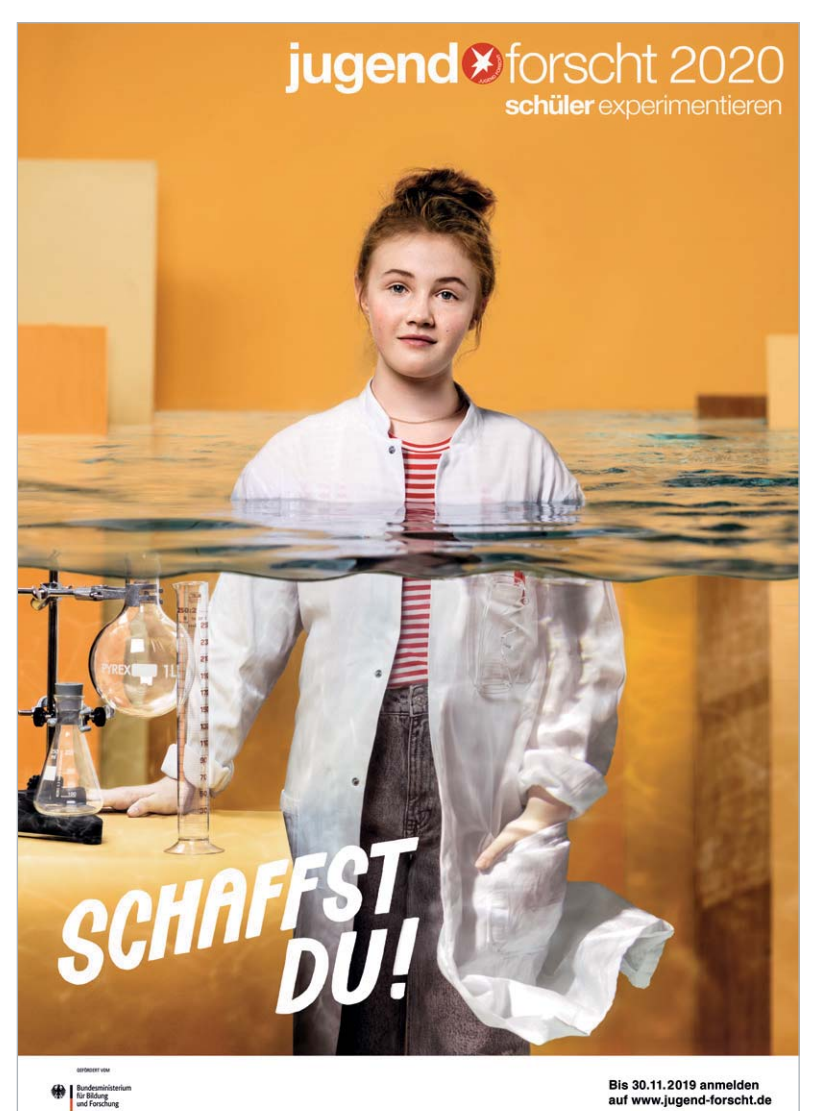

*Bild 9: Originell-witzig wie jedes Jahr – das Werbeplakat ruft die Schüler und Jugendlichen zum "Jugend forscht"-Wettbewerb 2020 auf. Bild: Stiftung Jugend forscht e. V.*

durch" kommen an. Noch bis Ende November kann man sich unter [2] für den 55. Wettbewerb anmelden.

Wie ein 12-Jähriger den Regionalwettbwerb gewann

Die Teilnahme an "Jugend forscht" beginnt immer in den Regionalwettbewerben. Hier sind bundesweit mehrere Tausend Schüler und Jugendliche fleißig dabei, ihre Projekte auf dieser ersten Stufe zu präsentieren. Allein dies ist für die meisten Ansporn, ihr ganz eigenes Projekt zu entwickeln. Oft geschieht das auch innerhalb von Schulgemeinschaften unter Anleitung der Fachlehrer oder Projektbetreuer, die insbesondere bei der Methodik des Herangehens und Dokumentierens unterstützen – die Ideen kommen von den Schülern und Jugendlichen selbst.

Wir hatten die Gelegenheit, einen erfolgreichen Teilnehmer des Regionalwettbewerbs im baden-würtembergischen Donzdorf, den 12-jährigen Nick Pfeiffer aus Stuttgart, kennenzulernen. Er geht in die 6. Klasse der Robert-Koch-Realschule Stuttgart-Vaihingen und hatte sich an eQ-3 [3] sowie zwei weitere Sponsoren gewandt, um für sein Projekt materielle Unterstützung zu erhalten. Alle Firmen sagten zu und sponserten die finanziell teuersten Teile des Materials für das Projekt. Das hieß "Das intelligente Fenster" und stellt eine intelligente, mikroprozessorgesteuerte Raumklimasteuerung dar, die den Luftfeuchtegrad und die Luftgüte im Raum reguliert. Das Belüften wird dabei automatisch gesteuert, indem ein Kippfenster mithilfe eines elektrischen Antriebs (für die Homematic WinMatic per Funk-Ansteuerung, für eine weitere Lösung per Leitung) geöffnet oder geschlossen wird. Sensoren kontrollieren den Raum, um Werte wie Luftfeuchtigkeit und CO-Gehalt zu ermitteln. So erkennt die Steuerung von allein, ob das Raumklima frische Luft benötigt oder das Fenster geschlossen werden muss. Realisiert hat Nick dies mit einer selbst entworfenen und selbst programmierten Arduino-Mikroprozessorlösung (Bild 10 zeigt den Flowchart für die Softwarelösung), die die Werte eines Kohlenmonoxid- und eines Luftfeuchtesensors auswertet, Warnanzeigen ausgibt, per E-Mail warnt und schließlich den Fensteraktor ansteuert, der das Fenster beim Überschreiten von Grenzwerten automatisch öffnet und nach Unterschreiten der Grenzwerte wieder schließt. In Bild 11 sind der Aufbau für die Funklösung mit

der Homematic WinMatic und die Schaltung für beide Lösungen zu sehen.

Zu diesem Projekt führten ihn einige prägende Ereignisse wie der Tod von sechs Jugendlichen durch eine Kohlenmonoxidvergiftung in einem Gartenhaus und ein eigenes Erlebnis. Zitat aus seiner Projektvorstellung:

"Meine Oma hat in der Küche einen Beistellherd, der mit Holz beheizt wird. Im Frühjahr 2018 hat der Kaminfeger meiner Oma die Auflage gemacht, dass ein Fenster-Kontaktschalter installiert werden muss. Dieser lässt den Betrieb der Dunstabzugshaube nur zu, wenn das Fenster gekippt ist. Der Kaminfeger hat erklärt, dass Kohlenmonoxid deshalb so gefährlich ist, da man es nicht sehen oder riechen kann. Es ist aber absolut tödlich. Da wir in unserem Ferienhäusle auf der Schwäbischen Alb auch einen Holzofen haben, der das Zimmer beheizt, in dem wir alle schlafen, hat mich das sehr beschäftigt. Ich habe mir überlegt, wie man vor der Gefahr einer Kohlenmonoxidvergiftung gewarnt wird und wie diese verhindert werden kann. Für mich war klar, dass hier ein entsprechender Sensor mit Buzzer die Lösung sein kann. Während des Experimentierens mit dem Kohlenmonoxid-(CO)- Sensor habe ich das Projekt um einen Feuchtigkeitssensor erweitert."

Und weiter: "Meine Eltern haben eine vermietete Zweizimmerwohnung. Das Bad dort ist innenliegend und hat nur ein kippbares Oberlicht zur Küche und nicht direkt nach außen. Mein Vater hat das Thema Lüften mit den Mietern wegen Verhinderung von Schimmelbildung besprochen. Dabei kam mir die Idee, dass sich auch dieses Problem mit einem entsprechenden Sensor und einem sich öffnenden Fenster lösen lässt. Da es im Badezimmer dieser Wohnung

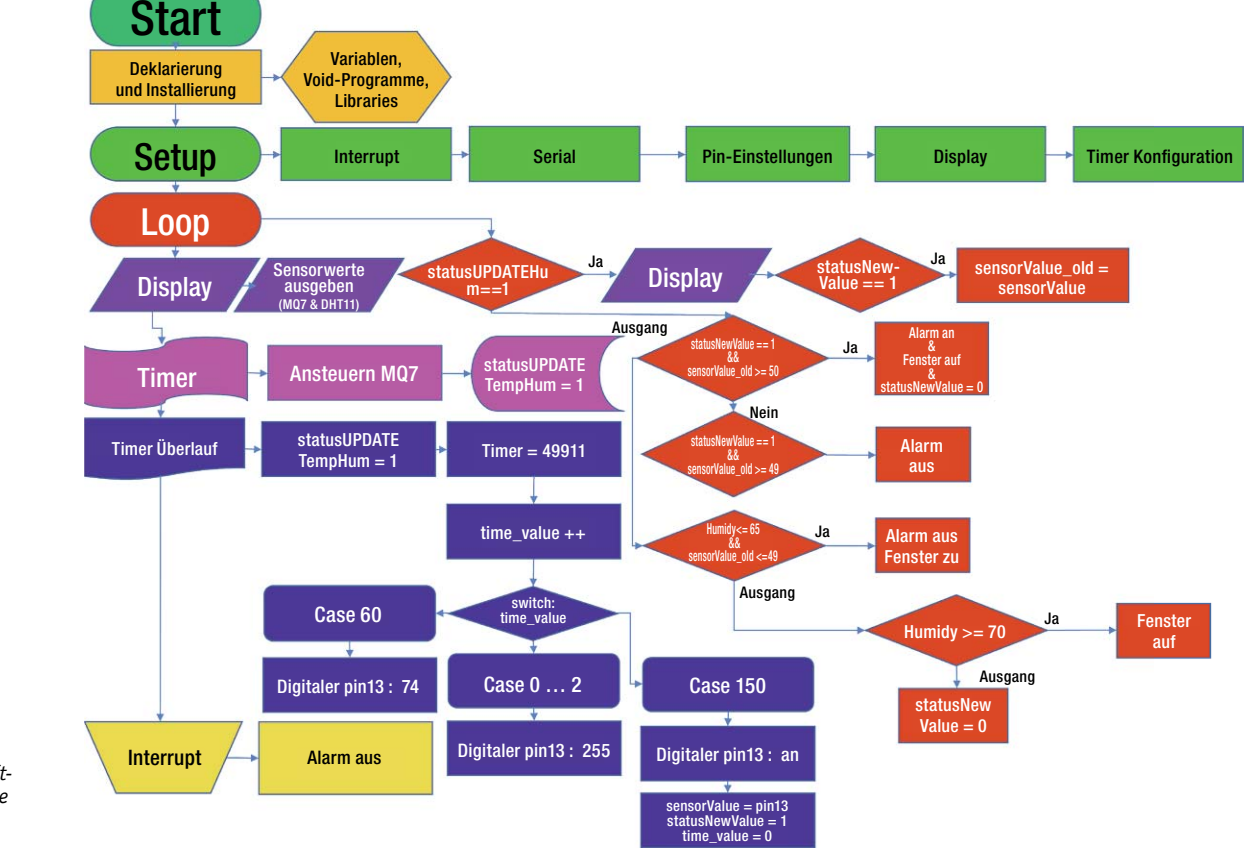

*Bild 10: Der Flowchart für Nick Pfeiffers Softwarelösung für die Klimasteuerung. Bild: Pfeiffer*

auch eine Gastherme gibt, die eine Gefahr für eine Kohlenmonoxidvergiftung sein kann, war meine Idee, eine kombinierte Lösung zu entwickeln."

"Meine Lösungsidee ist, eine Steuerung über einen Arduino-Mikrocontroller zu programmieren. Der Impuls eines Sensors soll ein akustisches und ein optisches Signal ertönen lassen sowie ein Fenster automatisch öffnen. Sobald die entsprechenden Werte wieder im grünen Bereich sind, soll sich das Fenster automatisch schließen. Es gibt bereits fertige CO-Warnmelder auf dem Markt, die man kaufen kann. Mir ging es aber darum, eigene Lösungen mit den mir zur Verfügung stehenden Möglichkeiten zu entwickeln. Außerdem wollte ich eine Kombinationslösung mit einem CO- und einem Feuchtigkeitssensor entwickeln. Von so etwas habe ich bisher noch nicht gehört."

In der 15-seitigen Projektvorstellung, die Pflicht für die Teilnahme am Wettbewerb ist, legt Nick Pfeiffer methodisch sauber physikalische und technische Grundlagen zur Bewertung des Raumklimas inklusive Schimmelbildungsgefahr dar, schildert den langen Weg der Versuchsreihen, die auch direkt und im mobilen Versuchsaufbau im Holzofen des Ferienhauses stattfanden. Dabei finden sich auch Ansätze zur Optimierung der Schaltungen und des physischen Aufbaus seiner Lösungen. Da ihm von den Sponsoren verschiedene Fenster-Antriebslösungen bereitgestellt wurden, hat er auch verschiedene Ansteuerungen entwickelt: eine mit Funkansteuerung und eine mit Ansteuerung per Leitung.

Alle Messergebnisse hat Nick sauber dokumentiert – sein Fazit: "Ich habe viel über die Gefahren von Kohlenmonoxid gelernt und wie Schimmel entsteht. Auch meine Kenntnisse im Programmieren und in Elektrotechnik konnte ich weiter ausbauen.

Mit meinem Ergebnis bin ich sehr zufrieden, da die Fragestellungen der Projektarbeit

• Wie kann man einer Kohlenmonoxidvergiftung vorbeugen?

• Wie kann Schimmelbildung verhindert werden? beantwortet werden und die von mir gefundenen Lösungen funktionieren. Mein ,Intelligentes Fenster' kann Leben retten und Schimmelbildung vermeiden."

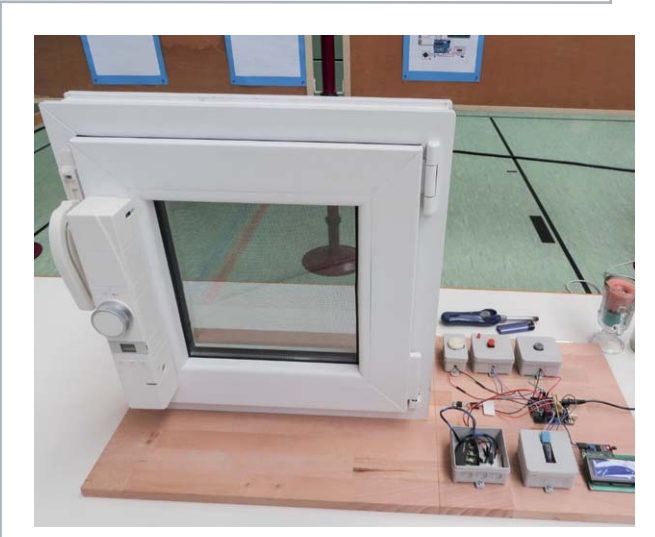

*Bild 11: Nicks Aufbau für die Funk-Lösung mit der Homematic WinMatic, rechts die beiden Schaltungen seines Projekts. Bilder: Pfeiffer*

Und das Fazit der Jury war auch klar und eindeutig: Nick errang den Sieg im Regionalwettbewerb in der Alterssparte "Schüler experimentieren" und im Themenbereich "Arbeitswelt" und erhielt zusätzlich den "Sonderpreis plusMINT für interdisziplinäre Projekte". Als Regionalsieger von "Jugend forscht" in seiner Sparte durfte Nick am 15. und 16. Mai 2019 am Landeswettbewerb in Balingen teilnehmen. Bis dahin entwickelte er sein Projekt noch weiter: "Bei einer zu hohen Konzentration an Kohlenmonoxid/CO (über 50 ppm) wird nun zusätzlich eine E-Mail an zum Beispiel eine übergeordnete Alarmzentrale oder an den Wohnungseigentümer versendet. Ist die Konzentration wieder im grünen Bereich, also unter 50 ppm, erfolgt eine Entwarnung per E-Mail."

Den Lohn erhielt Nick Pfeiffer in Form des beachtlichen zweiten Platzes für interdisziplinäre Projekte – immerhin hat ein Landeswettbewerb bereits ein hohes Niveau mit entsprechend hohen Ansprüchen an die Projekte.

Gratulation, Nick – und weiter so!

**EIV** 

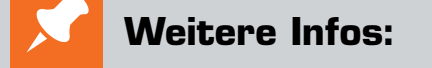

- [1] www.gemeinwohlatlas.de/
- [2] www.jugend-forscht.de/
- [3] www.eq-3.de/aktuelles/newsreader/ nick-pfeiffer-aus-stuttgart-gewinnt-den-ersten-preis-bei jugend-forscht-in-donzdorf.html

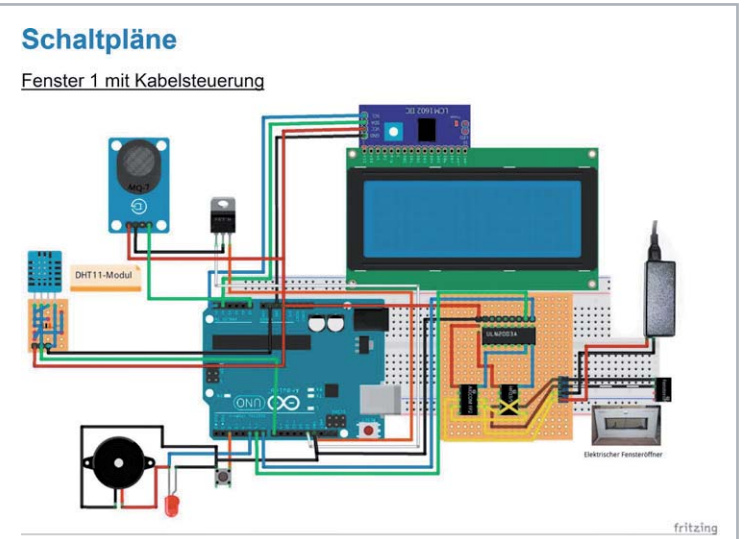

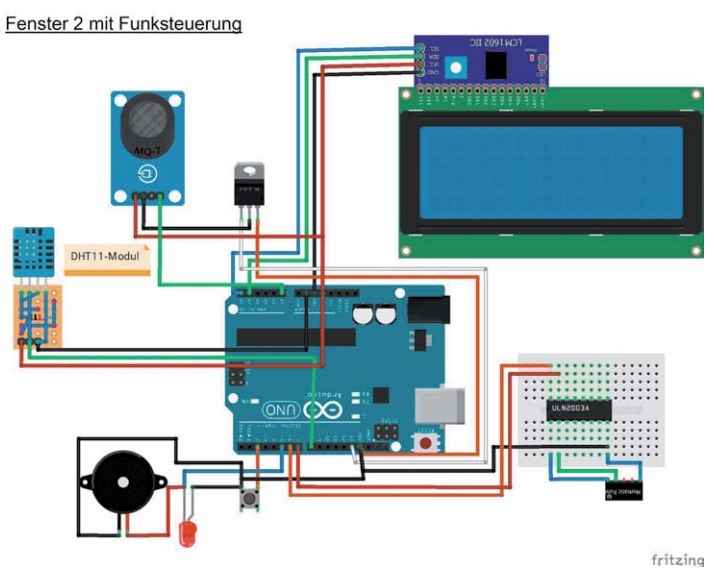

### **Wir fragten – Nick hat geantwortet**

**Im Interview erzählt Nick Pfeiffer von seinem Werdegang, seinen Interessen und Pläne.** 

#### **Nick, wie alt bist du und welche Klasse besuchst du?**

Ich bin im Mai zwölf Jahre alt geworden und besuche im Moment die 6. Klasse der Robert-Koch-Realschule in Stuttgart-Vaihingen.

#### **Wie bist du zur Beschäftigung mit der Elektronik gekommen und wie lange machst du das schon?**

Ich habe mich schon im Kindergartenalter mit den Fragen, die hinter der Technik stehen und wie etwas genau funktioniert, beschäftigt. Dabei habe ich meine Eltern teilweise bestimmt etwas genervt und an den Rand der Verzweiflung gebracht, da beide keine Technikexperten sind. Aber sie haben mich immer dabei unterstützt und tun es auch heute noch. Denn zum Glück kann man im Internet viel googeln.

Meinen ersten Elektronikkurs habe ich in der 3. Klasse über das Programm der Hector-Akademie gemacht, für das mich meine damalige Klassenlehrerin vorgeschlagen hat. Dort haben wir Schaltungen mit verschiedenen Elektronikbauteilen gebaut und ich konnte dort auch meinen ersten Scratch-Kurs besuchen (Scratch = visuelle Programmiersprache, Anm. d. Red.).

#### **Wie hast du das Programmieren auf der Arduino-Plattform gelernt?**

Da die Arduino-Kurse, die hier bei uns in der Gegend angeboten werden, immer erst ab einem Alter von zwölf beziehungsweise 14 Jahren sind, habe ich mir zwei dicke Handbücher für Arduino und Raspberry Pi gekauft. Dort stehen die Basics drin. Das war teilweise meine abendliche Bettlektüre. Zum anderen habe ich meinen Schwimmtrainer und Freund der Familie, der auch Ahnung von Arduino hat, immer wieder mit Fragen gelöchert und mich mit ihm nach dem Schwimmtraining ausgetauscht.

Ich schaue mir auch im Internet verschiedene Youtube-Videos an zu den Themen, an denen ich gerade arbeite. Dann tüftle und experimentiere ich so lange, bis das klappt, was ich will! Jetzt hätte ich zwar das Alter für solche Kurse, aber nun bin ich mit meinem mir selbst angeeigneten Wissen über die Basiskurse hinaus …

#### **Unterstützt dich deine Schule bei deinen Interessen? Bist du in einer Arbeitsgemeinschaft?**

In der Schule haben wir eine "Jugend forscht"-AG, da bin ich natürlich mit dabei!

#### **Du hast sicher auch schon andere Elektronikprojekte realisiert, kannst du uns berichten, welche das waren?**

Es macht mir riesigen Spaß, technische und elektronische Ideen und Projekte zu entwickeln. Deshalb habe ich auch schon einige Dinge realisiert. Zum Beispiel eine ganz einfache, aber super funktionierende Nähgarnhalterung für große Nähgarnrollen, die bei meiner Mama nicht auf die Nähmaschine passten.

Oder meine "Dosen-Anmal-Maschine" aus Fischertechnik, bei der ein Stift mithilfe eines Motors auf und ab geht. Ein anderer Motor, der immer einen Bruchteil einer Sekunde einen Stromimpuls bekommt, dreht das Zahnrad für die

Plattform, auf der die Dose steht, Millimeter für Millimeter weiter.

Mein letztes "Jugend forscht"-Projekt, das ich in der 5. Klasse mit einem Klassenkameraden entwickelt habe, war das "TSS - das Türensicherheitssystem". Mit diesem Projekt haben wir im letzten Jahr beim Regionalwettbewerb von "Schüler experimentieren" den zweiten Platz im Bereich Technik und ein einwöchiges Industriepraktikum bei der Firma Pilz in Ostfildern gewonnen. (Die Firma Pilz ist Technologieführer in der sicheren Automatisierungstechnik.) Beim TSS wird eine Tür mithilfe eines Geheimcodes

verschlossen und geöffnet. Programmiert haben wir das Ganze über einen Arduino. Zusätzlich haben wir einen Magnetsensor eingebaut, damit der Schließmechanismus nur bei geschlossener Tür ausgelöst wird. Der Riegel wird über einen eingebauten Servomotor bewegt. Der Geheimcode kann jederzeit von der Türinnenseite auf dem Display geändert werden, falls eine unberechtigte Person den Geheimcode gehackt hat.

Als wir dieses Jahr im Technikunterricht ein Holzstück schleifen sollten, hatte ich keine Lust, das von Hand zu tun. Deshalb habe ich mir am Abend davor aus einem 24-V-Motor einer alten Geldzählmaschine, einem alten Laptop-Netzteil und verschiedenen anderen Elektroschrottteilen eine kleine Schleifmaschine gebastelt. Mein Lehrer fand die Maschine so toll, dass ich sie auch benutzen durfte.

Für meine Mama habe ich eine kleine Wetterstation mit Temperatur- und Luftfeuchtigkeitsanzeige im Innen- und Außenbereich und der Anzeige der Luftqualität anhand von CO2 (Kohlendioxid) gebaut.

#### **Was hast du als nächstes Projekt vor?**

Im Moment arbeite ich mit einem Freund an einer ArtNet Node. Wir wollen bei unserem jährlichen Sommerfest im Garten mit unseren Moving Heads und Effektstrahlern (ich selber habe zwei Moving Heads und mehrere Effektstrahler) nicht immer über 100 m DMX-Kabel verlegen. Der erste ArtNet Node in einer Elektro-Verteilerdose vom Baumarkt mit zwei Universen funktioniert schon, nun wollen wir für jeden Strahler das Ganze in einen kleinen DMX-Stecker bauen. Die Strahler werden dann mit dem Laptop und einem Lichtsteuerungsprogramm per WLAN gesteuert.

Für "Jugend forscht" 2020 habe ich auch schon zwei bis drei Ideen. Die werden aber nicht verraten. Nicht dass mir jemand zuvorkommt …

#### **Bist du schon auf einer Maker Faire gewesen oder hast du vor, eine Maker Faire zu besuchen?**

Ich war noch nie auf einer Maker Faire, habe mich aber im Internet schlau gemacht, was das überhaupt ist. Es würde mich riesig interessieren, einmal eine Maker Faire zu besuchen. Da gibt es bestimmt viel Interessantes für mich zu erleben.

#### **Welchen Beruf möchtest du einmal erlernen?**

Zuerst mache ich meine Realschule fertig. Dann denke ich werde ich mein Abitur an einem Technischen Gymnasium oder an einer IT-Schule machen. Mal sehen, das dauert ja noch etwas. Anschließend möchte ich im Bereich Technik und/oder IT etwas beruflich machen. Was genau, weiß ich aber noch nicht. Aber man hört ja, dass in diesem Bereich auch in Zukunft Leute gesucht werden.

#### **Vielen Dank, Nick, für das Interview und viel Erfolg bei deinen**  zahlreichen Vorhaben und besonders für den nächsten "Jugend **forscht"-Wettbewerb 2020!**

**Das ELVjournal dankt Nick für sein tolles Projekt. Nick erhält als Anerkennung einen 100-Euro-Gutschein von ELV – vielleicht nutzt er das Material für sein Projekt 2020.**

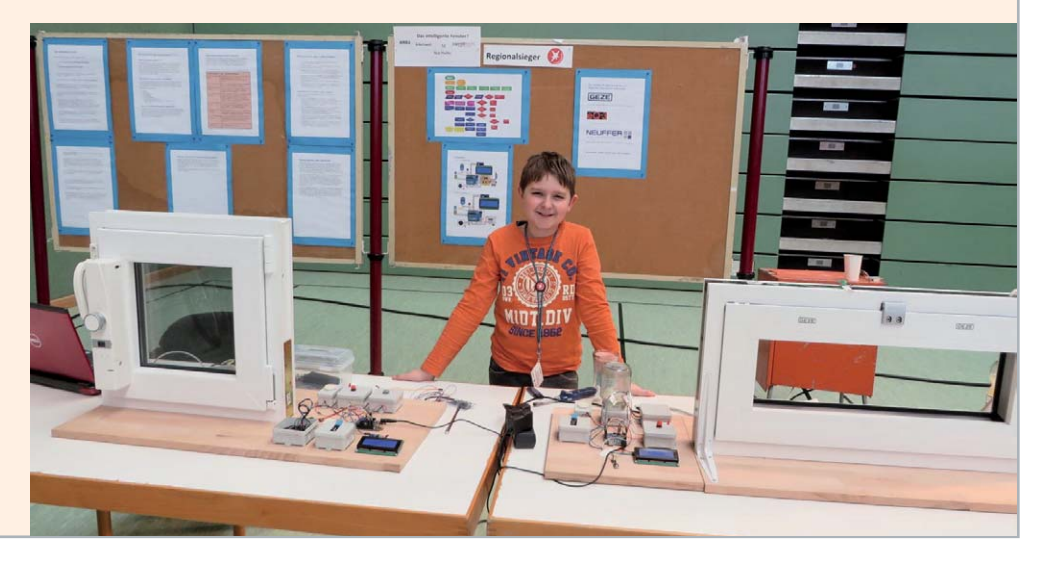

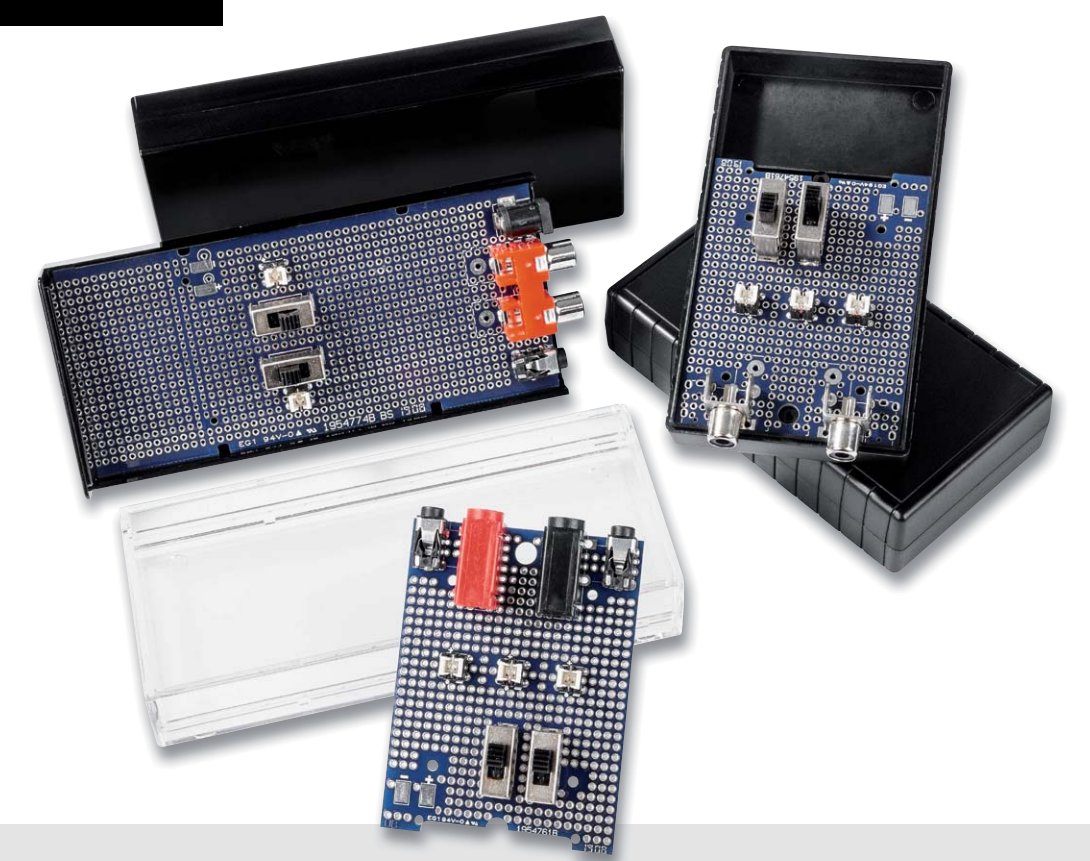

### **Prototypenplatinen für ELV Gehäuse UniBox1 und Schiebegehäuse SG2 Schnell, komfortabel und sicher**

**Wer kennt sie nicht? Lochrasterplatinen dienen bei Entwicklungen im Elektronikbereich neben Steckbrettern zu den am häufigsten verwendeten Hilfsmitteln beim Prototyping. Damit so eine Schaltungsentwicklung komfortabel aufgebaut und sicher getestet werden kann, haben wir fünf verschiedene Prototypenplatinen für zwei unterschiedliche Gehäusetypen (UniBox1 und Schiebegehäuse SG2) entwickelt, die zum Teil schon mit entsprechenden Lötpads für Buchsen, Taster und Schalter ausgestattet sind.**

#### Schnell aufgebaut und genau passend

Schaltungen auf Lochrasterplatinen aufzubauen ist nicht nur in der heutigen Zeit beliebt, sondern war schon immer eine Alternative zum Ätzen von Platinen. Auch wenn die Erstellung von Platinenlayouts mittels Freeware schnell und kostengünstig bewerkstelligt ist, bleibt das Belichten und Ätzen doch eine ziemlich zeitaufwendige Sache. Der Umgang mit Chemikalien, die nach dem Gebrauch auch noch fachmännisch entsorgt werden müssen, ist nicht jedermanns Sache. Wenn ein Lochrasteraufbau sorgfältig ausgeführt wird, ist so eine Konstruktion sehr betriebssicher. Hat man seine selbst entwickelte oder nachgebaute Schaltung fertiggestellt, möchte man diese natürlich auch praktisch einsetzen. Doch hier taucht immer wieder das Problem mit dem dazu passenden Gehäuse auf. Bevor man die Schaltung auf Lochraster aufbaut, muss zuerst die Lochrasterplatine für das ausgewählte Gehäuse passend gemacht werden.

Mit den beiden hier vorgestellten Gehäusen und den dazu neu entwickelten und genau passenden Prototypenplatinen möchten wir dieses Problem angehen. Ein wichtiger Punkt ist in der Regel auch die Spannungsversorgung. Aus diesem Grund sind die beschriebenen Gehäuse bzw. die Platinen mit einem Batteriehalter ausgestattet.

#### Prototypenplatinen für UniBox1-Gehäuse

Das ELV Gehäuse UniBox1 ist ein kleines, kompaktes Handgehäuse, das aus zwei Halbschalen besteht (Bild 1). Zudem gibt es ein Batteriefach, das den Einsatz einer 9-V-Batterie oder auch zweier Mignon-Batterien (AA/LR6) mit einem entsprechenden Batteriehalter erlaubt und von außen über einen Batteriefachdeckel erreichbar ist.

#### **Universelle Prototypenplatine UniBox1**

Für dieses Gehäuse gibt es nun zwei unterschiedliche Lochrasterplatinen. Die Version UniBox1-PCB2 passt exakt in die Gehäuseunterschale (Bild 2). Mit den vier Schrauben (2,2 x 5 mm) kann die Platine im Gehäuseunterteil befestigt werden. Wie schon erwähnt, können unterschiedliche Batterien bzw. Batteriehalter verwendet werden. Es gibt auch die Möglichkeit, einen Batteriehalter, der eigentlich für das Schiebegehäuse SG2 konzipiert ist, in die UniBox1 zu montieren (Bild 3).

Dieser Batteriehalter mit der Bezeichnung SG2-Bat muss zuvor aus Einzelteilen zusammengesetzt werden (Bild 4). Hierzu werden die vier Batteriekontakte polrichtig in die Batteriehalterung eingesetzt. Hier-

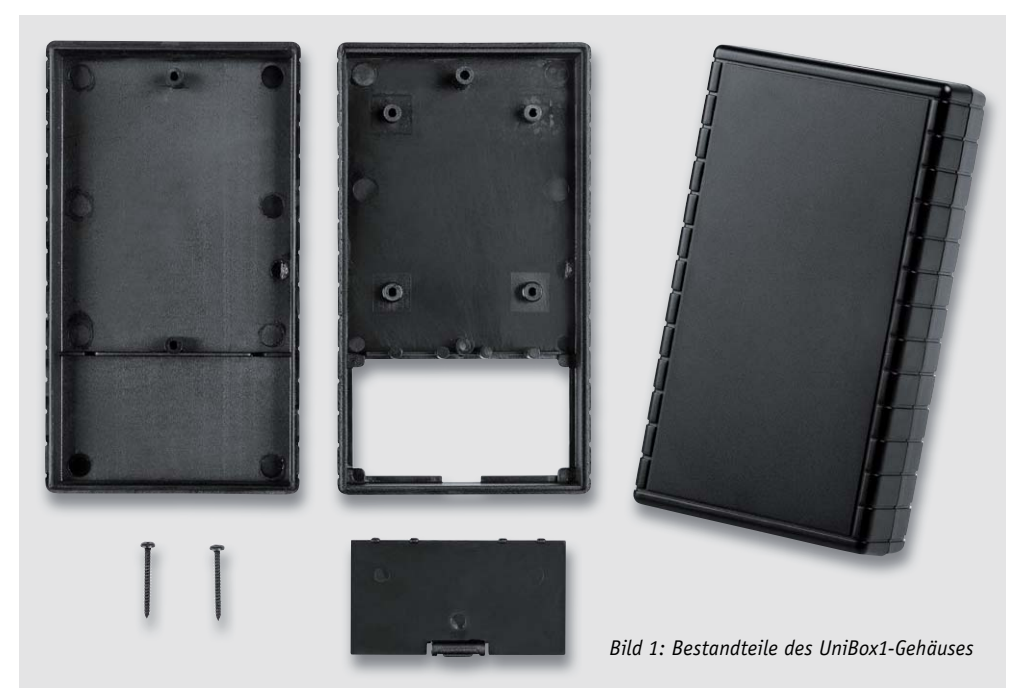

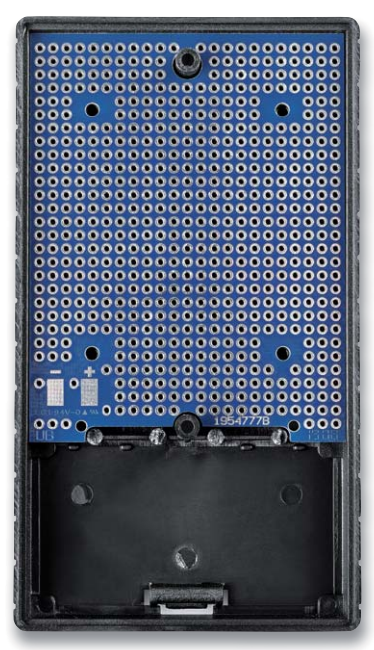

*Bild 2: Lochrasterplatine passend für das UniBox1-Gehäuse*

bei ist darauf zu achten, dass die Kontakte ordnungsgemäß einrasten. Wie in Bild 4 unten zu erkennen ist, müssen die Kontakte auf der linken Seite mit der beiliegenden Litze (schwarz) gebrückt werden. Die beiden noch freien Kontakte werden mit der beiliegenden Litze versehen, die durch die Leitungsführungen gelegt wird, wie ebenfalls in Bild 4 unten dargestellt. Abschließend ist der Batteriehalter mit den beiliegenden Schrauben mit der Platine zu verschrauben und die Litze an den vorgesehenen Lötpads (+) und (-) anzulöten (siehe Bild 3). Von diesen "Stützpunkten" aus kann die Schaltung mit Spannung versorgt werden.

Im nächsten Arbeitsschritt müssen wir das UniBox1-Gehäuse noch geringfügig bearbeiten. Die vier runden Kunststoffstege müssen mit einem Seitenschneider entfernt werden (Bild 5), da die Platine ansonsten nicht in das Gehäuse passt. Auch das Gehäuseoberteil muss etwas bearbeitet werden. Die Zeichnung in Bild 6 zeigt, an welchen Stellen kleine Teile der Kunststoffstege zu entfernen sind. Da der Kunststoff sehr weich ist, kann dies z. B. mit einem Seitenschneider vorgenommen werden.

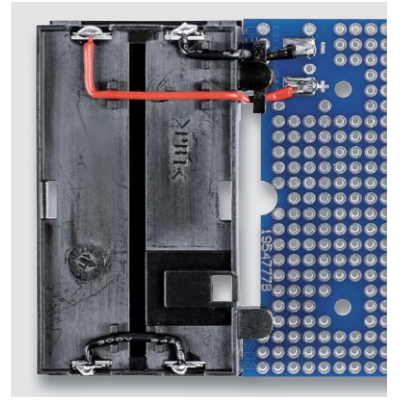

*Bild 3: Batteriehalter für zwei Mignon-Batterien an der Lochrasterplatine befestigt*

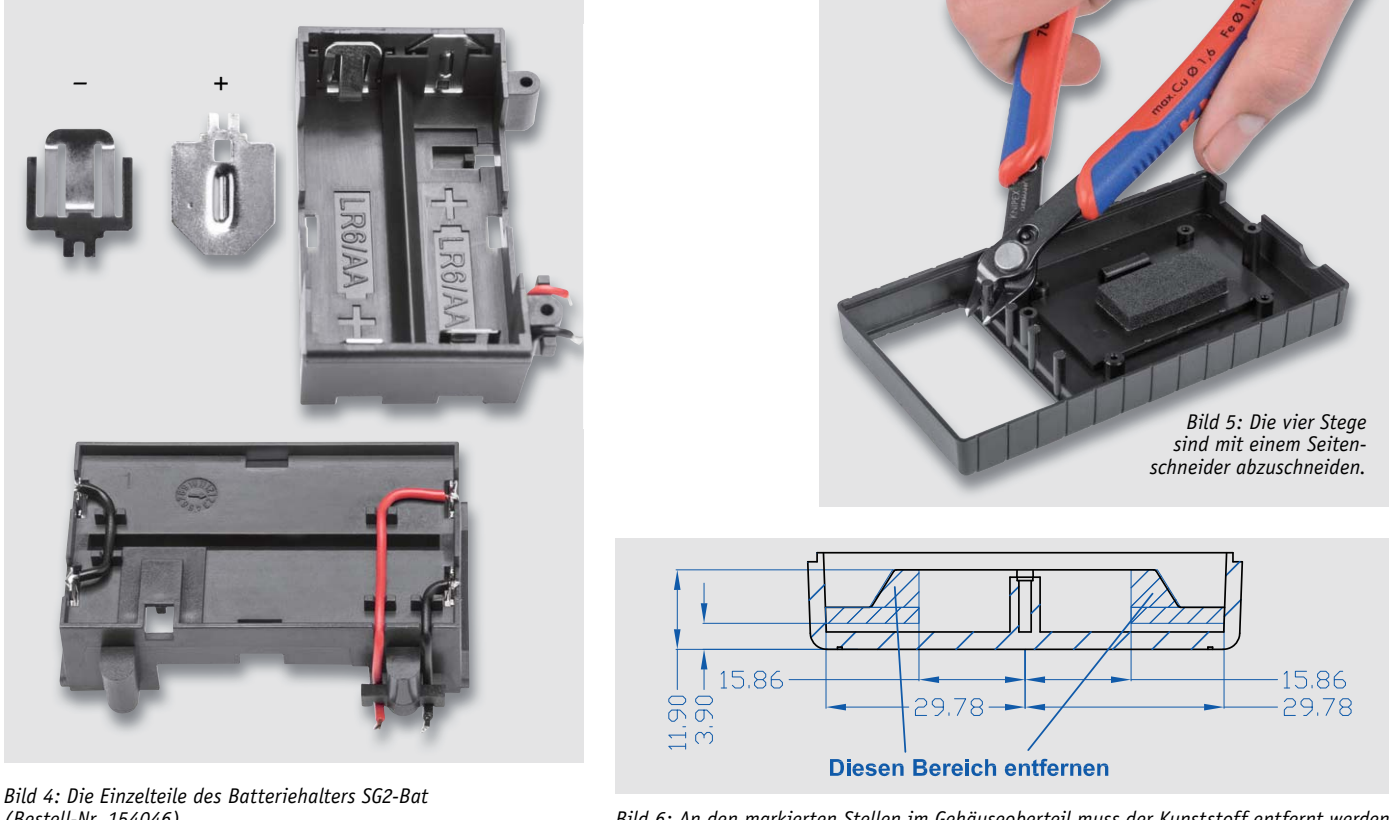

*(Bestell-Nr. 154046)*

*Bild 6: An den markierten Stellen im Gehäuseoberteil muss der Kunststoff entfernt werden.*

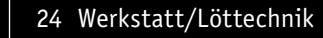

Die Befestigung der Platine im Gehäuseunterteil geschieht mittels vier Schrauben (2,2 x 5 mm), die dem Gehäuse beiliegen.

Eine weitere Möglichkeit zur Unterbringung von Batterien ist ein handelsüblicher Batteriehalter für zwei Mignon-Batterien (Bild 7). Die gezeigte Varian-

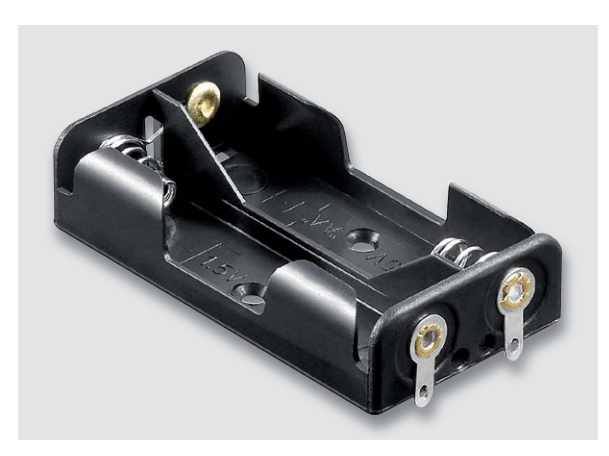

*Bild 7: Batteriehalter für zwei Mignon-Batterien (AA/LR6)*

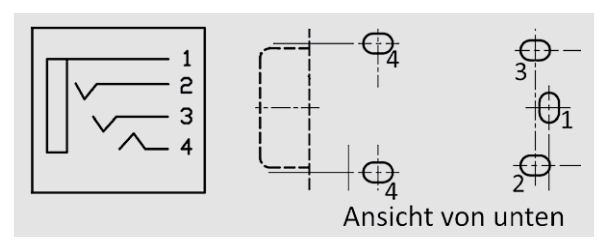

*Bild 8: Anschlussbelegung der vierpoligen Klinkenbuchse*

te des Batteriehalters wird mittels Schaltlitze mit der Lochrasterplatine verbunden. Solche Batteriehalter gibt es mit Lötanschluss (Bild 7) oder mit schon konfektionierten Anschlussdrähten.

#### **Prototypenplatine für Buchsen, Taster und Schalter**

Möchte man Schalter, Taster oder spezielle Buchsen auf der Lochrasterplatine verwenden, steht noch eine weitere Lochrasterplatine mit der Bezeichnung UniBox1-PCB1 zur Verfügung. Die Platine ist so ausgelegt, dass unterschiedliche Buchsen bestückt werden können. Die Bestückungsvarianten sind in Bild 9 aufgezeigt. In Bild 9b ist die Bestückung mit zwei Cinchbuchsen zu sehen, während Bild 9c die Bestückung mit 4-mm-Bananenbuchsen und Klinkenbuchsen zeigt. Je nach Bedarf können alle gezeigten Bauteile in Kombination oder einzeln bestückt werden. Die Klinkenbuchse ist eine vierpolige Variante, deren Anschlussbelegung in Bild 8 zu sehen ist.

Im mittleren Bereich der Platinen können bis zu drei Taster und zwei Schiebeschalter eingesetzt werden. Die Taster der Serie TC1198 sind mit einer integrierten LED ausgestattet (Bild 10). Es kann zwischen vier unterschiedlichen LED-Farben gewählt werden. Zudem gibt es passende Tasterkappen, die auf die Einbauhöhe im UniBox1-Gehäuse abgestimmt sind. Bei der LED gilt es, auf die richtige Polung zu achten: Der farblich markierte Anschlussdraht stellt die Katode (-) dar. Zur besseren Orientierung ist auf der Platine das Diodensymbol aufgedruckt.

Beim Verlöten der Bauteile ist immer darauf zu achten, dass die Bauteile plan auf der Platine aufliegen.

#### **UniBox1 – Gehäusebearbeitung**

Eine Herausforderung stellt bei der eigenen Bearbeitung eines Gehäuses das Einbringen der Bohrungen und Aussparungen für die Bedienelemente dar. Um die richtige Position für die Bohrungen zu finden, sind entsprechende Bohrschablonen sehr hilfreich, die kostenlos auf der ELV-Produktseite zum Download bereitstehen [1].

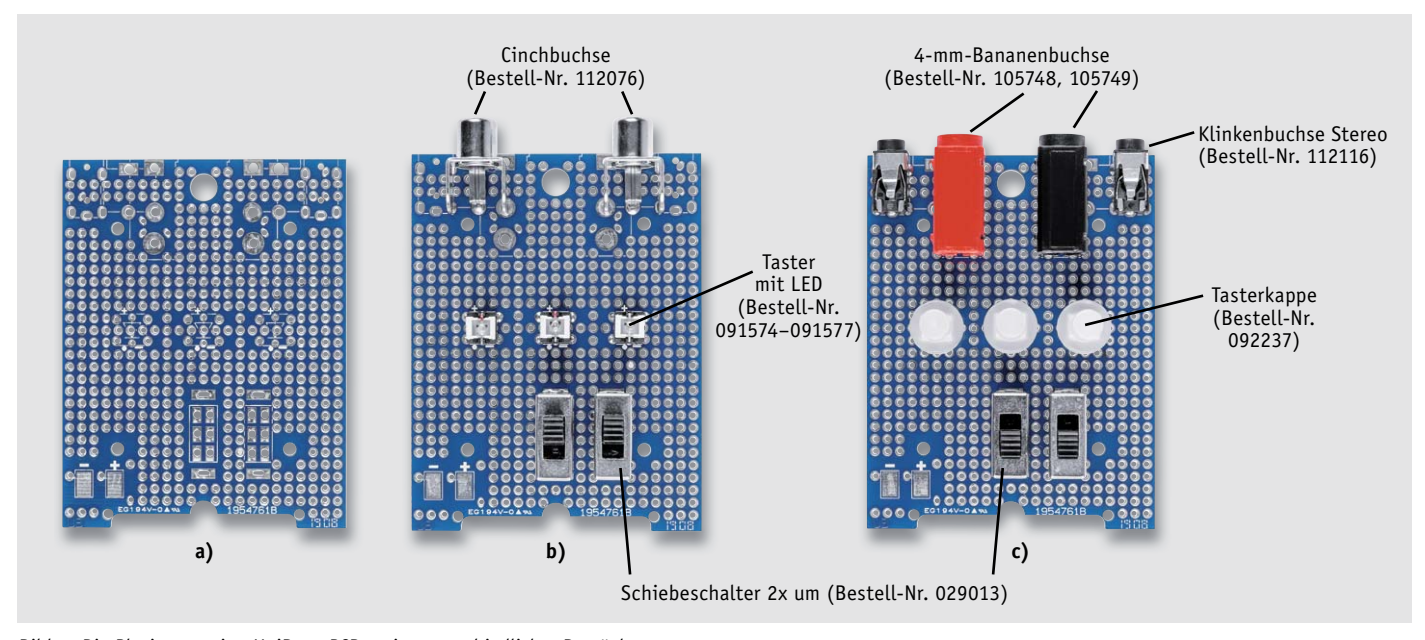

*Bild 9: Die Platinenversion UniBox1-PCB1 mit unterschiedlicher Bestückung*

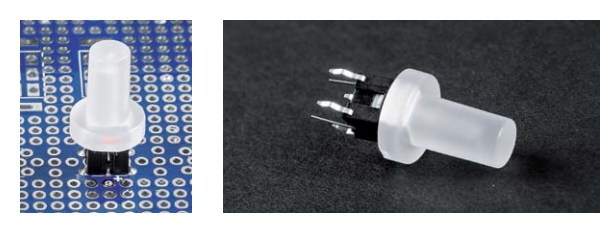

*Bild 10: Taster der Serie TC1198 mit aufgesetzter Kappe*

Nach dem Ausdrucken der Schablonen werden diese auf das Gehäuse gelegt bzw. provisorisch befestigt, und die Bohrungen werden angezeichnet.

Das Unibox1-Gehäuse besteht aus dem Kunststoff ABS, der leicht zu bearbeiten ist. Mit kleinen Schlüsselfeilen können auch eckige Aussparungen angefertigt werden. In Bild 11 ist ein fertig bearbeitetes Gehäuse zu sehen.

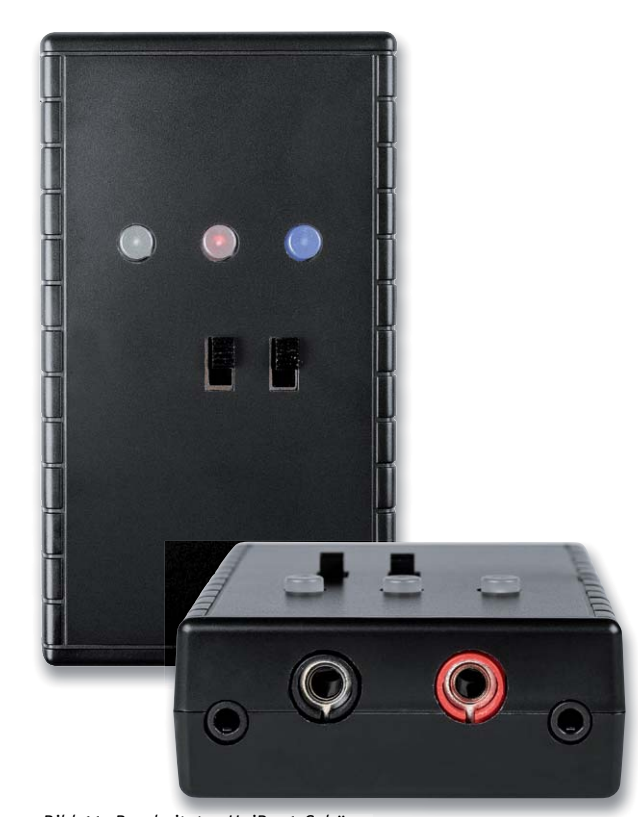

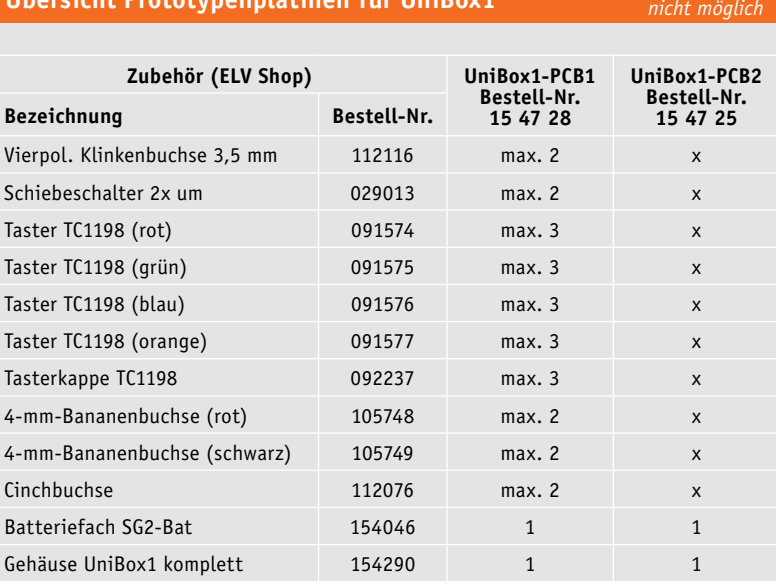

**Übersicht Prototypenplatinen für UniBox1** *x* = Bestück

*Bild 11: Bearbeitetes UniBox1-Gehäuse eitetes UniBox1 Gehäuse*

#### Prototypenplatinen für ELV Schiebegehäuse SG2

Das vielfach in ELV Geräten zum Einsatz kommende ELV Schiebegehäuse SG2 ist als Leergehäuse in den Farben Schwarz (IR) und Transparent (klar) erhältlich (Bild 12). Die Gehäusehälften des SG2 werden einfach zusammengeschoben, ebenso wird die Platine "schraubenlos" montiert und einfach zwischen die Gehäusehälften gelegt.

Für diesen Gehäusetyp haben wir drei unterschiedliche Lochrasterplatinen entwickelt. Allerdings muss vorweg erwähnt werden, dass die spätere Bearbeitung des Gehäuses (Einbringen von Gehäusebohrungen) nicht ganz einfach ist, denn das Gehäuse besteht aus PMMA (Acrylglas) und ist somit sehr spröde und hart. Mit geeignetem Werkzeug (Hartmetallbohrer) ist aber auch die nicht maschinelle Bearbeitung kein Problem.

Kommen wir nun zu den einzelnen Platinenversionen.

#### **Universelle Prototypenplatine SG2**

In Bild 13 ist die erste Variante mit der Bezeichnung SG2-PCB3 zu sehen. Diese und auch die beiden anderen Platinen können an der gekennzeichneten Sollbruchstelle getrennt werden. So ist es möglich, ein

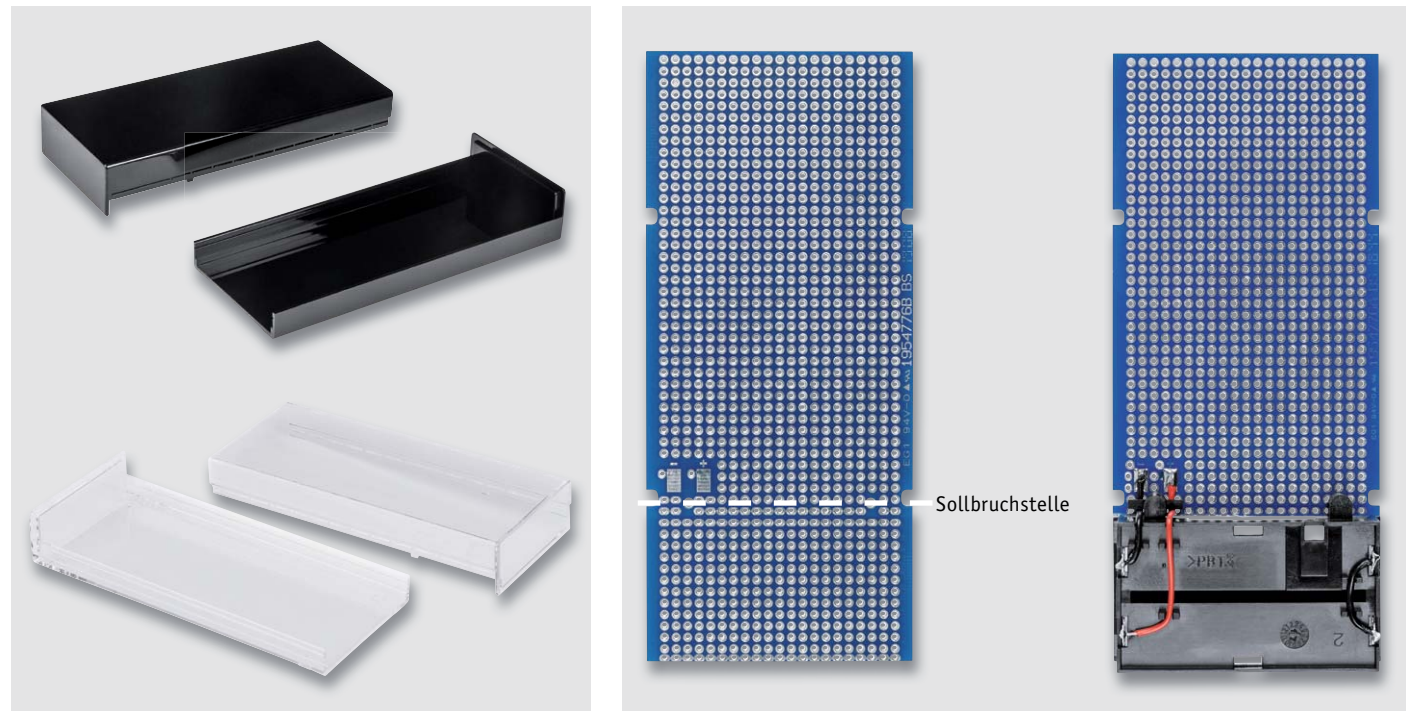

*Bild 12: ELV-Schiebegehäuse SG2 in Schwarz und Transparent*

*Bild 13: Lochrasterplatine SG2-PCB3 mit und ohne Batteriefach*

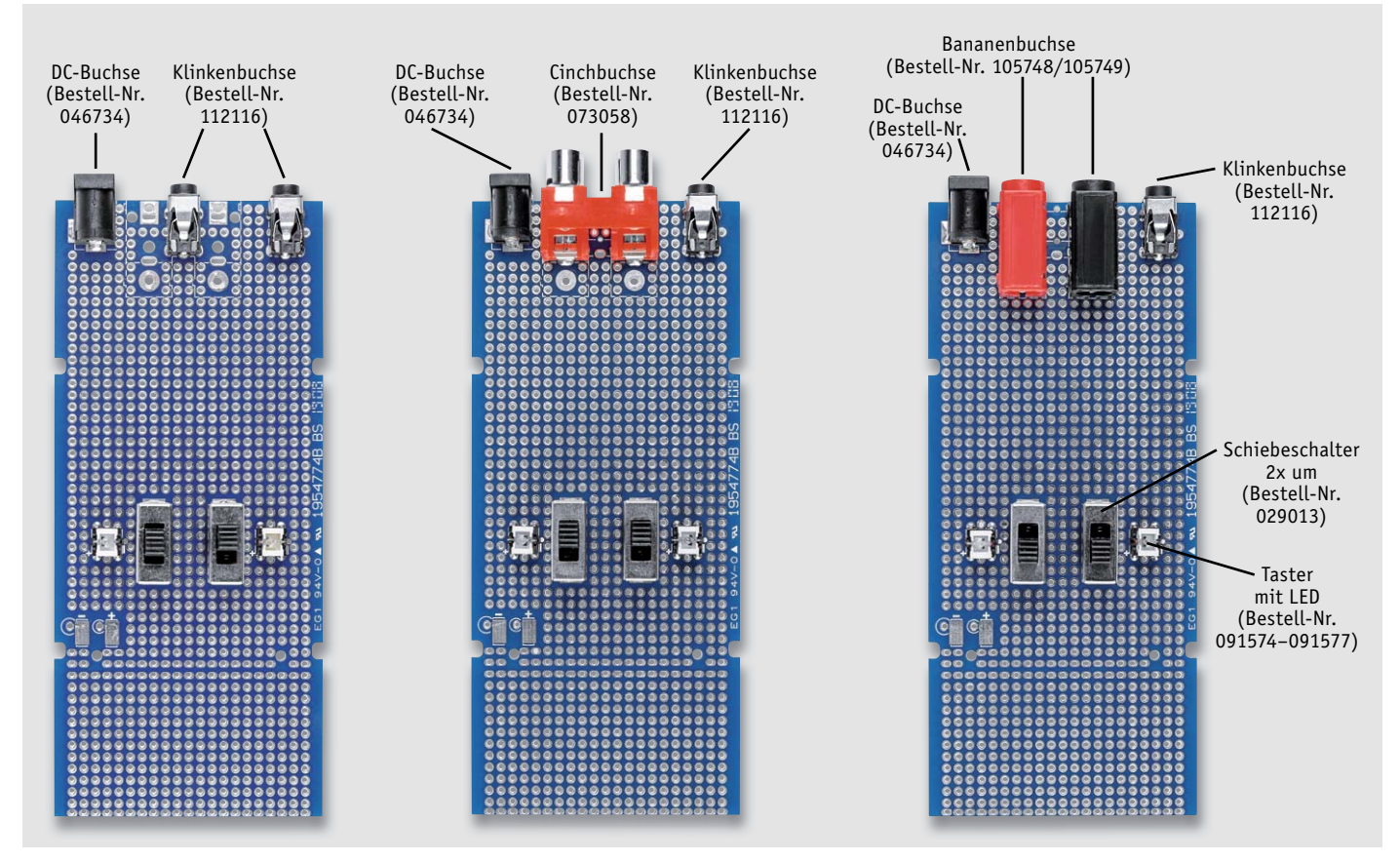

*Bild 14: Alle Bestückungsvarianten der Platine SG2-PCB2 (Bestell-Nr. 154734)*

Batteriefach für zwei Mignon-Batterien zu montieren, wie im rechten Teil von Bild 13 zu sehen. Wie dieses Batteriefach zusammengesetzt und montiert wird, ist in Bild 4 dargestellt und im Abschnitt "Prototypenplatinen für UniBox1-Gehäuse" erklärt.

#### **Prototypenplatine SG2 für Buchsen**

Die zweite Platinenvariante (SG2-PCB2) kann im Frontbereich (Bild 14) mit relativ vielen Buchsen in unterschiedlicher Kombination bestückt werden. So können beispielsweise Schaltungen aus den Bereichen Audio- und Messtechnik realisiert werden.

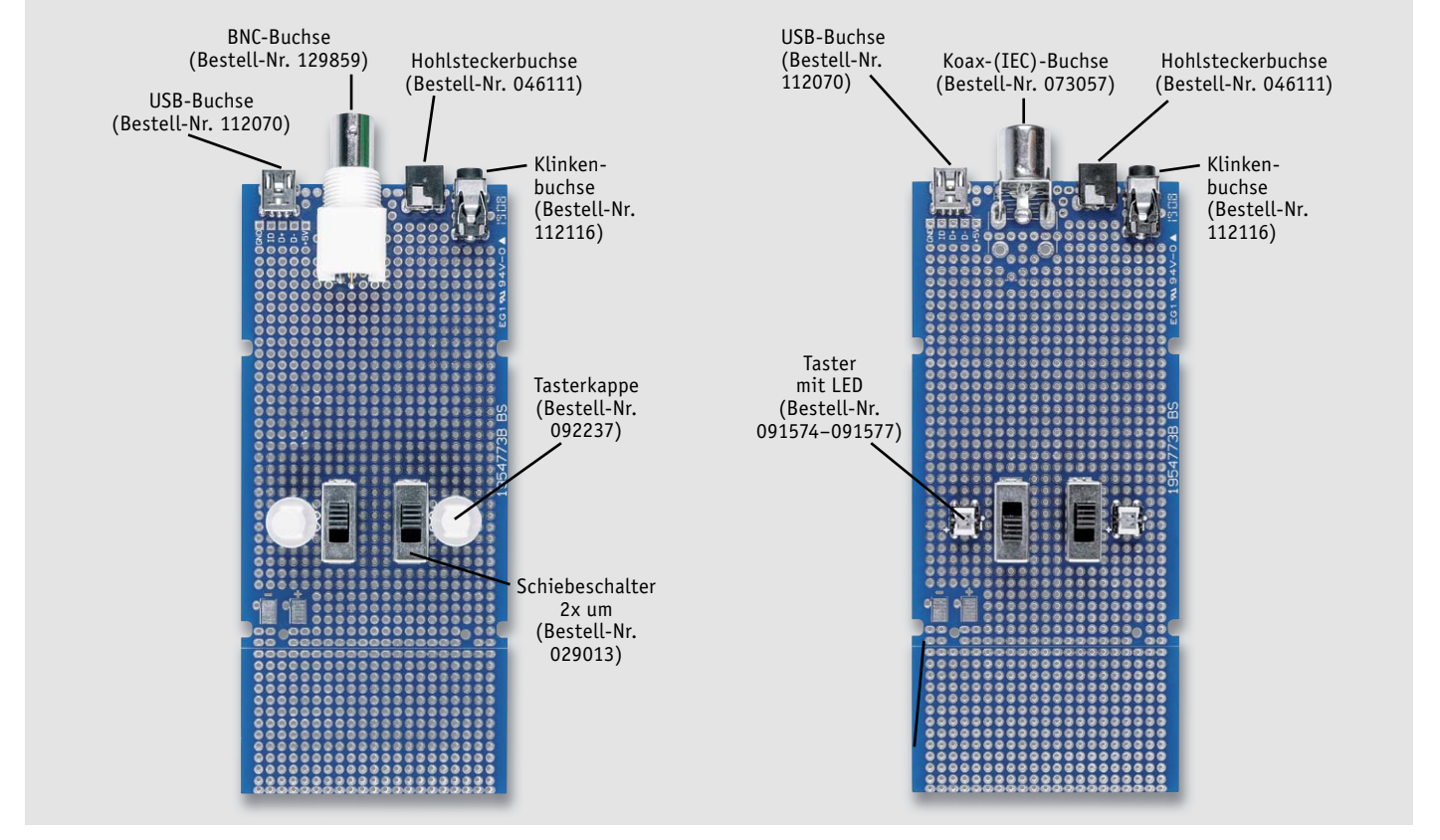

*Bild 15: Alle Bestückungsvarianten der Platine SG2-PCB1 (Bestell-Nr. 154731)*

#### **Prototypenplatine SG2 für HF- und USB-Buchsen**

Im Gegensatz hierzu kann die dritte Platinenvariante mit der Bezeichnung SG2-PCB1 zwei Buchsen aus dem HF-Bereich aufnehmen (Bild 15). Außerdem ist für die Anbindung an USB eine Mini-USB-Buchse vorhanden. Die Bezeichnung der einzelnen Pins der USB-Buchse sind auf der Platine aufgedruckt (Bild 16).

Bei den letzten beiden PCB-Varianten können zwei Schiebeschalter (2x um) sowie zwei Taster mit integrierter LED bestückt werden. Die Taster der Serie TC1198 sind mit oder ohne LED erhältlich (Bild 10). Es kann zwischen vier unterschiedlichen LED-Farben gewählt werden, zudem gibt es passende Tasterkappen. Bei der LED gilt es, auf die richtige Polung zu achten: Der farblich markierte Anschlussdraht stellt die Katode (-) dar. Bild 17 gibt einen Eindruck, wie die beleuchteten Taster in Funktion aussehen.

Bei der DC-Buchse muss beachtet werden, dass beim Einstecken des Steckers ein Kontakt geöffnet wird. Pin 3 ist dann nicht mehr mit Pin 2 der Buchse verbunden (Bild 18). Diese Funktion öffnet wird. Pin 3 ist dann nicht mehr mit Pin 2 der Buchse verbunden (Bild 18). Diese Funktion<br>wird, wie auch bei vielen anderen Buchsen, zum automatischen Umschalten zwischen Batterie- und Netzbetrieb genutzt. Die Funktion der Umschaltung ist wie folgt: Sobald ein Stecker<br>des Netzteils eingesteckt wird, öffnet sich der Schalterkontakt in der Buchse und der Battedes Netzteils eingesteckt wird, öffnet sich der Schalterkontakt in der Buchse und der Batteriebetrieb ist deaktiviert. Die Spannungsversorgung erfolgt nun über das externe Netzteil.

betrieb ist deaktiviert. Die Spannungsversorgung erfolgt nun über das externe Netzteil.<br>Die Anschlussbelegung der vierpoligen Klinkenbuchse (3,5 mm) ist in Bild 8 zu sehen. Die Buchse ist kompatibel zu "normalen" dreipoligen Stereo-Klinkenbuchsen. Der Anschluss Pin 2 wird in diesem Fall nicht beschaltet oder mit Masse (Pin 1) verbunden. Der zusätzliche Kontakt (Pin 2) ist in den letzten Jahren von den Herstellern hinzugefügt worden, da z. B. für Headsets ein Kontakt für das Mikrofon benötigt wird. d.

#### **Schiebegehäuse SG2 – Gehäusebearbeitung**

Wie schon erwähnt, ist die Bearbeitung des Gehäuses nicht ganz so einfach. Ein herkömmliches ABS ist im Vergleich dazu "butterweich". Der Werkstoff PMMA ist relativ hart und kann Risse bilden.

Grundvoraussetzung für saubere Bohrungen sind sehr scharfe Bohrer. Hier empfiehlt sich mpfiehlt sich die Anschaffung der – nicht ganz günstigen – Hartmetallbohrer. In der Regel werden diese werden diese Gehäuse industriell mit CNC-Fräsmaschinen bearbeitet. Wer in der glücklichen Lage ist, einen Lasercutter sein Eigen nennen zu können, kann auch hiermit die Bearbeitung vornehmen. Mit viel Geduld, scharfen Bohrern und Feilen ist aber auch eine saubere Bearbeitung mit einfacherem Werkzeug möglich. Wie schon beim UniBox1-Gehäuse erwähnt, gibt es entsprechende Bohrpläne im Maßstab 1:1, die kostenlos zum Download [2] bereitstehen. Diese können auch ausgedruckt und anschließend provisorisch auf das Gehäuse geklebt werden. In Bild 19 ist ein<br>hearheitetes Schiebegehäuse (transparent) mit montierter Platine zu sehen. bearbeitetes Schiebegehäuse (transparent) mit montierter Platine zu sehen.

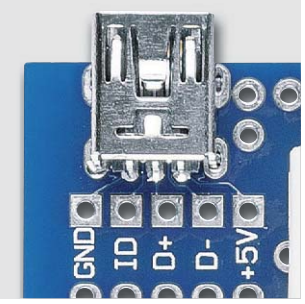

*Bild 16: Die Pin-Bezeichnungen der USB-Buchse sind auf der Platine aufgedruckt.*

*Bild 17: Beleuchtete Taster Taster der Serie TC1198 in in einem schwarzen Schiebegehäuse*

| MODEL NO.         | $TDC-011H$          |
|-------------------|---------------------|
| <b>SCHEMATIC</b>  | ഹ 1                 |
| <b>CENTER PIN</b> | $\varnothing$ 1.3mm |

*Bild 18: Auszug aus dem Datenblatt der Hohlsteckerbuchse (Bestell-Nr. 046111)*

#### **Übersicht Prototypenplatinen für Schiebegehäuse SG2** *x = Bestückung nicht möglic*

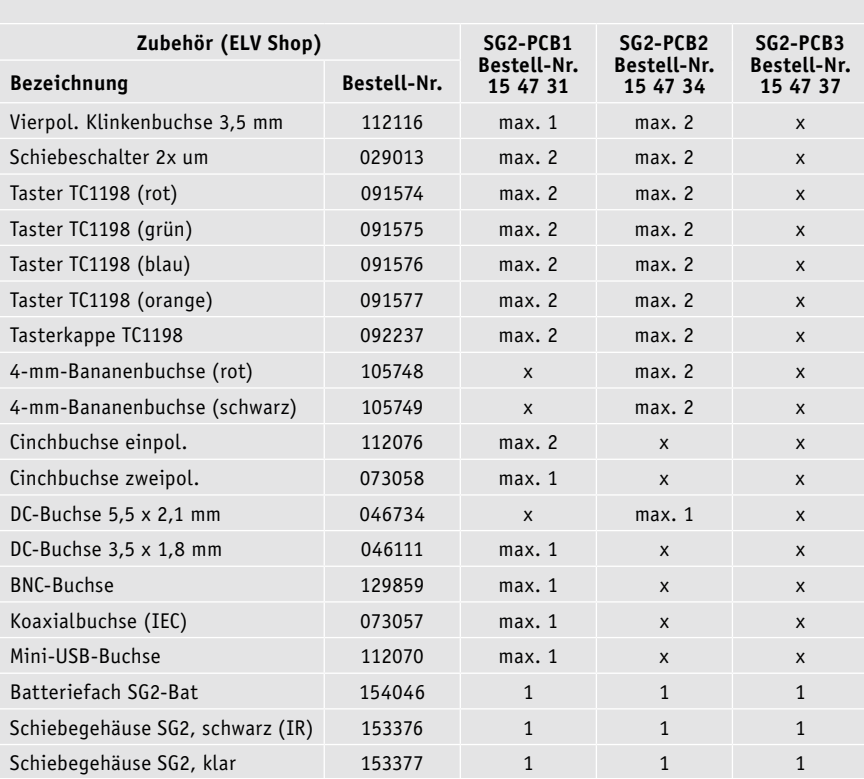

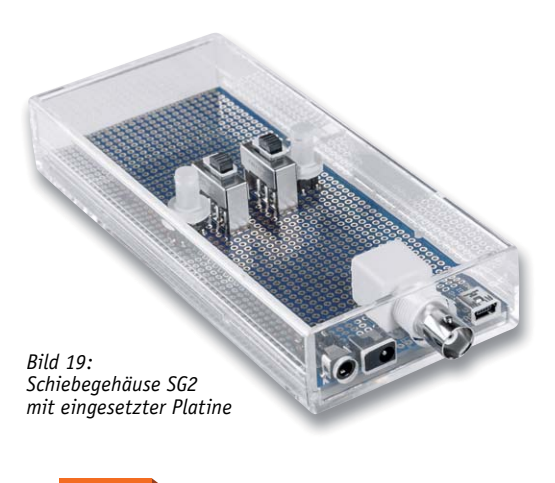

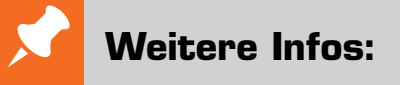

- [1] UniBox1-Gehäuse:
- www.elv.de: Webcode #10290 [2] SG2-Gehäuse:
- www.elv.de: Webcode #10291

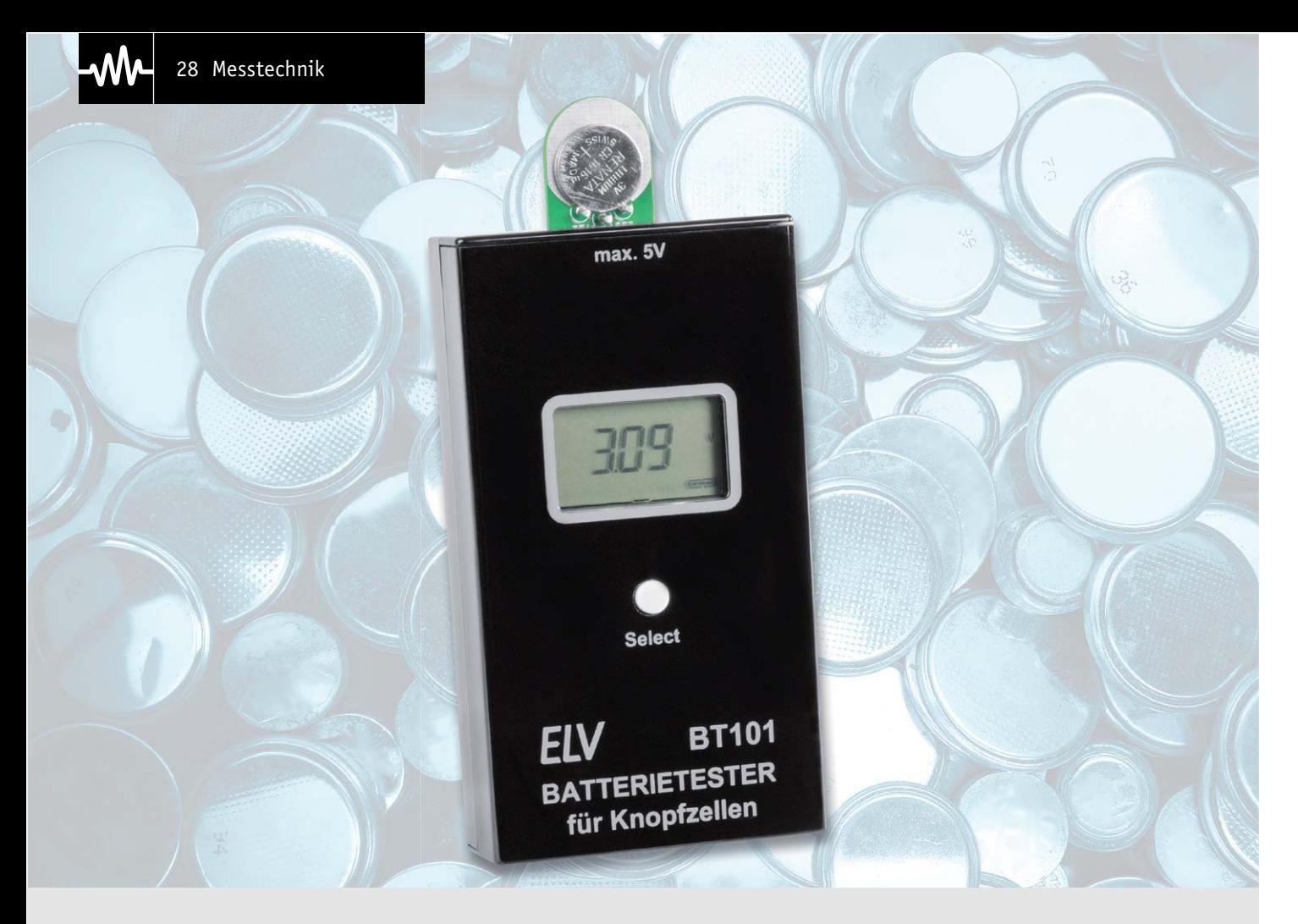

# **Batterietester BT101 mit Lastmessung Knopfzellen im Visier**

**Der Batterietester für Knopfzellen BT101 macht den Test von Knopfzellen unter Lastbedingungen ganz einfach: Knopfzelle kontaktieren, einen Laststrom wählen – schon zeigt der Batterietester die unter Belastung ermittelte Spannung an. So lässt sich sicher feststellen, in welchem Zustand sich der Prüfling tatsächlich befindet.** 

**Bestell-Nr. 15 41 50**

**Bausatzbeschreibung, Montagevideo und Preis:** QR-Code scannen

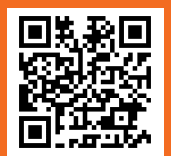

**#10270** oder im ELV Shop Webcode eingeben

#### **Infos zum Bausatz BT101 i Schwierigkeitsgrad:**

mittel пH **Ungefähre Bauzeit:** 0,5 h

> **Verwendung SMD-Bauteile:** SMD-Teile sind bereits komplett bestückt

**Besondere Werkzeuge:** Lötkolben

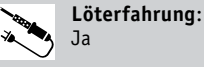

⋒⋒

101010110<br>110101011 **Programmierkenntnisse**: Nein

**Elektrische Fachkraft:** 南 Nein

#### Spezialist für Knopfzellen

Vor einigen Jahren haben wir den bis heute sehr beliebten Batterietester BT100 vorgestellt, der für die allgemeine Messung von Batterien bis 15 V unter einer definierten Last vorgesehen ist.

Mit dem BT101 folgt hier nun ein abgewandeltes Gerät, das speziell für die Messung von Knopfzellen optimiert wurde. Mit diesem Batterietester sind Messungen an allen gängigen Knopfzellen bis 5 V möglich, als Testlaststrom sind Ströme von 0,1 mA, 1 mA und 10 mA einstellbar.

#### Knopfzellen – riesige Vielfalt

Knopfzellen, deren Name wegen ihrer Form vom englischen "button cell" stammt, sind in vielen verschiedenen Größen und Kapazitäten, vornehmlich für geringe Stromentnahmen, verfügbar. Dazu kommen unterschiedliche Technologien wie Silberoxid-, Alkaline-, Lithium- und Zink-Luft-Knopfzellen. Jede Technologie ist auf spezielle Anwendungseigenschaften spezialisiert und bietet entsprechende Eigenschaften.

Die Typenbezeichnungen sind nach IEC61960 normiert, hier findet man den Aufbau, also ob es sich um eine Einfach- oder Mehrfachzelle handelt, die Batteriechemie, die Form und die Abmessungen.

Messtechnik 29

Daher erklärt sich zum Beispiel die Zellenbezeichnung CR 2032 so:

C = Lithiumbatterie

R = Rundzelle

 $20 - \emptyset$  20 mm

32 = Höhe 3,2 mm (Angabe in Zehntelmillimeter)

Der Typenbezeichnung vorangestellte Ziffern kennzeichnen eine Serienschaltung mehrerer Zellen, eine den Dimensionsbezeichnungen folgende Ziffer nach einem Bindestrich zeigt den eher seltenen Fall von parallelgeschalteten Zellen an.

Die preiswerteste Knopfzellenbatterie ist die **Alkaline-Knopfzelle** (Alkali-Mangan). Sie hat eine nominelle Zellenspannung von 1,5 V, ihre Typenbezeichnung beginnt mit einem "L". Sie sind mit vergleichsweise hohen Strömen belastbar, aber neigen auch heute noch, vor allem in den preiswerten Ausführungen, aufgrund der chemischen Zersetzungsprozesse beim Entladen zum Auslaufen. Deshalb sollte man sie nur dort einsetzen, wo ein Auslaufen keine gravierenden Schäden anrichten kann, z. B. in eigenen Batteriefächern, und wo man einfach Zugang hat. Deshalb sind z. B. für eine Armbanduhr Alkaline-Knopfzellen, auch wenn die Bauform passt, eine schlechte Wahl. Alkaline-Batterien sind, hochwertig ausgeführt, langlebig und zeigen nach kurzer hoher Belastung (die den Innenwiderstand ansteigen lässt) einen gewissen Erholungseffekt, darauf gehen wir noch ein.

Die **Silberoxid-Zelle** hat eine nominelle Zellenspannung von 1,55 V, man erkennt sie am Buchstaben "S" am Anfang der Typenbezeichnung. Ihre charakteristische Eigenschaft ist eine sehr flache Entladekennlinie, somit haben diese Zellen bei geringer Strombelastung eine sehr lange Lebensdauer. Sie kommen z. B. in Uhren zum Einsatz.

Die **Lithium-Batterie** hat bei einer hohen Energiedichte eine Nennspannung von 3 V. Sie ist an einem "C" am Beginn der Typenbezeichnung erkennbar. Sie hat ebenfalls eine sehr flache Entladekennlinie mit anhaltend hoher Zellenspannung und als charakteristisches Merkmal eine sehr hohe Lagerungs- und Lebensdauer bei extrem geringer Selbstentladung. Sie kommt vor allem da zum Einsatz, wo es um eher gelegentliche bzw. geringe Stromentnahme, aber sehr lange Einsatzzeiten geht, etwa in Sensoren, Echtzeituhren oder elektronischen Autoschlüsseln.

Die vierte relevante Technologie ist die **Zink-Luft-Batterie** mit einer Nennspannung von 1,4 V, ihre Typenbezeichnung beginnt mit einem "P". Sie wird auch "Hörgerätebatterie" genannt, weil sie eben vorwiegend in Hörgeräten zum Einsatz kommt. Sie hat eine hohe Energiedichte, kann einen höheren Dauerstrom abgeben als andere Systeme und hat eine besonders flache, abrupt endende Entladekurve. Das heißt, die nominelle Zellenspannung wird über die gesamte Nutzungsdauer auf nahezu Anfangsspannung gehalten, bevor sie schließlich schlagartig abfällt. Die Nutzungsdauer ist aufgrund der chemischen Reaktion (die zur Reaktion benötigte Luft kommt erst zum Zuge, wenn man einen Aufkleber abzieht, dann ist die Reaktion jedoch nicht mehr zu stoppen), z. B. gegenüber Silberoxidzellen, kürzer.

Die Nutzung von Knopfzellen unterscheidet sich in der Praxis etwas von der üblicher Rundzellen. Meist werden sie aus einem bestimmten Anlass gekauft, etwa wenn die Armbanduhr oder der Bios-Speicher des Computers eine neue Batterie braucht. Die Crux ist aber, dass der Verkauf eher selten als Einzelstück erfolgt, sondern in einem Mehrfach-Blister. So liegen sie denn mitunter jahrelang in einer Schublade, und der Einsatz der länger gelagerten Batterie wird zum Lotteriespiel oder gar zum Ärgernis, wenn man den schlecht erreichbaren Sensor damit ausgestattet hat und die Batterie nach einigen Tagen Laufzeit leer ist. Und was ist mit der lose herumliegenden Knopfzelle? Da war doch was – ja, sie wurde einmal kurz für einen Test eines Gerätes oder für einen saisonalen Einsatz gebraucht und wieder "eingelagert". Da ist fachgerechtes Messen quasi Pflicht. Das ist nicht einfach durch Messen der Leerlaufspannung zu realisieren, denn ohne eine definierte Last kann

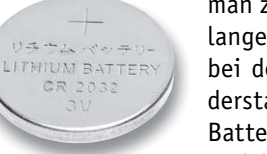

man z. B. nicht erkennen, ob die Batterie nicht durch lange Lagerung und minderwertigen Materialeinsatz bei der Herstellung schon einen zu hohen Innenwiderstand aufweist, der eine nominelle Belastung der Batterie nicht mehr zulässt. Da täuschen Multimeter und der einfache Batterietester den Nutzer oft genug.

Insbesondere Alkaline-Batterien haben eine besondere Eigenschaft, die man sich zunutze machen kann. Werden sie mit höheren Lasten betrieben, steigt vor allem bei preiswerten Batterien schnell der Innenwiderstand an und die Batterie ist scheinbar leer. Lässt man sie einige Zeit ruhen, stellt sich die nominelle Zellenspannung wieder ein. Bei einer einfachen Prüfung per Multimeter kann man so getäuscht werden und annehmen, dass die Batterie weiter genutzt werden kann – mit der Folge, dass die Spannung bei erneuter Belastung schnell zusammenbricht. Prüft man sie jedoch mit einer definierten Belastung, am besten mit mehreren unterschiedlichen Lastströmen, kann man sehr gut den echten Ladezustand beurteilen und oft genug eine solche Batterie noch in einer Anwendung einsetzen, die sich mit geringer bzw. nur gelegentlicher Stromaufnahme begnügt. So kann man auch Batteriemüll vermeiden und die Batterie voll ausnutzen.

Genau für eine solche qualifizierte Prüfung ist der Batterietester für Knopfzellen BT101 ausgelegt.

#### Funktion und Bedienung

Der Batterietester BT101 ähnelt in seinem Aufbau stark dem Schwestermodell BT100. Allerdings finden wir hier statt Messleitungen eine spezielle Mess-

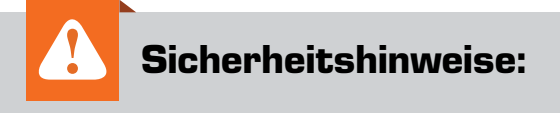

- Knopfzellen haben einen hohen Energiegehalt. Ein Kurzschluss kann zu starker Erwärmung bis hin zum Aufplatzen der Zelle führen – Unfall- und Brandgefahr! Nur mit Werkzeugen erfassen, deren Spitzen elektrisch voneinander isoliert sind!
- An Knopfzellen darf nicht gelötet werden, die starke Erwärmung kann die chemischen Prozesse beschleunigen, bis hin zur Explosion der Zelle – erhebliche Verletzungsgefahr! Knopfzellen stets nur in speziellen Halterungen und an der Messfassung des Messgerätes einsetzen.
- Knopfzellen, die als Primärbatterien ausgeführt sind, dürfen nicht wieder aufgeladen werden – Explosionsgefahr!
- Knopfzellen stets unzugänglich für kleine Kinder aufbewahren. Diese könnten die Zelle in den Mund nehmen und verschlucken – Erstickungs- und Vergiftungsgefahr!

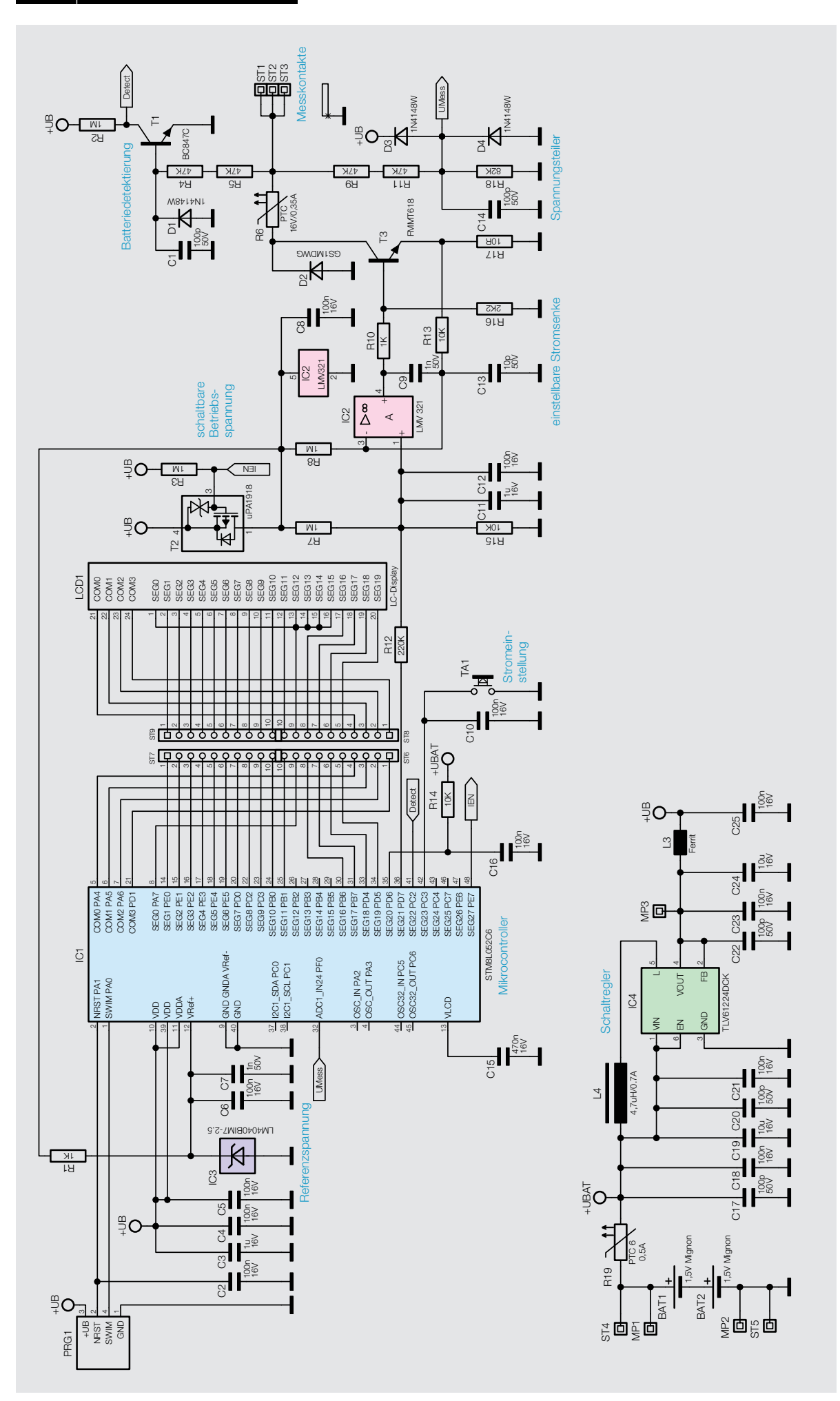

*Bild 1: Das Schaltbild des Batterietesters für Knopfzellen BT101*

aufnahme für Knopfzellen, wodurch deren Prüfung sicher und einfach ist. Stichwort "sicher" – beim Umgang mit Knopfzellen sind einige grundlegende Sicherheitsregeln (siehe "Sicherheitshinweise") zu beachten, die hohe Energiedichte kann bei unsachgemäßer Behandlung zu schweren Unfällen führen.

Das Messgerät wird aus zwei Mignonbatterien gespeist, die sich leicht einlegen und wechseln lassen. Nach dem Einlegen der Batterien erfolgt ein interner Test, bei dem zunächst alle Displaysegmente aktiviert werden und schließlich die Firmware-Version angezeigt wird. Danach zeigt das Display kurz den zuletzt eingestellten Prüfstrom und schließlich die unter diesem Prüfstrom ermittelte Batteriespannung an, falls eine Zelle polrichtig auf den Messadapter gelegt wurde.

Ist keine Batterie kontaktiert oder ihre Spannung geringer als 0,7 V, beendet der BT101 die zyklische Messung und zeigt im Display nochmals kurz den eingestellten Prüfstrom an, bevor das Gerät in den Stand-by-Zustand wechselt.

Für eine Spannungsmessung an einer Knopfzelle ist diese mit ihrem Minuspol auf die aus dem Gehäuse hervorstehende Kontaktfläche zu legen und gleichzeitig mit ihrem Pluspol seitlich an die Kontaktstifte zu pressen. Wenn die zu prüfende Batterie noch eine ausreichende Spannung aufweist, schaltet sich der Batterietester automatisch ein, zeigt den Prüfstrom an und führt periodisch in jeder Sekunde eine Spannungsmessung durch, während ein kurzer Stromimpuls mit dem gewählten Prüfstrom die Batterie belastet.

Hat die zu prüfende Knopfzelle eine geringere Zellenspannung als 0,7 V, kann man das Gerät auch mit der Taste einschalten, dann misst es einmalig die Zellenspannung und schaltet wieder in den Stand-by-Zustand.

Mit dem Batterietester BT101 sind Batteriespannungsmessungen an Zellen mit bis zu 5 V Zellenspannung möglich. Wird der Messbereich des Geräts überschritten, zeigt das Display "OF" für Überlauf an.

Mit einem kurzen Tastendruck kann man die drei möglichen Prüfströme von 0,1 mA, 1 mA oder 10 mA auswählen. Wenn der Kontakt zur gemessenen Batterie unterbrochen wird (um z. B. eine andere Batterie zu messen), stellt das Gerät wieder den als Grundeinstellung dienenden Prüfstrom von 0,1 mA ein. Um den aktuell gewählten Prüfstrom dauerhaft als Grundeinstellung zu speichern, ist die Taste des Geräts für mindestens 2 s gedrückt zu halten, worauf das Gerät die Speicherung mit der Anzeige "SET" quittiert.

Der Zustand der Gerätebatterien des BT101 wird im unteren Anzeigebereich mit einem Batteriesymbol signalisiert. Oberhalb von 1,25 V pro Batterie werden drei Balken angezeigt, unterhalb von 1,1 V pro Zelle nur noch ein Balken. Um ein Auslaufen der Batterien zu verhindern, sollte man diese nun baldmöglichst wechseln. Beträgt die Zellenspannung der Versorgungsbatterien unter 1,0 V pro Zelle, beginnt das Batteriesymbol zusätzlich zu blinken. Jetzt sind keine definierten Messungen mehr möglich, die Batterien sind sofort zu wechseln.

#### **Schaltung**

Die Gesamtschaltung des Batterietesters ist in Bild 1 gezeigt. Im unteren Teil sehen wir die Spannungsversorgung. Der Step-up-Schaltregler IC4 vom Typ TLV61224DCK ist deren Kernstück, das genau auf eine effiziente Batteriestromversorgung zugeschnitten ist. Er ist in der Lage, aus einer Eingangsspannung bis herab auf 0,7 V eine stabile Ausgangsspannung von 3 V, die als Versorgungsspannung für die Gesamtschaltung benötigt wird, bei einem extrem geringen Ruhestrom von nur 20 μA zu erzeugen. Seine Peripherie besteht lediglich aus einigen Kondensatoren, die der Spannungspufferung dienen, und der externen Schaltreglerdrossel L4.

Eine stabile Betriebsspannung über die gesamte Batterienutzungsdauer ist nicht nur für die exakte Messfunktion, sondern auch für eine Anzeige des LC-Displays mit gleichbleibend hohem Kontrast notwendig. Die direkte Batteriespannung wird nur über "+UBAT" an den Geräteprozessor geführt, um die Batteriespannungsüberwachung zu realisieren. Der PTC R19 schützt Batterien und Schaltung im Fehlerfall, indem er bei steigender Erwärmung, die z. B. durch einen Kurzschlussstrom hervorgerufen wird, temporär Schaltung und Batterien trennt, bis der Fehler beseitigt ist.

Der Mikrocontroller IC1 ist das Zentrum der Mess- und Anzeigeschaltung. Im Stand-by-Zustand befindet er sich, ebenso wie die restliche Schaltung, im Tiefschlafmodus, aus dem heraus er entweder durch einen Tastendruck auf TA1 oder das Kontaktieren einer zu prüfenden Knopfzelle mit den Messkontakten aktiviert wird. Letzteres erfolgt über den Schaltungsteil zur Batteriedetektierung mit T1. Die Zellenspannung des Prüflings, sofern sie (polrichtig) über 0,7 V liegt, steuert über R4 und R5 den Transistor T1 durch, der einen L-Pegel an den Detect-Portpin des Controllers ausgibt, solange die Batterie kontaktiert ist.

Ist der Controller auf eine der beiden beschriebenen Arten aktiviert, schaltet er über "IEN" und T2 die restliche Schaltung ein. Diese besteht aus der Referenzspannungsquelle IC3 und der einstellbaren Stromsenke mit IC2 und T3.

Die Referenzspannungsquelle IC3 erzeugt aus der 3-V-Betriebsspannung über R1 eine exakte Spannungsreferenz für die genaue Ermittlung der Zellenspannung des Prüflings. Diese Messung erfolgt über den Spannungsteiler an den Messkontakten mit R9, R11 und R18, der dafür sorgt, dass die heruntergeteilte Messspannung auf jeden Fall unterhalb der Referenzspannung von 2,5 V liegt und so eine zuverlässige Spannungsermittlung möglich ist. C14 und D3/D4 sind hier für den Schutz des Controller-Pins vor zu hohen Spannungen zuständig. So weit zur Spannungserfassung, widmen wir uns nun der Einstellung des Prüfstroms.

An Portpin PD7 gibt der Controller ein dem gewünschten Prüfstrom entsprechendes, per TA1 vorgewähltes PWM-Signal aus. Dieses gelangt über R12 an den Operationsverstärker IC2. Mit R15 und den Kondensatoren C11 und C12 ergibt sich hier eine ausreichend glatte Gleichspannung. Die hier über den Operationsverstärker eingestellte Spannung steuert den Transistor T3 genau so weit durch, dass sich an R17 ein Spannungsabfall gleicher Größe ergibt. Da der Wert des Shunts R17 10  $\Omega$  beträgt, fallen bei 10 mA entsprechend 100 mV am Shunt ab. Der durch die Stromsenke erzeugte Prüfstrom wird für 100 ms erzeugt, am Ende dieser Zeit erfolgt durch den Controller die AD-Wandlung der gemessenen Spannung des belasteten Prüflings.

Die Diode D2 und der PTC R6 bilden eine Schutzschaltung gegen einen verpolt angelegten Prüfling. D2 dient dem Verpolschutz, sie schließt in diesem Fall die Spannung an T3 kurz und schützt diesen vor Beschädigung. R6 begrenzt den dabei auftretenden Kurzschlussstrom und trennt den Prüfling temporär von der Schaltung.

#### Nachbau

Das Gerät wird auf zwei Platinen aufgebaut, die auf einer zunächst zusammenhängenden Platine basieren, die in zwei Platinen zu teilen ist. Alle SMD-Bauteile sind bereits bestückt, sodass nur noch wenige weitere

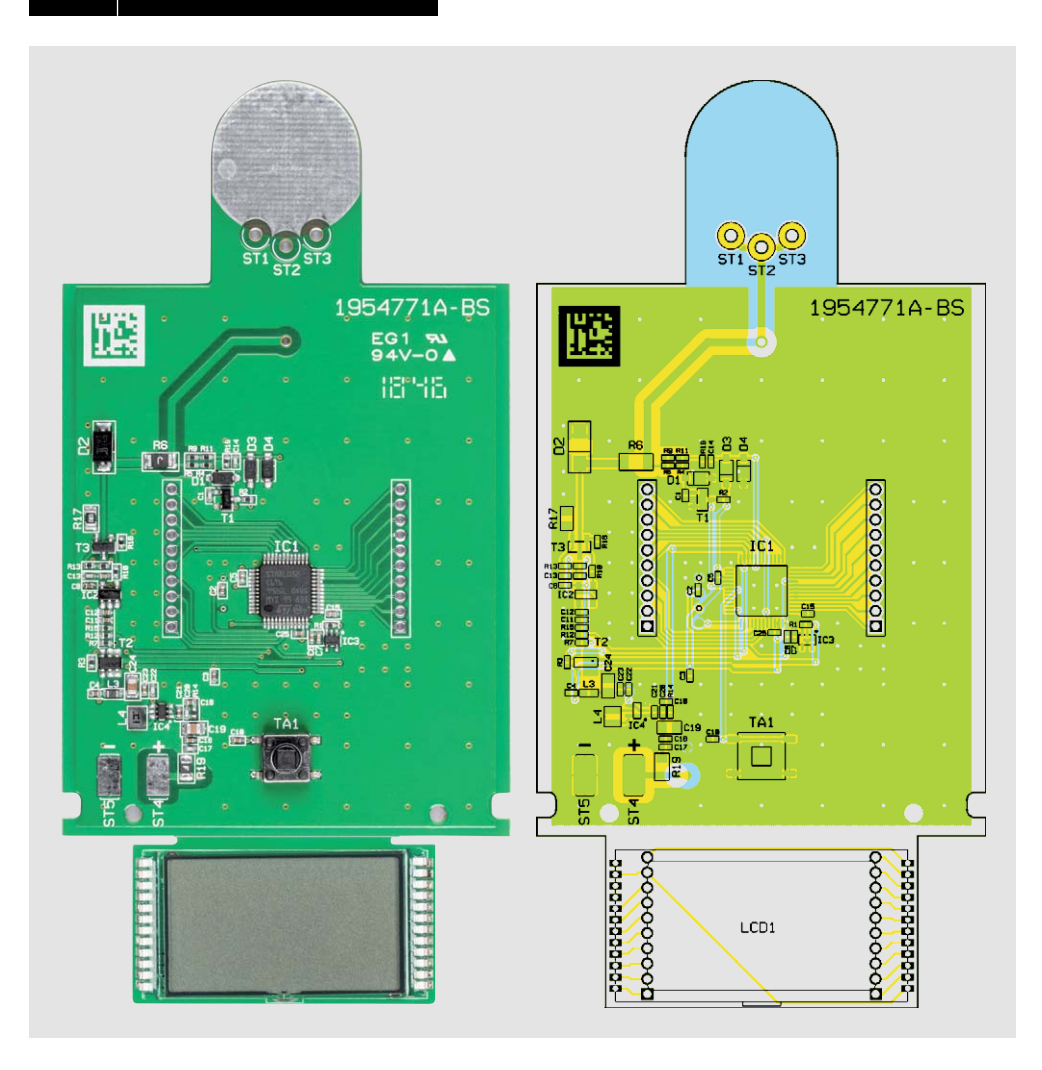

*Bild 2: Platinenfoto der Haupt- und Displayplatine des BT101 mit zugehörigem Bestückungsdruck*

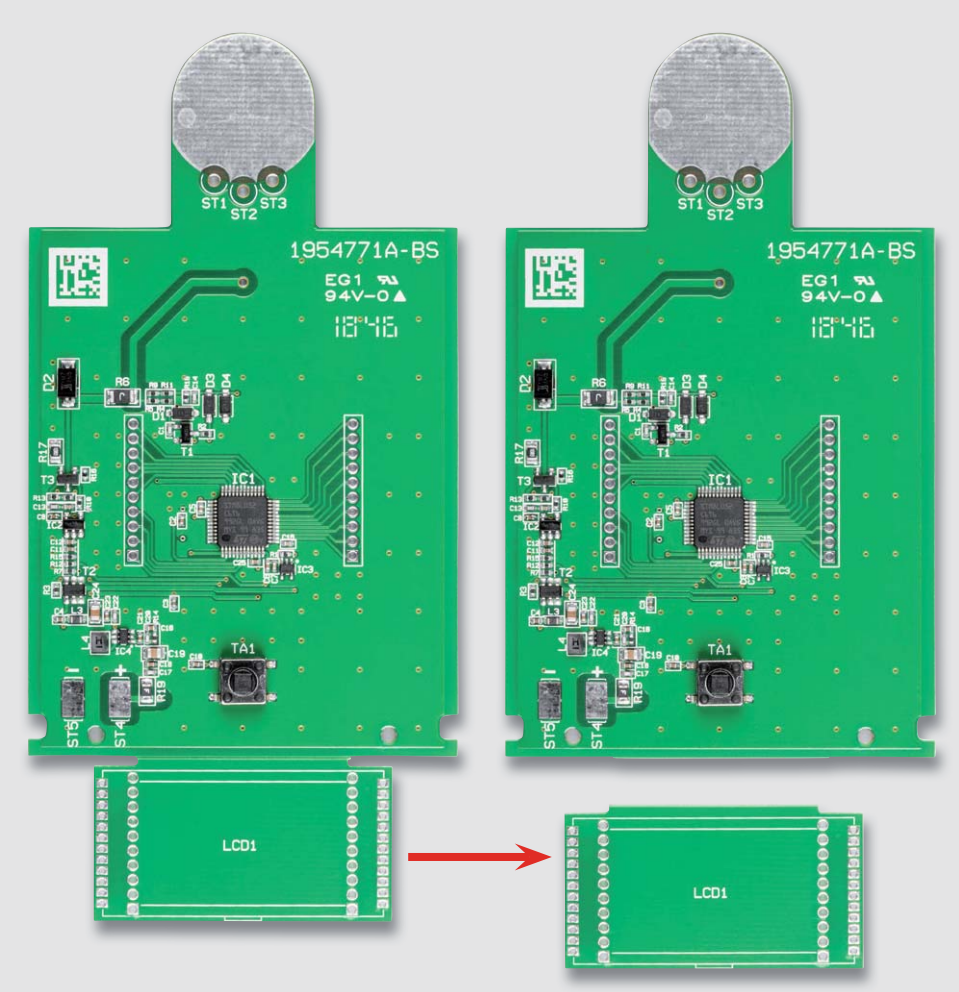

*Bild 3: So wird die Displayplatine von der Hauptplatine abgetrennt.*

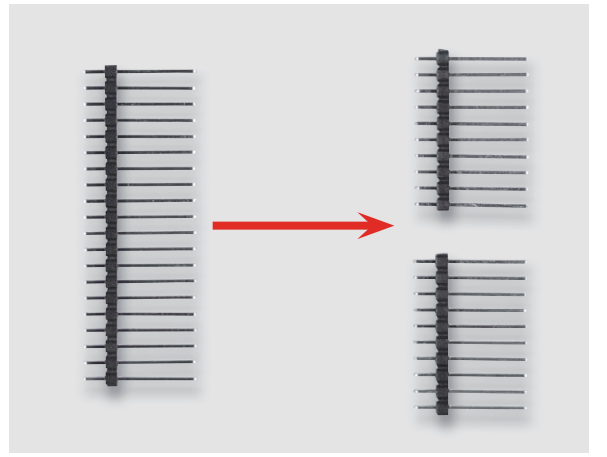

*Bild 4: Die Stiftleiste ist, wie hier gezeigt, zu teilen.*

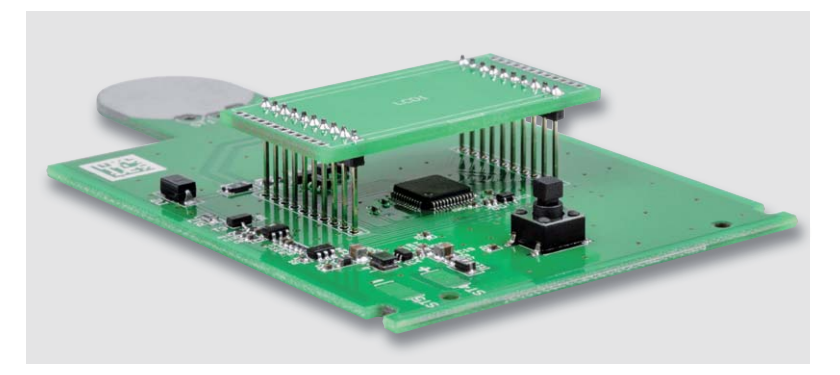

*Bild 6: Zur genauen Positionierung der Stiftleisten können diese vor dem Verlöten auf der Displayplatine in die Basisplatine eingesetzt werden – hier noch nicht verlöten!*

Bauteile zu bestücken sind. Zuvor sollte man jedoch die vorbestückte Platine auf exakte Bestückung und Lötfehler kontrollieren. Dies erfolgt anhand des Platinenfotos und des Bestückungsdrucks (Bild 2) sowie der Stückliste.

Danach ist, wie in Bild 3 gezeigt, die Displayplatine von der Hauptplatine durch vorsichtiges Abbrechen an der Perforation zu trennen. Dem folgt das Trennen der mitgelieferten 20-poligen Stiftleiste in zwei zehnpolige Stiftleisten, wie in Bild 4 zu sehen, und deren Einsetzen und Verlöten mit den kurzen Stiften von unten in die Displayplatine entsprechend Bild 5. Dabei ist zu beachten, dass die Stiftleisten genau senkrecht zur Platine stehen, um die Displayplatine später ohne mechanische Spannungen in die Hauptplatine einsetzen zu können. Zur genauen Positionierung der Stiftleisten kann man diese dazu in die zugehörigen Löcher der Hauptplatine einsetzen – jedoch jetzt hier noch nicht verlöten! Bild 6 zeigt diese Hilfspositionierung.

Sind die Stiftleisten auf der Displayplatine verlötet, kontrolliert man die Lötverbindungen noch einmal genau auf eventuelle Kurzschlüsse durch Lötbrücken und saubere, leitende Verzinnung, da diese Lötpunkte nach Einlöten des Displays nicht mehr zugänglich sind. Das Einsetzen des Displays folgt nun entsprechend Bild 7 in der Position, in der die Glas-Angussnase des Displays und die entsprechende Markierung im Bestückungsdruck der Platine genau übereinander liegen.

Beim Verlöten ist zu beachten, dass das Display in einem Abstand von 2–3 mm über der Platine liegen muss, wie in Bild 8 zu sehen. Wichtiger als das genaue Einhalten des Abstands ist jedoch die genau gleichmäßige Lage des Displays über der Platine. Hier leistet ein Stück Pappe o. Ä., das man, wie in Bild 9 gezeigt, zwischen Platine und Display schiebt, gute Dienste. Anschließend legt man diese Anordnung kopfüber auf einer planen, sauberen Unterlage ab. Dann fällt es leichter, einen gleichmäßigen Abstand herzustellen.

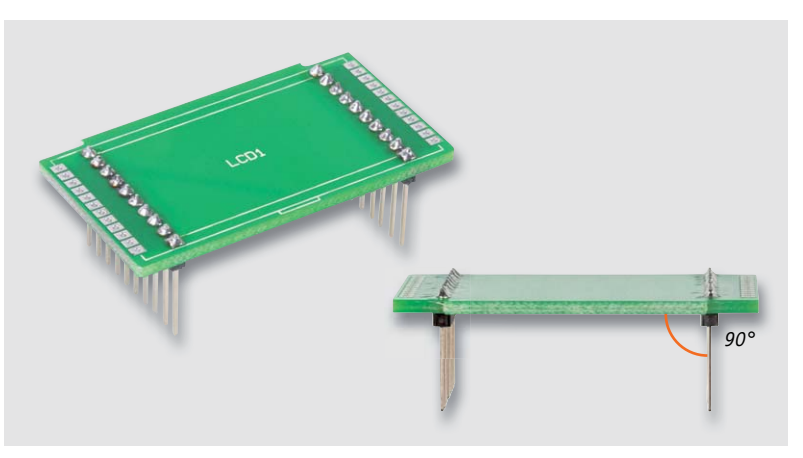

*Bild 5: Die in die Displayplatine eingelöteten Stiftleisten, diese sind genau senkrecht einzusetzen.*

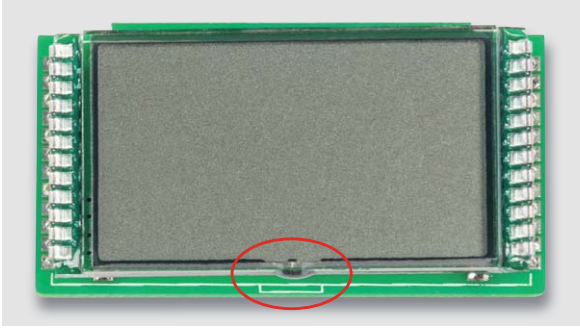

*Bild 7: Anhand der Angussnase des Displays wird die richtige Positionierung vorgenommen. Die Nase muss an der Markierung im Bestückungsdruck liegen.*

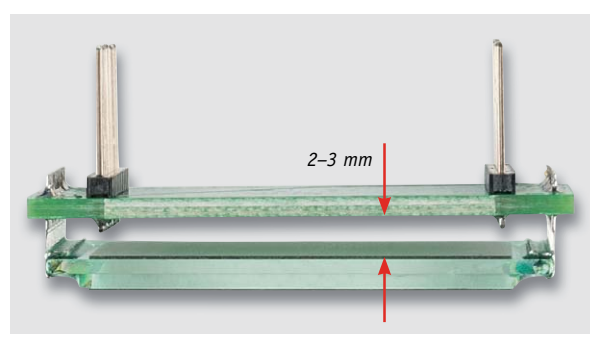

*Bild 8: Das Display ist mit einem Abstand von 2–3 mm über der Platine einzulöten.*

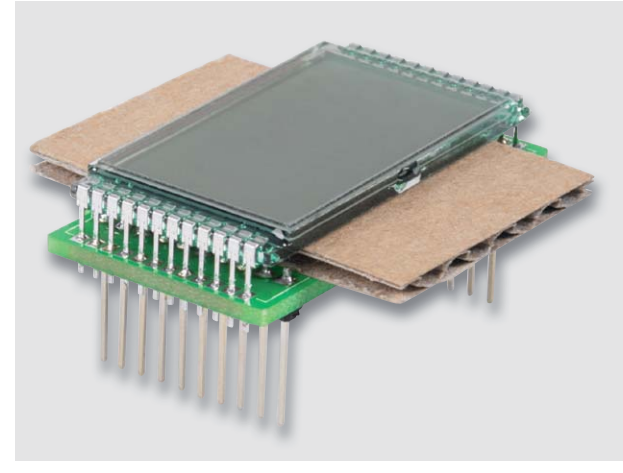

*Bild 9: Als Positionierhilfe für die exakt gerade Lage des Displays kann ein Stück passender Karton dienen.*

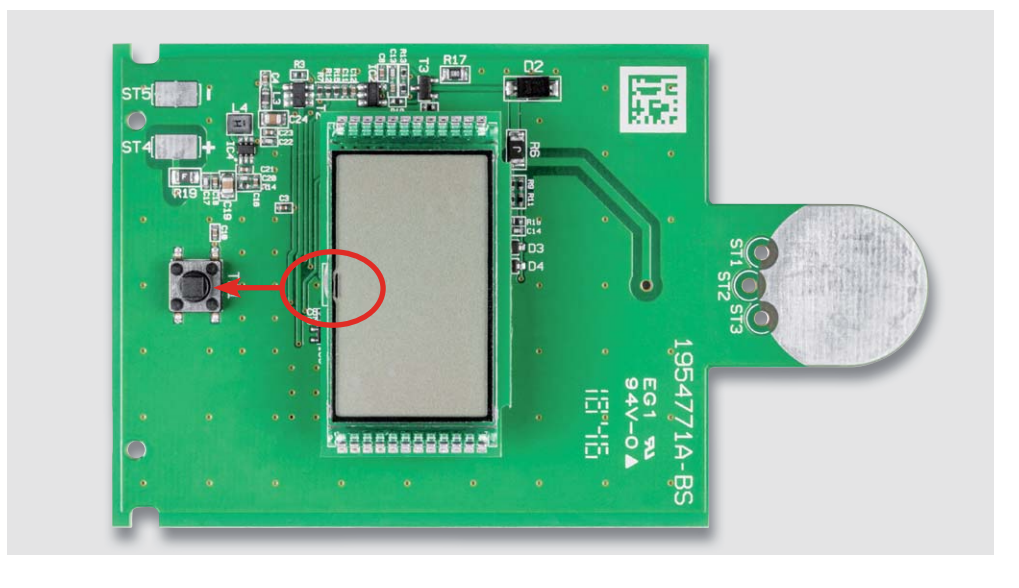

*Bild 10: Die Displayplatine ist so einzusetzen, dass die Angussnase des Displays zum Taster TA1 weist.*

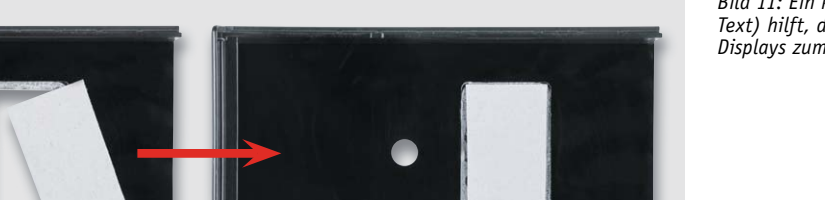

*Bild 11: Ein kleines Stück Pappe (siehe Text) hilft, den richtigen Abstand des Displays zum Displayfenster einzuhalten.*

1654421B  $\begin{matrix} 0 \\ 0 \\ 0 \end{matrix}$ **SO 5 9 0 83 o3** 飃

*Bild 12: Nach dem Einlegen der Basisplatine mit aufgesteckter Displayplatine müssen die Anschlüsse der Stiftleiste gleichmäßig in der Basisplatine stehen.*

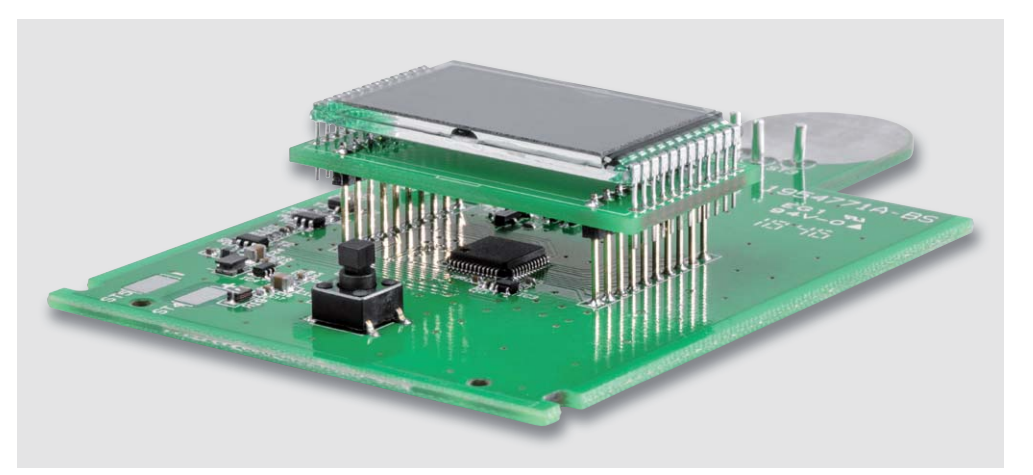

*Bild 13: Nach Anlöten zweier gegenüberliegender Anschlüsse der Stiftleiste kontrolliert man noch einmal die exakte Lage der Displayplatine, bevor man alle Anschlüsse verlötet.*

Beim Verlöten beginnt man an einem Eckpunkt, danach verlötet man den gegenüberliegenden Eckpunkt nach Kontrolle der planen Lage anhand der Pappzwischenlage. Danach werden die beiden restlichen Eckpunkte verlötet und die gleichmäßige Lage noch einmal kontrolliert (das Pappstück muss sich leicht gleichmäßig bewegen und herausziehen lassen). Erst dann sind alle restlichen Pins zu verlöten. Dem folgt, wie zuvor, eine sorgfältige Prüfung aller Lötpunkte auf Kurzschlüsse und sonstige Fehler, da auch diese Lötpunkte später nicht mehr zugänglich sind.

Die Bestückung der Basisplatine beginnen wir nun mit der Montage der Displayeinheit auf der Basisplatine. Die Nase des Displays muss dabei in Richtung des Tasters TA1 zeigen (Bild 10) und das Display maximal 14 mm über der Basisplatine stehen. Der korrekte Abstand lässt sich am einfachsten und sehr gleichmäßig erreichen, wenn man die Gehäuseoberschale mit der Front auf den Tisch legt und ein kleines Stück dünne Pappe mit 0,5 bis 1 mm Stärke in die Schale über das Displayfenster legt (Bild 11). Der Abstand zwischen Fenster und Display ist wichtig, damit bei späterem Druck auf das Gehäuse das Display nicht beschädigt wird.

Nun kann die Basisplatine mit locker eingesetzter Displayeinheit in die Oberschale eingelegt werden (Bild 12). Die Stifte der Stiftleiste sollten nun gleichmäßig durch die Basisplatine hindurchragen. In dieser Position wird die Einheit durch Verlöten von zwei gegenüberliegenden Pins fixiert.

Jetzt sollte nochmals der korrekte Sitz der Platine und des Displays kontrolliert werden (Bild 13), bevor anschließend auch alle weiteren Anschlüsse der Stiftleisten verlötet werden. Wenn diese mehr als 3 mm

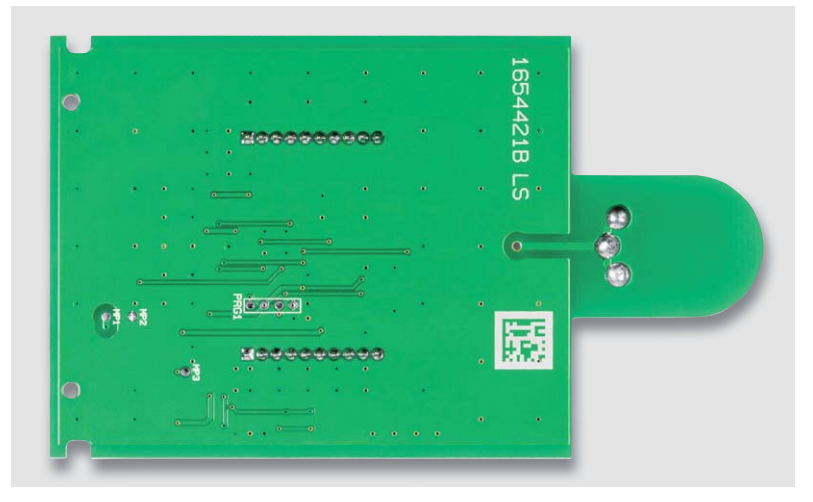

*Bild 15: So erfolgt die richtige Bestückung der Lötstifte.*

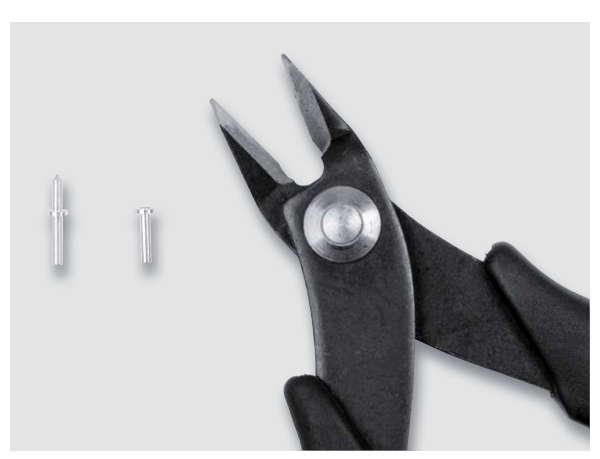

*Bild 14: Die spitze Lötseite der Lötstifte wird mit einem Seitenschneider entfernt.*

durch die Basisplatine herausragen, sind sie vorsichtig zu kürzen, damit sie ebenfalls nicht den Gehäuseboden berühren.

Als Nächstes kürzen wir die kurzen Enden der drei Lötstifte möglichst dicht über deren Kranz (Bild 14). Die Lötstifte werden nun mit den übrig gebliebenen langen Stiften von unten in die Platine eingesetzt und die Kränze auf den Pads der Platine angelötet. Die Stifte sollten dabei möglichst bündig aufliegen und gerade durch die Platine ragen (Bild 15).

#### **Batteriehalterung und Endmontage**

Der letzte Montageschritt ist das Einsetzen und Verdrahten der Batteriehalterung. Als Vorbereitung dazu sind die vier Batteriekontakte, wie in Bild 16 gezeigt, in die Batteriehalterung einzusetzen, bis sie einrasten. Die Batteriekontakte sind für Plus- und Minuspol unterschiedlich ausgeführt, dies ist zu beachten.

Anschließend werden die Kontakte, wie in Bild 16 rechts zu sehen, mit der beiliegenden Litze verdrahtet. Für die Verbindungsleitung links schneidet man dazu ein 25 mm langes Stück der schwarzen Litze ab und isoliert es auf jeweils 2 mm ab. Die beiden noch freien Kontakte werden mit der restlichen Litze versehen, die in die Leitungsführungen einzulegen sind (Bild 16 rechts).

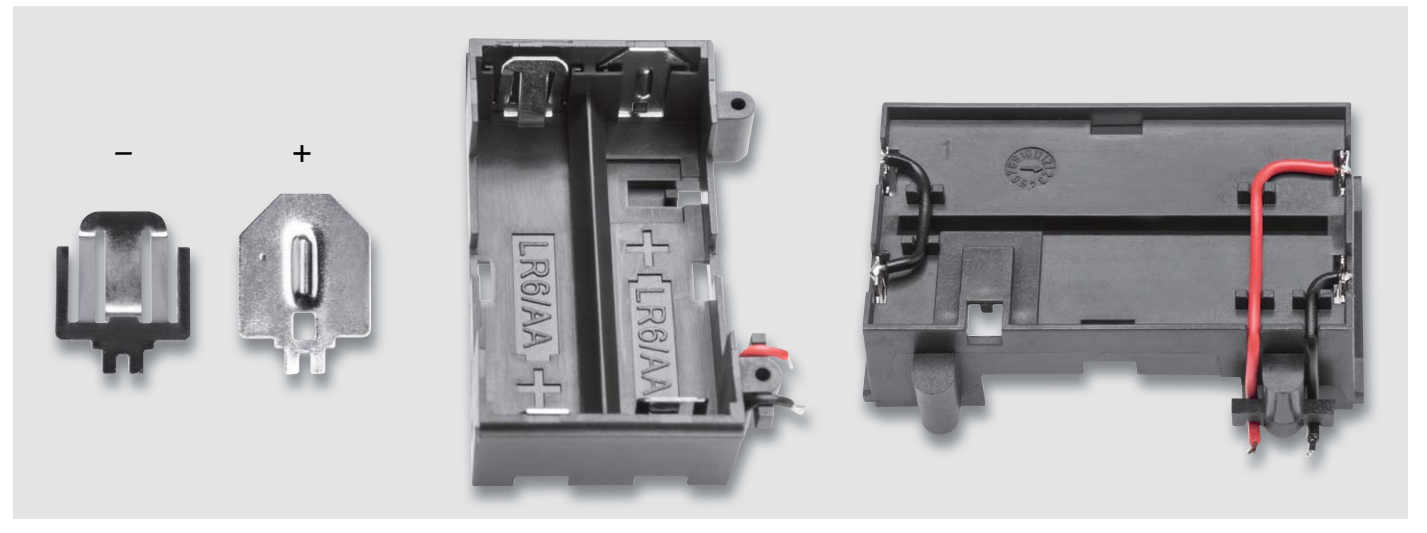

*Bild 16: Die Batteriekontakte sind, wie hier gezeigt, in den Batteriehalter einzusetzen und zu verdrahten.*

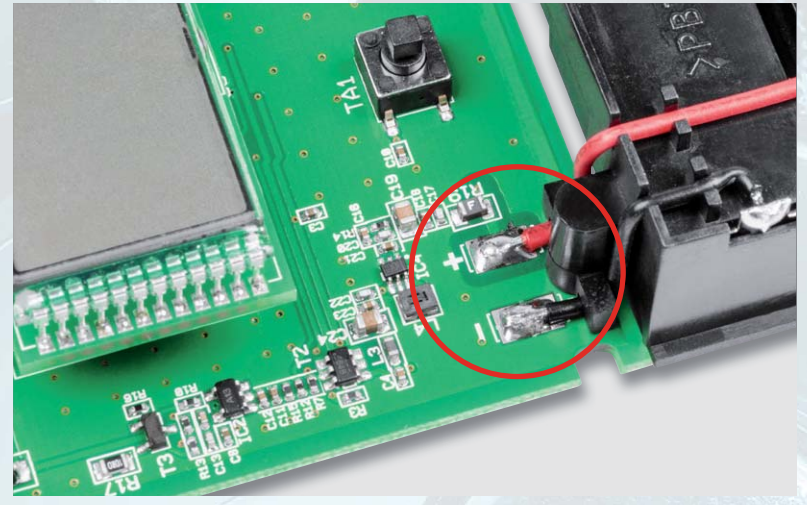

*Bild 17: Die Anschlussdrähte des Batteriehalters werden, wie hier gezeigt, mit den Lötpads ST4 (rot, +) und ST5 (schwarz, –) verlötet.*

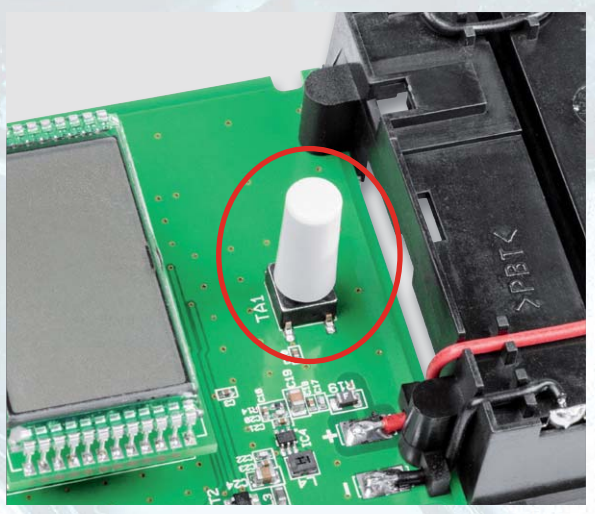

*Bild 18: Den Abschluss der Vormontage bildet das Aufsetzen der Tasterkappe auf TA1.*

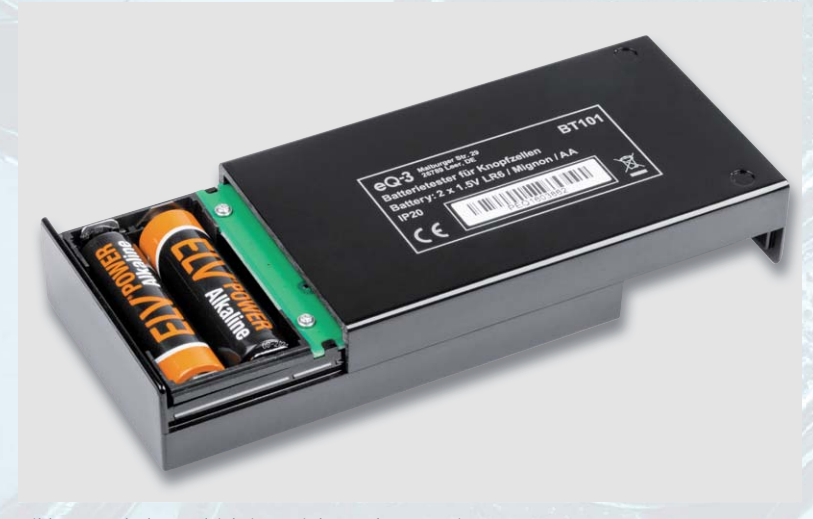

*Bild 19: Nach dem polrichtigen Einlegen der Batterien ...*

Nach dem Verdrahten ist das Batteriefach mit den beiliegenden beiden Schrauben mit der Platine zu verschrauben und die beiden freien Drahtenden sind mit den zugehörigen Lötpads zu verlöten. Bild 17 zeigt dies.

Abschließend wird die Tasterkappe auf den Taster TA1 gesteckt (Bild 18) und die eventuell noch vorhandene Schutzfolie vom Display entfernt. Die Schutzfolien des Gehäusefensters sollten bereits entfernt sein. Falls das Fenster noch leicht milchig erscheint, kann auch hier ein Entfernen der Schutzfolie nötig sein.

Nach dem Einlegen der Platine in die obere Gehäuseschale und dem polrichtigen Einlegen der Batterien (Bild 19, 2x Mignon/AA/LR6) werden nun die beiden Gehäusehälften bis zum Anschlag ineinandergeschoben (Bild 20) – jetzt ist der Aufbau abgeschlossen.

In Bild 21 ist das betriebsfertige Gerät im Einsatz zu sehen.

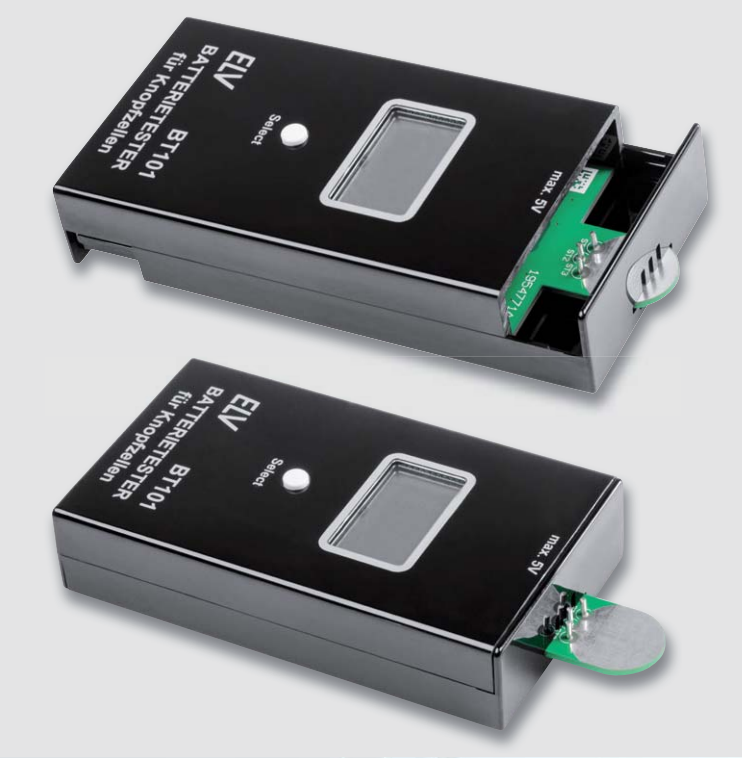

*Bild 20: ... werden die Gehäusehälften bis zum Anschlag zusammengeschoben.*
*Bild 21: Das fertig aufgebaute Gerät im Betrieb ge-*

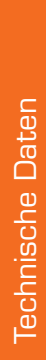

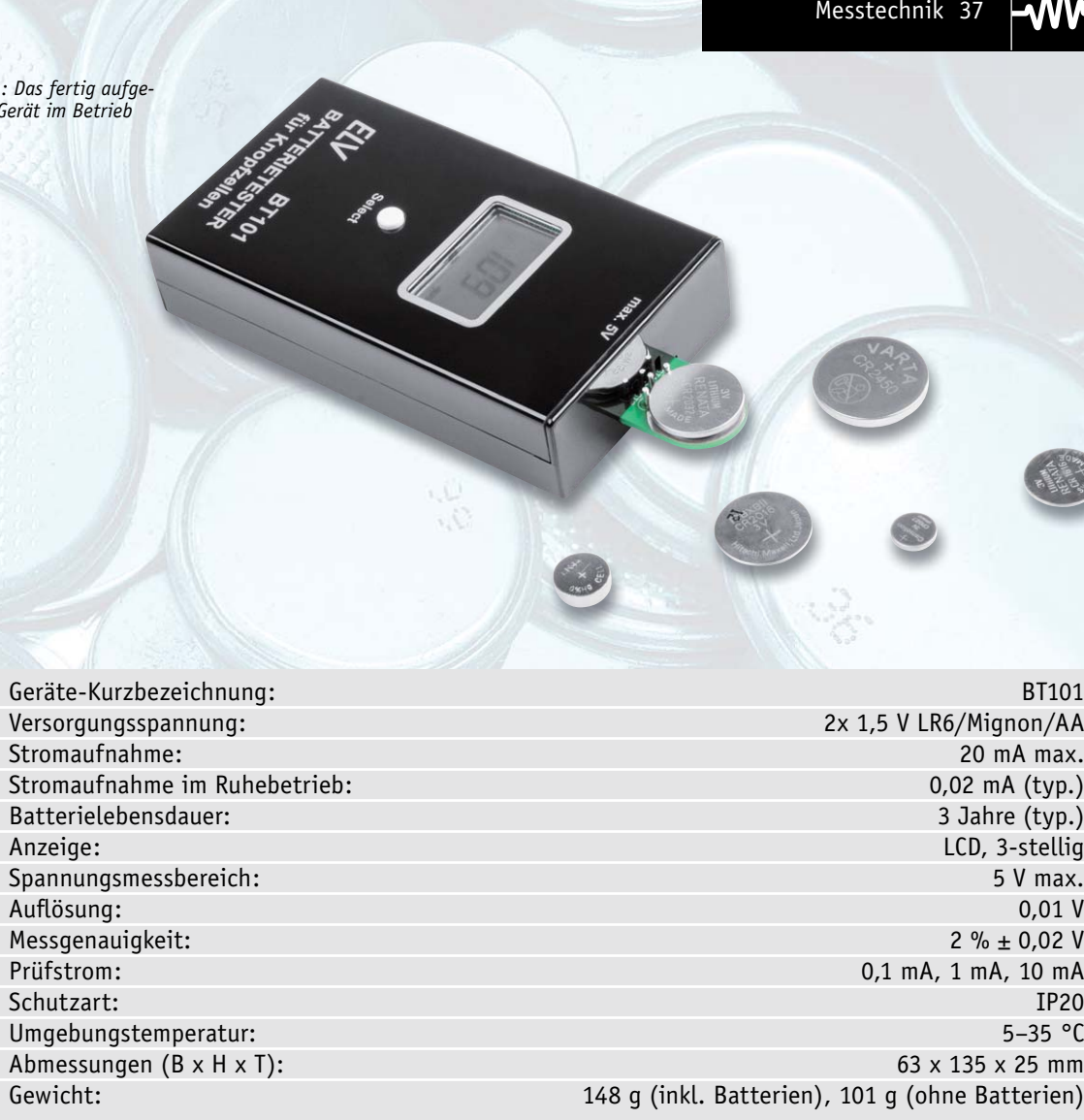

2x 1,5 V LR6/Mignon/AA 20 mA max. eb: 0,02 mA (typ.) 3 Jahre (typ.) LCD, 3-stellig<br>5 V max. Spannungsmessbereich: 5 V max. Auflösung: 0,01 V 2 %  $\pm$  0,02 V 0,1 mA, 1 mA, 10 mA<br>IP20 Schutzart: IP20 Umgebungstemperatur: 5–35 °C 63 x 135 x 25 mm 148 g (inkl. Batterien), 101 g (ohne Batterien)

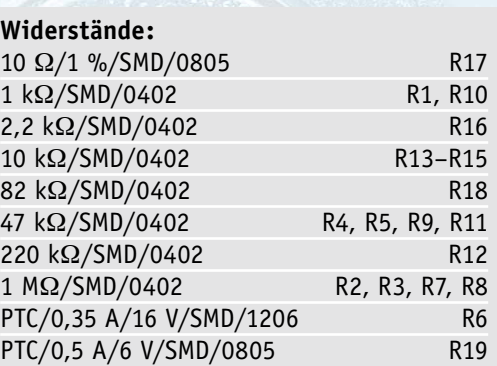

#### **Kondensatoren:**

Stückliste

**Stückliste** 

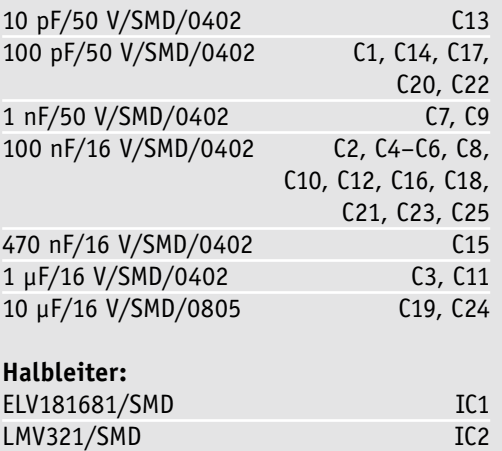

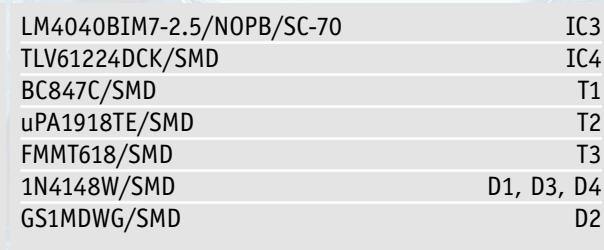

#### **Sonstiges:**

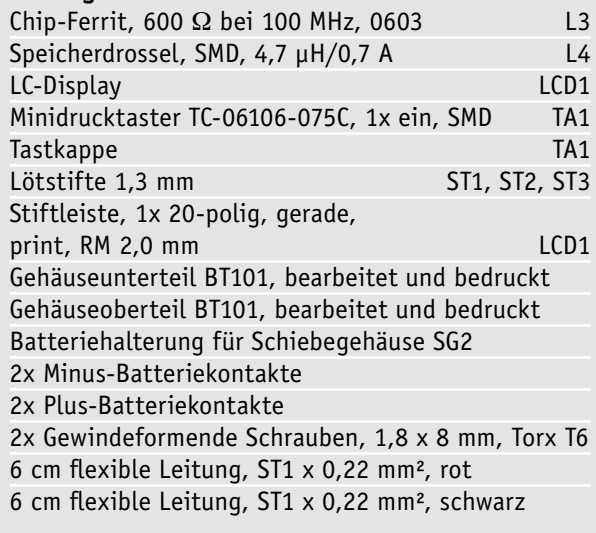

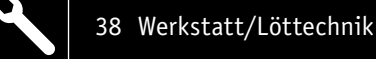

# **Die Logik hinter Null und Eins Experimentiersystem für digitale Schaltungen**

**Teil 2**

**Wir gehen täglich mit Digitaltechnik um, ohne es bewusst zu registrieren. Selbst in der heutigen Zeit, in der wir hauptsächlich mit Mikroprozessoren arbeiten und das Programmieren quasi schon im Schulalter erlernen, ist es unabdingbar, die Grundlagen zu kennen. Schließlich sind einfache Schaltungen auch außerhalb der komplexen Mikroprozessoren nach wie vor eine wichtige Peripherie, deren Funktionen man kennen sollte. Genau diesem Zweck, dem Kennenlernen von Funktionen digitaler Schaltungen, ist das Digital-Experimentierboard DEB100 gewidmet. Es macht den Aufbau, Test und Experimente mit digitalen Schaltungen einfach. Ein perfektes Werkzeug für den privaten Laboreinsatz und in der Ausbildung!**

#### **1 Spannungsversorgung – in Teil 1**

*Das DEB100 Experimentierboard kann mit einer Spannung zwischen 3 V und 15 V versorgt werden, dies sind Spannungsgrenzen, die für CMOS-Logikbausteine zugelassen sind.*

#### **2 Piezo-Signalgeber – in Teil 1**

*Der Piezo-Signalgeber ist ein Soundgenerator mit einer bestimmten Resonanzfrequenz. Er dient als akustischer Signalgeber für universelle Aufgaben.*

#### **14 CD4060 – 14-stufiger Binärzähler mit Oszillator – Teil 2, Seite 49**

*Der CD4060 ist ein Binärzähler mit 14 Stufen und einem integrierten Oszillator. Dieser Zähler wird gerne als Basisgenerator verwendet, da er einen Oszillator integriert hat. In unserer Schaltung wird standardmäßig ein Quarz mit einer Frequenz von 4,194304 MHz verwendet.*

## **10 CD4040 – 12-stufiger Binärzähler – Teil 2, Seite 42**

*Der CD4040 ist im Prinzip ähnlich aufgebaut wie der CD4060 (s. Nr. 14). Der Unterschied besteht darin, dass es keinen internen Oszillator gibt und der Zähler nur 12-stufig ist. Ein Vorteil ist aber, dass alle Zählerstufen herausgeführt sind.*

## **7 CD4069 – Inverter – in Teil 1**

*Der CD4069 vereint sechs Inverter in einem Baustein. Die Funktion ist schnell erklärt: Ein High-Pegel am Eingang ergibt einen Low-Pegel am Ausgang und umgekehrt.*

#### **3 Diskrete Bauteile und Bedienelemente – in Teil 1**

*Für allgemeine Anwendungen befinden sich auf der Platine einige analoge diskrete Bauteile wie Widerstände, Kondensatoren und Dioden. Diese werden für einfache Zeitkonstanten usw. benötigt.*

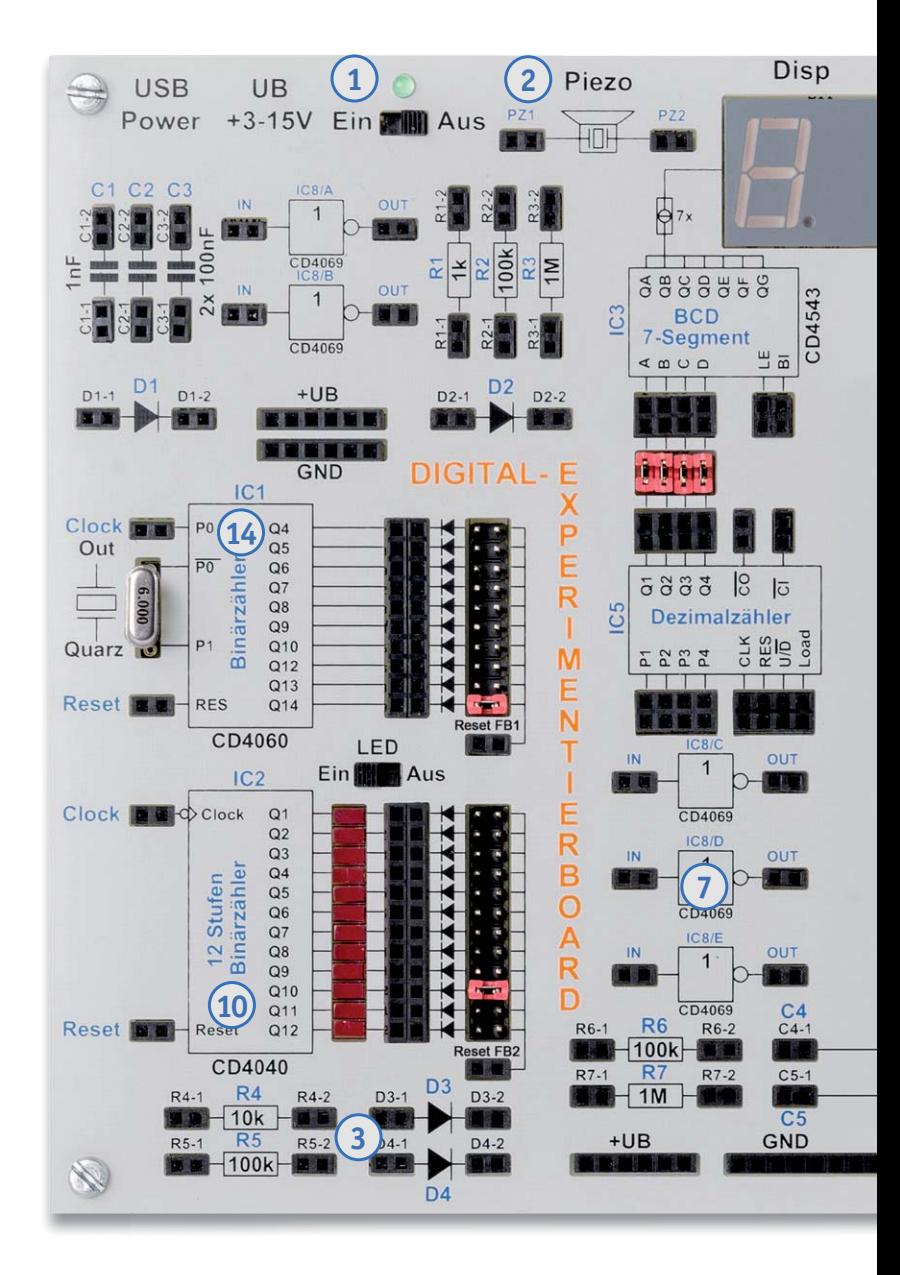

**8 CD4011 – Nand-Gatter mit 2 Eingängen – Teil 2, Seite 40** *Der CD4011 vereint vier Nand-Gatter in einem Baustein. Der Begriff "Nand" leitet sich aus den beiden englischen Begriffen "not" und "and" ab.*

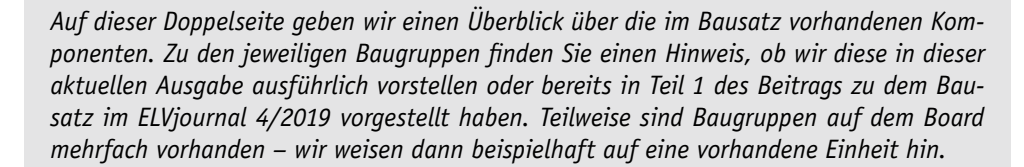

Webcode im ELV Shop eingeben oder QR-Code scannen **#10262 Bausatzbeschreibung und Montagevideo**

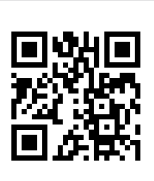

#### **13 CD4543 – BCD zu 7-Segment-Decoder (mit Speicher) – Teil 2, Seite 47**

*Dieser Decoder wandelt einen BCD-Code in eine 7-Segment-Ausgabe für LED- oder LC-Anzeigen um, zudem besitzt dieser Baustein noch einen Eingangsspeicher. In der Regel wird dieser Baustein für LED-7-Segmentanzeigen verwendet.*

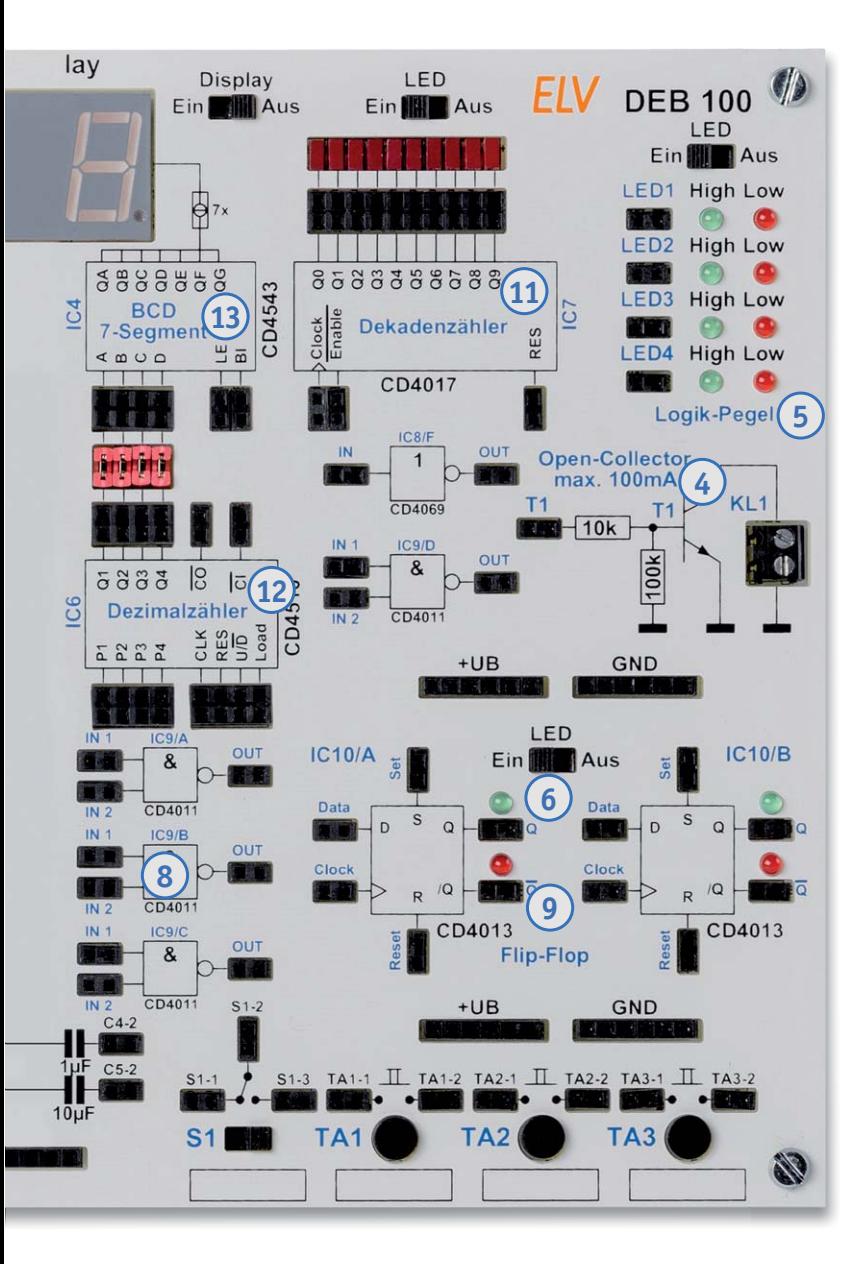

**9 CD4013 D-Flip-Flop –** 

**Teil 2, Seite 41** *Der CD4013 vereint zwei D-Flip-Flops in einem Gehäuse. Dieses Flip-Flop kann auf zwei unterschiedliche Arten betrieben* 

*werden.*

**6 Statusanzeige – in Teil 1** *Um einen besseren Überblick zu gewährleisten, an welcher Stelle in der Schaltung welcher Logikzustand herrscht, sind an vielen markanten Stellen, z. B. Ausgängen von Zählerstufen, Status-LEDs installiert.*

#### **11 CD4017 – Dezimalzähler mit 10 Ausgängen – Teil 2, Seite 44**

*Der CD4017 ist ein synchroner Dezimalzähler mit zehn Ausgängen. Im Gegensatz zu einem Binärzähler ist immer nur einer der zehn Ausgänge aktiv, also ein 1-aus-10-Decoder.*

#### **5 Logikpegel (4fach) – in Teil 1**

*Um Logikpegel, also die logischen Zustände in der Schaltung, einfach erkennen zu können, gibt es vier unabhängige Pegeldetektoren, die mittels LEDs den Zustand High oder Low anzeigen.*

#### **4 Open-Collector-Ausgang – in Teil 1**

*Für externe Schaltaufgaben steht ein sogenannter Open-Collector-Ausgang zur Verfügung. Hiermit können z. B. kleine Relais geschaltet werden.*

#### **12 CD4510 – Dezimalzähler (aufwärts/abwärts) – Teil 2, Seite 46**

*Dieser Dezimalzähler ist sowohl als Aufwärts- als auch als Abwärtszähler konfigurierbar. Zudem ist der Zähler kaskadierbar und der Zählerstand kann geladen werden.*

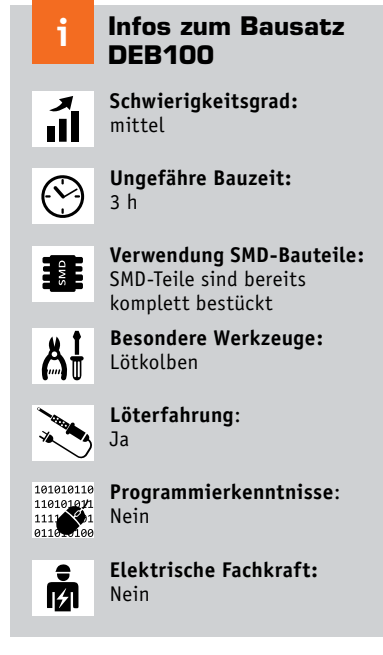

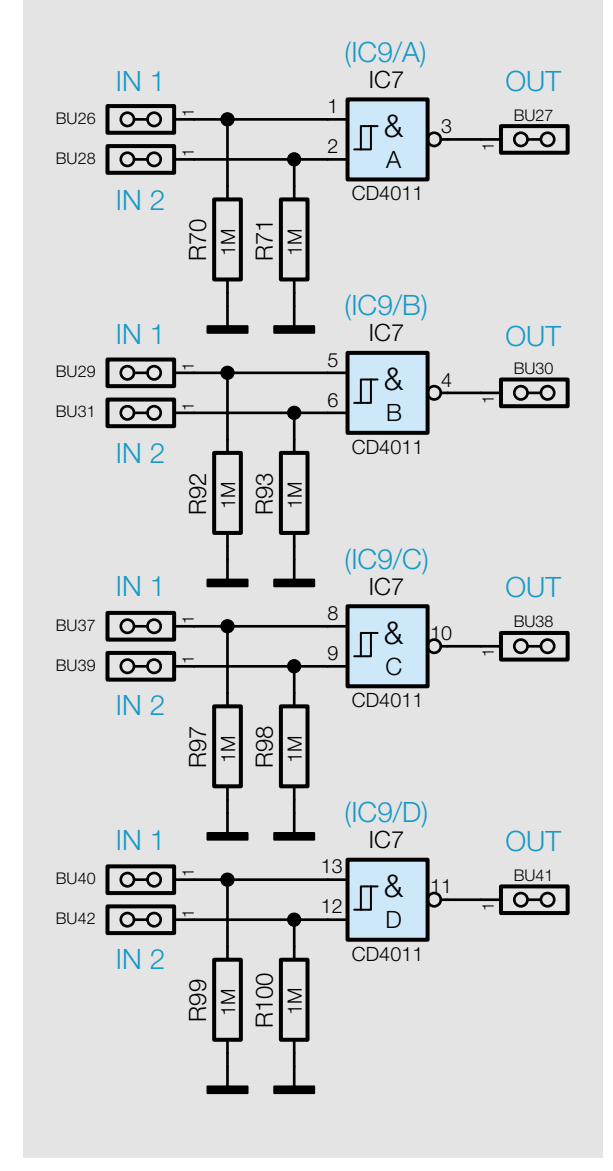

# **<sup>8</sup>** CD4011 – Nand-Gatter mit 2 Eingängen

CD4011, HEF4011 Typ: CMOS Nand-Gatter mit Eingängen Betriebsspannung: 3–15 V

Verzögerungszeit: 60 ns @ UB=10 V Ausgangsstrom: 6 mA (typ.)/Gatter

#### **Funktion**

Der CD4011 vereint vier Nand-Gatter in einem Baustein. Der Begriff "Nand" leitet sich aus den beiden englischen Begriffen "not" und "and" ab. Auf Deutsch würde man sagen, es ist ein "Nichtund". Im Prinzip ist ein Nand- ein And-Gatter (Und-Gatter) mit nachgeschaltetem Inverter. Die Funktion lässt sich am einfachsten in der hier nochmals aufgeführten Wahrheitstabelle erkennen (Bild 11). Der Ausgang "Out" geht nur dann auf Low, wenn beide Eingänge gleichzeitig auf High sind. In Bild 10 ist ein einzelnes Gatter mit Platinenaufdruck zu sehen.

Bild 9 zeigt das Schaltbild des CD4011 so, wie es in unserer Schaltung verwendet wird. In einem Baustein stehen vier Gatter mit je zwei Eingängen zur Verfügung. Die Eingänge sind jeweils mit einem Widerstand nach Masse geschaltet. So wird verhindert, dass nicht benutzte Gatter und Eingänge "floaten" und schwingen. Dies ist eine Grundregel der Digitaltechnik: Eingänge immer definiert abschließen und nie offen lassen!

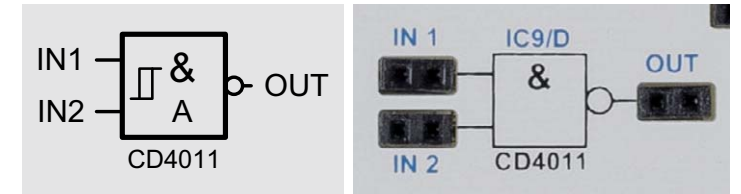

*Bild 10: Nand-Gatter mit dem zugehörigen Platinenaufdruck*

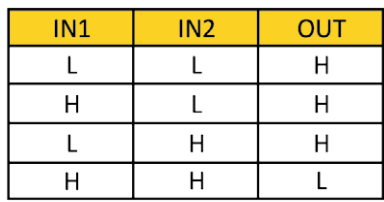

H = High-Pegel L = Low-Pegel

*Bild 11: Wahrheitstabelle für ein Nand*

*Bild 9: Die vier Gatter des CD4011*

# **3x ELVjournal testen für nur € 9,95**\*

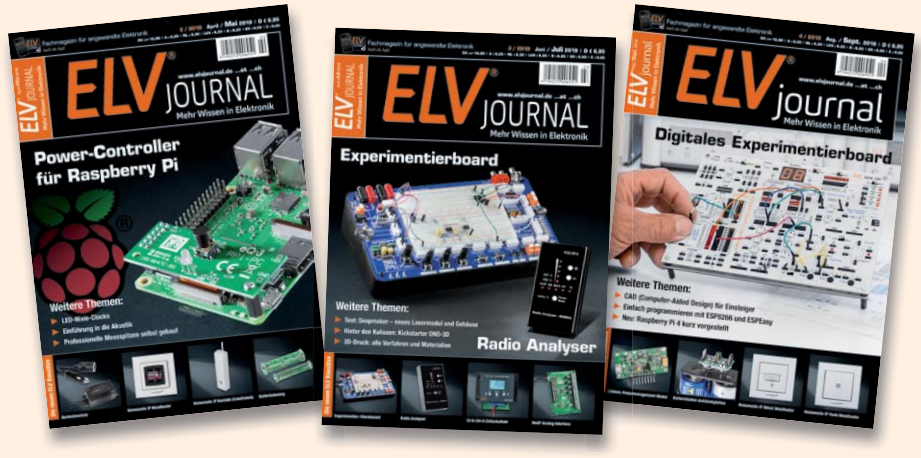

\*Sie erhalten ab dem nächsterreichbaren Erscheinungsdatum drei aufeinanderfolgende Ausgaben des ELVjournals zum Gesamtpreis von **€ 9,95.**  Das ELVjournal erscheint alle 2 Monate, 6-mal im Jahr. Sofern Sie nicht kündigen, verlängert sich der Bezug automatisch zu einem Jahresbezugspreis von **€ 34,95**. Eine Kündigung ist jederzeit möglich. Alle hier genannten Preise gelten nur für Kunden aus Deutschland mit deutscher Lieferanschrift. Weitere Infos zu unseren Abonnements finden Sie auf Seite 113 und unter **www.elvjournal.de –** www.elvjournal.at – www.elvjournal.ch

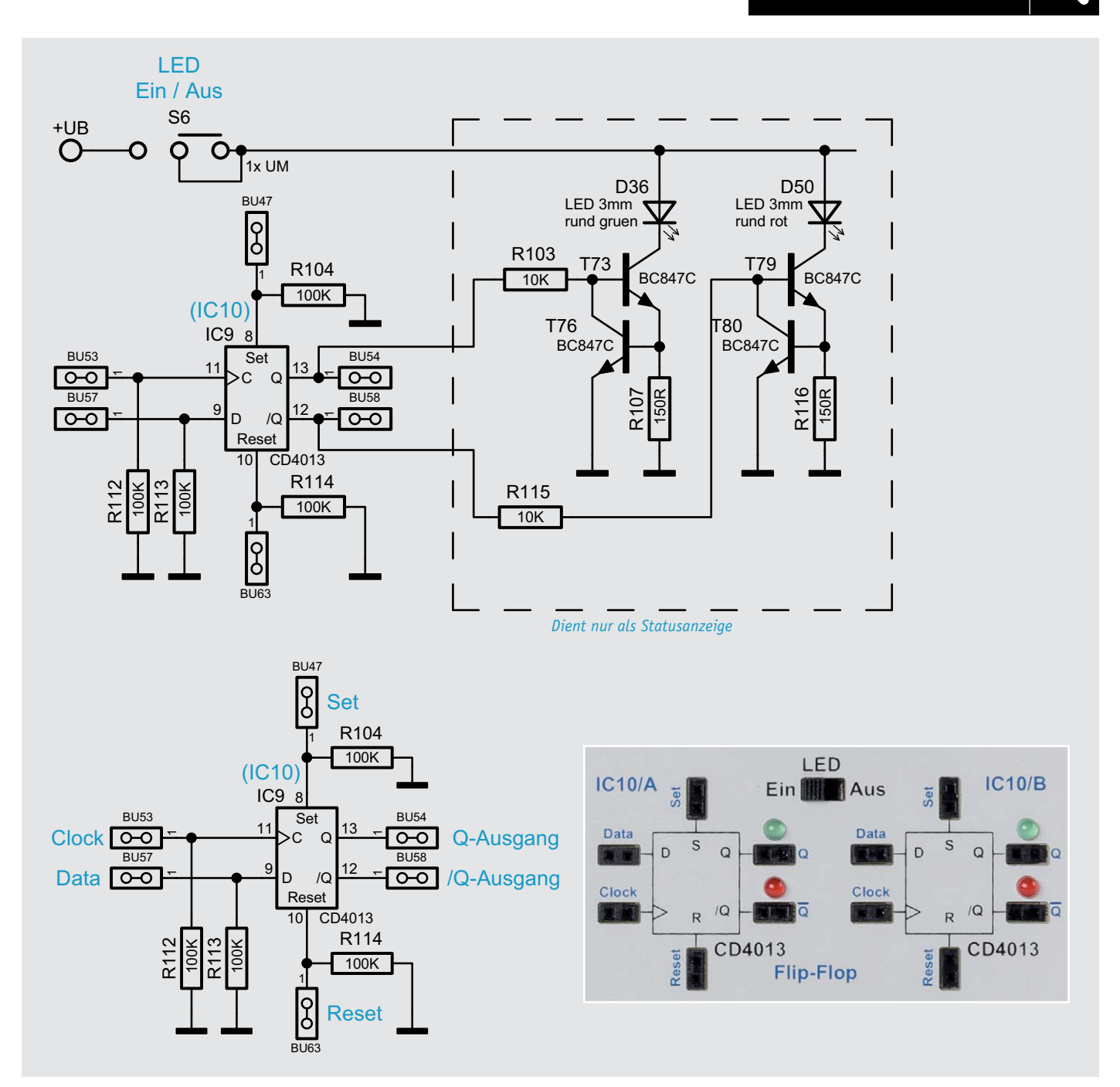

*Bild 14: Die Schaltung des CD4013 (oben mit Statusanzeige)*

## **<sup>9</sup>** CD4013 D-Flip-Flop

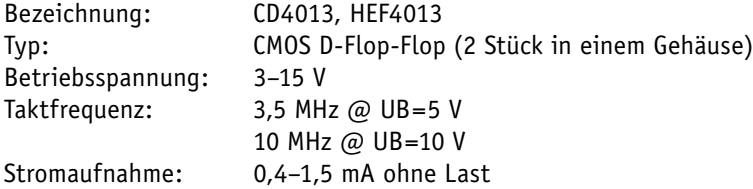

**Set Clock**  $\mathsf{>c}$ Q Q-Ausgang D /Q **Reset** 

### **Funktion**

Der CD4013 vereint zwei D-Flip-Flops in einem Gehäuse.

In Bild 14 ist die Schaltung (1/2) des CD4013 (oben mit Statusanzeige, unten vereinfacht ohne Statusanzeige) zu sehen. Dieses Flip-Flop kann auf zwei unterschiedliche Arten betrieben werden. Im getakteten Modus (Bild 15) werden die Eingänge Clock (Takt) und der Dateneingang genutzt. Der Set- und der Reseteingang müssen in dieser Betriebsart auf Masse (Low-Pegel) liegen. Bei jedem Low-High-Wechsel am Clockeingang wird der momentane Pegel am D-Eingang auf den Q-Ausgang übertragen und gespeichert. *Bild 15: So wird aus einem D-Flip-Flop ein T-Flip-Flop.*

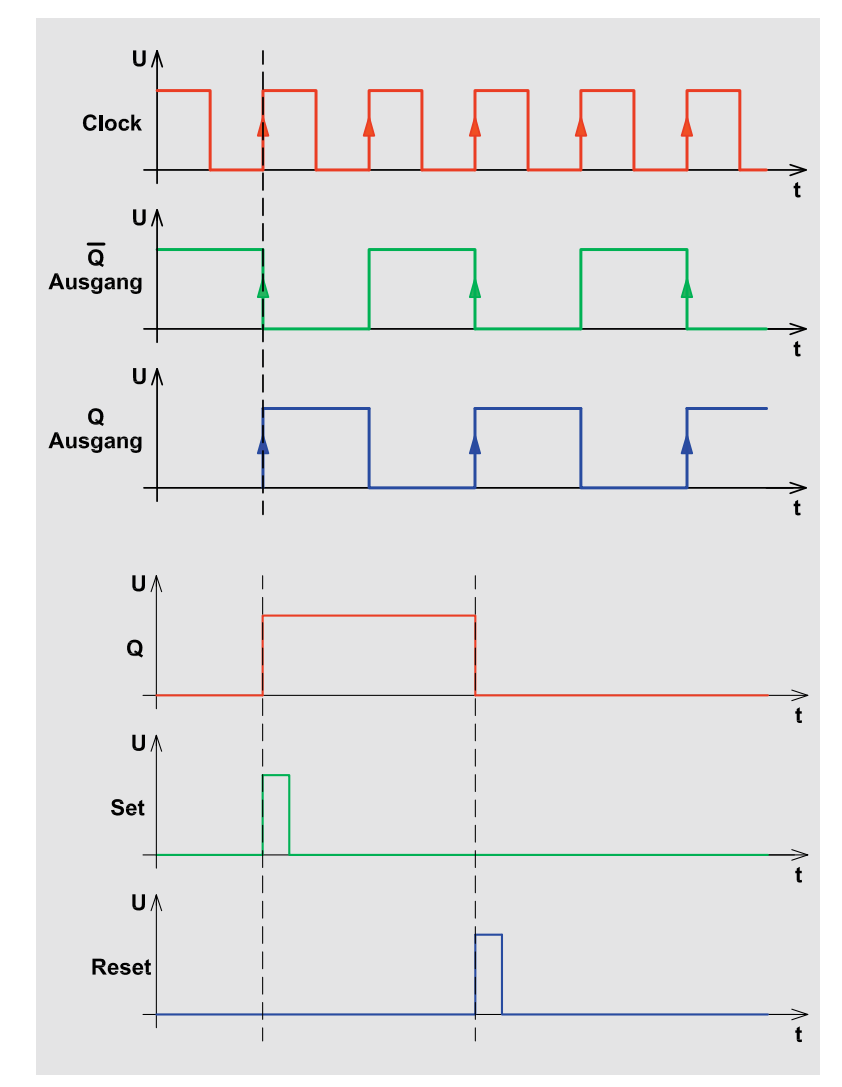

Da es sich um eine Flip-Flop-Schaltung handelt, verhält sich der /Q-Ausgang immer entgegengesetzt zum Q-Ausgang. Liegt während des Low-High-Signals (positive Flanke) ein High am D-Eingang, wird auch der Ausgang Q High führen. Verbindet man den /Q-Ausgang mit dem D-Eingang, erhält man ein T-Flip-Flop, das bei jedem Taktsignal an Clock seinen Ausgangszustand ändert. Im oberen Teil von Bild 16 sind hierfür die Signalverläufe dargestellt.

Die zweite Betriebsart arbeitet mit den Eingängen "Set" und "Reset". Ein High am Eingang "Set" setzt das Flip-Flop  $(Q = H \text{ und } /Q = L)$ . Mit einem High am Resetanschluss wird das Flip-Flop zurückgesetzt. Auch hierfür ist im unteren Teil von Bild 16 ein Signaldiagramm dargestellt. Es können aber auch beide Betriebsarten miteinander kombiniert werden.

In der Wahrheitstabelle (Bild 17) sind alle möglichen Pegelzustände an den Eingängen und deren Auswirkung dargestellt.

Wie in Bild 14 zu sehen, sind die Ausgänge mit einer spannungsunabhängigen Statusanzeige versehen. Diese Statusanzeige ist für Eigen- bzw. Nachbauten nicht notwendig. Im unteren Teil von Bild 14 ist die vereinfachte "normale" Beschaltung des CD4013 dargestellt. Mit dem Schalter S6 kann die LED-Statusanzeige deaktiviert werden, falls diese nicht erwünscht ist.

*Bild 16: Diagramme für die beiden Betriebsarten des CD4013*

| Clock | D (Data)     | Set | Reset |   | Q-Ausgang / Q-Ausgang | <b>Funktion</b>                     |                         |
|-------|--------------|-----|-------|---|-----------------------|-------------------------------------|-------------------------|
|       | н            |     |       | Н |                       | Daten (H) an "D" werden gespeichert |                         |
|       |              |     |       |   | н                     | Daten (L) an "D" werden gespeichert | $H = High-Pegel$        |
|       |              | н   |       | н |                       | Flip-Flop wird gesetzt              | $L = Low-Pegel$         |
|       | $\checkmark$ |     | н     |   |                       | Flip-Flop wird zurückgesetzt        | $X = Z$ ustand beliebig |

*Bild 17: Die Wahrheitstabelle für CD4013*

## **<sup>10</sup>** CD4040 – 12-stufiger Binärzähler

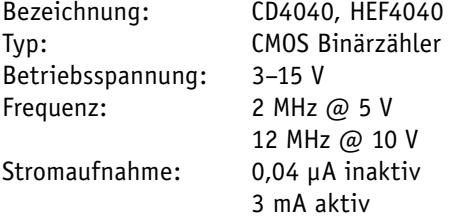

#### **Funktion**

Der CD4040 ist im Prinzip ähnlich aufgebaut wie der im folgenden Abschnitt beschriebene CD4060. Der Unterschied besteht darin, dass es keinen internen Oszillator gibt und der Zähler nur 12-stufig ist. Ein Vorteil ist aber, dass alle Zählerstufen durchgängig von Q1 bis Q12 herausgeführt sind.

In Bild 21 sind das Schaltbild des CD4040 in unserer Schaltung mit Peripherie und der zugehörige Platinenaufdruck dargestellt. Im oberen Teil ist das komplette Schaltbild mit den Status-LEDs zu sehen. Für das Verständnis und auch zum Nachbau in eigenen Schaltungen sind die Status-LEDs nicht relevant und dienen nur zur Anzeige der Logikpegel an den Ausgängen.

Im unteren Teil ist die "normale" Beschaltung des CD4040 und der Platinenaufdruck zu sehen. Wie der CD4040 intern aufgebaut ist, zeigt Bild 22, wobei dies natürlich nur das Blockschaltbild ist.

Der Zählerstand schreitet bei jedem High-Low-Übergang von Clock (Takt) um eine Stufe weiter. Die Zählerstufen bestehen aus hintereinander geschal-

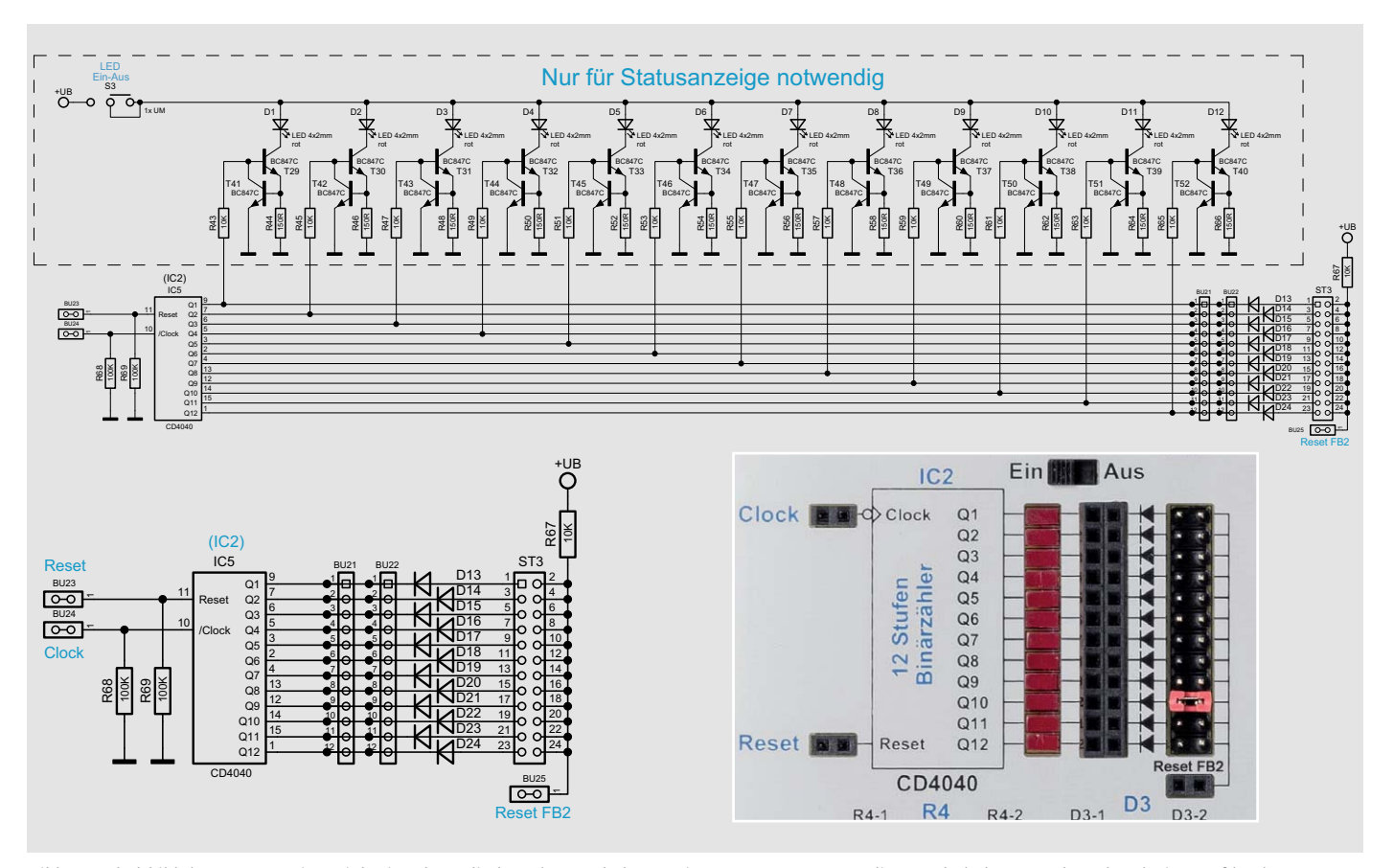

*Bild 21: Schaltbild des CD4040 mit Peripherie, oben: die komplette Schaltung mit Status-LEDs, unten: die Grundschaltung, rechts: der Platinenaufdruck* 

teten D-Flip-Flops. Der Clockausgang der folgenden Stufe ist mit dem /Q des vorigen Flip-Flops verbunden. Diese Technik bezeichnet man als Ripple-Zähler. Im Vergleich dazu liegt bei einem synchronen Zähler an allen Flip-Flops das Taktsignal an.

Durch jede Zählerstufe (Flip-Flop) wird die Eingangsfrequenz durch zwei geteilt. Der CD4040 besitz zwölf Zählerstufen und kann die Eingangsfrequenz damit max. durch  $2^{12} = 4096$  teilen. Wie die Ausgangssignale in Bezug auf das Clocksignal aussehen, ist im Diagramm auf Bild 23 zu sehen.

Der Reseteingang wird normalerweise auf Low gehalten und führt bei einem High einen Reset durch (siehe Tabelle auf Bild 24)

Durch eine spezielle Schaltungstechnik kann im Prinzip jeder Teilungsfaktor zwischen 2 und 4096 generiert werden. Wie dies funktioniert, ist im folgenden Abschnitt zum CD4060 erklärt.

Beim CD4040 sind nur die Zählerausgänge unterschiedlich. In Bild 24 ist die Tabelle mit den verfügbaren Zählerausgängen und den zugehörigen Teilerfaktoren zu sehen.

Wie im Abschnitt CD4060 erklärt, kann auch der CD4040 auf einen bestimmten Teilerfaktor programmiert werden.

Ein Beispiel: Wir brauchen z. B. einen Teilerfaktor von 310. In der Spalte "Zählerstandsberechnung" suchen wir uns die entsprechende Werte, um auf einen Wert von 310 zu kommen. Wir fangen mit dem größtmöglichen Teilerfaktor an, in unserem Fall 256:

 $310 - 256 = 54$ 

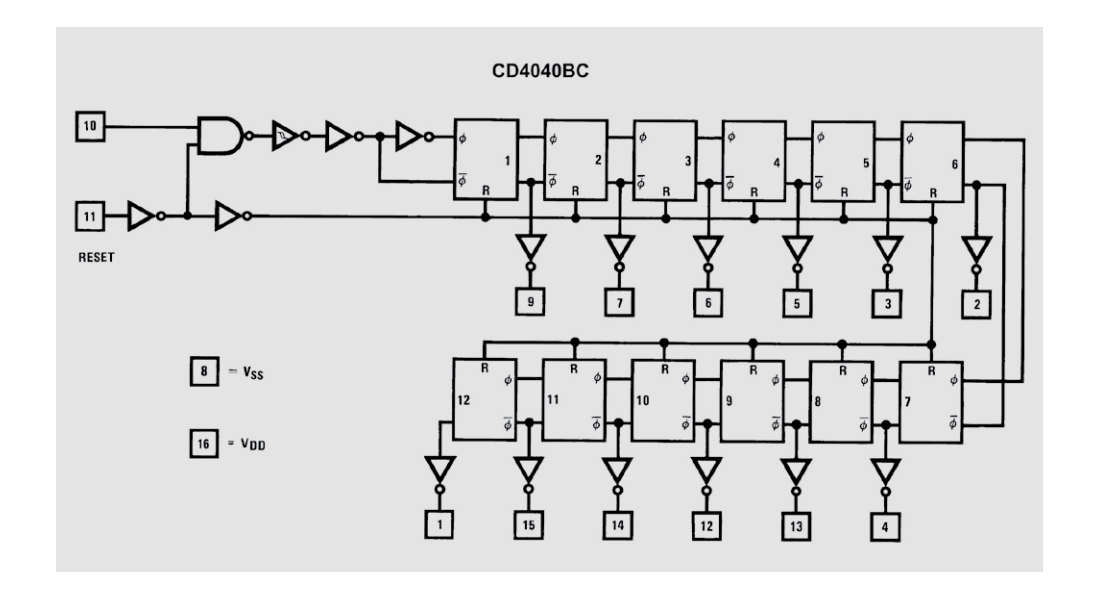

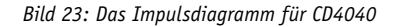

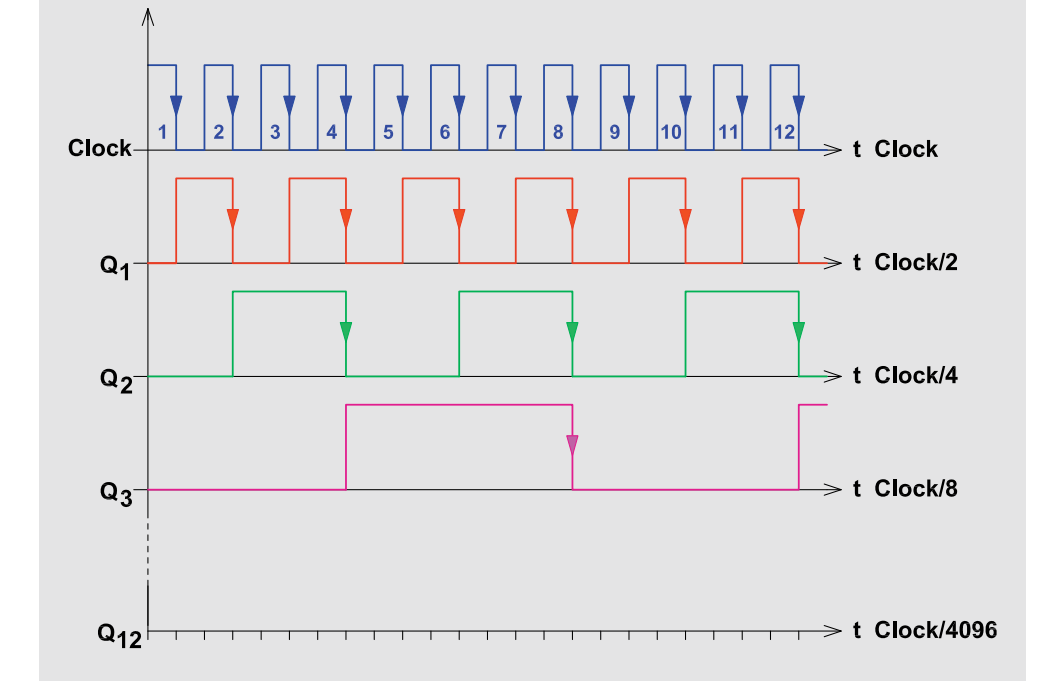

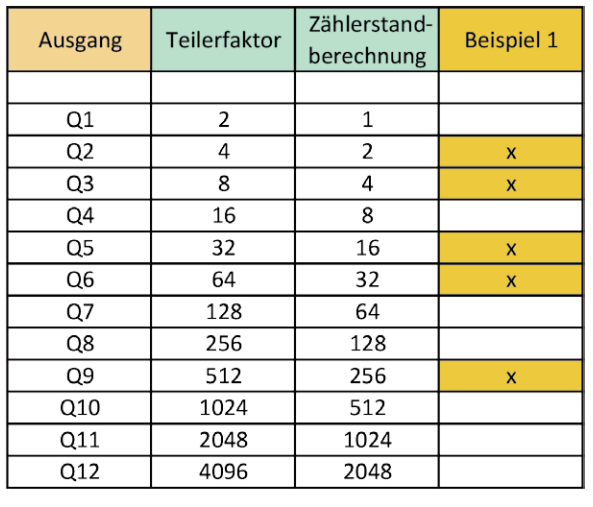

Es bleibt ein Rest von 54, von dem wir den nächstmöglichen Wert aus der Tabelle, also 32 abziehen. Dieser Vorgang wir so lange wiederholt, bis der Rest null ist. Wenn man sich die rechte Spalte in der Tabelle anschaut und alle Werte aus der Spalte "Zählerstandberechnung", die mit einem x gekennzeichnet sind, addiert, kommen wir auf einen Wert von 310. An den mit x markierten Ausgängen des Zählers ist demzufolge ein Jumper zu setzen.

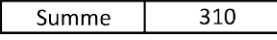

*Bild 24: Ausgänge des CD4040 mit zugehörigen Teilerfaktoren und Beispiel für die Berechnung des Resets für einen Teilerfaktor 310*

## **<sup>11</sup>** CD4017 – Dezimalzähler mit 10 Ausgängen

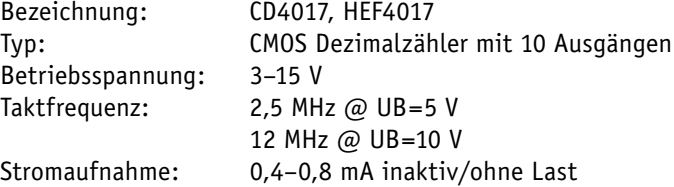

#### **Funktion**

Der CD4017 ist ein synchroner Dezimalzähler mit zehn Ausgängen. Im Gegensatz zu einem Binärzähler ist immer nur einer der zehn Ausgänge aktiv, also ein 1-aus-10-Decoder. In Bild 18 ist das Schaltbild mit CD4017 und zusätzlicher Peripherie dargestellt. In Bild 19 sind die Ein- und Ausgangssignale grafisch dargestellt, um einen besseren Einblick in die Funktion zu bekommen.

Wie schon erwähnt, dient der obere Teil (Status-LED) nur zur Darstellung der Logikpegel an den Ausgängen. Mit dem Schalter S4 können die Status-LEDs abgeschaltet werden. Für die "normale" Funktion ist dieser Schaltungsteil nicht erforderlich. Im unteren Teil von Bild 18 sind der CD4017 in seiner Grundfunktion und der Platinenaufdruck zu sehen.

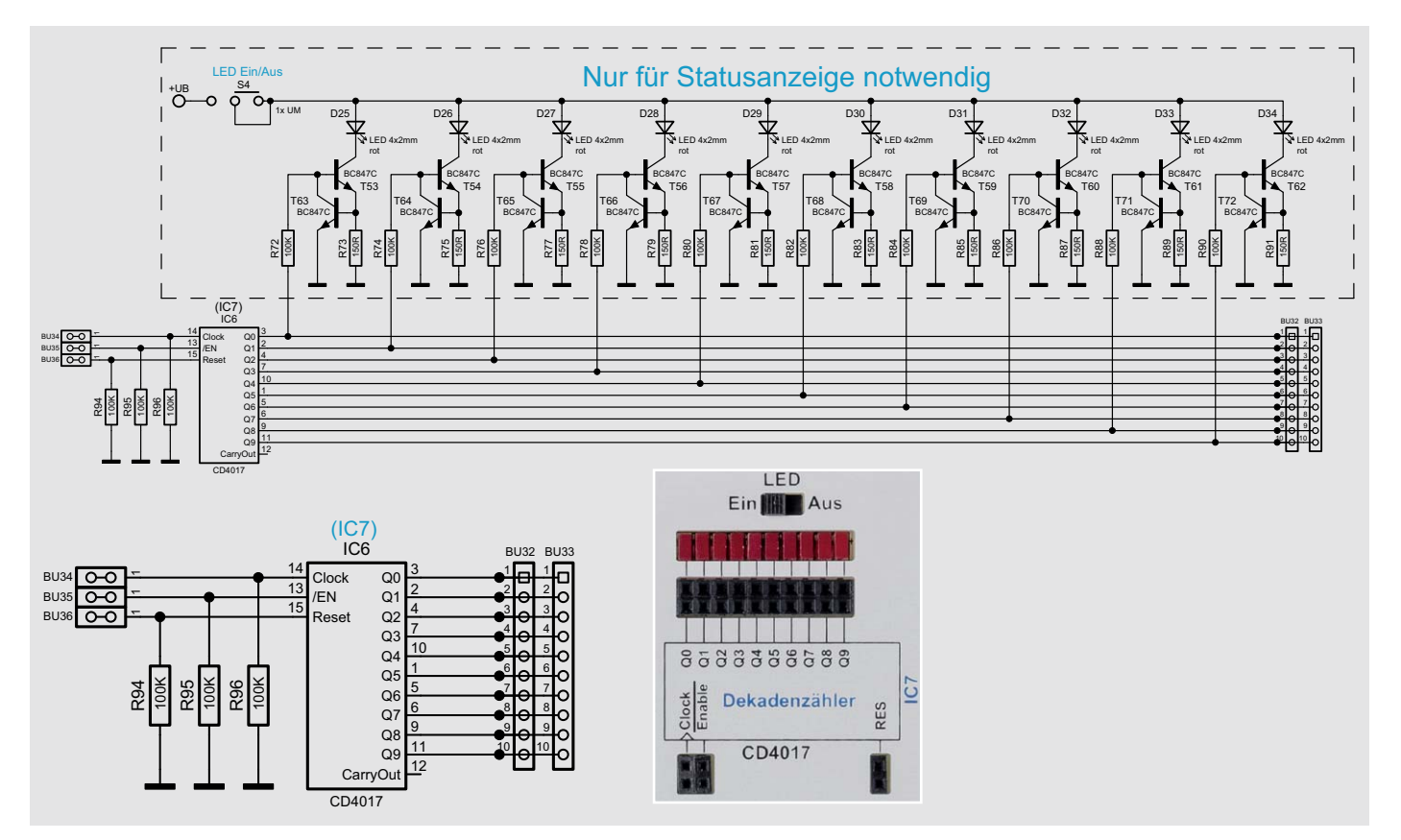

*Bild 18: Schaltbild des CD4017 mit Peripherie, unten: CD4017 ohne Status-LEDs mit Platinenaufdruck*

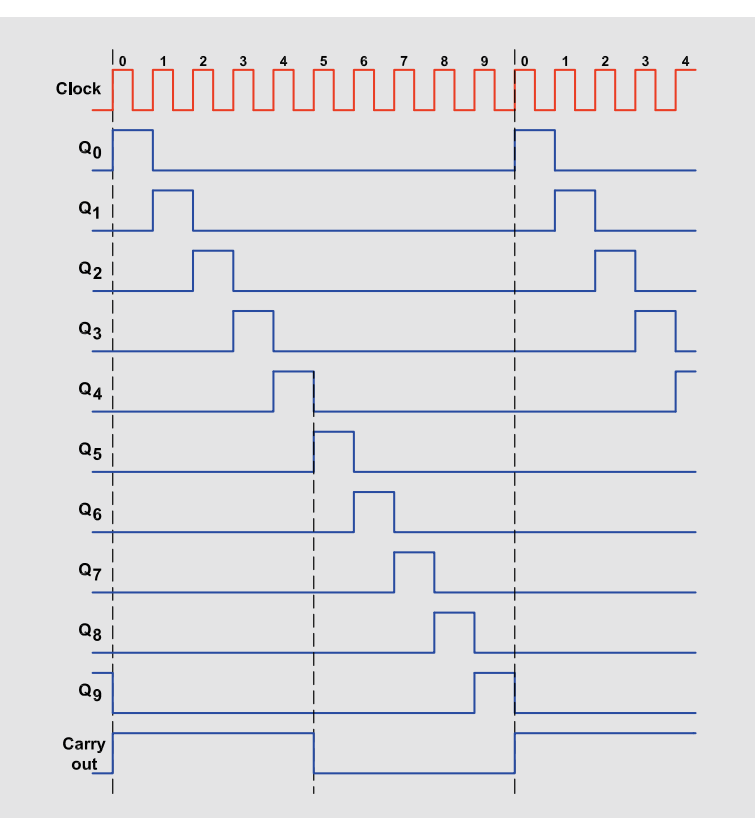

*Bild 19: Der Signalverlauf am CD4017*

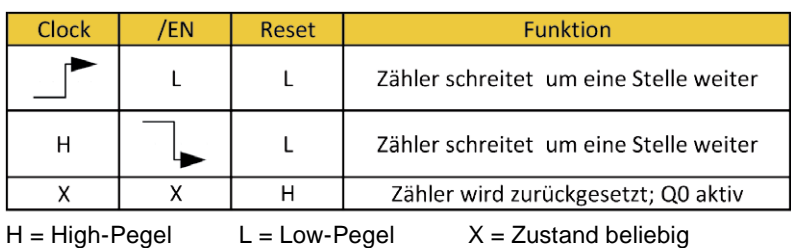

Die drei Pull-down-Widerstände R94–R96 dienen dazu, die Eingänge auf einen definierten Pegel, hier auf Massepotential, zu legen. Wie bereits gesagt, müssen alle nicht benutzten Eingänge entweder auf High- oder auf Low-Pegel gehalten werden. Hierdurch wird die Verwendung dieses Bausteins vereinfacht, da die Beschaltung die Grundeinstellung darstellt. Der Reset und der /EN-Anschluss liegen somit auf Masse (Low-Pegel) und müssen nicht noch extra beschaltet werden, es sei denn, man möchte diese Funktionen nutzen. Welche Auswirkung diese beiden Steuereingänge auf die Funktion haben ist in der Tabelle (Bild 20) zu sehen. Bei einem Low-High-Wechsel am Clockeingang schreitet der Zähler um eine Stelle weiter. Da der Enable-Eingang mit dem Takteingang über ein Gatter verknüpft ist, kann dieser Pin auch zum Takten verwendet werden, wenn der Clock-Eingang auf High liegt.

Mit diesem Baustein lässt sich auf einfache Weise ein Lauflicht realisieren (Knight-Rider). Hierzu wird ein Takt mit relativ niedriger Taktfrequenz auf den Clock-Eingang gegeben. Die Ausgänge werden nun der Reihe nach eingeschaltet und man erhält ein 10-Kanal-Lauflicht. Möchte man nur ein Lauflicht mit fünf Kanälen, verbindet man den Ausgang Q5 mit dem Reseteingang. Sobald der Ausgang Q5 auf High wechselt, wird ein Reset durchgeführt und der Zähler springt zurück auf Q0. Solche Schaltungen sind im Internet zahlreich zu finden.

*Bild 20: Die Wahrheitstabelle für CD4017*

## **<sup>12</sup>** CD4510 – Dezimalzähler (aufwärts/abwärts)

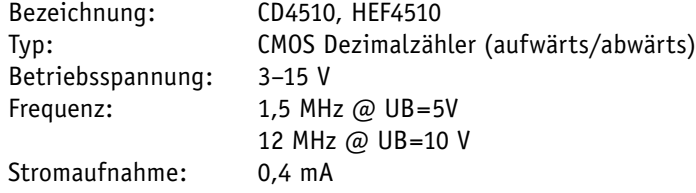

## **Funktion**

Dieser Dezimalzähler ist sowohl als Aufwärts- als auch als Abwärtszähler konfigurierbar. Zudem ist der Zähler kaskadierbar und der Zählerstand kann geladen werden. In Bild 32 ist die Schaltung mit dem CD4510 dargestellt, wobei rechts der Platinenaufdruck zu sehen ist.

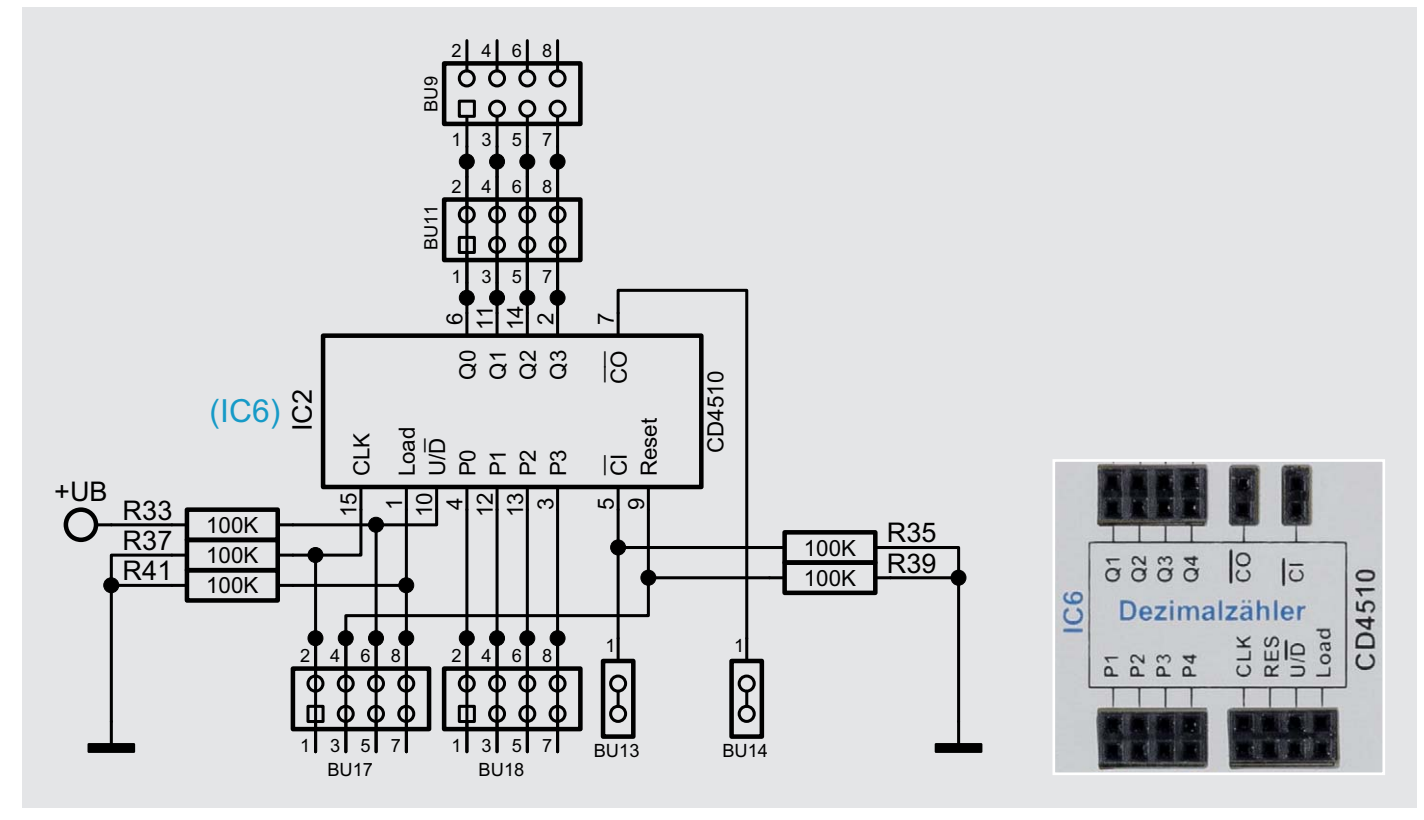

*Bild 32: Das Schaltbild eines CD4510 mit Platinenaufdruck* 

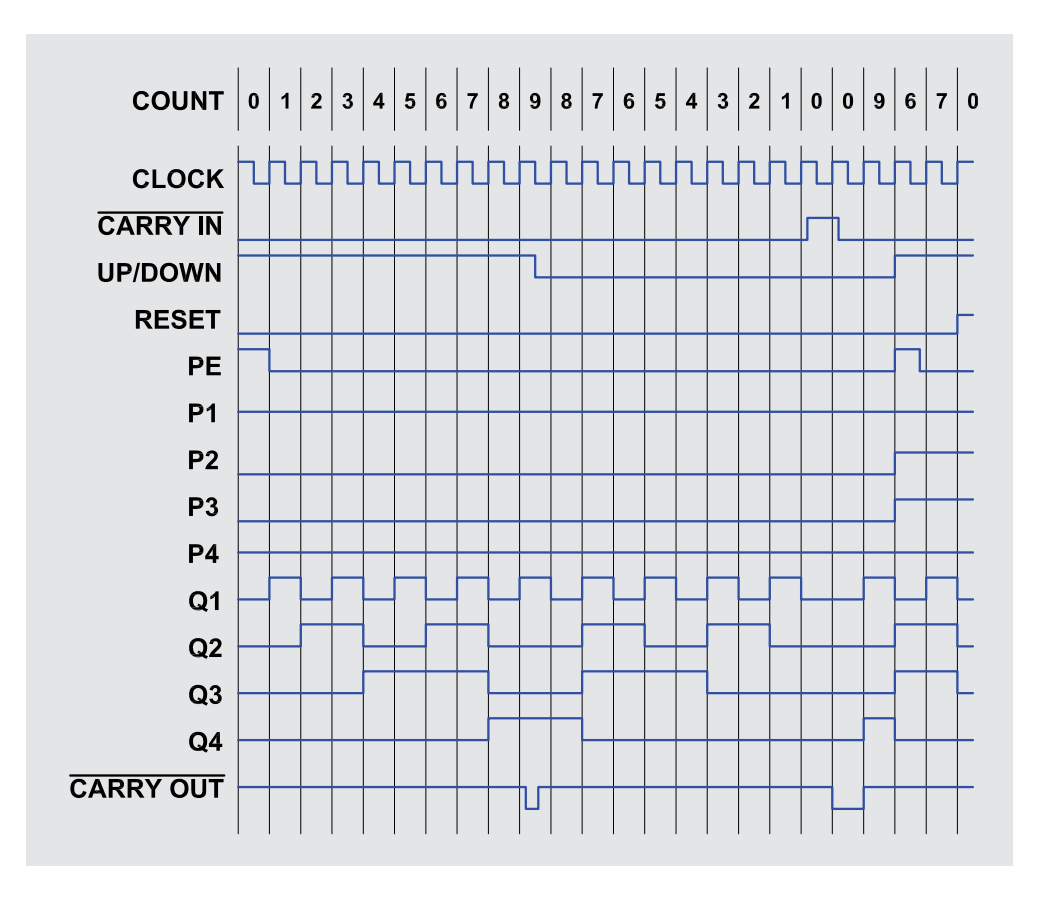

*Bild 33: Die Signalverläufe des CD4510*

Werkstatt/Löttechnik 47

Bei einer Low-High-Flanke am Clockeingang wird um eine Stelle weiter gezählt. Der Anschluss U/D (Up/Down) legt fest, in welche Richtung gezählt werden soll. Da der Zähler dezimal arbeitet, erfolgt nach dem Zählerstand von 9 ein Reset auf 0. Während dieses Vorgangs wird ein Carry-out-Signal erzeugt, das zur Kaskadierung für den nächsten Zähler genutzt werden kann.

Die Kaskadierung kann auf unterschiedliche Arten erfolgen. Entweder man verbindet den Carry-out (CO) mit dem Clock-Eingang der nächsten Stufe oder man legt an alle in der Kaskade befindlichen Zähler den gleichen Takt an und verbindet jeweils den Carry-out mit dem Carry-in der nächsten Stufe.

In Bild 33 sind die wesentlichen Signalverläufe dargestellt. Das parallele Laden von Daten an den Eingängen P1 bis P4 geschieht über ein High-Signal an Eingang "Load". In der Tabelle in Bild 34 sind alle Eingänge und deren Funktion noch einmal dargestellt. *Bild 34: Wahrheitstabelle für die Steuereingänge des CD4510*

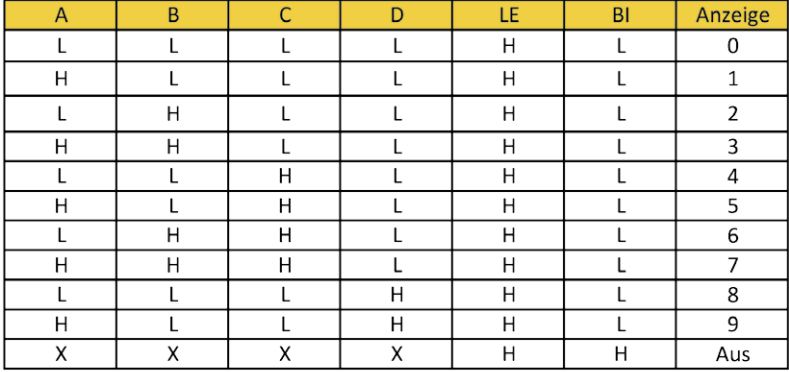

|  |  |  |  |  | H = High-Pegel |  |
|--|--|--|--|--|----------------|--|
|--|--|--|--|--|----------------|--|

 $L = Low-Pegel$   $X = Zustand beliebig$ 

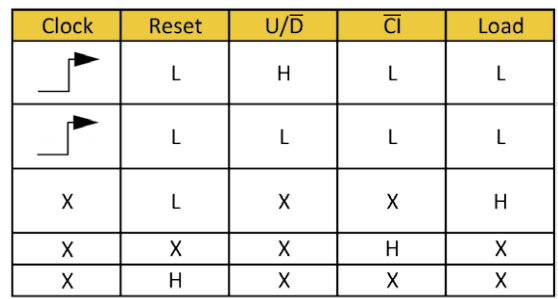

H = High-Pegel

L = Low-Pegel

 $X = Z$ ustand beliebig

## **13** CD4543 – BCD-zu-7-Segment-Decoder (mit Speicher)

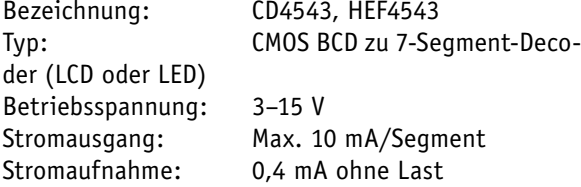

#### **Funktion**

Dieser Decoder wandelt einen BCD-Code (Binary Coded Decimal) in eine 7-Segment-Ausgabe für LEDoder LC-Anzeigen um, zudem besitzt dieser Baustein noch einen Eingangsspeicher. In der Regel wird die-Bild 35: Wahrheitstabelle für CD4543 ser Baustein für LED-7-Segment anzeigen verwendet.

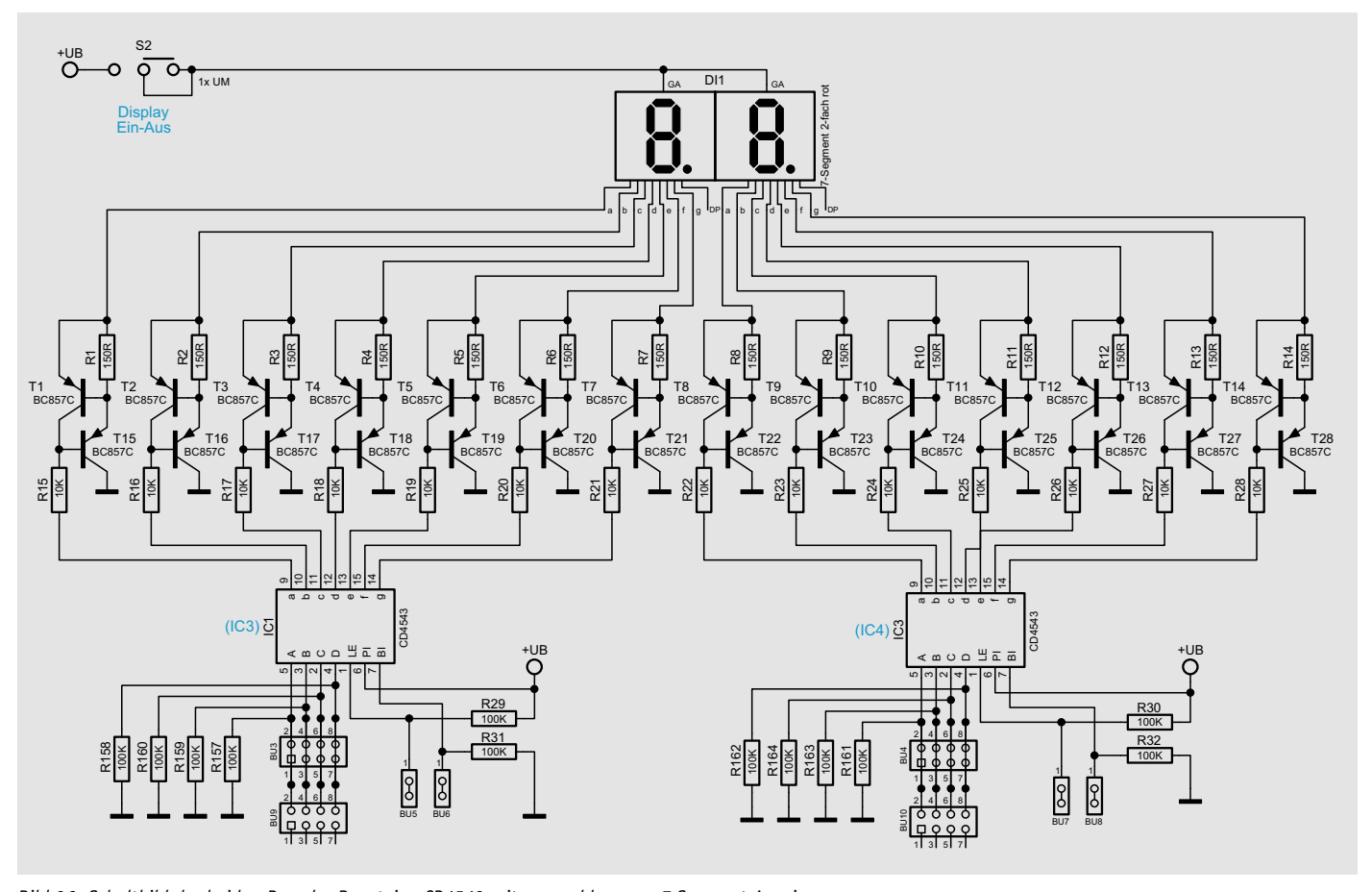

*Bild 36: Schaltbild der beiden Decoder-Bausteine CD4543 mit angeschlossener 7-Segment-Anzeige*

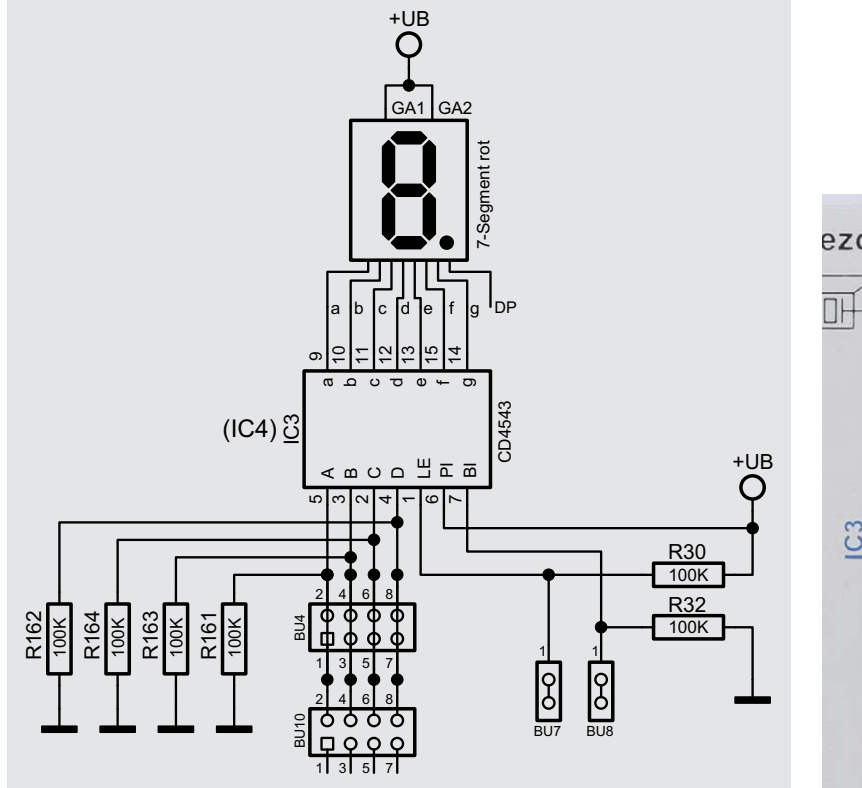

*Bild 37: Vereinfachte Darstellung (ohne Strombegrenzung) Bild 38: Platinenaufdruck der Decoder CD4543*

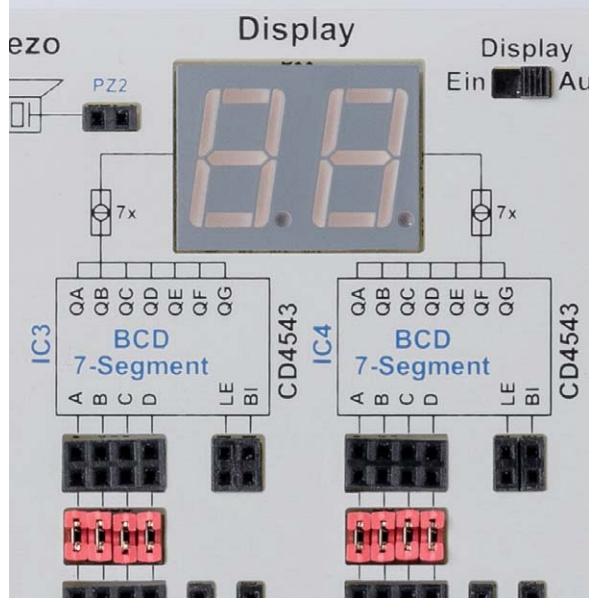

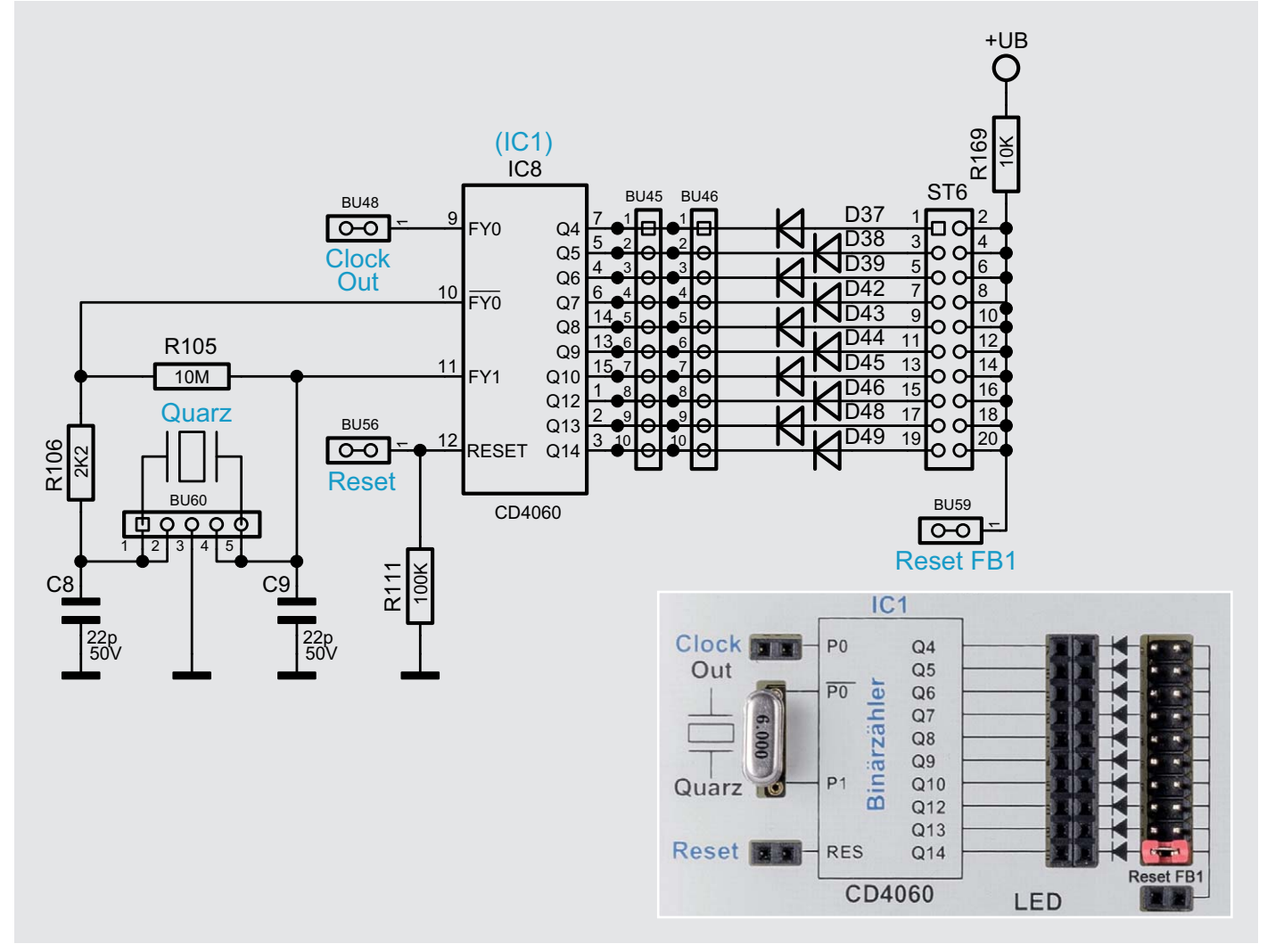

*Bild 25: Schaltbild und zugehöriger Platinenaufdruck des CD4060*

Der Anschluss PI legt fest, ob eine LED-Anzeigen mit gemeinsamer Anode (PI=H) oder Katode (PI=L) verwendet werden soll. Bei LC-Displays wird an PI ein Rechtecksignal eingespeist.

Die Tabelle in Bild 35 zeigt anhand der Logikpegel, wie der Decoder funktioniert. Die Spalten A bis D sind die Eingänge, und in Spalte "Anzeige" ist der Anzeigewert zu sehen. Ein High am Anschluss BI (Blanking Input) schaltet die LED-Ausgänge ab und die Anzeige bleibt dunkel.

Für den normalen Betrieb muss der Eingang LE (Latch Enable) auf High gehalten werden. Falls Eingangsdaten nicht dauerhaft an den Eingängen A bis D anliegen, können diese im Eingangsspeicher abgelegt werden. Hierzu wird der Anschluss LE kurzzeitig auf Low gebracht, wodurch die Daten im Speicher abgelegt werden.

In Bild 36 ist die in unserem Experimentierboard verwendete Schaltung mit CD4543 und angeschlossenen LED-Anzeigen zu sehen. Die Schaltung sieht auf den ersten Blick etwas unübersichtlich aus, da für jede Segmentleitung eine Strombegrenzung integriert ist. Aus diesem Grund ist in Bild 37 eine vereinfachte Darstellung des CD4543 in der Grundschaltung zu sehen. Eine Strombegrenzung für die LED-Anzeige

ist deshalb notwendig, weil das Experimentierboard für einen weiten Spannungsbereich von 3–15 V ausgelegt ist.

Die Funktion der Strombegrenzung ist im Abschnitt "Statusanzeige" erklärt. Wenn die Anzeigeneinheit nicht benötigt wird, kann die LED-Anzeige abschaltet werden. Alle Steuereingänge sind mit Pull-up- bzw. Pull-down-Widerständen für den Betrieb mit der LED-Anzeige (gemeinsame Anode) ausgelegt. Die Daten am Eingang führen sofort zur Anzeige.

In Bild 38 ist ebenfalls auch der Platinenaufdruck für die Anzeigeneinheit zu sehen. Mechanisch sind die Decoder sehr nahe an den beiden Dezimalzählern (CD4510) positioniert. Über Jumper können die Zähler mit dem Anzeigendecoder verbunden werden, falls dies erwünscht ist. Wie dies geschieht, ist im Abschnitt "Anwendungsbeispiel 1" erklärt.

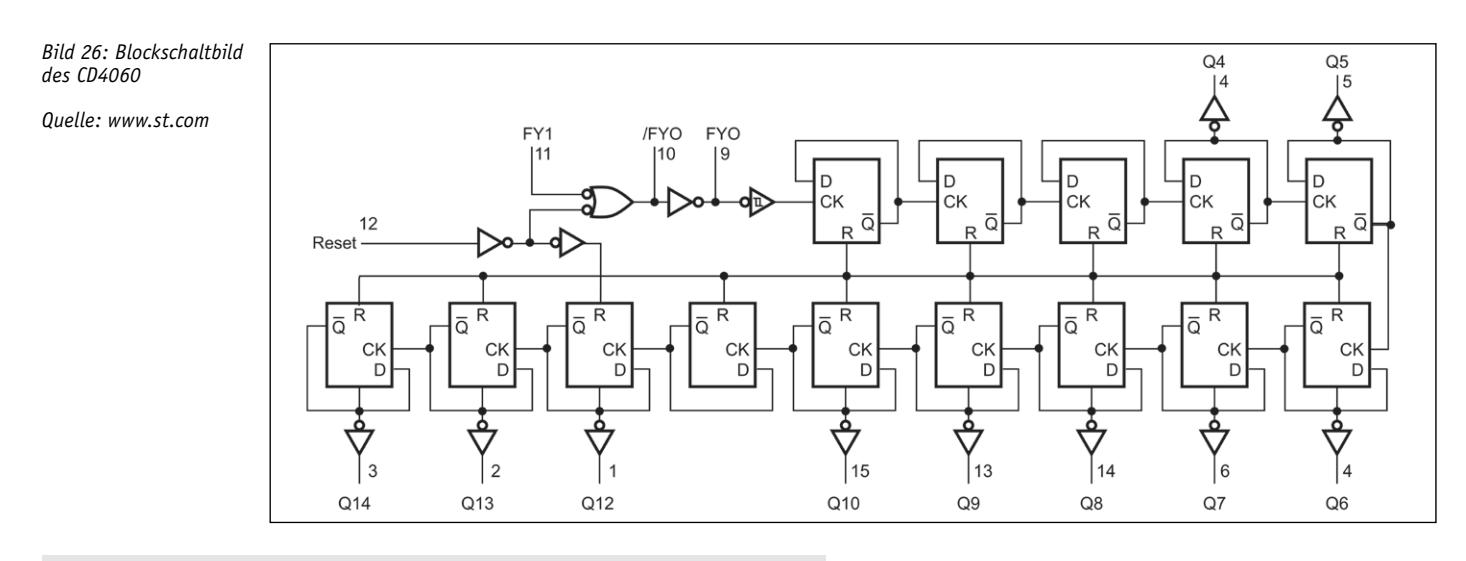

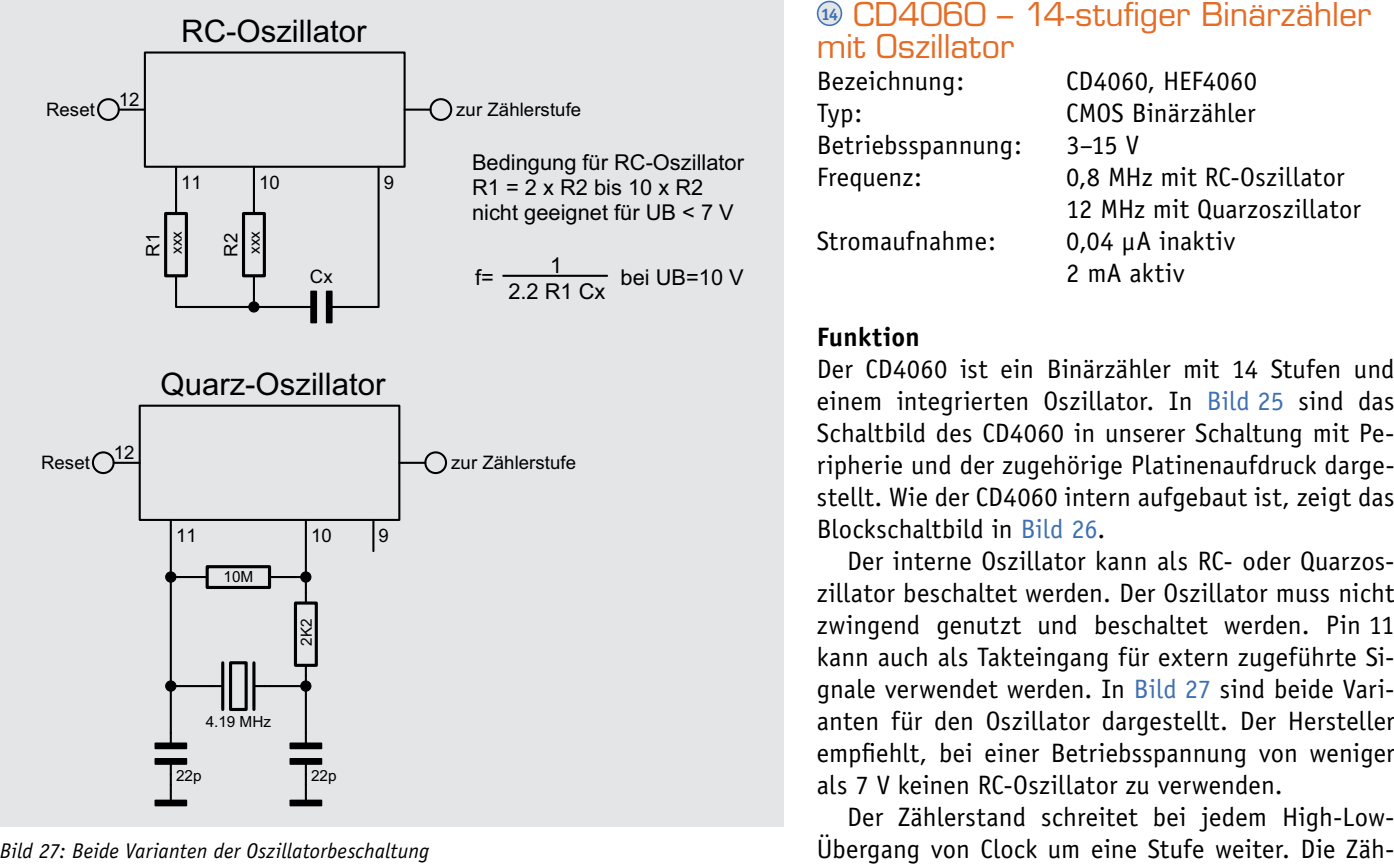

#### **<sup>14</sup>** CD4060 – 14-stufiger Binärzähler mit Oszillator

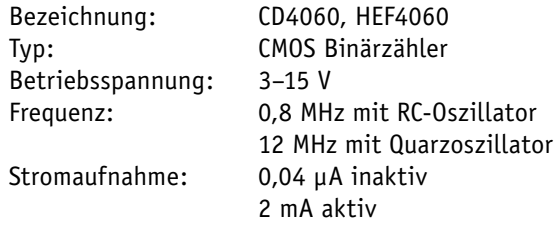

#### **Funktion**

Der CD4060 ist ein Binärzähler mit 14 Stufen und einem integrierten Oszillator. In Bild 25 sind das Schaltbild des CD4060 in unserer Schaltung mit Peripherie und der zugehörige Platinenaufdruck dargestellt. Wie der CD4060 intern aufgebaut ist, zeigt das Blockschaltbild in Bild 26.

Der interne Oszillator kann als RC- oder Quarzoszillator beschaltet werden. Der Oszillator muss nicht zwingend genutzt und beschaltet werden. Pin 11 kann auch als Takteingang für extern zugeführte Signale verwendet werden. In Bild 27 sind beide Varianten für den Oszillator dargestellt. Der Hersteller empfiehlt, bei einer Betriebsspannung von weniger als 7 V keinen RC-Oszillator zu verwenden.

Der Zählerstand schreitet bei jedem High-Low-

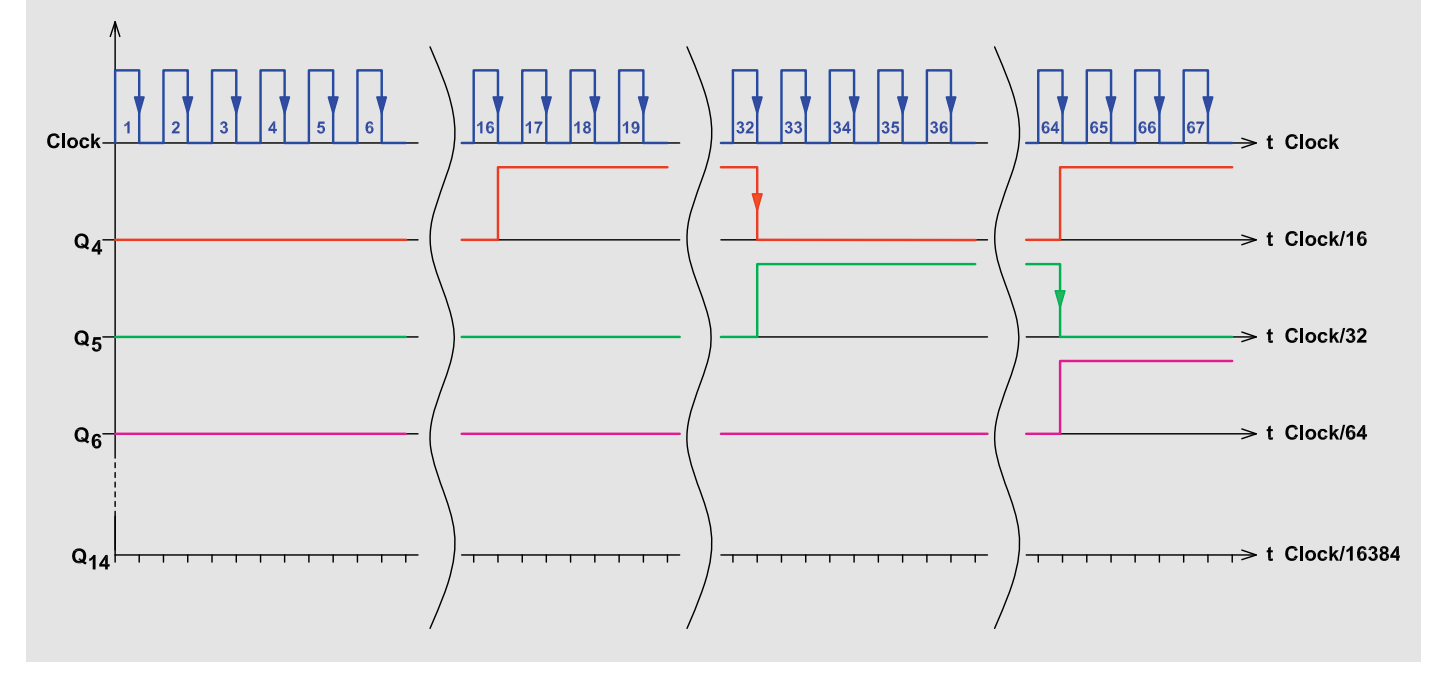

*Bild 28: Signaldiagramm des CD4060*

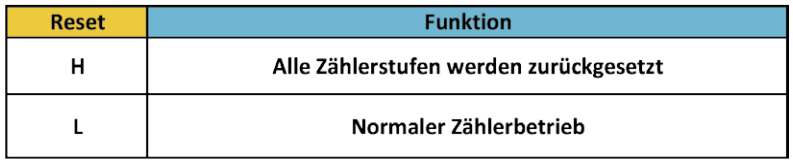

*Bild 29: Logiktabelle für den Reseteingang*

lerstufen bestehen aus hintereinander geschalteten D-Flip-Flops. Der Clockausgang der folgenden Stufe ist mit dem /Q des vorigen Flip-Flops verbunden. Diese Technik bezeichnet man als Ripple-Zähler. Im Vergleich dazu liegt bei einem synchronen Zähler an allen Flip-Flops das Taktsignal an.

Durch jede Zählerstufe (Flip-Flop) wird die Eingangsfrequenz durch zwei geteilt. Der CD4060 besitzt 14 Zählerstufen und kann die Eingangsfrequenz damit max. durch  $2^{14} = 16.384$  teilen. Hierbei ist zu beachten, dass die Ausgangssignale der ersten drei Flip-Flops und der Ausgang Q11 nicht nach außen geführt sind. Wie die Ausgangssignale in Bezug auf das Clocksignal aussehen, ist im Diagramm Bild 28 zu sehen.

Dieser Zähler wird gerne als Basisgenerator verwendet, da er einen Oszillator integriert hat. In unserer Schaltung wird standardmäßig als Quarz eines mit einer Frequenz von 4,194304 MHz verwendet. An Q14 liegt somit eine Frequenz von 256 Hz an.

Der Reseteingang wird normalerweise auf Low gehalten und führt bei einem High einen Reset durch (siehe Tabelle auf Bild 29).

Durch eine spezielle Schaltungstechnik kann im Prinzip jeder Teilungsfaktor zwischen 16 und 16.384 generiert werden. Hierzu muss bei einem bestimmten selbst gewählten Zählerstand ein Reset durchgeführt werden. Die Schaltungstechnik hierfür ist auf dem Experimentierboard schon vorhanden. Über zuschaltbare Dioden kann mittels Steckbrücken (Jumper) ein bestimmter Zählerstand ausgewählt werden, der zu einem Reset führt. Schauen wir uns das Beispiel in Bild 30 an. Die dargestellte Rückkopplung mit Dioden nennt man Wired-And, zu Deutsch: eine verdrahtete Und-Logik. Voraussetzung für einen Reset durch diese Logik ist eine Verbindung mit dem Anschluss Reset FB1 und dem Reset vom CD4060. Dazu ist auch der Hinweis zur Rückkopplung im Anwendungsbeispiel 1 zu beachten.

#### **Funktionsbeispiele**

Bei einem Zählerstand von 0 befinden sich alle Zählerausgänge (Q4 bis Q14) auf Low. Über die Dioden wird der Anschluss "Reset FB1" auf Low-Pegel gehalten, obwohl ja über den Pull-up-Widerstand R169 ein High-Signal anliegt. Erst wenn der Ausgang Q6 und Q10, die ja über Dioden mit dem Reset (FB1) verbunden sind, gleichzeitig High-Pegel führen, geht der Anschluss "Reset FB1" auf High und führt einen Reset beim CD4060 durch. Schauen wir uns nun an, bei welchem Zählerstand hier ein Reset durchgeführt wird.

Der Ausgang Q6 teilt ja das Clocksignal durch (26 ), was einen Faktor von 64 ergibt. Beim Ausgang Q10 ergibt sich ein Teilungsfaktor von  $2^{10}$  = 1024. Leider kann man die Zählerstände so nicht addieren, sondern muss diese durch zwei dividieren. Der Grund ist, dass z. B. der Zählerstand 1024 von Q10 erst bei der vollen Periode erreicht wird. Auf der Hälfte dieser Zeit, also bei 512, wechselt der Q9-Ausgang aber schon auf High-Pegel. Um die Rechnerei zu vereinfachen, ist in der Tabelle (Bild 31) noch eine zweite Spalte eingefügt, die zur Berechnung des Zählerstandes für den Reset dient.

Jetzt zählt man die Teilerfaktoren, also 64 und 1024 zusammen und erhält den Zählerstand (1088), bei dem ein Reset durchgeführt wird. Jetzt kommt die Mathematik wieder ins Spiel. Nach 1088 Takten wird demnach ein Reset durchgeführt. Bei einer Oszillatorfrequenz von 4,194304 MHz ergibt sich ein Taktzyklus von 238 ns. Multipliziert man diesen Wert mit dem errechnete Zählerstand von 1088, ergibt sich eine Zeit von 1088 x 238,4 ns = 259 μs, was einer Frequenz von 3855 Hz entspricht. Man kann auch Oszillatorfrequenz/Zählerstand rechnen: Frequenz/Zählerstand =

4,194304 MHz/1088 = 3,855 kHz

Möchte man eine bestimmte Frequenz aus der Oszillatorfrequenz ableiten, sind der entsprechende Teilungsfaktor und der Zählerstand zu ermitteln. Da die Zählerausgänge Q1 bis Q3 nicht zugänglich sind, können nicht alle Teilerfaktoren verwendet werden. In der Tabelle in Bild 31 sind die Teilerfaktoren für die Ausgänge des CD4060 dargestellt. Hier ist auch ein zweites Beispiel zu sehen. Um den Lerneffekt zu vergrößern, haben wir das Ergebnis unten nicht eingetragen. Hier sollte man selber die Ausgangsfrequenz berechnen. Nur so lässt sich der Berechnungsweg erlernen. Leider können wir in diesem Artikel nicht die gesamte Digitaltechnik erklären. Hier heißt der Lernprozess "learning by doing".

Für die Weiterverarbeitung des gewonnenen Signals, z. B. als Taktsignal für eine weitere Zählerstufe, sollte man auf keinen Fall das Resetsignal verwenden. Das Resetsignal ist zeitlich gesehen sehr kurz (Spike) und entspricht der Verzögerungszeit eines CMOS-Gatters, bis tatsächlich ein Reset ausgeführt wird. Dies sind nur wenige Nanosekunden, deshalb sollte man immer den hochwertigsten Zählerausgang, in unserem Fall für Beispiel 1 ist das der Q10- Ausgang, verwenden (siehe Bild 30).

**EIV** 

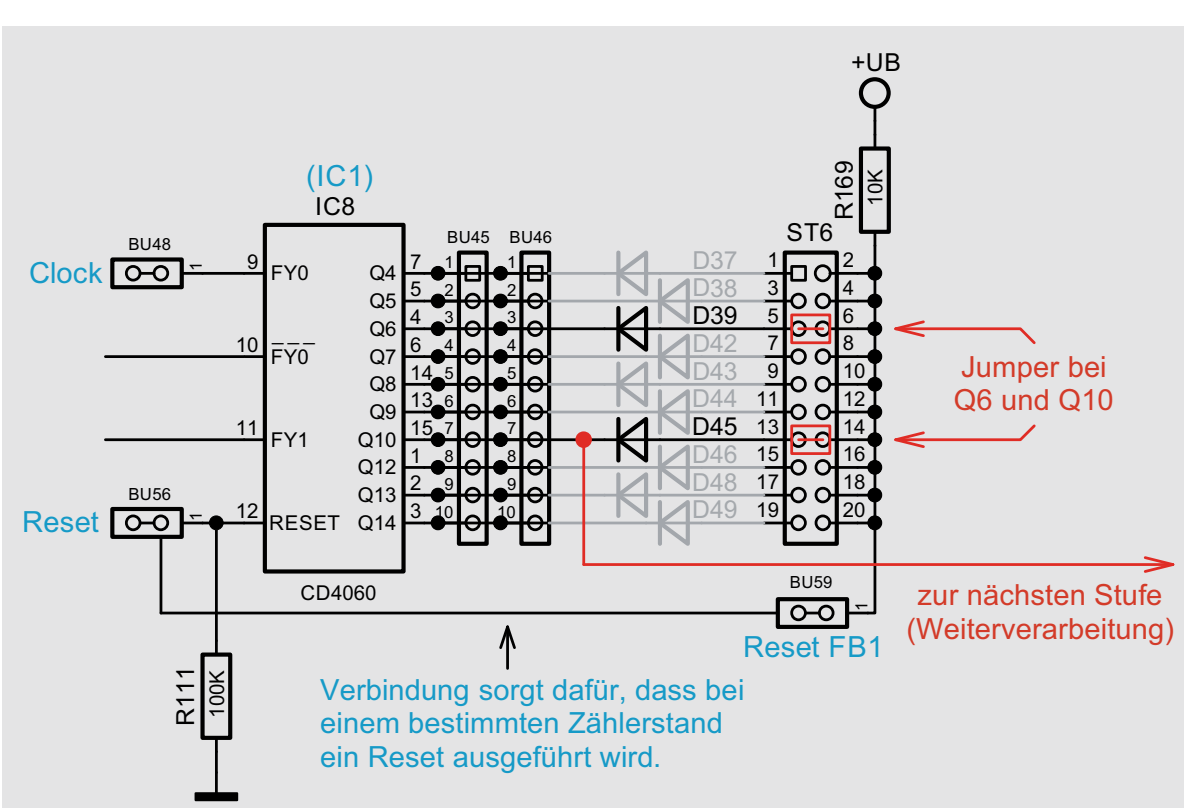

*Bild 30: Mit dieser Beschaltung wird bei Zählerstand 1088 ein Reset durchgeführt.*

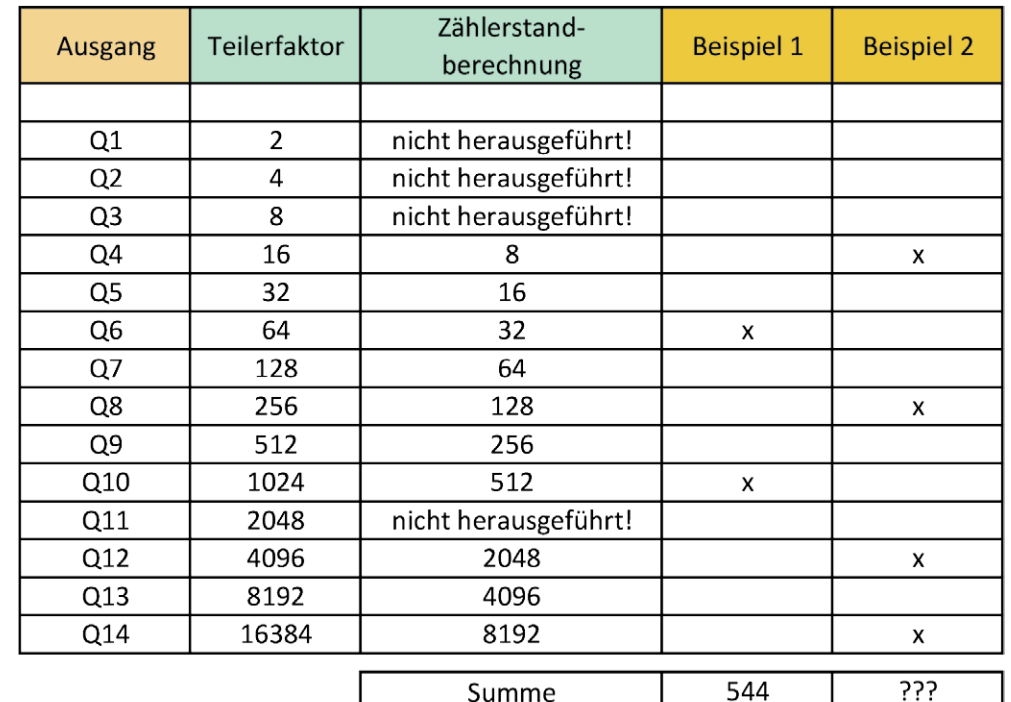

*Bild 31: Diese Tabelle zeigt, welche Ausgänge am CD4060 zur Verfügung stehen und wie der Zählerstand für einen Reset berechnet wird.*

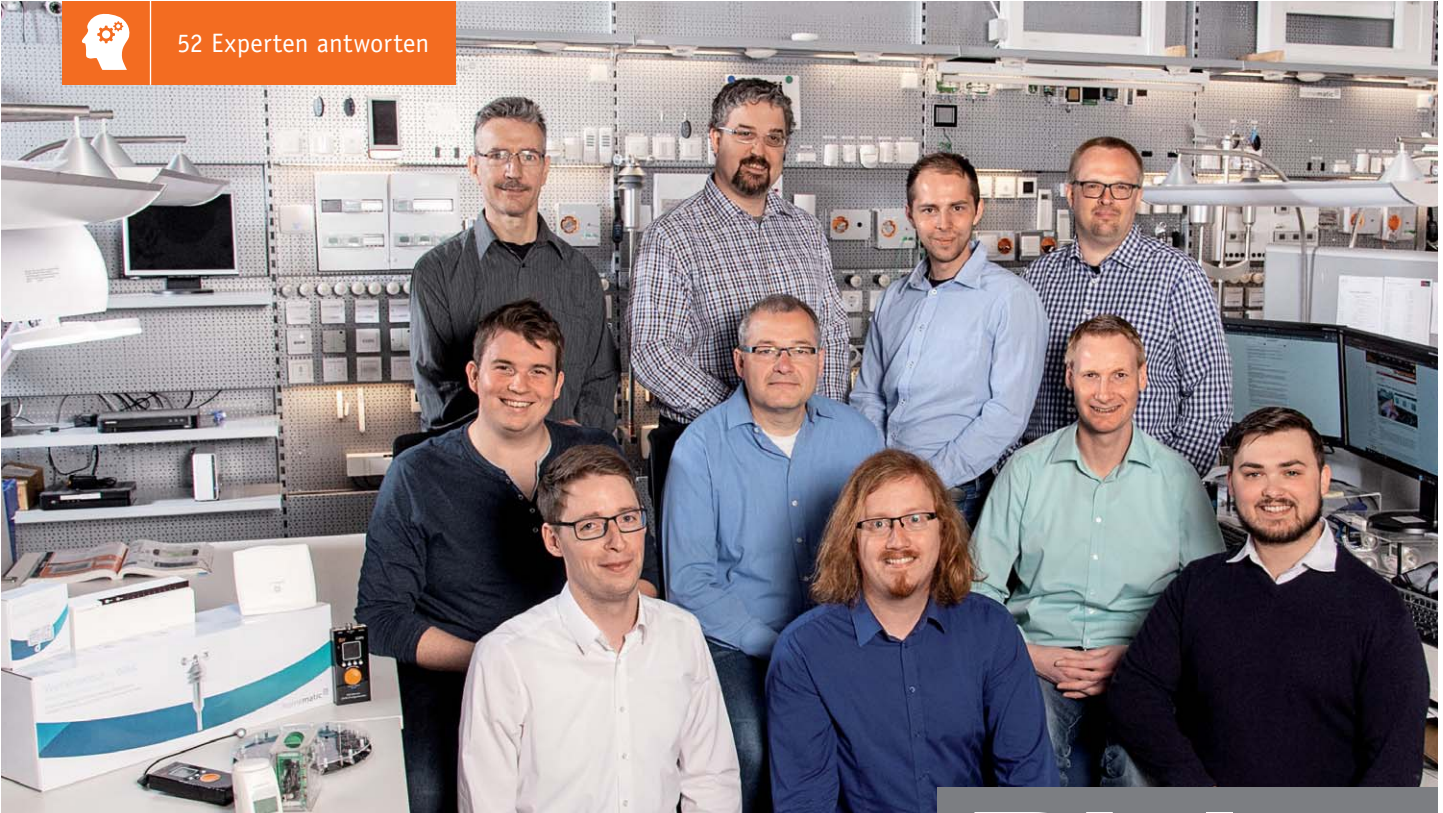

*Mittlere Reihe von links: Marcus Rull, Werner Müller, Andree Dannen Untere Reihe von links: Tim Janssen, Andreas Prast, Simeon Flachowsky*

*Sie suchen Beratung oder haben Fragen zu Ihrem ELV Projekt? Wir helfen Ihnen gerne! Jeden Tag beantworten wir Hunderte von Fragen per E-Mail oder Telefon. Dieses Wissen stellen wir Ihnen im Internet zur Verfügung. Die wichtigsten Fragen zum Produkt finden Sie im ELV Shop direkt beim Artikel. Mittlerweile ist so eine umfassende Datenbank entstanden.*

Experten antworten Obere Reihe von links: Manfred Gontjes, Torsten Boekhoff, Dominik Gimplinger, Marco Fenbers<br>Mittlere Reihe von links: Marcus Rull, Werner Müller, Andree Dannen<br>Untere Reihe von links: Tim Janssen, Andreas Prast, Simeon Fla

## **Nützliche HomeMatic Tipps Technische Fragen?**

*Wir zeigen Ihnen, wie sich bestimmte Aufgabenstellungen im Homematic System lösen lassen. Die beschriebenen Lösungsmöglichkeiten sollen insbesondere Homematic Einsteigern helfen, die Einsatz- und Programmiermöglichkeiten von Homematic besser bzw. optimaler nutzen zu können.*

**Webcode #10020 im Suchfeld eingeben E-Mail: technik@elv.de**

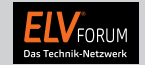

*Gerne können Sie auch das ELV Technik-Netzwerk nutzen, um sich mit anderen Technikbegeisterten über Ihre Anliegen auszutauschen.*

**www.netzwerk.elv.de**

und dann wieder abschalten.

*Sie erreichen uns in der Zeit von Montag bis Freitag von 9:00 bis 18:00 Uhr. Halten Sie bitte Ihre ELV Kundennummer (wenn vorhanden) bereit.*

**Tel.: 0491/6008-245**

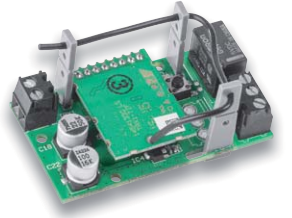

**von Herrn Schwarz zur Homematic IP Schaltplatine HmIP-PCBS (Bestell-Nr. 15 07 75):** Ich habe ein Garagentor mit einer PCBS-Platine

angesteuert. Über eine Automatisierung, in welcher täglich um 22 Uhr der Kontakt für 2 Sekunden ausgelöst wird, erfolgt das automatische Schließen des Garagentors.

Ich möchte das Tor auch gerne direkt ansteuern. Allerdings ist es bei der direkten Steuerung der Schaltplatine erforderlich, dass der Schaltzustand wieder zurückzusetzen ist, weil ansonsten der Kontakt der PCBS-Platine dauerhaft geschlossen bleibt. Eine Tastfunktion (in welcher der Kontakt z. B. nach 2 Sekunden automatisch wieder geöffnet wird) habe ich nicht gefunden.

**Antwort von ELV:** Richten Sie eine Schaltgruppe ein, in welcher ausschließlich der HmIP-PCBS-Schaltaktor enthalten ist. Durch Tippen auf die erstellte Schaltgruppe können Sie spezielle Einstellungen (z. B. die Einschaltdauer) vornehmen. Die Schaltgruppe lässt sich über den Homescreen der App auslösen, in dem Sie auf "Gruppen" und bei der erstellten Gruppe auf "An" tippen. Der Schaltaktor wird dann für die Dauer der angegebenen Einschaltzeit einschalten

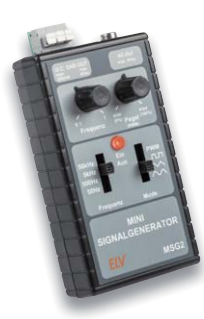

2 10

## **Frage**

**von Herrn Winter zum Mini-Signalgenerator MSG2** 

**(Bestell-Nr. 15 28 56):** Wir müssen den Signalgenerator MSG2 ohne Schalter nutzen. Sobald die Versorgungs-

spannung an das Gerät angelegt wird, soll der Generator sofort einschalten und dauerhaft eingeschaltet bleiben.

Wie lässt sich diese Funktion realisieren?

**von ELV:** Verbinden Sie in Ihrem Fall den Kollektor des Transistors T3 direkt mit der Schaltungsmasse. Hierdurch werden die Transistoren T1 und T2 sofort leitend geschaltet, sobald der MSG2 unter Spannung gesetzt wird.

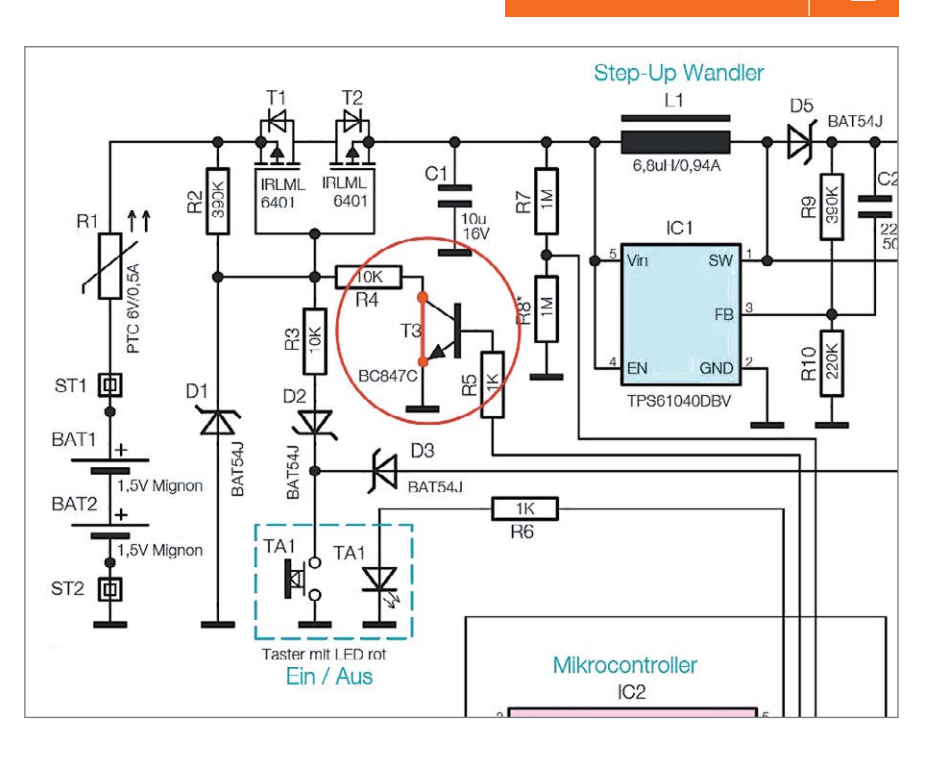

#### **Frage von Herrn Rosenbohm zur Fußbodenheizungssteuerung mit dem Homematic IP Wandthermostat mit Schaltausgang HmIP-BWTH (Bestell-Nr. 15 06 28):**

Ich habe mit der Regelung der Fußbodenheizung Probleme. Wenn die Solltemperatur um 20 Grad vorgegeben ist, scheint alles sauber zu funktionieren. Wenn ich jedoch auf 10 Grad als Sollwert heruntergehe, regeln die einzelnen Kreise nur bis 15...19 Grad herunter. Dies ist zeitunabhängig, das heißt, auch über Wochen wird nicht weiter heruntergeregelt. Im Wohnzimmer bleibt die Temperatur sogar höher.

**Antwort von ELV:** Wenn die gewünschte Raumtemperatur (Sollwert) deutlich unter der gegebenen Raumtemperatur (Ist-Wert) liegt, sollte das Ventil über den verwendeten Stellantrieb geschlossen bleiben. Unseres Erachtens ist die Anpassung zwischen dem Antrieb und dem Ventil des Fußbodenheizungskreises über den gegebenen Ventil-Adapter nicht optimal gegeben, sodass auch nach der Abschaltung des Fußbodenheizungskreises über den Schaltausgang des Wandthermostats immer noch eine kleine Menge Warmwasser durch die Fußbodenheizungsschlangen fließt.

Die Anpassung kann wie folgt geprüft werden: Bei abgenommenem Ventilantrieb den Ventilstift mit einem festen, geraden Gegenstand, wie z. B. einem Hammerkopf, bis zum Schließpunkt eindrücken (siehe nebenstehendes Foto). Verbleibt dann ein kleiner Abstand von ca. 0,5 bis 1 mm zum Adapter, so ist die Anpassung in Ordnung. Lässt sich der Ventilstift allerdings ganz eindrücken (es verbleibt kein Spalt), wird der Antrieb das Ventil nicht komplett schließen können. In diesem Fall ist der Ventil-Adapter auszutauschen.

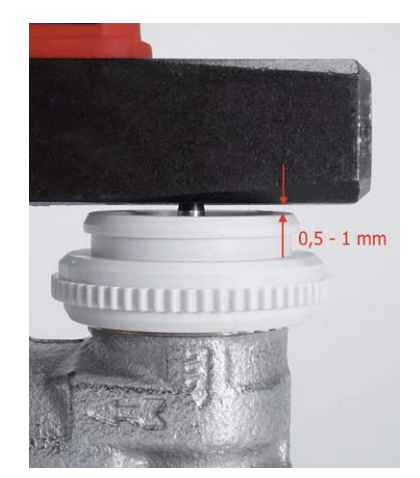

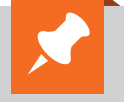

## **Ihr Kontakt zur ELVjournal Redaktion**

**E-Mail:** redaktion@elvjournal.de

#### **Postadresse:**

ELV Elektronik AG Redaktion ELVjournal Maiburger Str. 29–36, 26789 Leer Deutschland

 **ELVjournal Forum:** www.netzwerk.elv.de

 **Facebook:** facebook.com/elvelektronik

- **Twitter:** twitter.com/elvelektronik
- **Youtube:** youtube.com/elvelektronikde

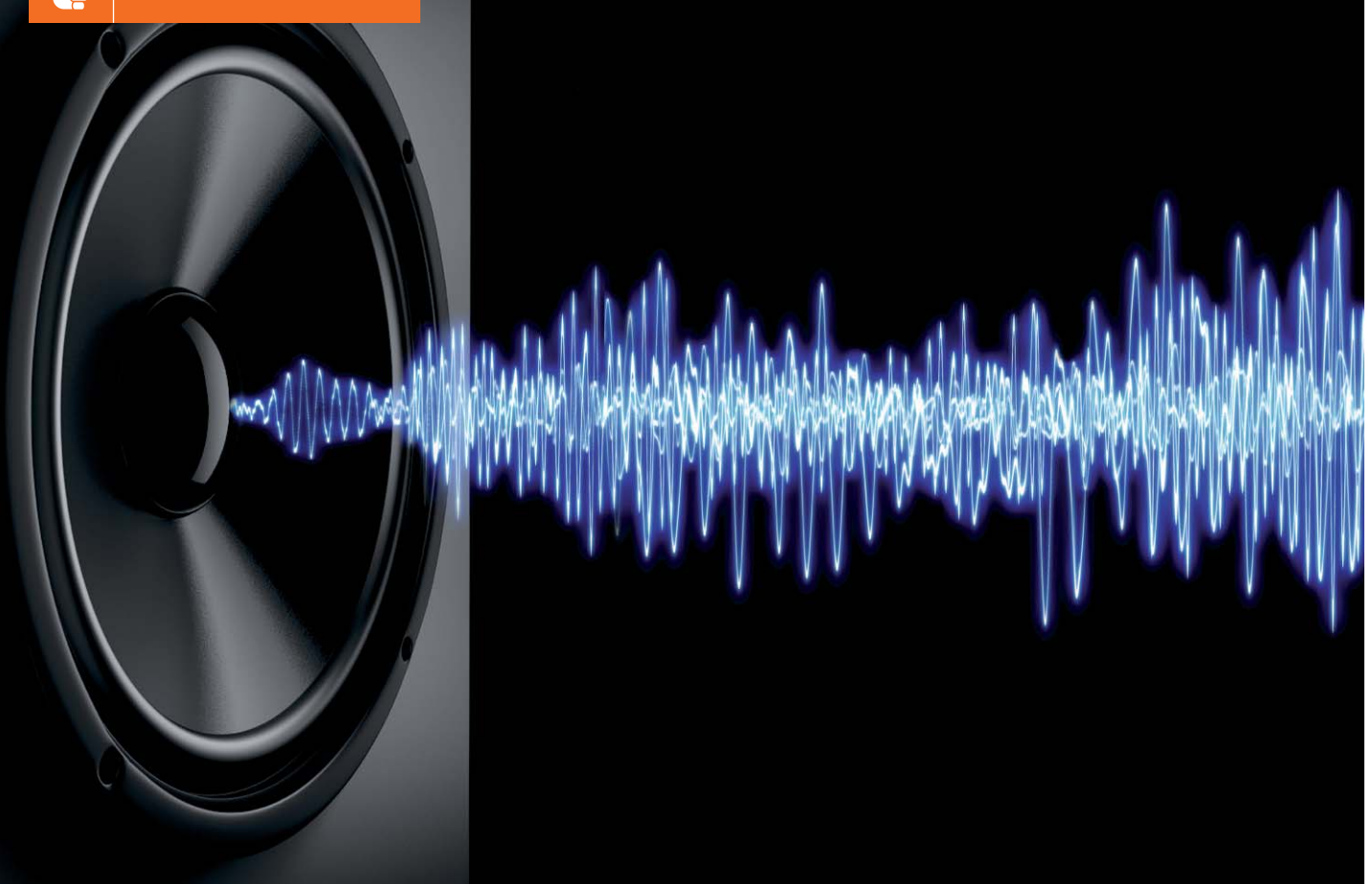

# **Elektroakustische Wandler – Prinzipien und ihre Gesetze Vom Schall zum Ton** Akustik-Serie Teil 4

**Elektroakustische Wandler dienen zur Umwandlung von elektrischer Energie in Schallenergie (= Schallsender, z. B. Lautsprecher) oder zur Umwandlung von Schallenergie in elektrische Energie (= Schallempfänger, z. B. Mikrofone oder Hydrofone). Diese Umwandlung erfolgt bei der Mehrheit der Wandler unter Zwischenschaltung eines schwingfähigen mechanischen Systems, dessen Hauptbestandteil bei nahezu allen Luftschallwandlern eine Membran bildet, die zu erzwungenen Schwingungen angeregt wird.**

## Am Anfang war die Kohle

Man unterscheidet zwischen reversiblen und irreversiblen Schallwandlern. Reversible Wandler können in beiden Richtungen betrieben werden, d. h. sowohl als Schallsender als auch als Schallempfänger. Irreversible Schallwandler sind dagegen nur in einer Richtung betriebsfähig, z. B. Kohlekörnermikrofone, wie sie in der Anfangszeit der Fernsprechtechnik (ab etwa 1860) zum Einsatz kamen (Bild 1). Die Wirkung beruht auf der Änderung des Übergangswiderstands zwischen benachbarten Kohlekörnern, die zustande kommt, wenn die vom auftreffenden Schall bewegte Membran Druck darauf ausübt. Legt man eine Gleichspannungsquelle an die Mikrofonklemmen, so fließt ein Strom, der sich im Rhythmus der von der Membran aufgenommenen Schallwellen ändert (Bild 1 oben und Mitte).

## Energieumwandlung

Der Vorgang der Energieumwandlung gliedert sich bei Schallwandlern in zwei Teile:

#### **Umwandlung von Schallenergie in mechanische Energie (oder umgekehrt)**

Bei Schallsendern wird das mechanische System einschließlich Membran durch elektrische oder durch magnetische Kräfte in Schwingungen versetzt. Von der Energie der mechanischen Schwingungen soll dabei möglichst viel in Form von Schall abgestrahlt werden.

Bei Schallempfängern wird das mechanische System vom Schallfeld angeregt. Man unterscheidet dabei, ob die auf das mechanische System einwirkende Kraft unmittelbar vom Schalldruck p oder aber vom Schalldruckgradienten grad p (= Schalldruckgefälle) abhängt. Demzufolge spricht man entweder von einem (Schall-)Druckempfänger oder aber von einem (Schall-)Druckgradienten-Empfänger.

### **Umwandlung von mechanischer Energie in elektrische Energie (oder umgekehrt)**

Für die Umwandlung von mechanischer in elektrische Energie (oder umgekehrt) gibt es verschiedene Möglichkeiten. Hinweisend auf die Art dieses zweiten Energieumwandlungsschrittes unterscheidet man elektroakustische Wandler nach demjenigen elektrischen oder magnetischen Vorgang, der entweder eine Kraft unmittelbar auf das mechanische System ausübt (Schallsender) oder umgekehrt durch die Bewegung

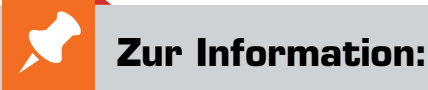

In leicht verständlicher Form wollen wir in den kommenden Ausgaben eine **Einführung in die Arbeitsgebiete der technischen Akustik – einschließlich Schwingungstechnik – und der Elektroakustik** vermitteln.

Diese Themengebiete werden wir beleuchten:

- Akustische Grundbegriffe Schallfeldgrößen, Pegel, Resonatoren
- Schallausbreitung Reflexion, Beugung, Brechung und Absorption
- Elektromechanische Analogien Analogie erster und zweiter Art, Ersatzschaltbilder
- Elektroakustische Wandler Wandlerprinzipien und ihre Gesetze
- Mikrofone vom Studiomikrofon bis zum Subminiaturmikrofon
- Kopfhörer elektrodynamische und elektrostatische Kopfhörer
- Lautsprecher von den Anfängen bis zur Bassreflexbox
- Beschallungstechnik gerichtete Schallabstrahlung, Linienstrahler
- Raum- und Bauakustik sabinesches Gesetz, Nachhallzeit und äquivalente Absorptionsfläche
- Gehör Lautstärke, Lautheit, Hörverlust, Hörgeräte, Audiometrie
- Persönlicher Schallschutz von passiven Gehörschutzmitteln bis zum aktiven Schallschutz mittels "Antischall"
- Akustische Messräume reflexionsarme Räume, Messboxen und Hallräume
- Körperschall und Vibrationen Accelerometer und Ladungsverstärker
- Wasserschall Schallausbreitung im Wasser, Hydrofone und Wasserschall-Messtanks
- Ultraschall und Infraschall natürliche und industrielle Quellen

Theoretische Zusammenhänge werden nur so weit vertieft, wie es für das Verständnis des Stoffs notwendig ist. Auf mathematische Ausdrücke (Gleichungen, Formeln) wird im Text so weit wie möglich verzichtet. Anschauliche Illustrationen unterstützen diese Beiträge. Autor dieser Serie ist Prof. Dr.-Ing. Ivar Veit.

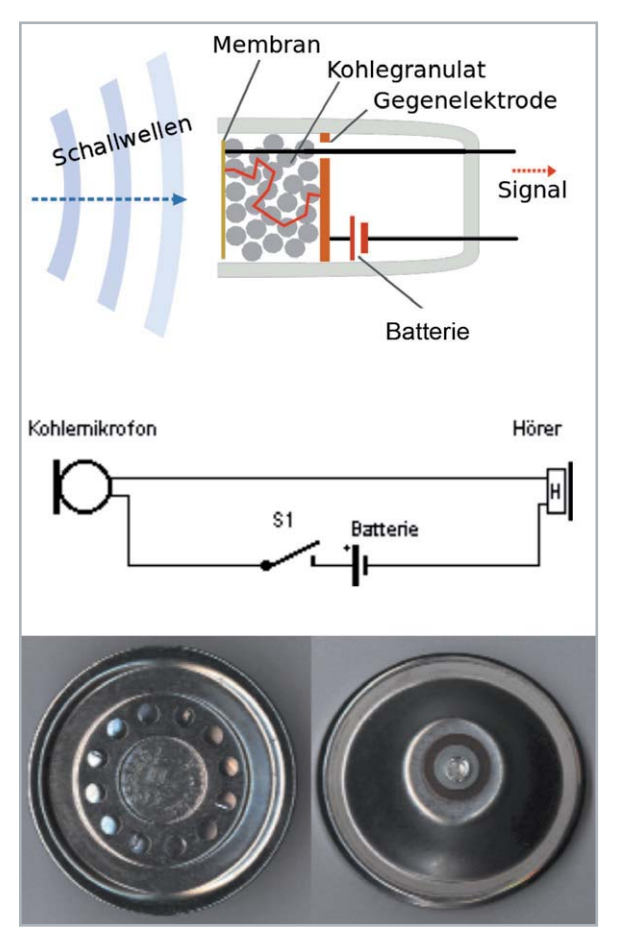

*Bild 1: Kohlekörnermikrofon Oben: Funktionsprinzip Mitte: Kohlekörnermikrofon mit angeschlossenem Hörer Unten: Ausführungsbeispiele früherer Kohlekörnermikrofone*

des mechanischen Systems hervorgerufen wird (Schallempfänger). Diese Einteilung, nämlich nach der Art der mechanisch-elektrischen Umwandlung, kennzeichnet die Hauptmerkmale der verschiedenen Wandlerarten am besten. In der Praxis unterscheidet man daher zwischen elektromagnetischen, elektrodynamischen, magnetostriktiven, elektrostatischen und piezoelektrischen Schallwandlern.

## Reversible Schallwandler

Bei reversiblen Schallwandlern unterscheiden sich Schallsender von Schallempfängern im Prinzip lediglich durch das schottkysche Tiefen-Empfangsgesetz, siehe auch Bild 2. Danach kann tieffrequenter Schall besser empfangen als abgestrahlt werden.

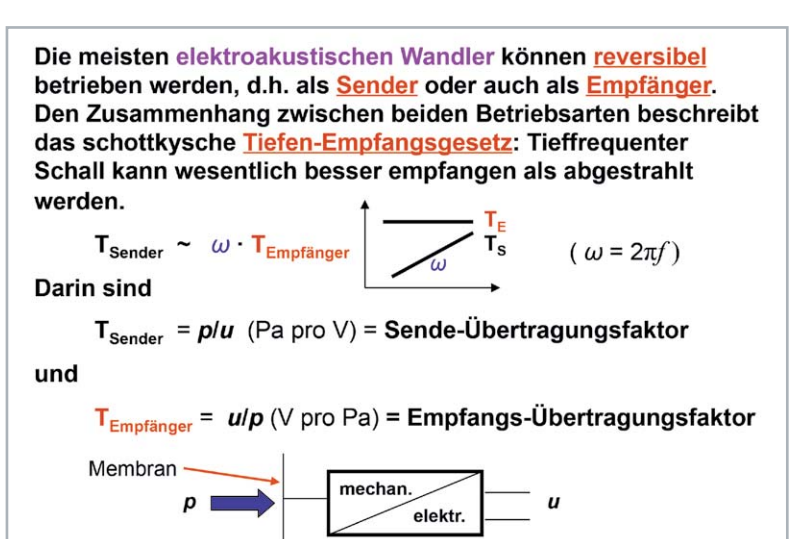

*Bild 2: Das schottkysche Tiefen-Empfangsgesetz beschreibt den prinzipiellen Unterschied zwischen den Frequenzgängen von reversiblen Wandlern im Sende- und im Empfangsbetrieb.*

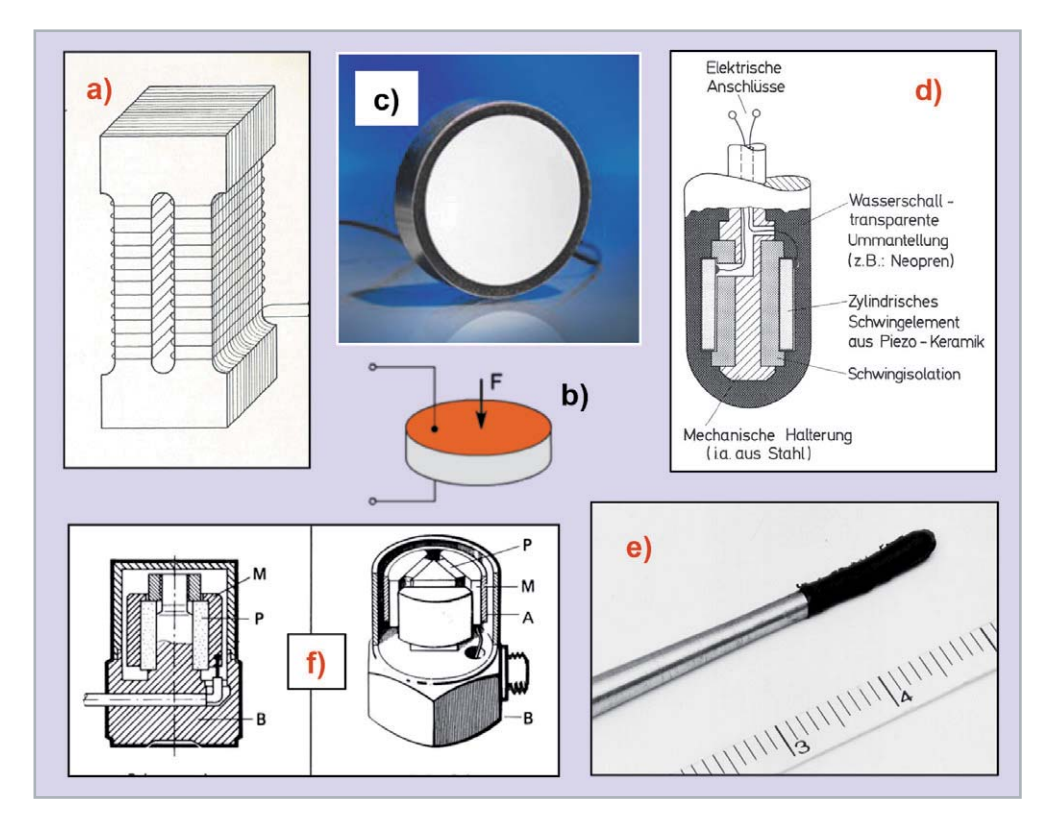

*Bild 3: Schallwandler für Wasser- und Körperschall, die bis in den Ultraschallbereich hinauf verwendbar sind.*

- *a) Prinzipieller Aufbau eines magnetostriktiven Schwingelements*
- *b) Piezokeramischer Dickenschwinger*
- *c) Piezoelektrischer Ultraschallwandler*
- *d) Aufbau eines piezoelektrischen Hydrofons mit einem Schwingelement aus PZT-Keramik (Bleizirkonattitanat)*
- *e) Piezokeramisches Kleinsthydrofon für einen Frequenzbereich bis zu 600 kHz, dargestellt im Vergleich zu einem cm-Maßstab*
- *f) Beschleunigungsaufnehmer zur Messung von Körperschall mit piezokeramischen Wandlerelementen (P) und seismischer Masse (M)*

Darüber hinaus werden Schallempfänger noch danach beurteilt, welcher mechanischen Bewegungsgröße die erzeugte elektrische Größe entspricht. Das kann der Ausschlag x [Einheit: m (Meter)] oder die Wechselgeschwindigkeit bzw. Schnelle v [Einheit: m/s] sein. Entspricht die erzeugte elektrische Größe dem Ausschlag des mechanischen Systems, so spricht man von einem Elongationsempfänger (oder Elongationsmikrofon); folgt dagegen die elektrische Größe der Schnelle oder Schwinggeschwindigkeit des mechanischen Systems, so spricht man von einem Geschwindigkeitsempfänger (oder Geschwindigkeitsmikrofon). Bei Körperschallmikrofonen (= Beschleunigungsempfänger oder Accelerometer) entspricht die gemessene elektrische Größe der Schwingbeschleunigung a [Einheit: m/s²].

Im nachfolgenden Beitrag werden neben Mikrofonen auch Hydrofone und Beschleunigungsempfänger vorgestellt bzw. genannt, siehe dazu Bild 3.

Mit dem Aufkommen von leichter und somit ökonomischer herstellbarem piezokeramischen Material haben magnetostriktive Schallwandler an Bedeutung verloren. Letztere sollen hier dennoch nicht unerwähnt bleiben. Im Hinblick auf das Material haben sich im Laufe der Zeit beachtliche Weiterentwicklungen ergeben. Genannt sei z. B. der Einsatz von Elektretmaterial bei Mikrofonen oder die Entwicklung ganz neuen piezoelektrischen Materials (z. B. PVDF-Folie) für den Einsatz bei Schallwandlern.

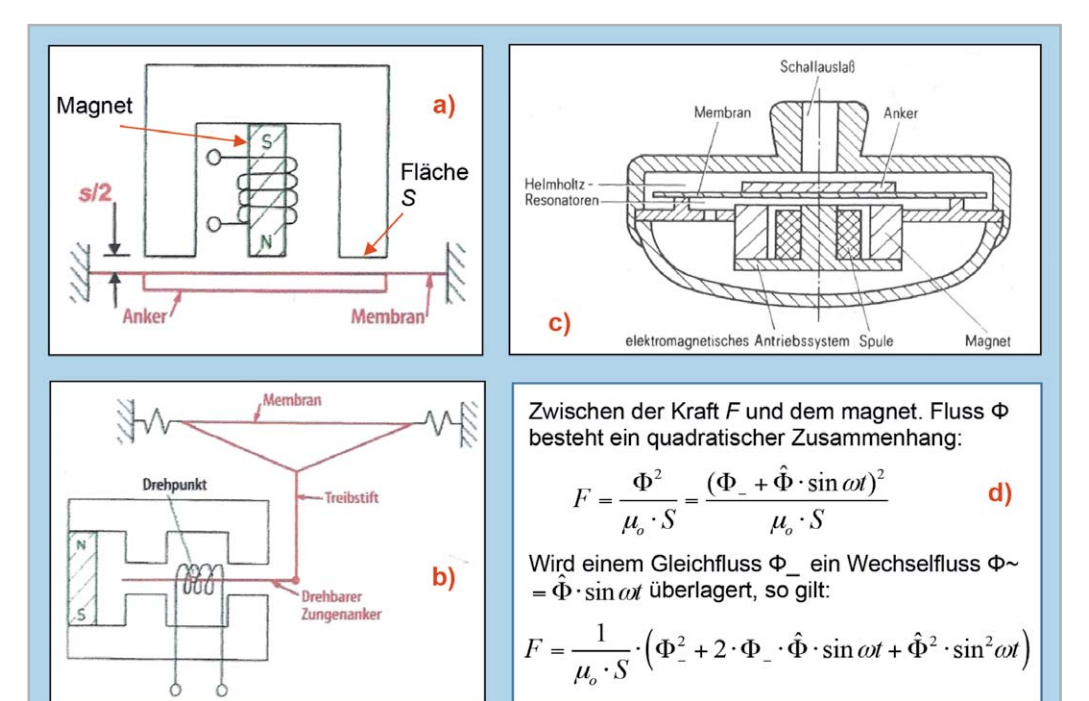

*Bild 4: Grundsätzlicher Aufbau von elektromagnetischen Schallsendern, bestehend aus einem Permanentmagneten mit (mindestens) einer Wicklung und einem beweglichen Anker, der seinerseits mit einer Membran verbunden bzw. gekoppelt ist.*

*a) Rotationssymmetrischer Aufbau – elek tromagnetische Mikrofone haben prinzipiell den gleichen Aufbau*

*b) Doppeljoch- oder magnetisches Vierpolsystem, bei dem sich ein drehbarer Zungenanker im Nullzweig einer magnetischen Brückenanordnung befindet. Dabei kompensiert sich der magnetische Gleichfluss* \*\_ und geht gegen null, sodass der Anker aus sehr dünnem Material bestehen kann.*

*c) Aufbau eines elektromagnetischen Einsteckhörers, Durchmesser, z. B. 20 mm*

*d) Zusammenhang zwischen der Kraftwirkung F und dem verursachenden magnetischen Fluss* \*. S bedeutet hier die wirksame Fläche im Luftspalt, und μo ist die Permeabilität des freien Raumes.*

So funktioniert's 57

*Bild 5: Praktische Ausführung von elektromagnetischen Kleinsthörern*

*Linkes Bild: Kleinsthörer (Abm.: 5,2 x 3,5 x 3 mm) mit zylindrischer Schallaustrittsöffnung Rechtes Bild: Kleine Auswahl an neueren, elektromagnetischen Kleinsthörern mit verschiedenen Abmessungen, bis zu 5 x 2,73 x 1,93 mm herunter. In der gleichen Ausführung gab es in der Anfangszeit auch elektromagnetische Mikrofone für Hörgeräte. Später wurden diese abgelöst durch Kleinstmikrofone mit piezokeramischen Systemen und danach mit Elektret-Wandlersystemen. Rechts unten erkennt man einen vibrationsarmen Kleinsthörer, bestehend aus zwei separaten Hörersystemen mit einem gemeinsamen Schallaustritt.*

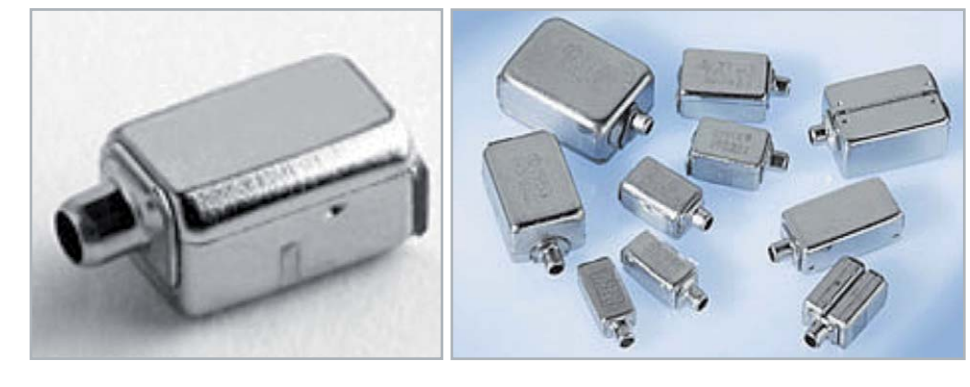

## Wandlerprinzipien und ihre Gesetze

### **Elektromagnetische Schallwandler**

Das elektromagnetische Wandlerprinzip ist seit dem Jahr 1875 bekannt. Es geht auf Alexander Graham Bell (1847–1922) zurück. Elektromagnetische Schallwandler bestehen im Prinzip aus einem Permanentmagneten mit (mindestens) einer Wicklung und einem beweglichen Anker aus Weicheisen, der im Allgemeinen mit einer Membran mechanisch direkt verbunden bzw. gekoppelt ist. Die aus dem Magneten und dem Anker gebildete Anordnung stellt einen magnetischen Kreis dar, der durch einen Luftspalt von der Breite s =  $2 \cdot s/2$  unterbrochen ist, siehe Bild 4a.

Zwischen der auf den Anker ausgeübten Kraft F und dem elektrischen Strom i durch die Wicklung, bzw. dem durch ihn erzeugten magnetischen Fluss  $\Phi$ , besteht ein quadratischer Zusammenhang, der die Ursache für nichtlineare Verzerrungen bildet, siehe dazu Bild 4d. Fließt durch die Wicklung ein Wechselstrom i mit der Frequenz  $f = \frac{\pi}{2\pi}$ , so erfolgt im zeitlichen Wechsel eine Anziehung und Abstoßung des Ankers und mit ihm auch der Membran mit einer sich periodisch ändernden Kraft. Der gesamte magnetische Fluss  $\Phi$ , der jetzt sowohl vom Permanentmagneten als auch von der stromdurchflossenen Wicklung herrührt, setzt sich infolgedessen aus einem Gleichfluss  $\Phi_-$  und einem Wechselfluss  $\Phi$ ~ zusammen (Bild 4d). Die daraus resultierende Wechselkraft auf den Anker bzw. auf die Membran, beschreibt die zweite Gleichung im Bild 4d. Der erste Summand innerhalb des Klammerausdrucks stellt die konstante Anziehungskraft des Magneten dar. Der zweite Summand beschreibt die Wechselkraft, die sich mit der Frequenz  $\omega$  des Spulenstromes ändert. Der letzte Summand weist darauf hin, dass noch eine weitere Wechselkraft wirksam ist, die sich mit der doppelten (!) Frequenz  $2\omega$  [sin<sup>2</sup> $\omega t =$  $0.5 \cdot (1 - \cos 2\omega t)$ ] ändert, und somit für die Entstehung nichtlinearer Verzerrungen verantwortlich ist.

Wählt man die Vormagnetisierung  $\Phi$  so hoch, dass  $\Phi$  »  $\Phi$  wird, so kann man den die Verzerrungen verursachenden dritten Summanden in der genannten Gleichung vernachlässigen, und die Ankerbewegung erfolgt damit nur mit der Frequenz  $\omega$ .

Das Bild 4b zeigt den Aufbau eines Hörers mit einem magnetischen "Vierpolsystem", wie er z. B. bei Hörgeräten zum Einsatz kommt. Bei dieser Konstruktion befindet sich ein drehbarer Zungenanker im Nullzweig einer magnetischen Brücken-"Schaltung". Auf diese Weise wird der magnetische Gleichfluss durch den Anker zu null kompensiert und der Anker muss nur noch für den sehr viel kleineren Wechselfluss ausgelegt werden. Dadurch war es erst möglich, extrem kleine Hörerabmessungen zu realisieren.

Den Aufbau eines kleinen elektromagnetischen Einsteckhörers zeigt das Bild 4c, und zwar als Schnittzeichnung.

Praktische Ausführungen von kleinen elektromagnetischen Hörern zeigt das Bild 5. In der gleichen Größe gab es in der Anfangszeit der Hörgeräte auch elektromagnetische Mikrofone. Später wurden diese abgelöst von Kleinstmikrofonen mit piezoelektrischen Wandlersystemen. Danach folgten Elektretmikrofone, die es bis heute in extrem kleiner Ausführung gibt, und zwar als Druckmikrofone und als Druckgradienten-Mikrofone.

#### **Elektrodynamische Schallwandler**

Wandler, die auf der Grundlage des elektrodynamischen Prinzips arbeiten, bestehen im Prinzip aus einem feststehenden, permanenten Magnetfeld und einem darin beweglichen elektrischen Leiter, den im Allgemeinen eine Schwingspule bildet, die fest mit einer Membran verbunden ist. Wird der Leiter im Magnetfeld mit einer Geschwindigkeit v bewegt, so wird in ihm eine elektrische Spannung u induziert, siehe das Formelkästchen im Bild 6. Zwischen der induzierten Spannung u und der Geschwindigkeit v der Bewe-

*Bild 6: Praktische Ausführungen von elektrodynamischen Schallwandlern, die im Wesentlichen aus einem feststehenden Permanentmagneten (mit einer Magnetfeld-Induktion B) und einem darin beweglichen elektrischen Leiter (Leiterlänge: l) bestehen, der in der Praxis meist zu einer (Schwing-)Spule aufgewickelt ist oder aber aus einer leichten Metallfolie besteht (Bändchenmikrofon). Die Schwingspule ihrerseits ist mechanisch mit einer Membran fest verbunden. a) dynamischer Lautsprecher, b) dynamisches (Tauchspul-) Mikrofon*

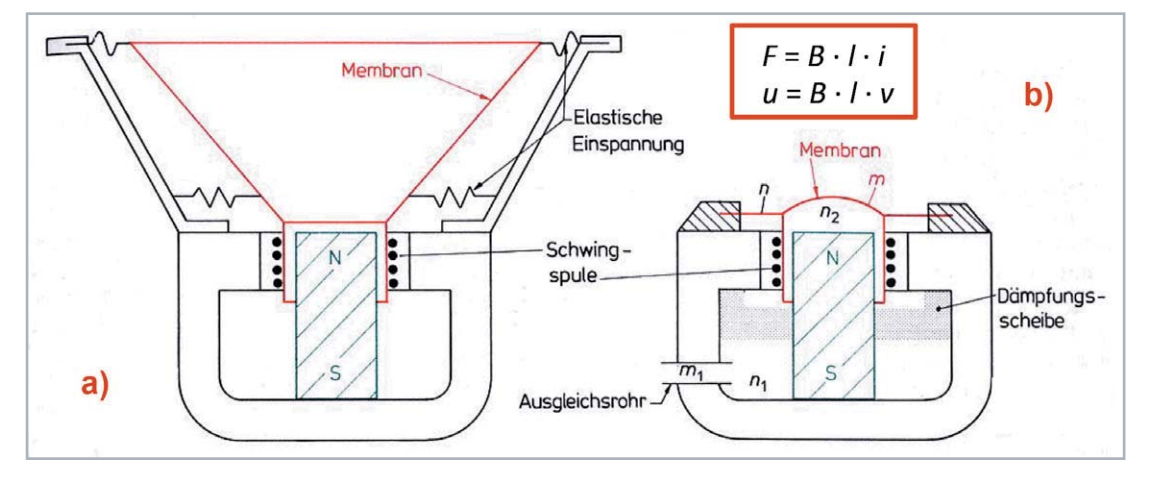

gung besteht ein linearer Zusammenhang, was dieses Wandlerprinzip als verzerrungsarm auszeichnet. Die Formel u = B·l·v stellt das Empfängergesetz des elektrodynamischen Schallwandlers dar. Es bildet die Grundlage für alle elektrodynamischen Mikrofone. B bedeutet in dieser Formel die magnetische Induktion, und l ist darin die Leiterlänge. Das bekannteste Mikrofon, das nach diesem Prinzip arbeitet, ist das sogenannte Tauchspulmikrofon (siehe Bild 6b).

Um innerhalb eines vorgegebenen Frequenzbereichs nahezu frequenzunabhängige Übertragungseigenschaften zu erreichen, legt man zunächst die durch die Membranmasse m und die Nachgiebigkeit n gegebene mechanische Eigenresonanz des Mikrofonsystems in die Mitte des gewünschten Frequenzbereichs. Die davon herrührende Resonanzüberhöhung lässt sich durch einen optimal dimensionierten Reibungswiderstand (= Dämpfungsscheibe hinter der Schwingspule, z. B. aus Filz) dämpfen. Unterhalb und oberhalb dieser Eigenresonanz wird der Frequenzgang durch zusätzliche, geeignet abgestimmte Helmholtz-Resonatoren angehoben, sodass sich letztlich ein geradliniger Frequenzgang ergibt. Einen solchen Resonator für den Bereich unterhalb der Hauptresonanz ergibt z. B. die Hohlraumnachgiebigkeit n<sub>1</sub> zusammen mit der Hohlraummasse m<sub>1</sub> eines Verbindungsröhrchens von innen nach außen. Einen weiteren Resonator für den Bereich oberhalb der Hauptresonanz ergibt z. B. die Membranmasse m zusammen mit der Nachgiebigkeit  $n_2$  des Luftpolsters unterhalb der Membran.

Bild 6a zeigt den Aufbau eines elektrodynamischen Schallsenders, hier eines Lautsprechers. Im Sendergesetz für den elektrodynamischen Schallwandler ( $F = B \cdot l \cdot i$ ) findet man das gleiche Produkt aus magnetischer Induktion und Leiterlänge wie im Empfängergesetz für elektrodynamische Wandler – ein typisches Kennzeichen für reversible Schallwandler. Sorgt man konstruktiv dafür, dass die Schwingspule auch bei den größten noch auszuführenden Amplituden im homogenen Teil des permanenten Magnetfeldes bleibt, so lassen sich nach diesem Wandlerprinzip besonders verzerrungsarme Schallwandler, z. B. Lautsprecher, realisieren.

#### **Magnetostriktive Schallwandler**

Magnetostriktive Schallwandler haben heute an Bedeutung verloren. Der Vollständigkeit halber sollen sie dennoch nicht unerwähnt bleiben. Ferromagnetische Körper, z. B. ein Nickelstab, die in ein Magnetfeld gebracht werden, verkürzen sich, andere ferromagnetische Material wiederum werden länger. Diesen Effekt beobachtete erstmals J. P. Joule im Jahre 1847.

Die relativen Änderungen  $\Delta l/l_0$  sind zwar sehr klein, etwa um die 10-6, wohl aber sehr kraftvoll, was sie seinerzeit sehr bedeutsam werden ließ für den Aufbau von Wasserschallwandlern. Die Schallkennimpedanz Z<sub>o,Wasser</sub> beträgt immerhin 1,44·10<sup>6</sup> Ns/m<sup>3</sup>. – In der jüngeren Vergangenheit fanden magnetostriktive Wandler (Bild 3a) unter anderem Verwendung in Ultraschall-Reinigungsgeräten für Brillen bei Optikern.

#### **Elektrostatische Schallwandler**

Elektrostatische Wandler sind im Prinzip Kondensatoren, die aus einer sehr dünnen, schwingfähigen (Membran-)Elektrode und aus einer starren (Gegen-)Elektrode bestehen (Bild 7).

Elektrostatische Schallempfänger, darunter versteht man im Allgemeinen Kondensatormikrofone, gehören zu den mit am häufigsten verwendeten Mikrofonen in der Praxis. Von den elektrostatischen Schallsendern sind elektrostatische Kopfhörer besonders geschätzt, insbesondere wegen ihrer hohen Übertragungsqualität. Ihr Aufbau ist relativ einfach, dennoch sind sie infolge des höheren Betriebsaufwandes (zusätzliches Netzteil!) teurer als elektrodynamische Kopfhörer. Darauf wird in einer späteren Folge dieser Reihe noch näher eingegangen.

Die nachfolgenden Ausführungen beschränken sich auf die Behandlung von elektrostatischen Mikrofonen. Im Gegensatz zu dem von H. Sell seinerzeit (1937) geschaffenen elektrostatischen Mikrofon mit festem Dielektrikum arbeiten unsere heutigen Kondensatormikrofone mit Luft als Dielektrikum. Die elektrisch leitende, dünne Membran befindet sich in einem Abstand s von etwa 20 … 25 μm vor einer ebenen Gegenelektrode. Die Kapazität C dieser Anordnung beträgt je nach Ausführung 10 … 200 pF. Sie wird über einen Widerstand R mit einer Polarisationsspannung U\_ (150 … 200 V) aufgeladen. Wird die Membran durch auftreffenden Schall bewegt, so entstehen im Rhythmus der Schallfrequenz Kapazitätsänderungen, die am Widerstand R einen Wechselspannungsabfall (= Mikrofon-Signalspannung) erzeugen, die nachfolgend nur noch verstärkt werden muss. Damit auch noch sehr

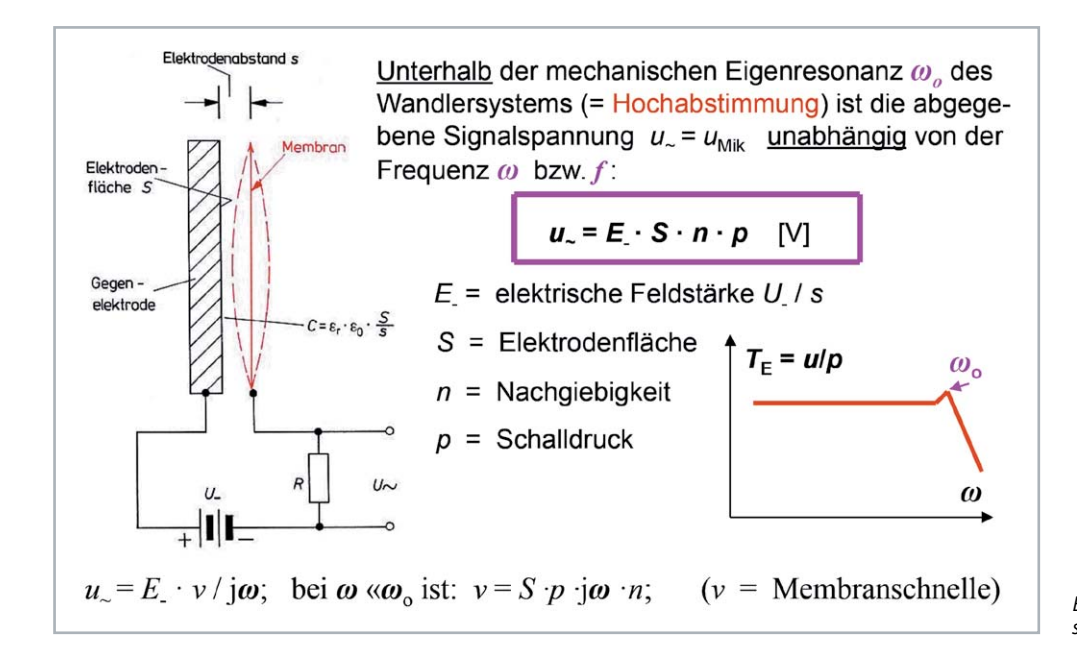

*Bild 8: Grundsätzlicher Aufbau eines Back-Elektret-Kondensatormikrofons. Die Elektretschicht ist hier auf der Gegenelektrode (Back Plate) aufgebracht. Sie ist hier zur besseren Veranschaulichung nicht maßstabsgerecht dargestellt. Ihre tatsächliche Dicke beträgt nur 15 ... 30 μm. Rein begrifflich stellen Elektrete mit ihrem permanent vorhandenen elektrostatischen Feld ein sprachliches Pendant zu Magneten dar, die ein permanent vorhandenes Magnetfeld besitzen.*

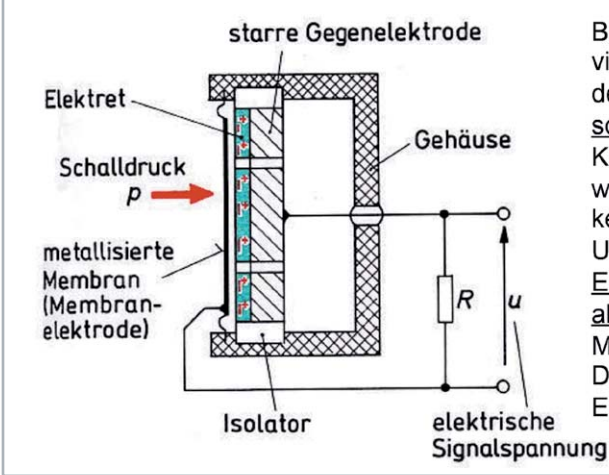

Back-Elektretmikrofone haben viele Vorteile, z.B. eine deutliche geringere Körperschallempfindlichkeit. Die Kapselkapazität liegt bei wenigen pF, die Empfindlichkeit beträgt 10 ... 15 mV/Pa. Ursprünglich wurde die Elektretfolie gleichzeitig auch als Membran (mit einseitiger Metallisierung) verwendet. Diese Art nennt man Folien-Elektretmikrofon.

tiefe Frequenzen übertragen werden können, müssen der Widerstand R und der Eingangswiderstand REingang des nachfolgenden Verstärkers sehr hochohmig sein ( $\geq 200$  ... 300 M $\Omega$ ). Um innerhalb eines vorgegebenen Frequenzbereichs frequenzunabhängige Übertragungseigenschaften zu erzielen, muss das Wandlersystem hochabgestimmt sein, siehe Bild 7. Mehr darüber in einem späteren Beitrag zum Thema Mikrofone.

Um zu immer kleineren Ausführungen von elektrostatischen Mikrofonen zu gelangen, musste man von der separat zuzuführenden Polarisationsspannung wegkommen. Diesem Wunsch kam die Entwicklung polarisierbaren Materials sehr entgegen. Es entstanden hochisolierende, polarisierbare Kunststofffolien (z. B. aus Teflon), sogenannte Elektrete, auch darüber wird in einem späteren Beitrag mehr berichtet. Hiermit konnten sehr kleine, Subminiatur-Kondensator-Mikrofone geschaffen werden, die keine von außen zuzuführende Polarisationsspannung U\_ mehr benötigten, siehe Bild 8.

#### **Piezoelektrische Schallwandler**

Um das Jahr 1880 beobachteten die Gebrüder Curie, dass bei der mechanischen Deformation bestimmter kristalliner Stoffe (Quarz) an deren Oberfläche elektrische Ladungen auftreten (direkter piezoelektrischer Effekt). Umgekehrt kann man einen solchen kristallinen Stoff durch Anlegen einer elektrischen Spannung auch mechanisch verformen (reziproker piezoelektrischer Effekt). Für elektroakustische Wandler verwen-

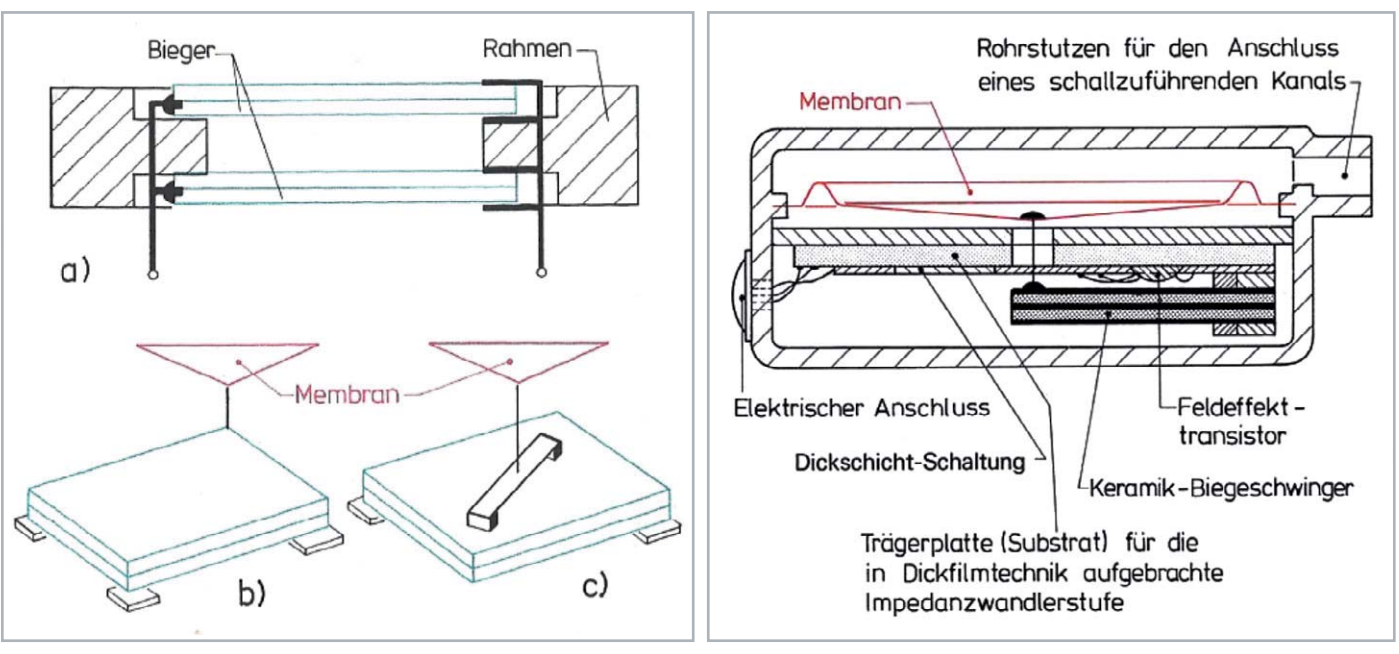

*Bild 9: Piezokeramische Mikrofone*

*Oben links: Verschiedene Ausführungsformen von piezoelektrischen Schallempfängern:*

*a) Doppelklangzelle b) Biegeschwinger c) Sattelschwinger*

*Oben rechts: Piezokeramisches Kleinstmikrofon mit Biegeschwinger als Wandlerelement, aus der Anfangszeit dieser Wandlertechnik. Der Schalleinlass erfolgt hier über eine kanalartige Öffnung.*

*Unten rechts: Impedanzwandler mit Feldeffekttransistor, eingebaut im Wandlergehäuse. Wegen der hohen kapazitiven Impedanz des Piezoelements werden Keramikmikrofone stets unter Zwischenschaltung eines Impedanzwandlers an einen nachfolgenden Verstärker angeschlossen.*

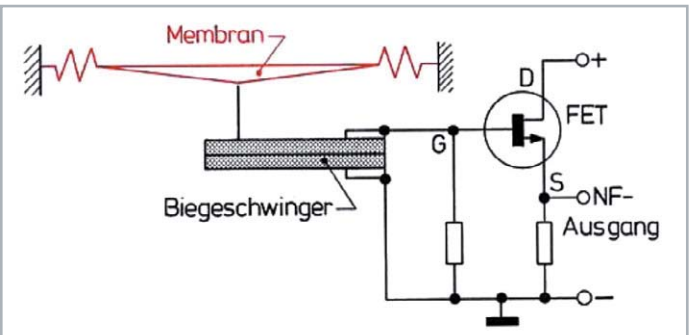

det man heute hauptsächlich piezokeramisches Material, z. B. Bariumtitanat oder Bleizirkonattitanat (PZT), das man in jeder gewünschten Form herstellen kann – ein großer Vorteil gegenüber kristallinen Stoffen.

Das Bild 9 zeigt verschiedene Ausführungsformen von piezoelektrischen Schallempfängern. Mit winzig kleinen Biegeschwingern aus Piezokeramik wurden

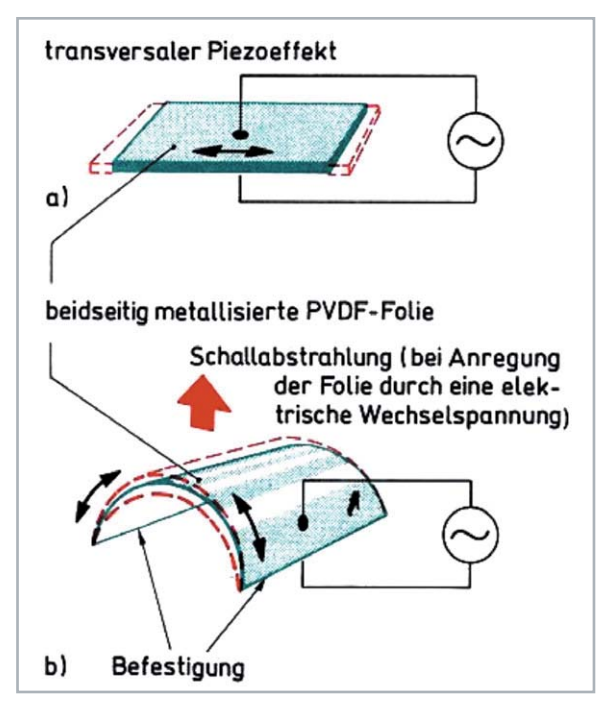

*Bild 10: Beidseitig metallisierte PVDF-Folie, verwendet als Schallwandler. Um Schall abzustrahlen, muss der Folie lediglich eine gewölbte Gestalt gegeben werden, siehe Darstellung b).*

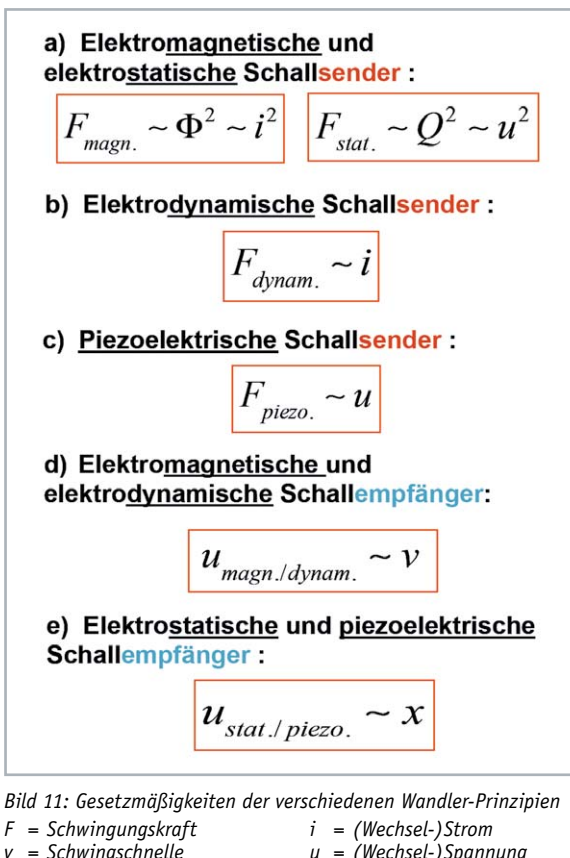

- $=$  Schwingschnelle
- \ *= Magnetischer Fluss*
- *Q = Elektrische Ladung*
- 
- *x = Schwingausschlag (-weg)*
- 
- *u = (Wechsel-)Spannung*
- 
- 

schon vor Jahren sehr kleine Mikrofone, z. B. für Hörgeräte, hergestellt.

Piezokeramik-Elemente bilden den Hauptbestandteil auch von Beschleunigungsaufnehmern (Accelerometer) oder auch von Hydrofonen (Wasserschallmikrofone), siehe dazu auch Bild 3.

In jüngerer Zeit sind die piezoelektrischen Materialen um eine neue Werkstoffvariante bereichert worden. Es handelt sich dabei um ganz bestimmte, polarisierbare Kunststoffe. Der bekannteste davon ist das Polyvinylidenefluorid (PVDF). Beidseitig metallisiert können Piezopolymerfolien zum Aufbau von elektroakustischen Wandlern verwendet werden. Im Niederfrequenzbereich zeigt dieses Material allerdings nur den transversalen Piezoeffekt. Um damit dennoch eine schallwandelnde Wirkung zu erreichen, gibt man der Folie eine gewölbte Gestalt, sodass die Längsbewegung der Folie in eine Querbewegung umgewandelt wird, siehe Bild 10. Im Ultraschallbereich zeigen PVDF-Folien den longitudinalen Piezoeffekt, das Material schwingt hier in Richtung des angelegten elektrischen Feldes.

## Grundlegende Unterschiede bei den verschiedenen Wandlergesetzen

Elektromagnetische und elektrostatische Schallsender arbeiten nach quadratischen Kraftgesetzen (Bild 11a), was vom Prinzip her nichtlineare Verzerrungen verursacht. Um das zu vermeiden oder auf ein Mindestmaß zu beschränken, ist eine Vorpolarisierung erforderlich, und zwar mittels eines permanenten Magnetfeldes bzw. eines permanenten elektrostatischen Feldes. Für elektrodynamische und piezoelektrische Schallsender gelten lineare Kraftgesetze (Bild 11b und 11c).

Die von Schallempfängern abgegebene Signalspannung u folgt entweder der zeitlichen Auslenkung x(t) oder aber der Schwingschnelle v(t) der vom auftreffenden Schall zu Schwingungen angeregten Membran. Im ersten Falle spricht man von Elongationsempfängern (Bild 11e) und im zweiten von Geschwindigkeitsempfängern (Bild 11d).

## **Ausblick**

Nach der Behandlung der verschiedenen Wandlerprinzipien und ihrer Funktionsgesetze im vorliegenden Beitrag wird im nachfolgenden fünften Teil ausführlich auf das Thema Mikrofone eingegangen. Wichtige Anforderungen, die ein gutes Mikrofon erfüllen sollte, sind neben einem guten Übertragungs-Frequenzgang vor allem auch eine dem vorgesehenen Einsatz entsprechende Richtcharakteristik. Besonders bei Mikrofonen, die für die Aufnahme und Übertragung von Sprache und/oder Musik vorgesehen sind, haben diese beiden Eigenschaften eine sehr hohe Priorität. Im nächsten Beitrag wird daher ausführlich darauf eingegangen, welche konstruktiven Maßnahmen dazu beitragen, dass Mikrofone die an sie gestellten Anforderungen erfüllen. Dazu gehören auch die messtechnischen Mittel, vor allem die Messmikrofone (feststehend oder rotierend), die den messbaren Nachweis erbringen. Auch darüber wird im nächsten **ELV** Teil der Artikelserie berichtet.

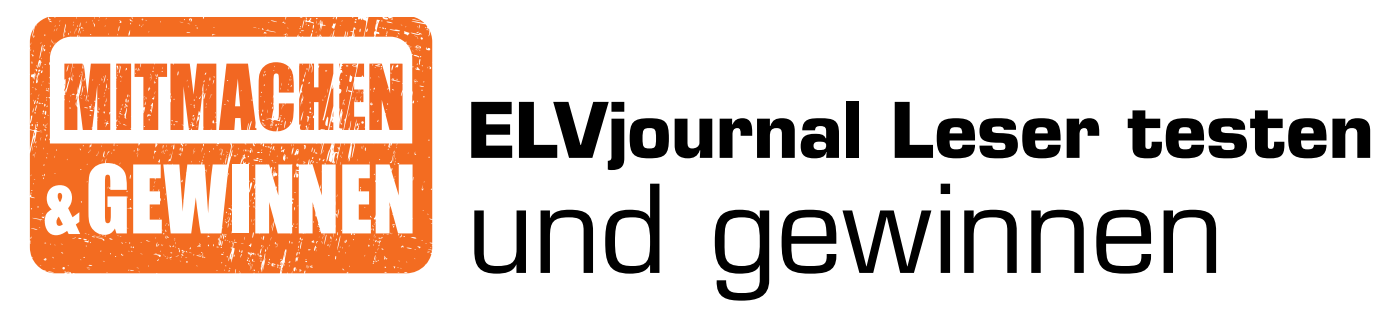

**Ihre Meinung interessiert uns! Bewerben Sie sich als Tester und schreiben Sie für die nächste Ausgabe einen Testbericht! Was gefällt Ihnen, was gefällt Ihnen nicht? Was kann man verbessern? Unter allen Bewerbern losen wir die glücklichen Tester aus, die dann natürlich das jeweilige Testgerät behalten dürfen.**

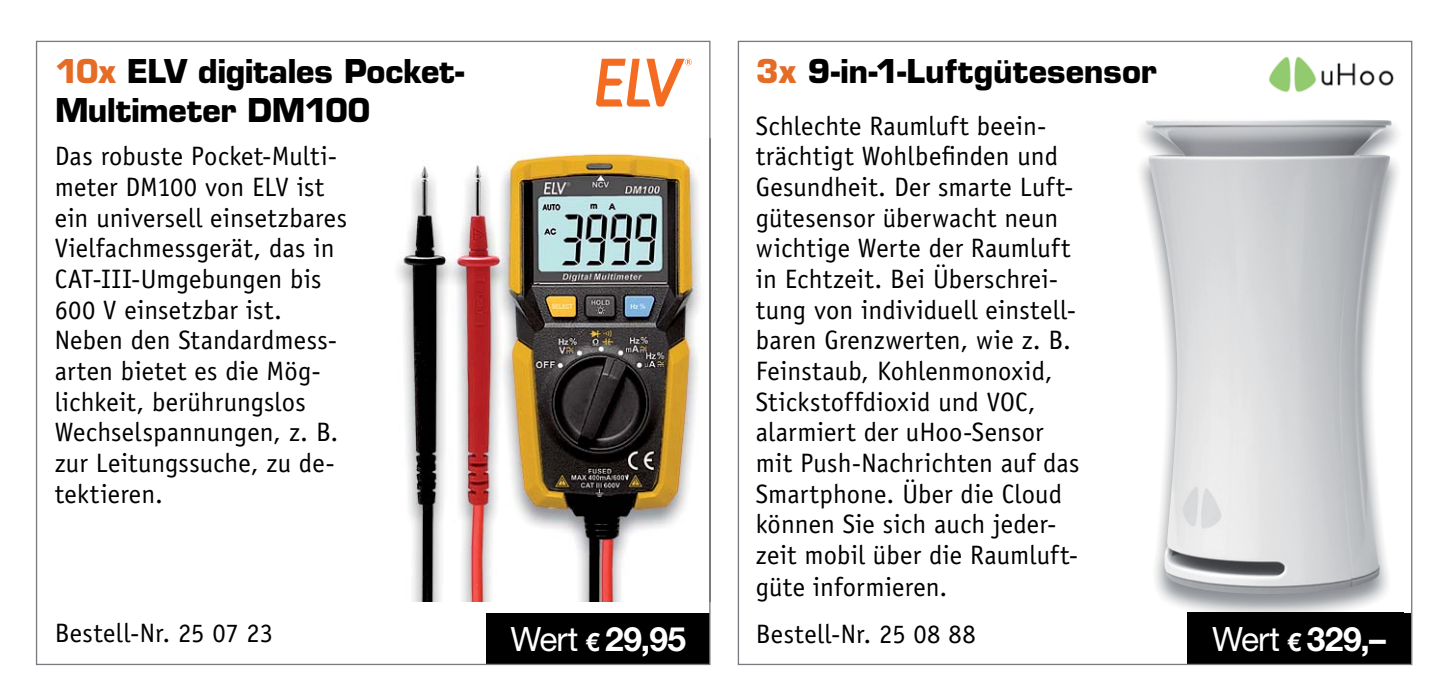

## **So werden Sie ELVjournal Leser-Tester und können gewinnen:\***

ELVjournal verlost unter allen Bewerbern **10x** das ELV digitale Pocket-Multimeter DM100 und **3x** den 9-in-1-Luftgütesensor. **Bewerben Sie sich jetzt!**

Ö **Online** auf www.lesertest.elvjournal.de – wählen Sie dort einfach Ihr Wunschprodukt aus. **Einsendeschluss: 13.10.2019**

Bitte geben Sie für Rückfragen Ihre Kontaktdaten an: Telefon, E-Mail-Adresse und (falls vorhanden) Ihre ELV Kundennummer. **Mehrfache Teilnahmen derselben Person werden als nur eine Teilnahme gezählt und erhöhen nicht die Gewinnchance.** Sie erhalten zum Testprodukt eine ausführliche Bedienungsanleitung, gegebenenfalls weitere Informationen zum Produkt und einen Fragebogen, den Sie innerhalb von 4 Wochen nach Erhalt des Produkts und nach Abschluss des Tests an uns zurücksenden müssen. Wir freuen uns auch über Fotos! Das Testprodukt dürfen Sie nach Abschluss des Tests natürlich behalten.

#### **Die Gewinner zur Verlosung im ELVjournal 4/2019:**

**ELV Batterie-LED-Fluter mit 2 ausrichtbaren Spots**

*Horst Heger, 28832 Achim Karlheinz Stückel, 65589 Niederhadamar Karin Posadowsky, 57290 Neunkirchen Nicole Fahnenstich, 53894 Mechernich Sarah Aures, 30966 Hemmingen Frank Krolop, 14542 Werder Barbara Koglbauer, 8600 Bruck an der Mur Hermann Weinzinger, 2294 Groißenbrunn Angelika Büning, 46399 Bocholt Andreas Rothe, 09432 Großolbersdorf*

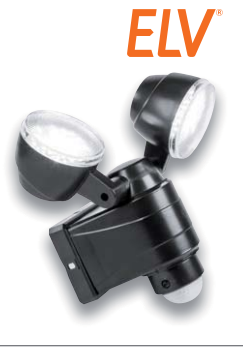

**ELV Automatik-Bewässerungssystem mit 10 Tropfstellen**

*Werner Seifert, 4702 Wallern Anton Merl, 84371 Triftern Sebastian Reimer, 61440 Oberursel Thomas Heuer, 85391 Allershausen Christoph Straessle, 66119 Saarbrücken Volker Wendt, 41069 Mönchengladbach Gudrun Lenz, 79618 Rheinfelden Benno Vock, 37247 Großalmerode Wolfgang Frank, 65611 Brechen Thomasina McNiff, 52066 Aachen*

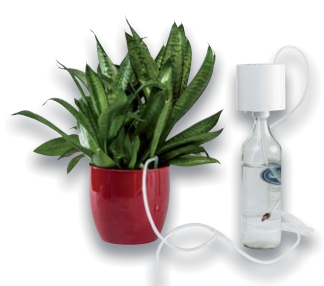

\* ELV ist berechtigt, die Testergebnisse sowie die Gewinner unter der Nennung ihres Namens im ELVjournal und auf www.elvjournal.de …at …ch zu veröffentlichen. Teilnahmeberechtigt sind Personen über 18 Jahre. Nicht teilnahm

## Unsere Leser testeten

## **ELV Wi-Fi-Wetterstation WS980WiFi**

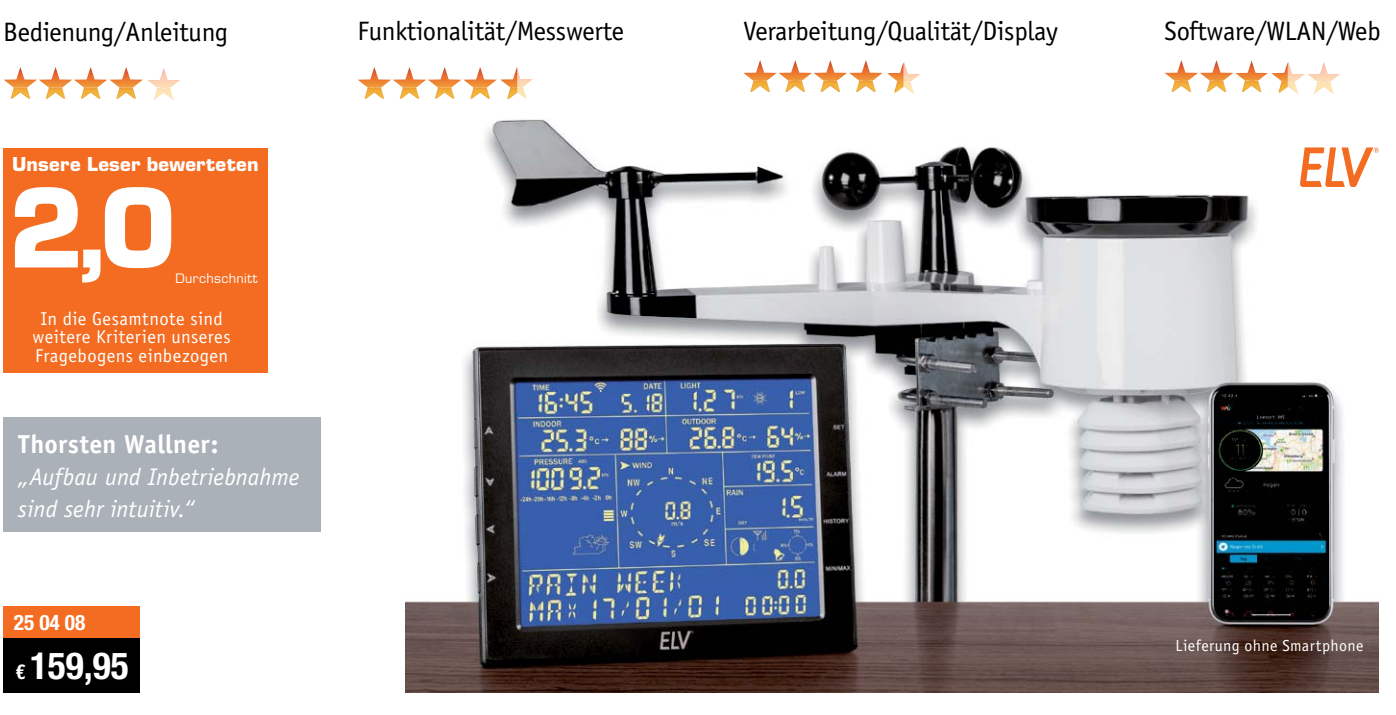

**Wettermesstechnik der neuesten Generation – die leistungsfähige Wi-Fi-Wetterstation mit Funk-Kombi-Außensensor für Temperatur, Luftfeuchtigkeit, Regenmenge, Windrichtung/Windstärke und Helligkeit bietet die Möglichkeit, die erfassten Wetterdaten via App und mit der PC-Auswertesoftware WeatherSmartIP auszuwerten und bei Erreichen von Alarmwerten vor besonderen Wetterereignissen zu warnen. Die Messwerte können zudem über Wetter-Online-Dienste publiziert und eingesehen sowie Automatisierungsregeln via IFTTT angewendet werden. Damit verfügt die Wetterstation über eine hohe Komplexität und Funktionsvielfalt.** 

**Wie werden diese Eigenschaften von den Nutzern beurteilt? Wir baten vier ELV Journal-Leser zum Test, hier die Ergebnisse.**

Wäre die WS980WiFi eine einfache Funk-Wetterstation, hätten wir sie nicht zum Test angeboten. Insbesondere die Sensor- und Funktechnik sind sehr ausgereift, die Sensorik und die Auswertungsmöglichkeiten orientieren sich an der professionellen Wettermesstechnik. Das Besondere an dieser Klasse von Wetterstationen sind die vielfältigen Auswertemöglichkeiten. Einerseits sind dies die drahtlose Übertragung der Daten zu einem PC zur direkten Datenanzeige sowie die daraus folgenden Auswertungsmöglichkeiten. Auf der anderen Seite bietet sich die Publikation über Wetter-Online-Dienste an und damit auch die Option, die Daten etwa über die angebotene IFTTT-Verknüpfung in der Hausautomation zu nutzen.

Gerade diese noch recht neuen und oft auch in der Handhabung komplexen Möglichkeiten sind heute besonders spannend, deshalb haben wir sie explizit von den Testern bewerten lassen. Drei Tester bewerteten die komplexe PC-Software, Automatisierung per IFTTT und Einbindung in Weather Underground mit "Gut" und "In Ordnung", ein Tester war mit der PC-Software und IFTTT nicht zufrieden, er bemängelte die aufwendige Einbindung in das häusliche Netzwerk. Gerade zu diesem Punkt gibt es auch eine aktive Diskussion im ELV Technik-Forum, bei der sich der Sinn des Forums als Austausch von (Er-)Kenntnissen deutlich beweist. Die unterschiedlichen Netzwerkanbindungen je nach Auswertungsart sind vielfach noch ein neues Feld und sicher für manchen gewöhnungsbedürftig.

Die Standardpunkte unseres Fragebogens wie erster Eindruck, Verarbeitung, Displayeigenschaften, Bedienung, Manual wurden mit guten Noten von Durchschnitten von 1,5 bis 2,5 bewertet. Hervorgehoben wurden hier die Vielfalt und Genauigkeit der Messangaben sowie insbesondere auch die weitreichende und stabile Funkverbindung zwischen Sensor und Anzeigegerät. Design (insbesondere des Außensensors) und die solide Verarbeitung ernteten ebenso gute Noten wie das PC-Programm, die Solarpufferung zur Energieversorgung des Außensensors und die Genauigkeit der Messwerte.

Was gefiel nicht bzw. wurde gewünscht? Die PC-Software wünscht man sich betriebssystemübergreifend statt nur Windows-basiert. Ebenso wurden Wünsche nach dynamischen Alarmwerten, nach deutscher Anzeigesprache und erweiterten Montagemöglichkeiten des Außensensors genannt. Die gewünschte Anpassung des relativen Luftdrucks an die Höhenlage kann man übrigens über die Offset-Einstellung vornehmen. Auch ein Wunsch: reiner Batteriebetrieb. Das ist derzeit noch nicht möglich aufgrund des doch energieintensiveren WLAN-Betriebs. Die ebenfalls gewünschte 3-Tage-Wettervorhersage erfordert eine umfangreichere Datengrundlage und ist derzeit nur über die Online-Portale zu realisieren.

**Fazit:** *Gute Wettermesstechnik, an professioneller Messtechnik orientiert, mit sehr komplexen Funktionen und weitreichenden Möglichkeiten sowohl der lokalen Auswertung als auch der Datenauswertung und Nutzung via Netzwerk/Internet bis hin zur direkten IoT-Anbindung.* **EIV** 

FIV

## Unsere Leser testeten

## **ELV Laser-Entfernungsmessgerät LE-30**

\*\*\*\*\*

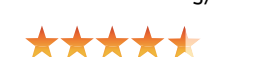

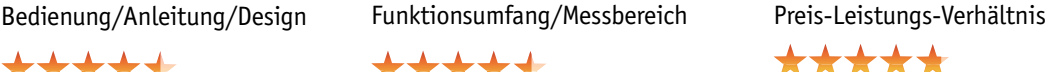

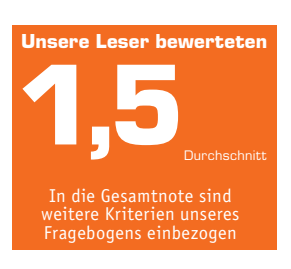

**Heinz Bogner:** *"Sehr gute Ablesbarkeit. Stabiles* 

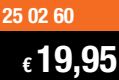

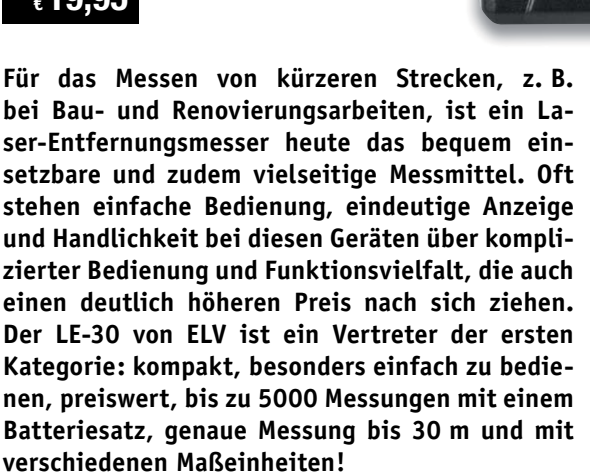

**Wir baten zehn Leser um einen Test des kleinen Messgeräts, neun antworteten uns bis zum Einsendeschluss. Hier die Auswertung des Tests.**

Fangen wir ganz am Schluss an: eine 1,7 für den Gesamteindruck, und eine 1,5 über alle abgefragten Kriterien sind für solch ein Gerät eine Top-Bewertung. Erster Eindruck, Verarbeitung, Bedienungsanleitung kamen auf Notendurchschnitte zwischen 1,3 und 1,7 – in dieser Preisklasse herausragend. Fast eine glatte Eins bekam das Preis-Leistungs-Verhältnis, immerhin erhält man einen 30-m-Laser-Entfernungsmesser mit einer Messgenauigkeit von typisch ±5 mm für unter € 20.

Was gefiel den Testern besonders, was nicht? Durchweg gut kam das kompakte, sehr handliche Design an, auch die Messgenauigkeit und die schnelle Messwertanzeige sowie das gut ablesbare, beleuchtete Display ernteten reichlich Beifall.

Die verständliche Bedienungsanleitung und die einfache Einknopfbedienung waren den Testern ebenfalls eine explizit positive Erwähnung wert.

So blieben auch wenig Wünsche übrig, bezieht man den wirklich günstigen Preis ein: Messwertspeicher und eine Additionsfunktion für Längenmessungen wurden genannt, ansonsten lautete der Tenor: "Macht genau, was es soll. Angesichts des Preises völlig in Ordnung." Unsere Tester beschäftigen sich stets sehr genau mit den Testgeräten, so fanden auch sie Eigenschaften, die ihnen nicht so gut gefielen. Die extrem einfache Einknopfbedienung wurde zwar allgemein sehr positiv bewertet, aber die Mehrfachfunktion der Taste, etwa die Umstellung der Maßeinheiten und eine undokumentierte Kalibrierfunktion, ernteten doch Kritik. Für die Umstellung der Maßeinheiten wünscht man sich hier einen nicht versehentlich zu betätigenden Schalter, etwa im Batteriefach, wie man es oft bei Funk-Wettersensoren findet. Ein Tester fand die Messwertanzeige im Display zu klein, einem anderen fiel auf, dass die Ablesbarkeit des Displays bei starker Sonneneinstrahlung besser sein könnte.

**Fazit:** *"Macht für einen sehr günstigen Preis genau das, was es soll" – genau dies trifft auf dieses handliche, kompakte und genaue Messgerät zu. Die Funktionalität reicht für die meisten Anwendungen besonders im DIY-Bereich aus, beeindruckend sind die in dieser Preisklasse durchaus nicht immer übliche Messreichweite und Messgenauigkeit.* **ELV** 

> **Sie wollen es genau wissen?**  Die Testberichte unserer Leser finden Sie auch unter: www.lesertesten.elvjournal.de …at …ch

# **Von der Idee zum Objekt**

**Einstieg in das Computer-Aided Design (CAD) Teil 2**

**Viele mechanische Teile und Formteile in der Industrie und in immer mehr Hobbykellern, Makerspaces und FabLabs werden heute mit CNC-Fräsen, Lasercuttern und 3D-Druckern erstellt. Im ELVjournal beschreiben wir anhand eines konkreten Projektes Schritt für Schritt den Weg zu einem selbst erstellten Objekt. Unser Vorhaben: die Konstruktion eines Gehäuses für den Raspberry Pi Power-Controller aus dem ELVjournal 2/2019. In dieser Folge stellen wir die Konstruktion des ersten Bauteils mithilfe der CAD-Software Autodesk Fusion 360 vor.** 

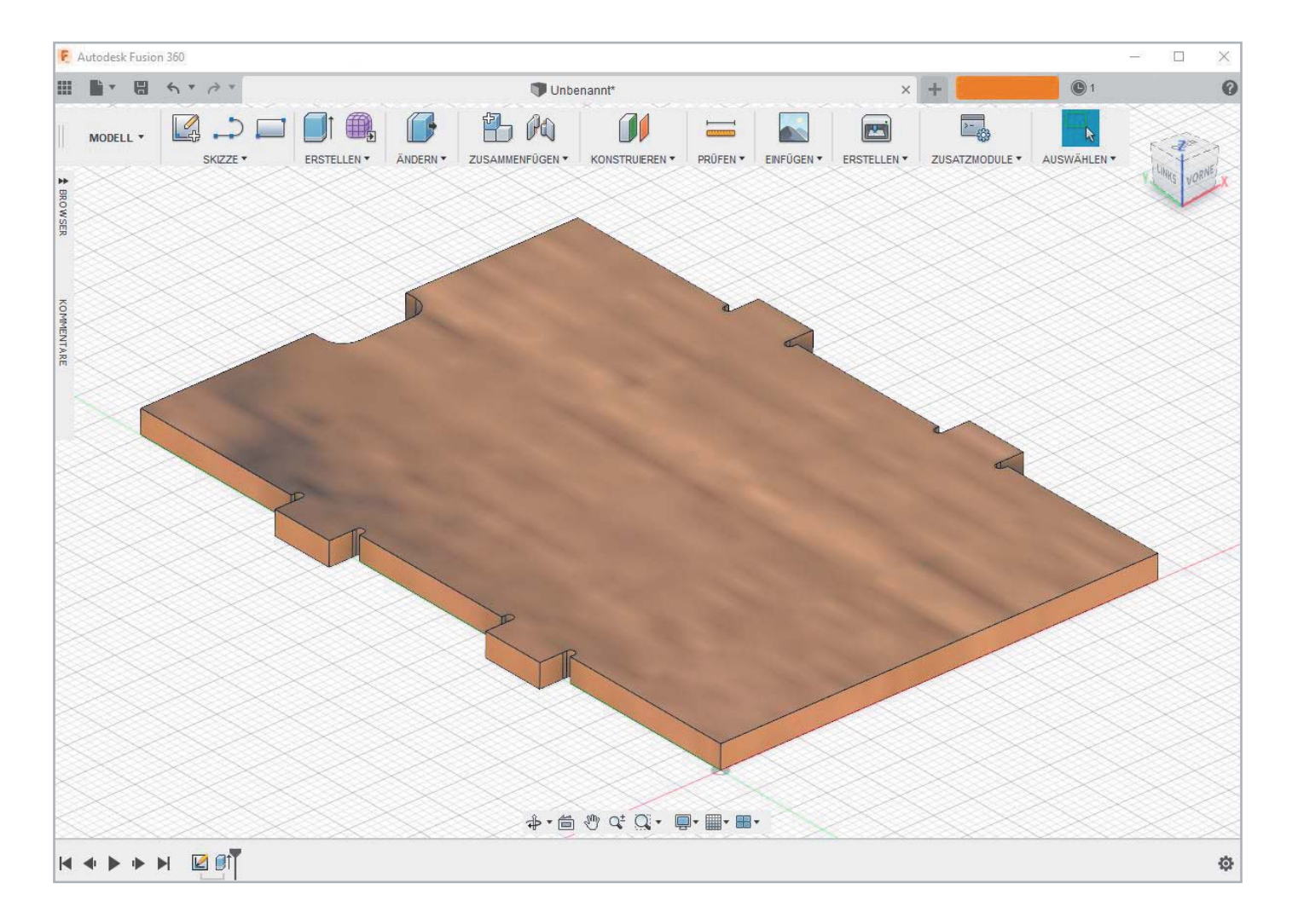

## Erste Schritte

Im ersten Teil unserer Einführung in das Computer-Aided Design (CAD) haben wir uns mit einigen Grundlagen beschäftigt, die man kennen sollte, um aus einer Idee ein Objekt mithilfe einer CAD-Software entstehen zu lassen. Diesmal starten wir unser Projekt: die Schritt-für-Schritt-Konstruktion eines Gehäuses für unseren Bausatz Raspberry Pi Power-Controller [1]. Bei der Auswahl der Software haben wir uns aus verschiedenen Gründen für die CAD-Software Autodesk Fusion 360 entschieden.

Zum einen gibt es die Software für Privatanwender und einige andere Anwendergruppen kostenlos [2], zum anderen lassen sich Dateien aus dem Schaltungs-Layout-Programm Eagle direkt in Fusion 360 integrieren. Das dürfte vor allem für Elektroniker interessant sein, die für ihre Platine das entsprechende Gehäuse konstruieren möchten. Das geht in Verbindung mit Fusion 360 und Eagle (beides Autodesk) sehr komfortabel [3].

## Skizze/Teil in Fusion erstellen

Nach dem Anlegen eines Accounts, dem Download der Software und der Installation startet man das Programm Fusion 360 und erhält folgende Startansicht (Bild 1):

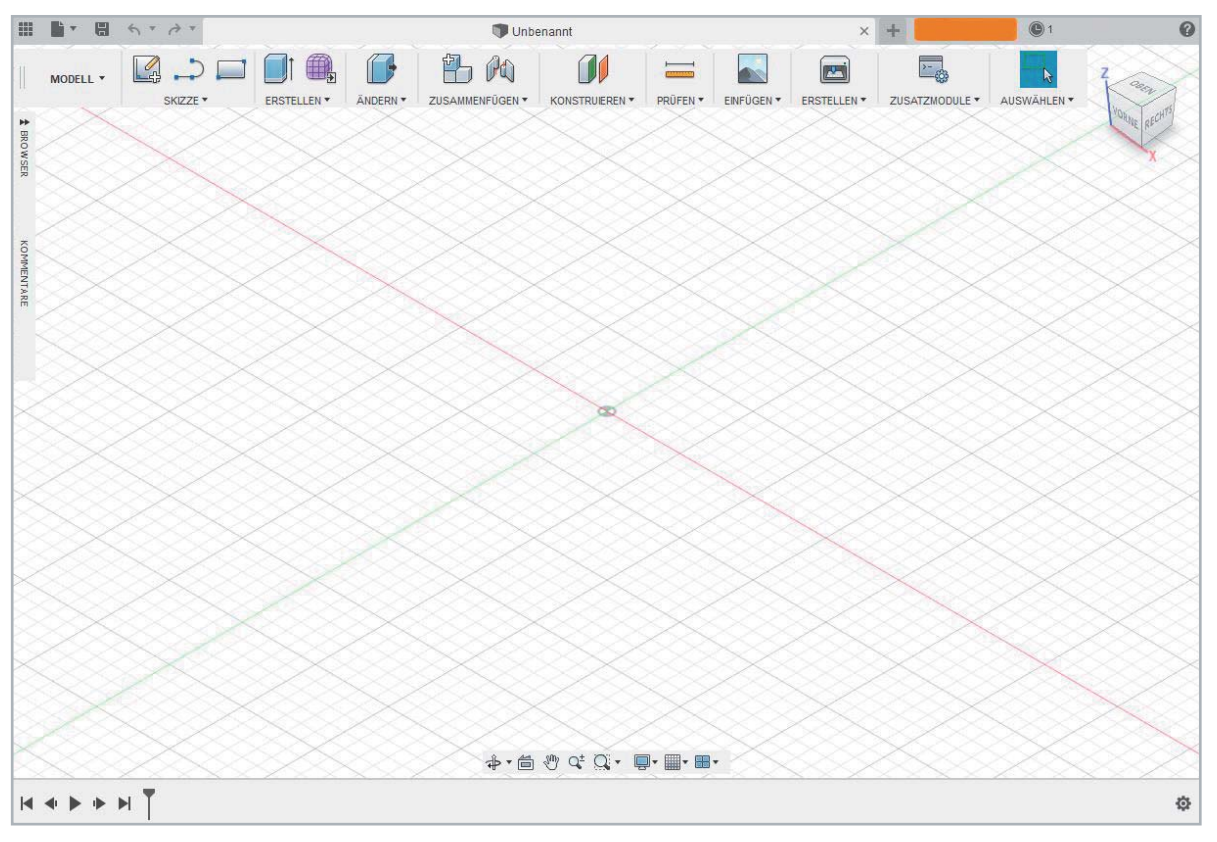

*Bild 1: Startansicht von Fusion 360*

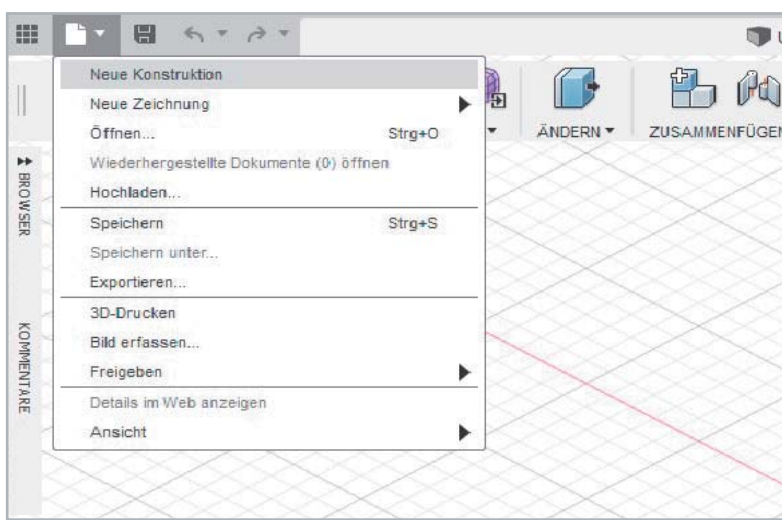

 $(1)$  Gehen Sie auf Datei/Neue Konstruktion.

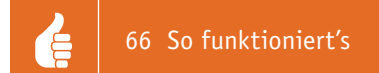

## 2) Gehen Sie auf Skizze/Skizze erstellen.

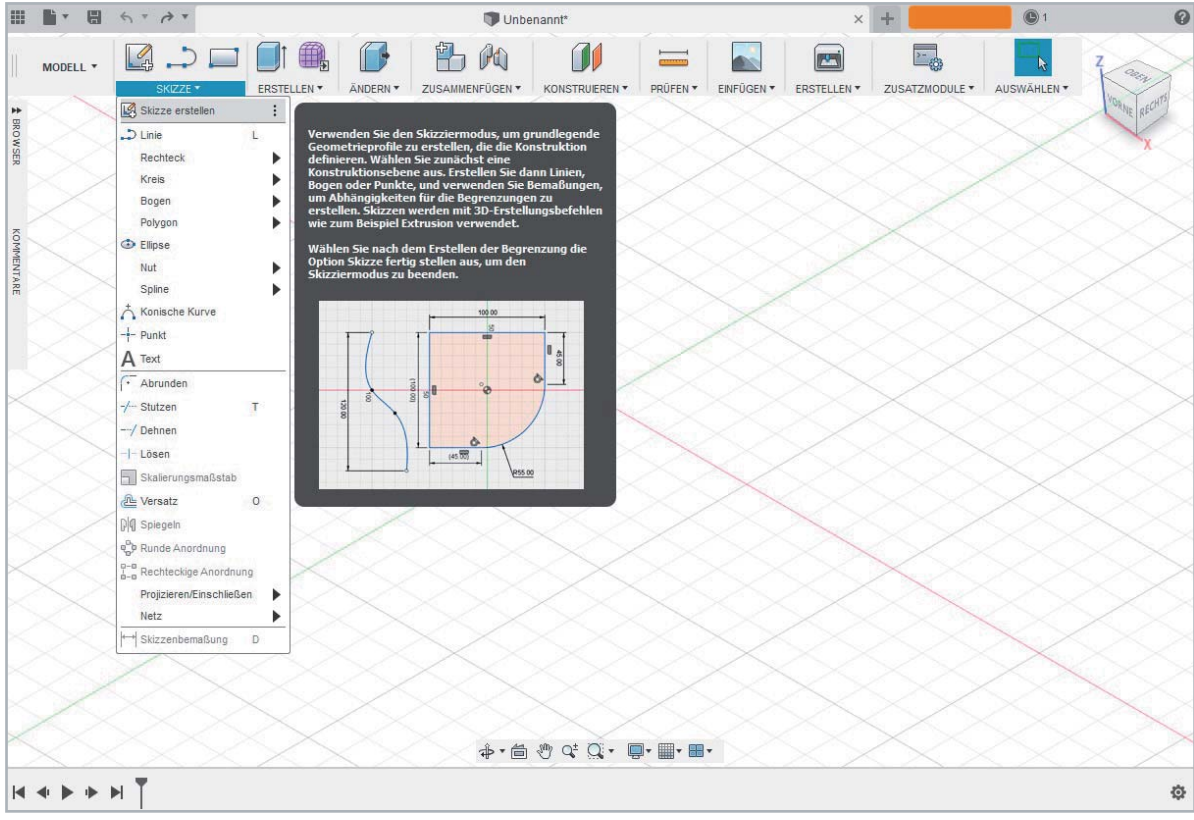

Dann wählen Sie durch Anklicken die Ebene aus, auf der Sie zeichnen wollen. Im Bild nutzen wir die 3 Draufsicht.

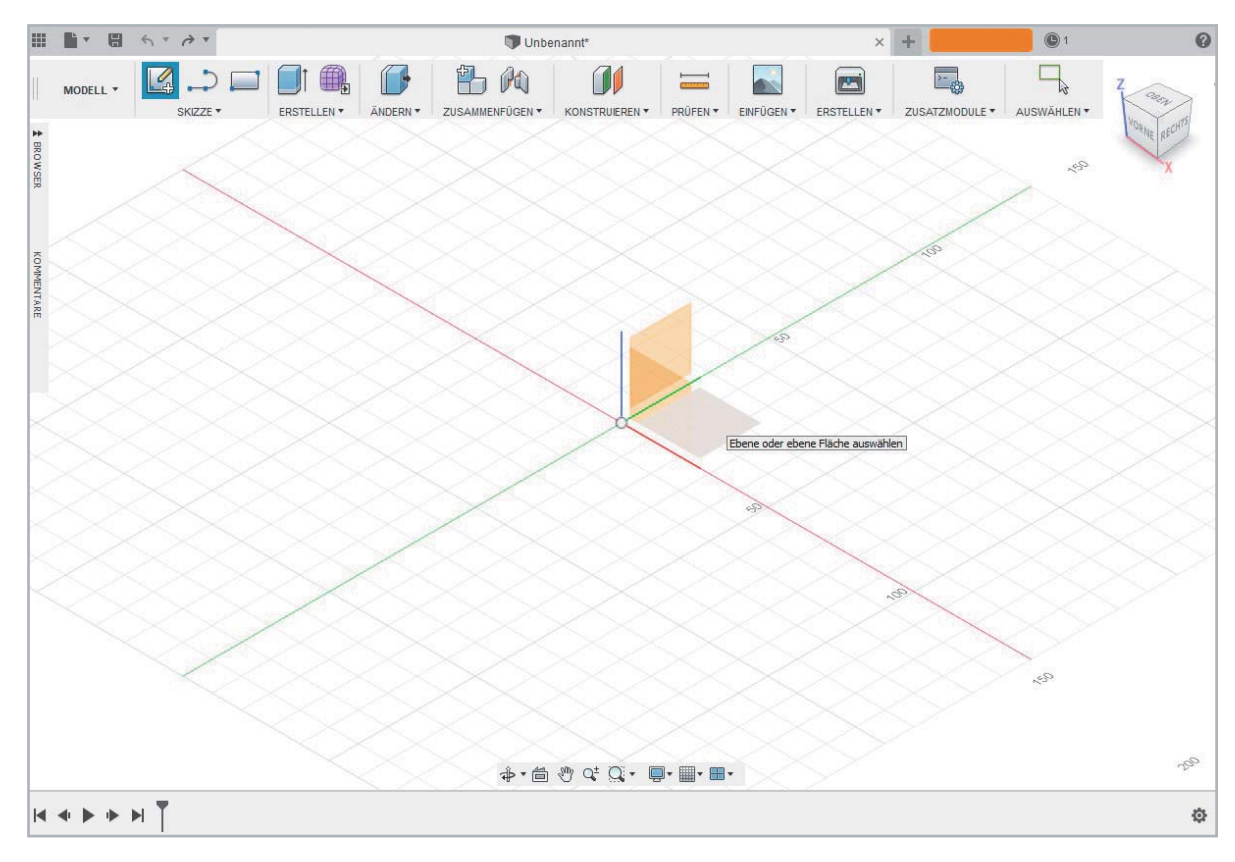

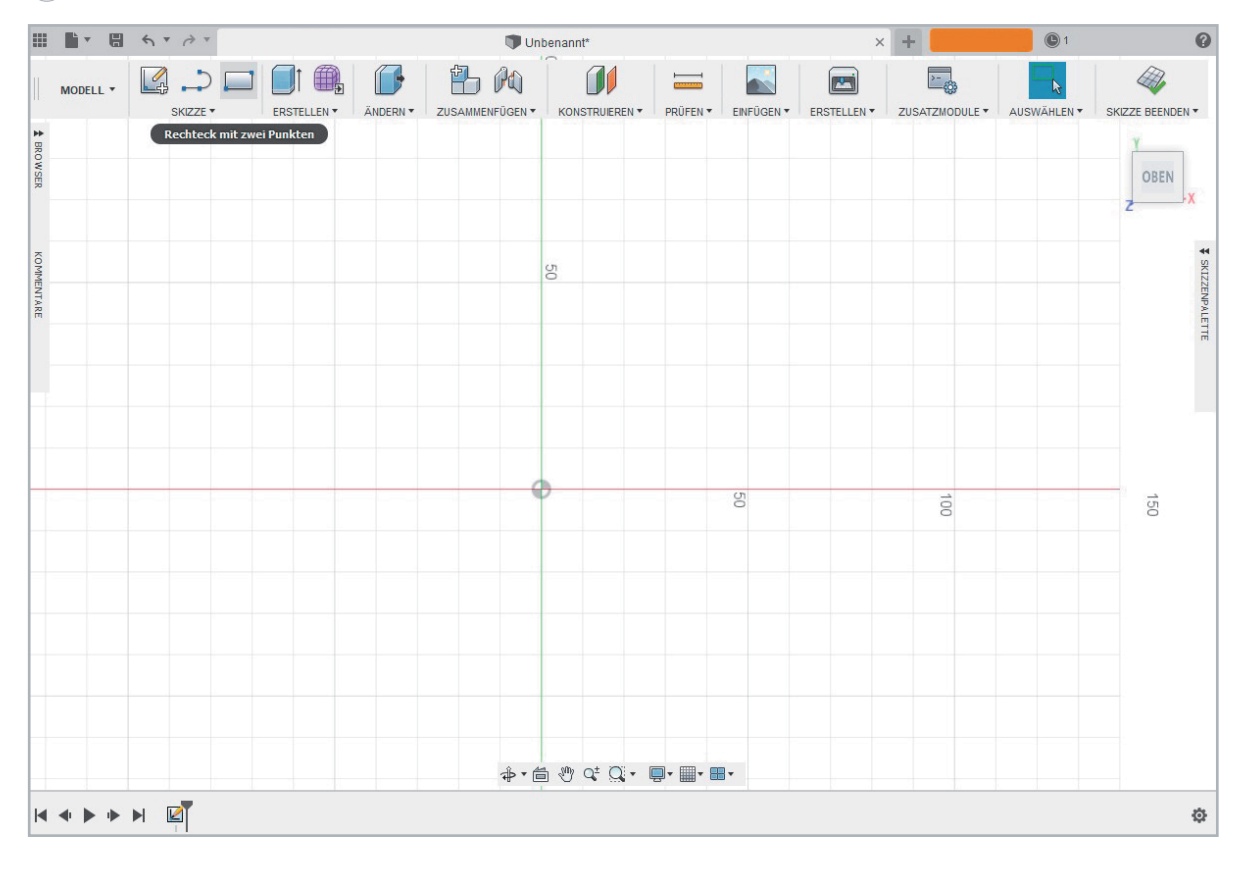

Danach wählen Sie das Rechteck-Werkzeug aus. 4

5 Zeichnen Sie ein Rechteck: Dazu den Cursor auf den Nullpunkt des Koordinatensystems setzen und die linke Maustaste einmal drücken. Dann den Cursor hoch und nach rechts ziehen. Mit dem erneuten Klicken setzen wir den Cursor wieder ab. Fertig ist das Rechteck.

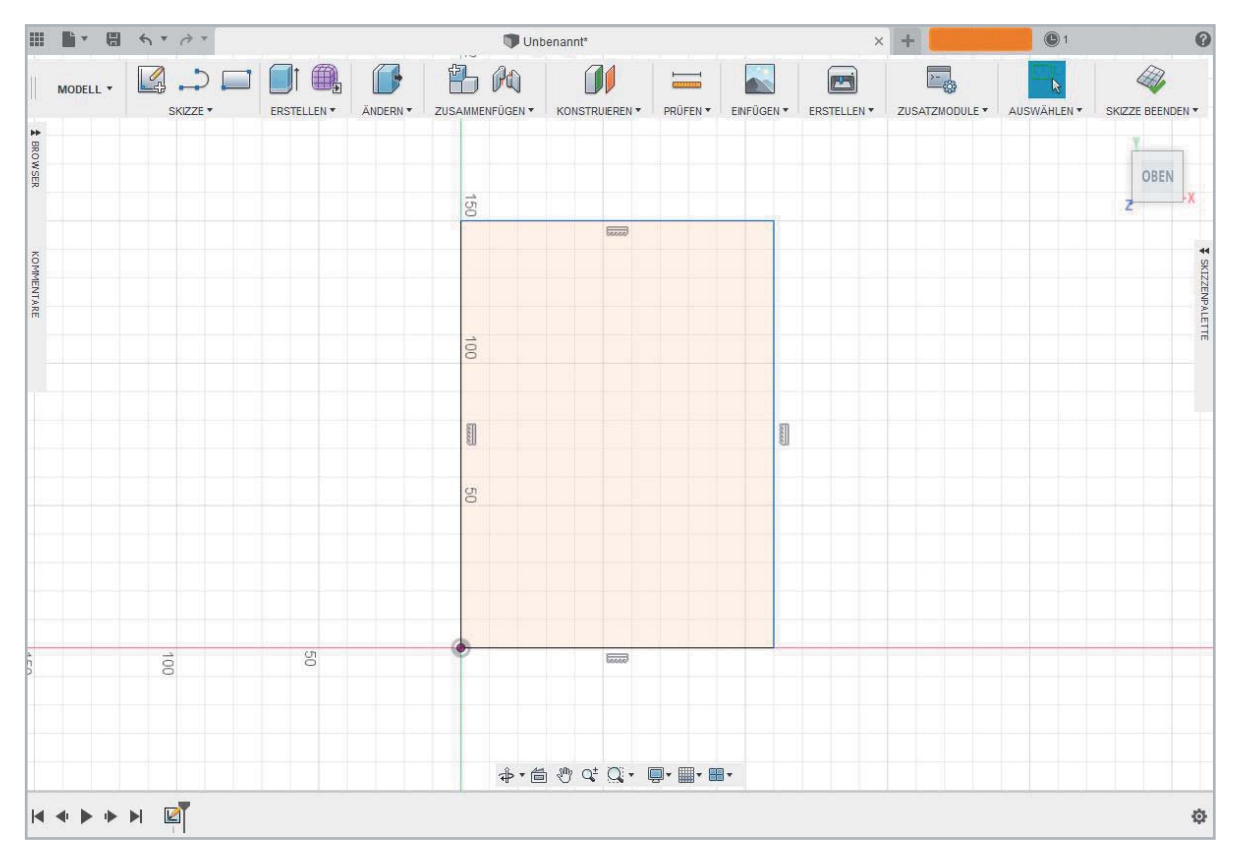

Bemaßung einfügen. Sie benötigen die Grundmaße der Box-Innenfläche. Dazu können Sie entweder den Kontroller abmessen 6 oder einfach im Datenblatt [4] des Kontrollers nachsehen. Unser Innenmaß ist B= 56,6 mm, L = 85,4 mm. Gehen Sie ins Menü Skizze und klicken Sie dort auf Skizzenbemaßung.

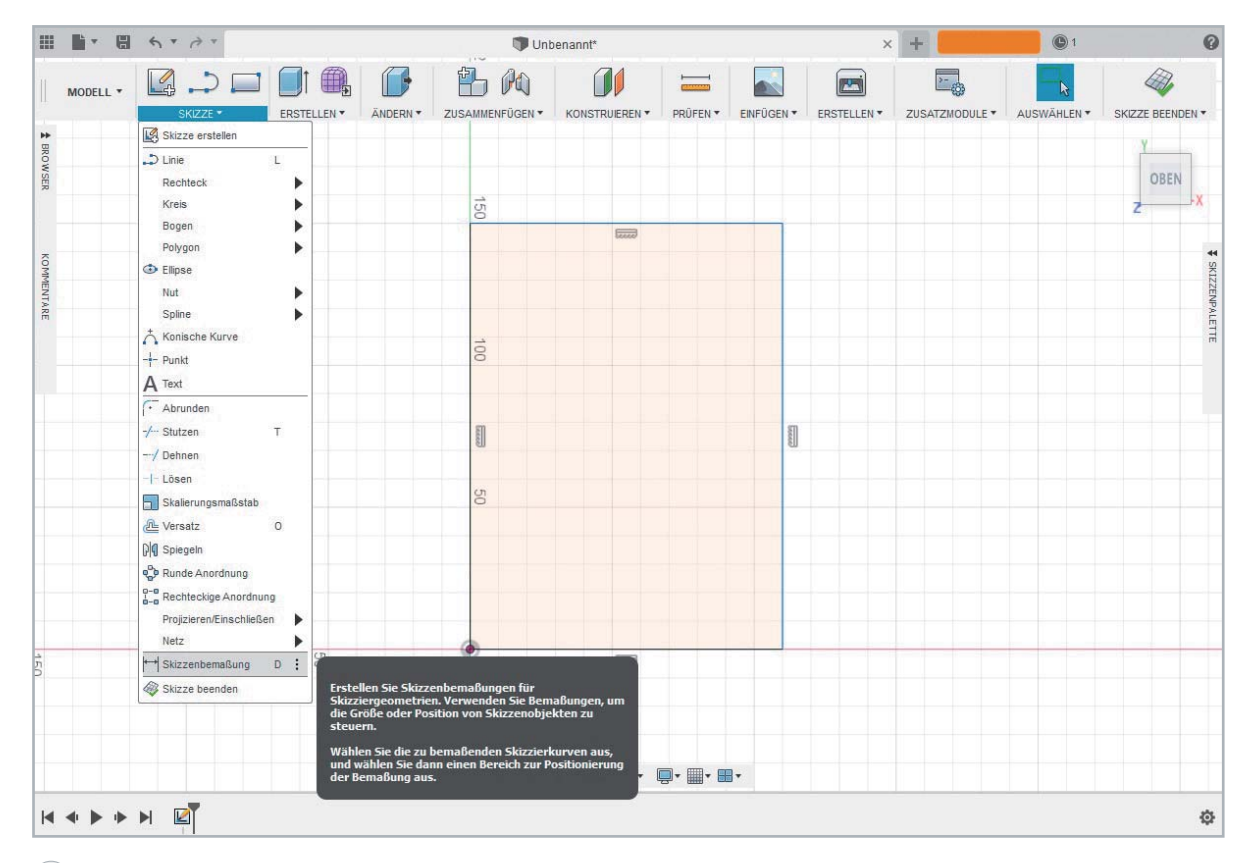

7 ) Nun erstellen Sie die Zapfenverbindung (Finger Joints) für die Grundplatte: Im Hinterkopf haben wir die Materialstärke der Holzplatte, die auf dem Lasercutter verwendet werden soll, in unserem Fall also 3 mm. Am einfachsten ist es, für die Verzahnung Rechtecke in entsprechender Materialstärke an das Grundrechteck anzufügen. Dazu gehen Sie noch mal auf den Befehl Rechteck mit zwei Punkten und zeichnen ein Rechteck irgendwo links an der Kante des großen Rechteckes. Das neu entstandene Rechteck bemessen Sie ( $\rightarrow$  Skizze/Skizzenbemaßung) mit 3 mm Breite und 8 mm Länge. Dann legen Sie die genaue Position des kleinen Rechteckes fest. Das machen Sie, indem Sie die obere Linie des kleinen Finger-Joint-Rechtecks und die obere Linie des Grund-Rechtecks anwählen und 23,2 mm als Abstand eingeben.

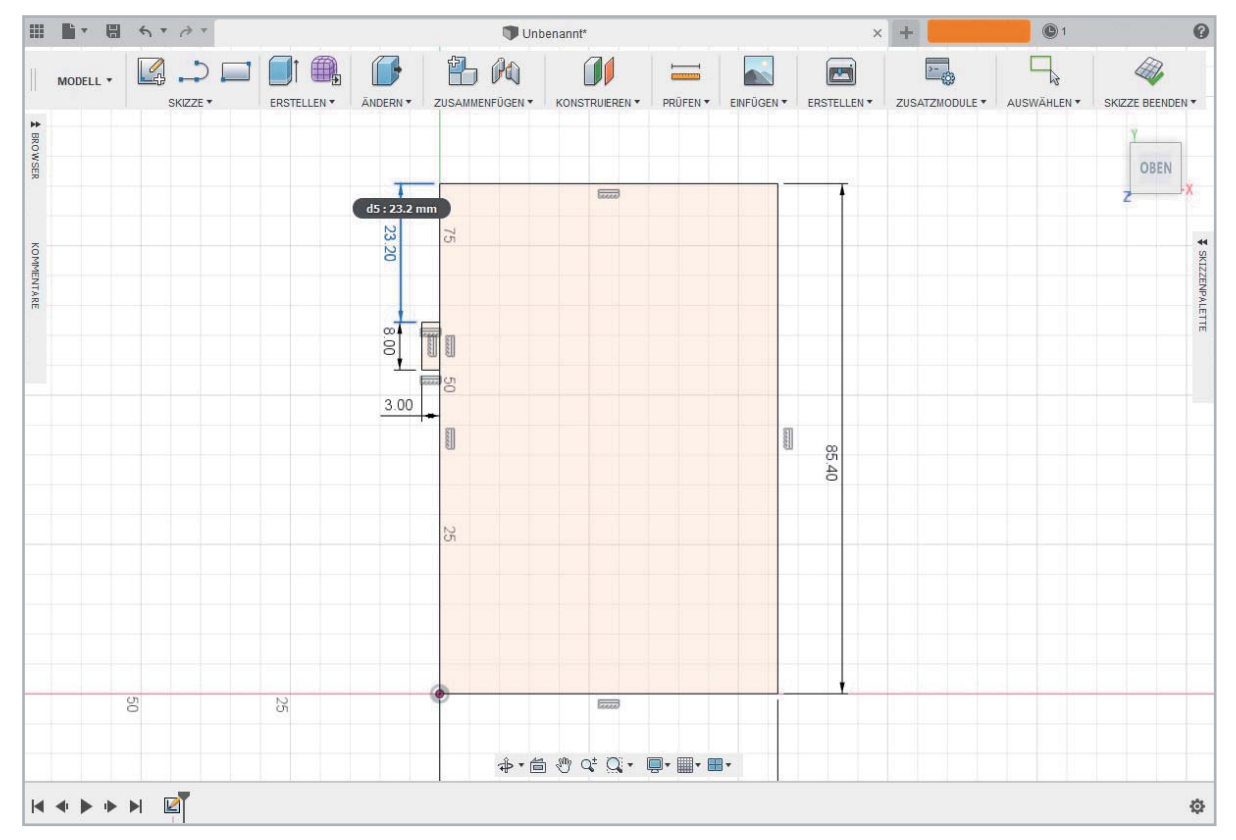

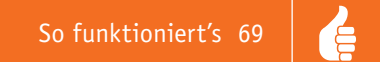

Nun stutzt (→ Skizze/ Stutzen) man die zueinander angrenzenden Linien der beiden Rechtecke. Dazu klicken Sie nach der Aktivierung des Stutzens einfach auf die rechte Linie des Finger-Joint-Rechtecks. Diese verschwindet nach dem Anklicken.

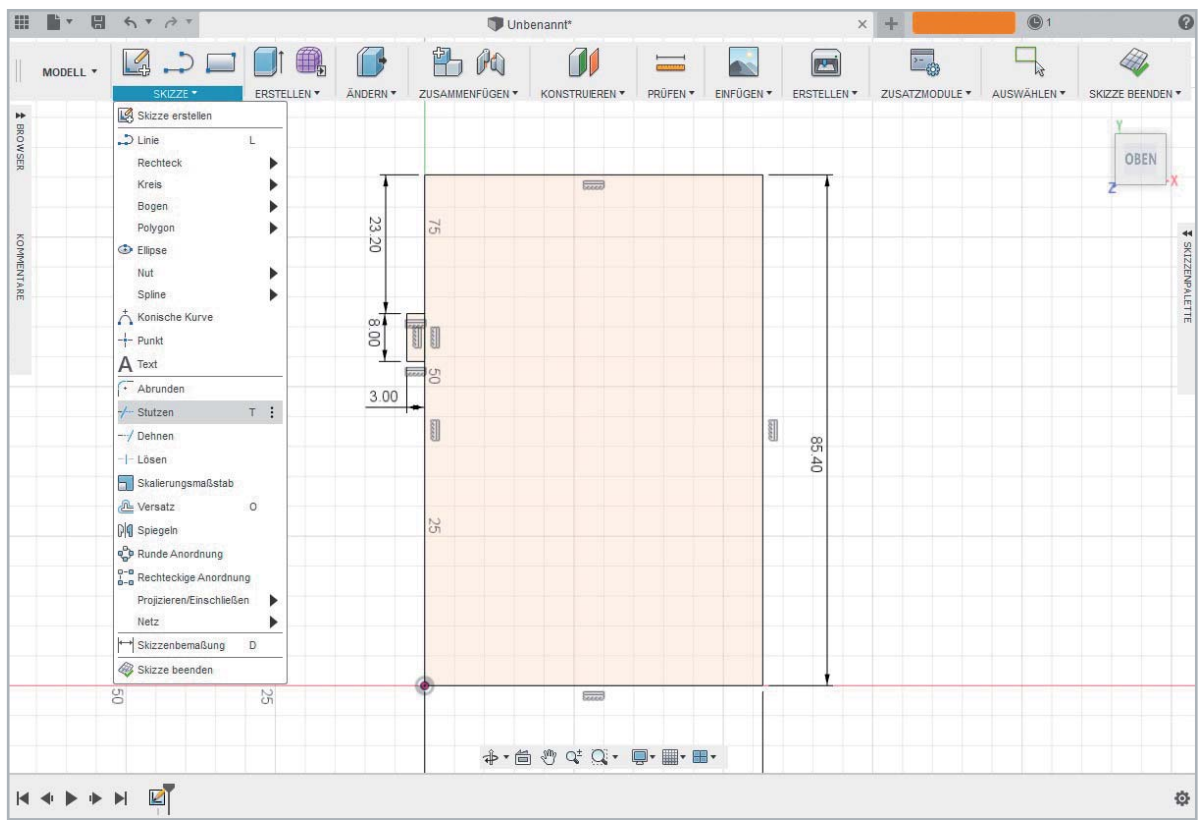

#### 8) Kleiner Trick:

Legen Sie sich eine vertikale und eine horizontale Mittellinie ins Rechteck. Dadurch wird die Erstellung der kleinen Rechtecke für die Verzahnung durch die Spiegelfunktion erleichtert. Für die Erstellung der Mittellinien gehen Sie auf den Befehl "Linie" ...

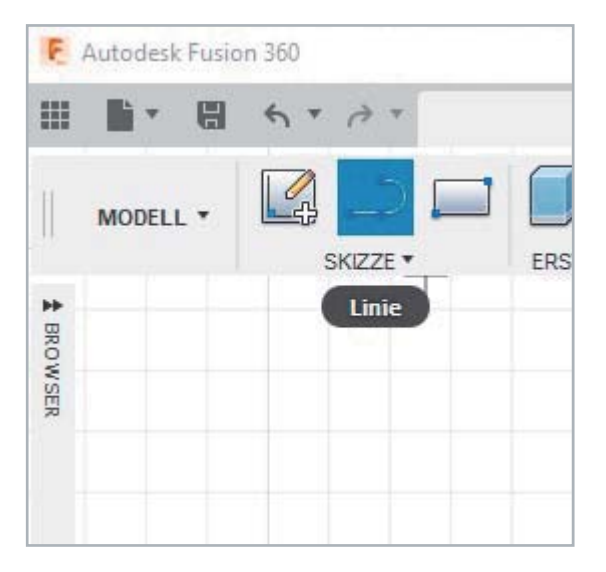

... und klicken dann auf den Mittelpunkt der Rechtecklinie. Dieser wird automatisch durch eine "Fang-Funktion" von Fusion durch ein Dreieck und Kreuz angezeigt.

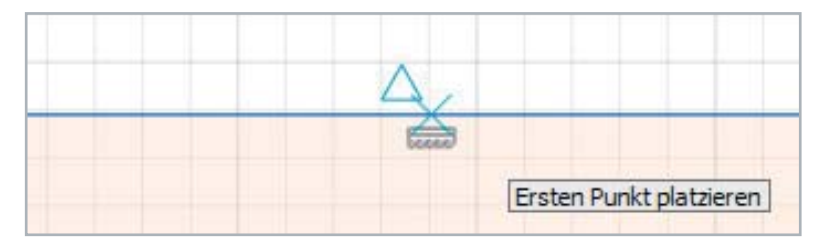

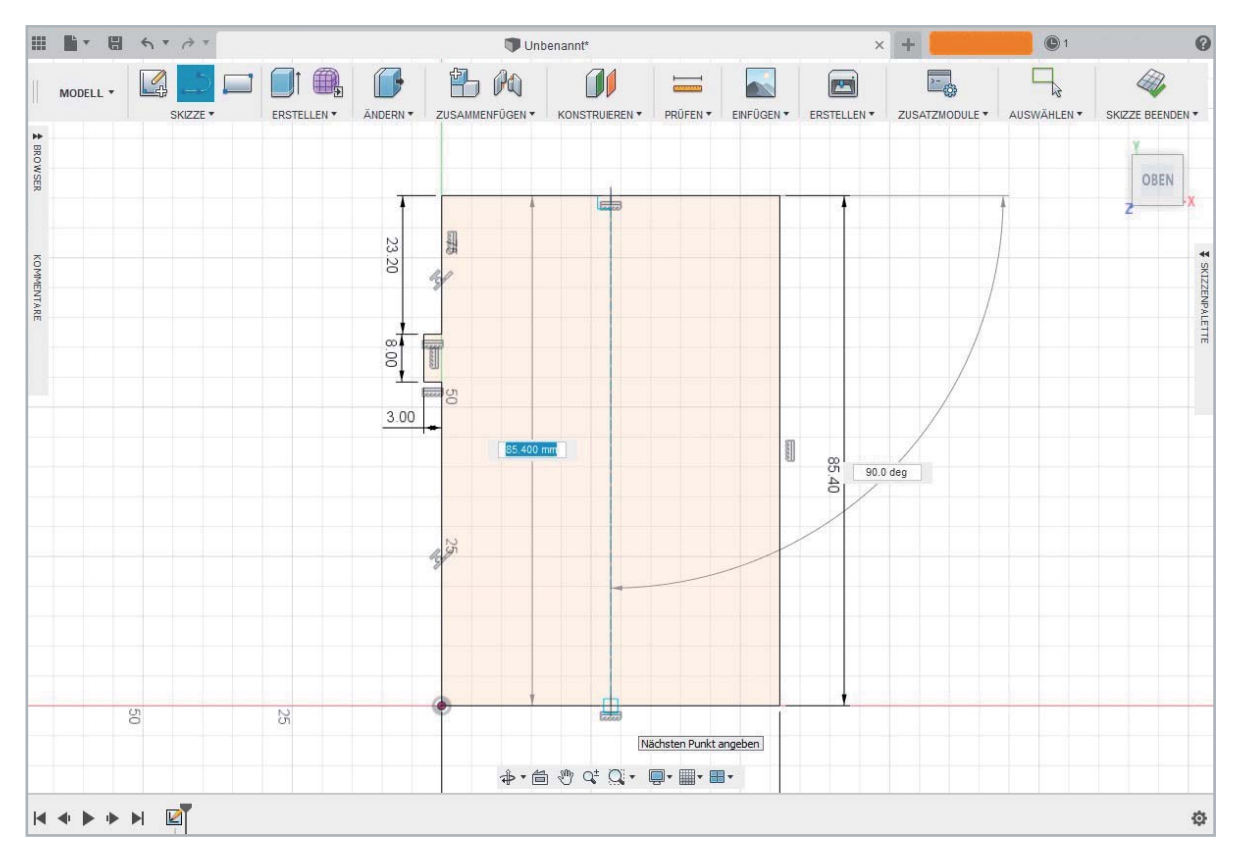

Den Cursor vertikal zum Mittelpunkt der unteren Linie bewegen und einen Klick machen. Fertig ist die vertikale Mittellinie.

Das gleiche machen Sie nun mit den horizontalen Mittelpunkten.

9 ) Nun spiegeln Sie (→ Skizze/Spiegeln) die verbleibenden drei Linien des Finger-Joint-Rechtecks um die horizontale Mittellinie.

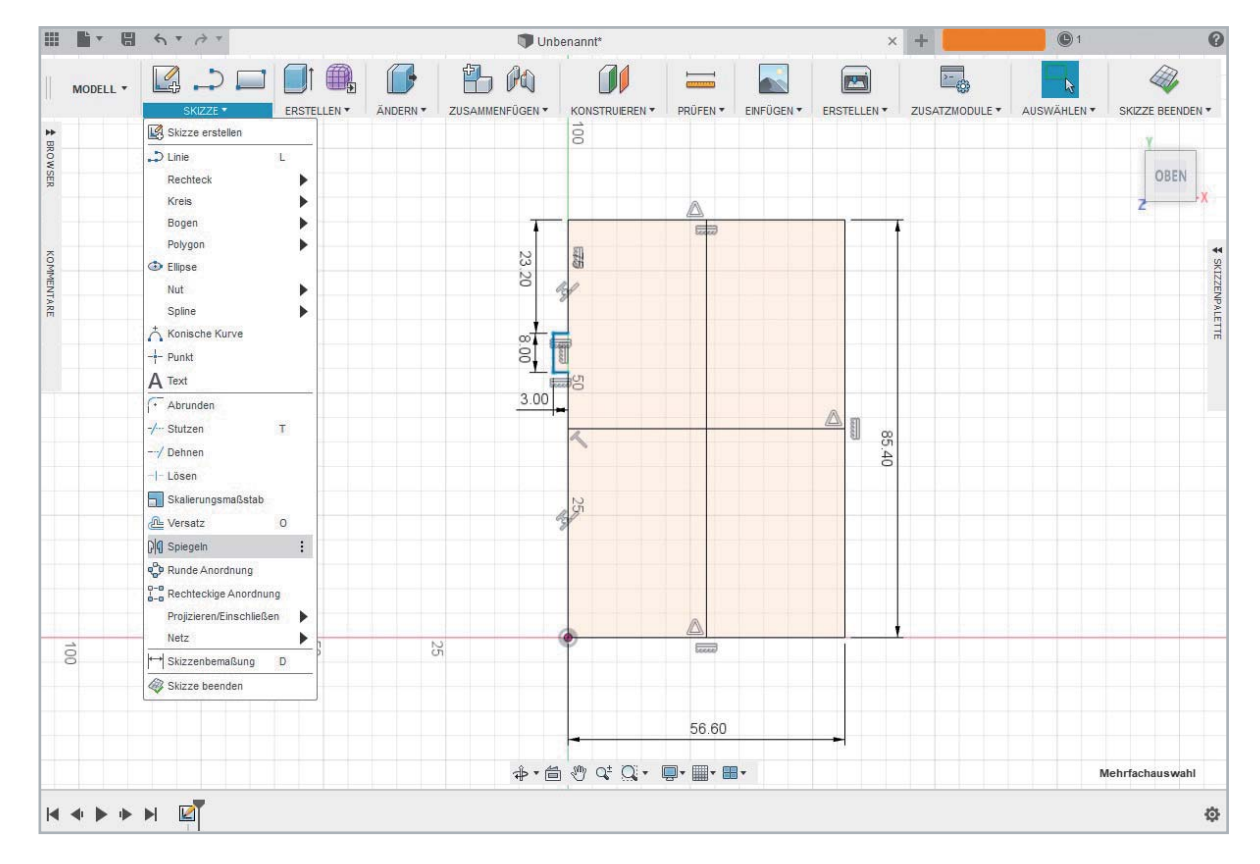

Tipp: Sie können die Linien besser markieren, wenn Sie etwas heranzoomen.

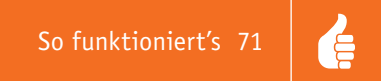

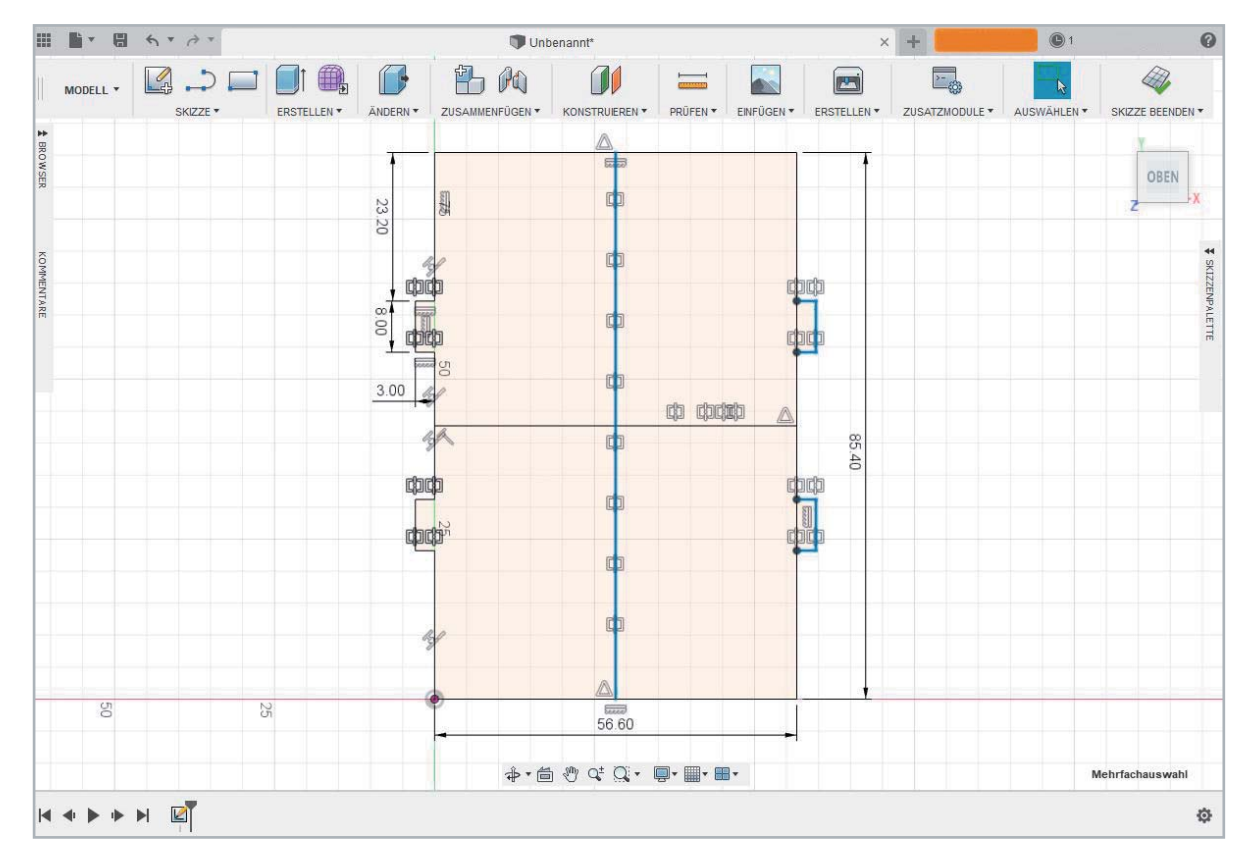

Markieren Sie die Linien der Verzahnung und die der zuletzt ausgeführten Spiegelung und spiegeln Sie (→ Skizze/Spiegeln) diese um die vertikale Mittellinie.

Danach stutzen ( $\rightarrow$  Skizze/Stutzen) Sie wieder die zueinander angrenzenden Linien und die Mittellinien. Schon haben Sie auf beiden Seiten der Grundplatte die Finger Joints.

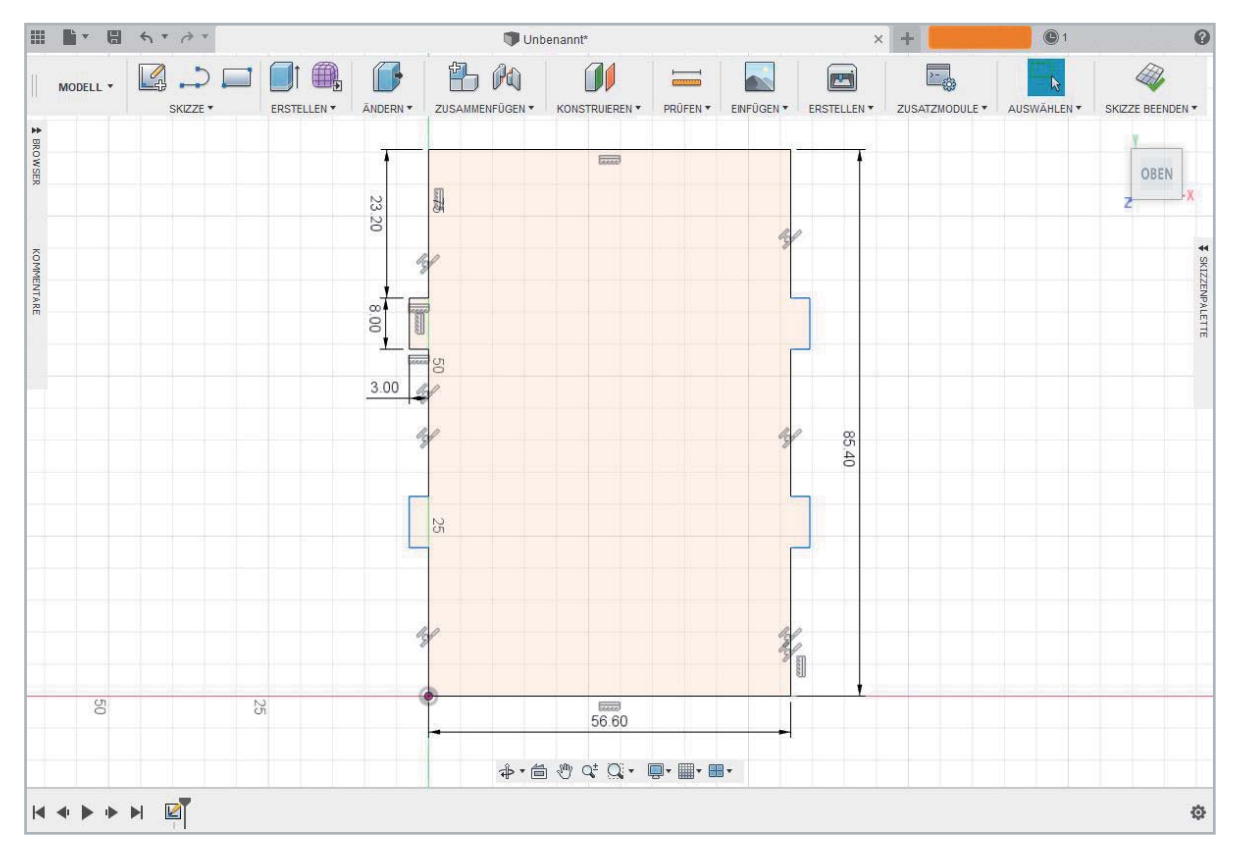

Jetzt fehlt nur noch eine kleine Aussparung am Kopf der Skizze: Um diese zu erstellen, zeichnen Sie wie-10 der ein Rechteck und bemaßen (→ Skizze/Skizzenbemaßung) es mit 4 x 12 mm. Dieses Mal sitzt das Rechteck im Inneren des größeren Rechtecks. Geben Sie eine Eckenverrundung von R=2,5 mm (→ Menü Skizze/Abrunden) hinzu. Dann platzieren Sie das Rechteck 22,3 mm von der linken Kante (Skizze → Skizzenbemaßung).

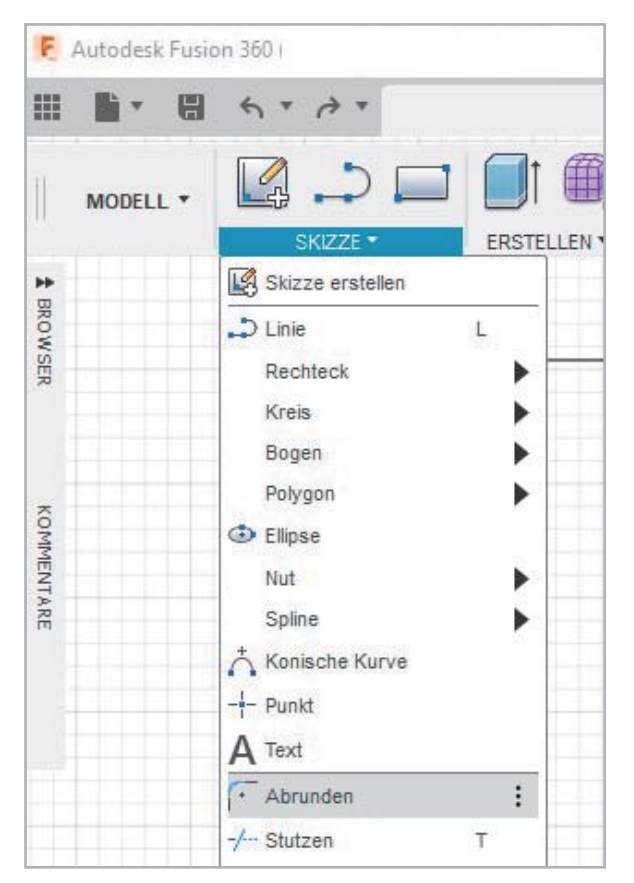

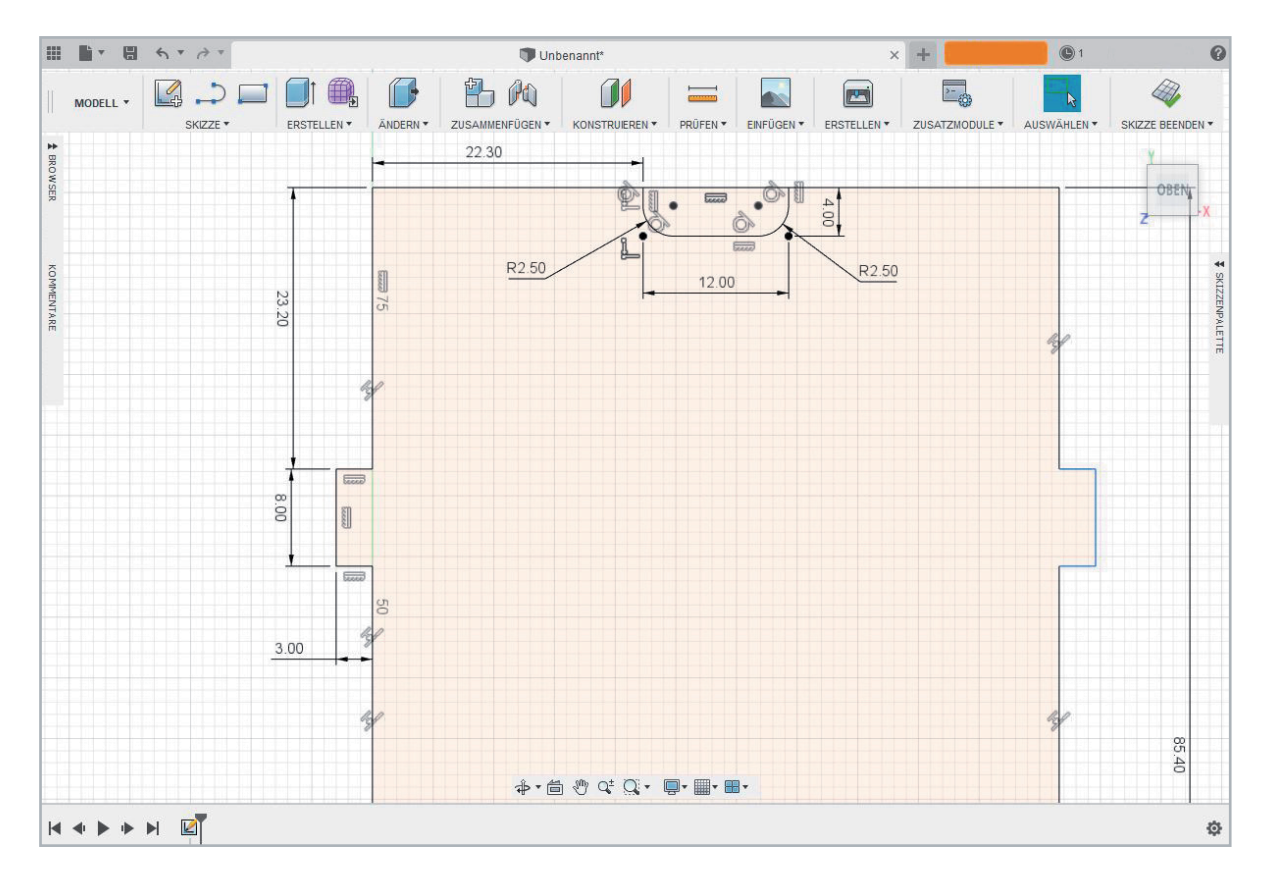
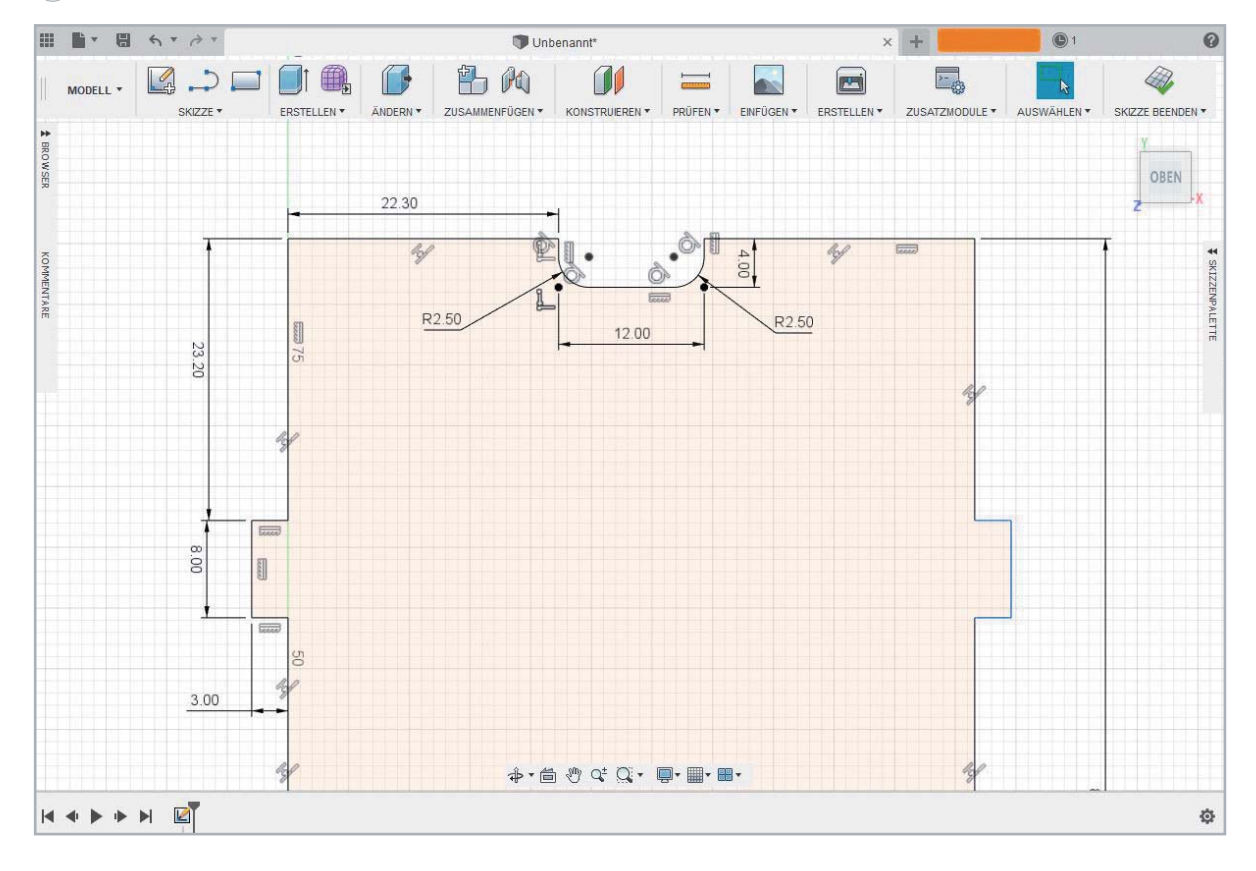

11) Jetzt stutzen ( $\rightarrow$  Skizze/Stutzen) wir wieder die doppelte Linie.

12) Für den Lasercutter benötigen Sie noch "Schnittnasen", damit die Verzahnung auch exakt passend vom Laser ausgeschnitten werden kann. Würde man diese Aussparungen nicht mit in die Skizze einfügen, würde die Verzahnung nicht 100 % gelingen.

Hier ein Beispiel

Problem:

Der Laser fährt mit seinem Durchmesser die Linie (gelb) entlang. Bei der Ecke würde der Laser den orangen Teil nicht entfernen, weshalb dann die Finger Joints nicht komplett ineinandergreifen würden.

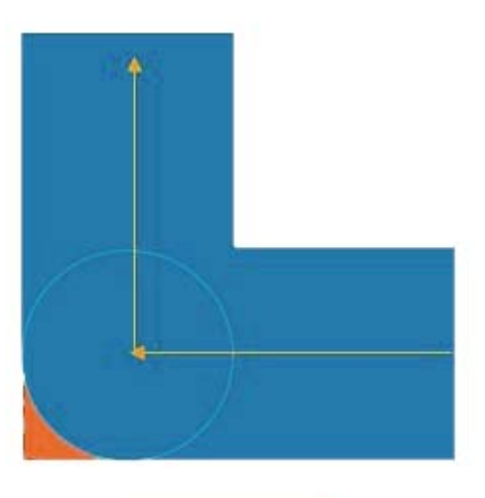

Lösung: Um den orangen Teil dennoch zu entfernen, muss der Laser über den Schnittbereich hinausfahren.

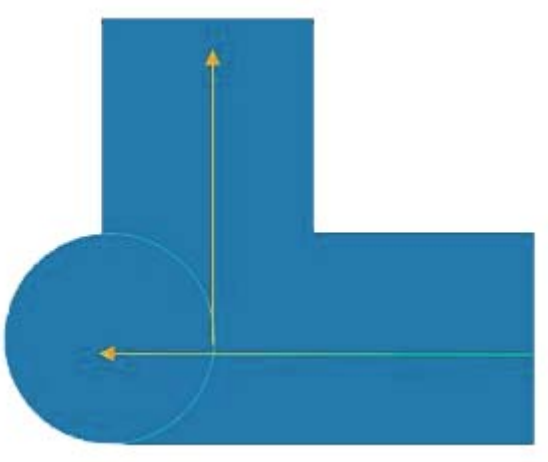

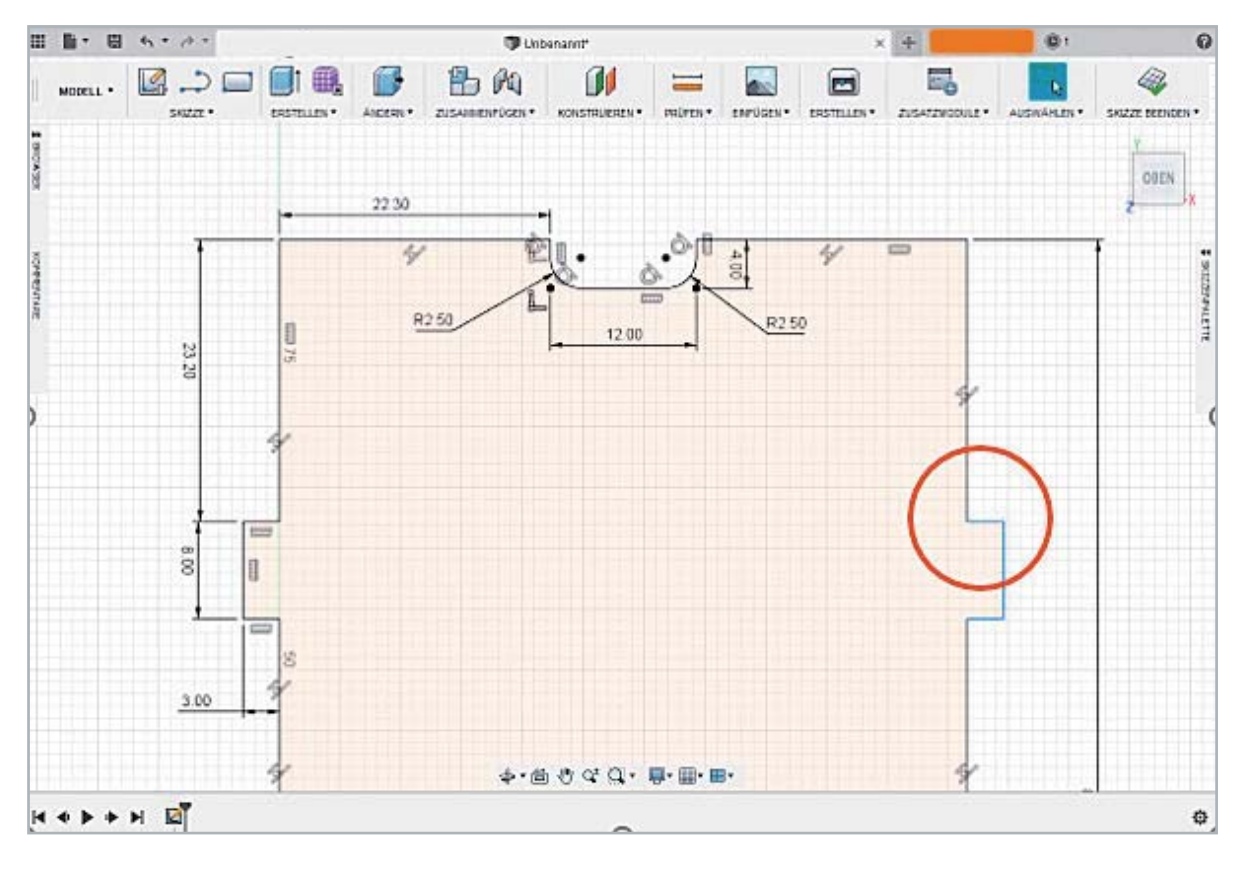

Nun gilt es, an allen Finger Joints "Schnittnasen" zu erstellen. Es geht also um folgende Stelle(n):

Klicken Sie im Menü Skizze auf Kreis und wählen Sie Kreis mit zwei Tangenten.

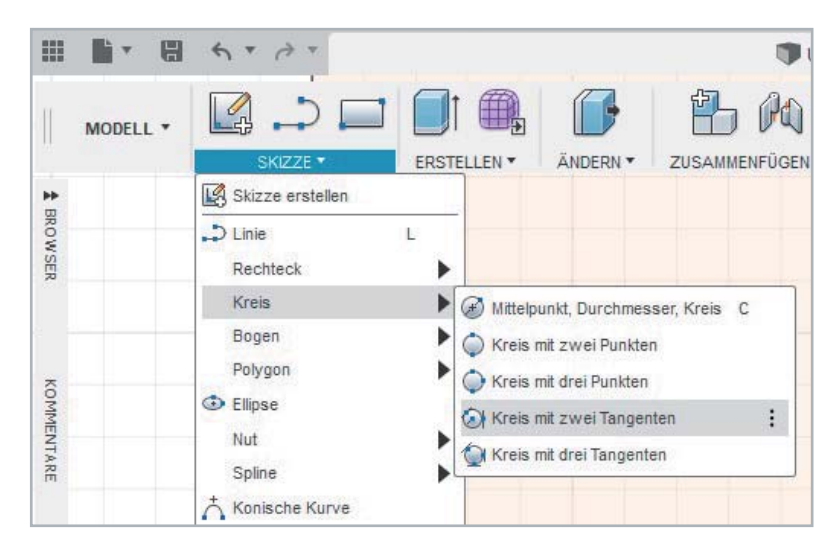

Wählen Sie an den Finger-Joint-Ecken beide Tangenten nacheinander aus (grüne Linien, 1 und 2, Abb. A), bewegen Sie den Mauscursor, ziehen Sie einen Kreis und bemaßen Sie ihn mit 0,2 mm. Anschließend verbinden Sie den Kreis mit horizontalen Linien (3 und 4).

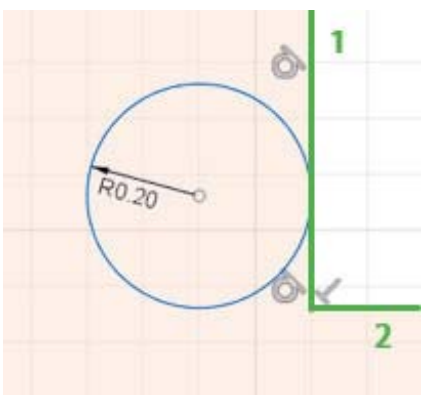

*Abbildung A Abbildung B Abbildung C*

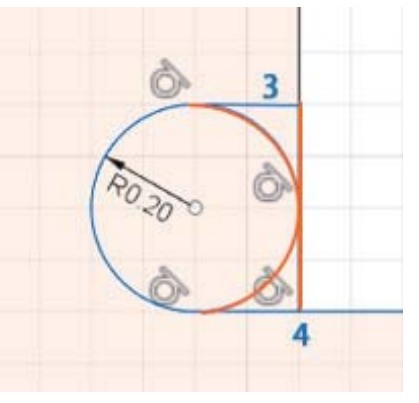

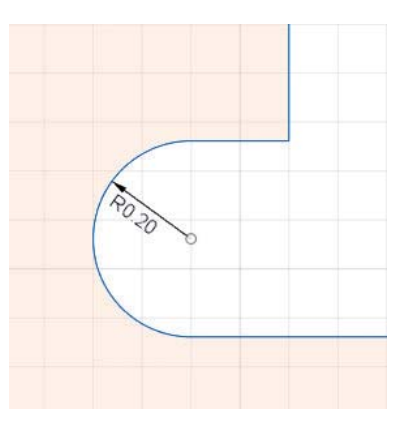

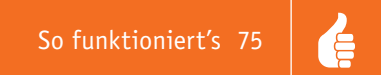

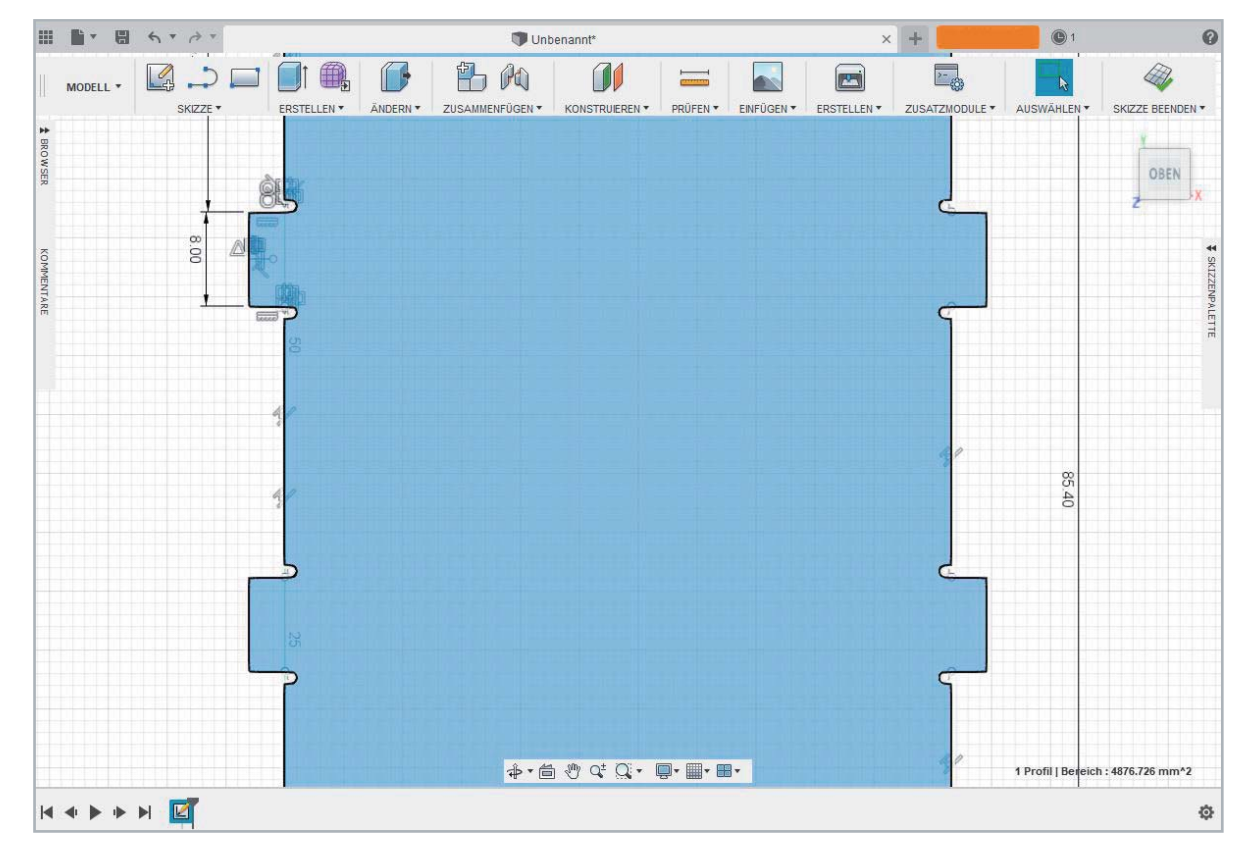

Dann stutzen Sie (→ Skizze/Stutzen) die inneren Linien (die orangen Linien, Abbildung B) weg, sodass nur eine Konturlinie erhalten bleibt (Abbildung C).

Nachdem die "Schnittnasen" über die Spiegelfunktion an allen Finger Joints erstellt wurden, ist die Skizze der Grundplatte für den Lasercutter fertiggestellt.

13) Zum Schluss speichern Sie die Skizze als .dxf-Datei ab. Dieses Format wird für den Lasercutter benötigt.

Sie können sich in Fusion 360 auch die entstandene Grundplatte in 3D anschauen. Dazu gehen Sie auf "Erstellen" und wählen "Extrusion" aus und geben den Materialdickenwert (Extrusionshöhe) von 3 mm ein. Für die schönere Darstellung ist hier der extrudierten Platte noch ein Material hinzugefügt: Dazu gehen Sie auf  $\rightarrow$  Andern/Darstellung und wählen im Darstellungsmenü z. B. Holz aus. Ein Beispiel für eine Grundplatte aus Holz zeigt das Titelbild.

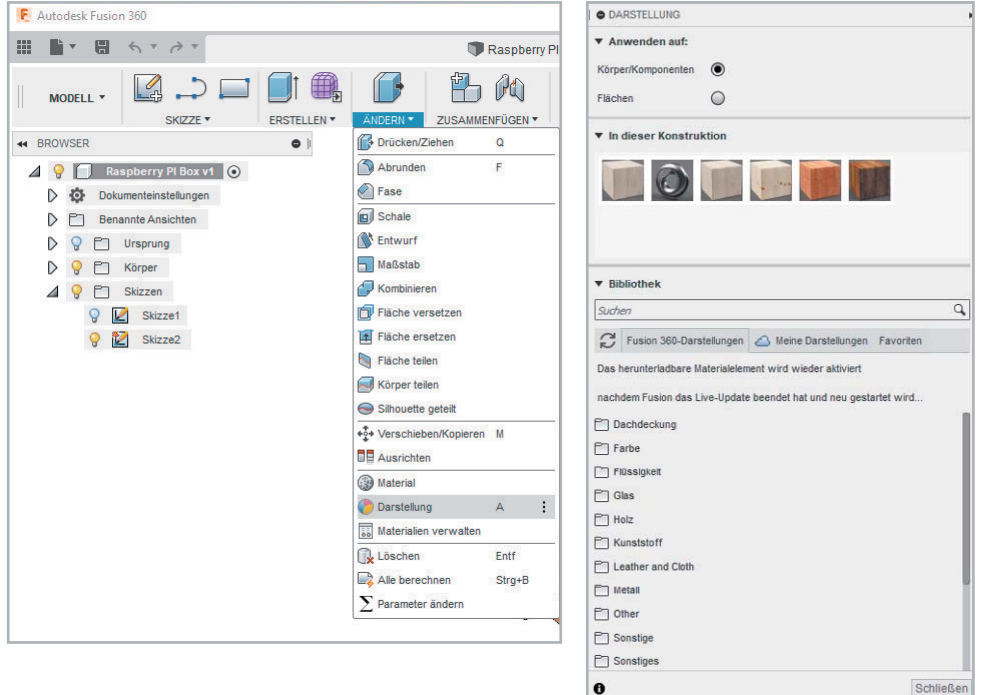

Auf diese Art und Weise können auch die weiteren Teile für das Gehäuse erstellt werden. Dazu mehr in der nächsten Ausgabe.

Für die Erstellung eines Bauteils gibt es noch die einen oder anderen Tricks und Funktionen.

Hier ein Beispiel: Statt alles erst in einer Skizze zu zeichnen, wie wir es jetzt gemacht haben, hätten wir auch direkt das Grundrechteck extrudieren und mithilfe einer zweiten Skizze alle Ausschnitte mit dem Befehl Extrusion und der Vorgangsauswahl (Extrafenster) "Ausschneiden" erstellen können. ELV

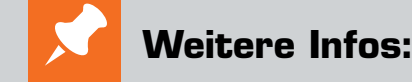

- [1] Raspberry Pi Power-Controller: www.elv.de: Webcode #10295
- [2] Kann ich Fusion 360 kostenlos nutzen? https://knowledge.autodesk.com/de/support/fusion-360/troubleshooting/caas/sfdcarticles/ sfdcarticles/DEU/Do-I-qualify-for-free-use-of-Fusion-360.html
- [3] Fusion 360 Integration with Eagle How-To: www.autodesk.com/products/eagle/blog/fusion-360-integration-eagle/ [4] Maße Raspberry Pi 3:
	- https://www.raspberrypi.org/documentation/hardware/raspberrypi/mechanical/ rpi\_MECH\_3bplus.pdf

### **CAD-Dateiformate**

Im Bereich der CAD-Software gibt es zahlreiche Dateiformate (STL, AMF, DXF, OBJ, SVG, STEP usw.), die übergreifend gut bei den verschiedenen CAD-Programmen funktionieren, bei anderen weniger gut für die Weiterverarbeitung geeignet sind, und manche, die proprietär nur in der jeweils eingesetzten Software nutzbar sind. Zudem muss man beachten, dass sich bestimmte Dateiformate wie STL aufgrund ihrer Struktur nur bedingt bearbeiten lassen. Dateiformate wie DXF sind trotz der angehängten, eindeutigen Dateizuordnung doch nicht immer "gleich". Man muss hier also teilweise mit Inkonsistenzen bei der Bearbeitung rechnen.

Im Bereich der Privatanwender werden hauptsächlich zwei Dateiformate verwendet: STL für 3D-Daten und DXF für 2D-Daten.

### *STL*

STL (Stereolithography bzw. Standard Tessellation Language) bildet Oberflächen von 3D-Objekten durch ein Netz aus aneinandergefügten Dreiecken ab. Dabei ist wichtig, wie fein die Auflösung dieser Dreiecke ist bzw. wie klein sie sind, da sich daraus die Genauigkeit von z. B. Rundungen oder Wölbungen definiert.

Verwendet man STL-Dateien aus fremden Quellen (z. B. Thingiverse [1]), sollte man sich diese Dateien vor dem Druck genau anschauen, da es z. B. durch verdrehte Dreiecke zu nicht "wasserdichten" Modellen führen kann. Solche fehlerhaften Modelle, die sich nicht slicen lassen (Modell wird für den 3D-Druck Schichtweise in Verfahrdaten umgewandelt) oder zu Fehlern im Druck führen, lassen sich mit Programmen, die solche Dateien analysieren, oft recht einfach reparieren. Software für die Reparatur von defekten Oberflächen sind beispielsweise Netfabb [2] (kostenpflichtig) oder Meshmixer [3] von Autodesk.

### *DXF*

Beim DXF-Format handelt es sich um 2D-Daten z. B. für die Fertigung von Plattenmaterial auf einem Lasercutter (wie in unserem Fall bei dem Gehäuse für den Raspberry Pi Power-Controller) oder einer CNC-Fräse. Wir bauen mithilfe dieser Daten aus zweidimensionalen Elementen ein 3D-Objekt, das allerdings im Unterschied zum 3D-Druck nicht aus einem Stück ist, sondern durch Elemente in der Konstruktion (Nut, Feder, Verschraubung …) zu einem dreidimensionalen Produkt wird.

Das DXF-Format stammt ursprünglich von der professionellen 3D-CAD-Software AutoCAD (Autodesk). Es gibt aber verschiedene Varianten, sodass unter Umständen eine mit AutoCAD generierte DXF-Datei bei einem Import in Fusion 360 nicht alle Daten vollständig wiedergibt, obwohl beide Programme vom gleichen Hersteller sind. Im Internet finden sich einige Online-Konverter, falls es Probleme bei der Bearbeitung mit diesem Dateiformat gibt.

- [1] Thingiverse: www.thingiverse.com
- [2] Netfabb: www.autodesk.de/products/netfabb/overview
- [3] Meshmixer: www.meshmixer.com/faq.html

### home**matic**<sup>[19]</sup> **Erkennt auch feinste Bewegungen** wired **Homematic IP Wired Präsenzmelder HmIPW-SPI**

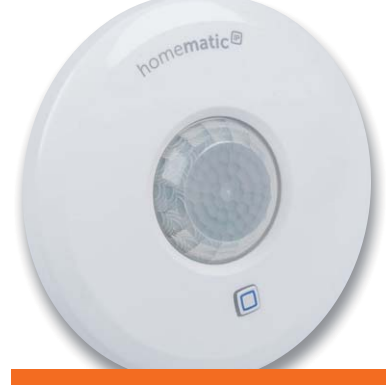

*100 % kompatibel mit Homematic über CCU2, CCU3 oder Funkmodule für Raspberry Pi*

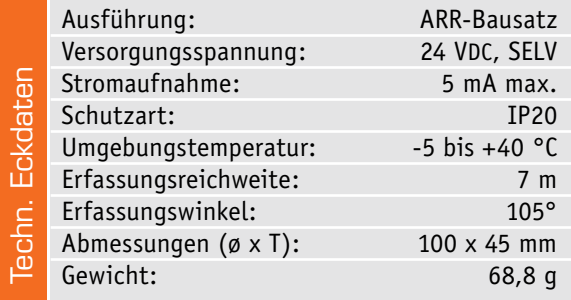

**Der Homematic IP Wired Präsenzmelder erkennt zuverlässig die Anwesenheit von Personen durch Erfassung feinster Bewegungen und zusätzlich die Umgebungshelligkeit. Der Sensor kann sowohl grobe Bewegungen (wie das Gehen von Personen) in einem weiten Bereich als auch feinste Bewegungen (z. B. Handbewegung auf einer Tastatur) in naher Umgebung wahrnehmen.** 

So kann beispielsweise über die Bewegungserkennung in Verbindung mit anderen Homematic IP Wired Geräten Licht eingeschaltet oder Alarm ausgelöst werden, wenn sich eine Person im Raum aufhält. Mit einem Erfassungsbereich von bis zu 7 m (bei einer Montagehöhe von 2,7 m) und einem Erfassungswinkel von 105° lässt sich der Präsenzmelder optimal den ört-

lichen Gegebenheiten anpassen. Der Präsenzmelder basiert auf einem digitalen 4-Elemente-Sensor, der speziell für den Betrieb als hochempfindlicher Präsenzmelder ausgelegt ist. Ein ebenso integrierter Helligkeitssensor erlaubt die unabhängige Auswertung der Raumhelligkeit bzw. die Verknüpfung mit Schaltbefehlen. Der Melder ist entweder auf einer Unterputz-Installations-/Schalterdose oder auf dem HmIPW Installationsadapter für die Deckenmontage installierbar. Anschluss und Spannungsversorgung erfolgen über das HmIP Wired Buskabel. Für die Kommunikation mit einem Homematic IP Access Point (HAP) oder einer Zentrale CCU3 ist eine Verbindung mit dem HmIPW-DRAP erforderlich, der die Schnittstelle zwischen den HmIP Wired Geräten und HAP oder CCU3 bildet. Über diesen erfolgt auch das Anlernen an HAP/HmIP App oder CCU3. **ELV** 

### **Weitere Infos auf Seite 99**

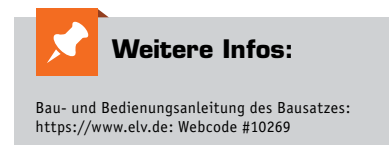

### **Flexibel platzierbar dank Batteriebetrieb** homematic<sup>®</sup> **Bewegungsmelder mit Dämmerungssensor HmIP-SMO**

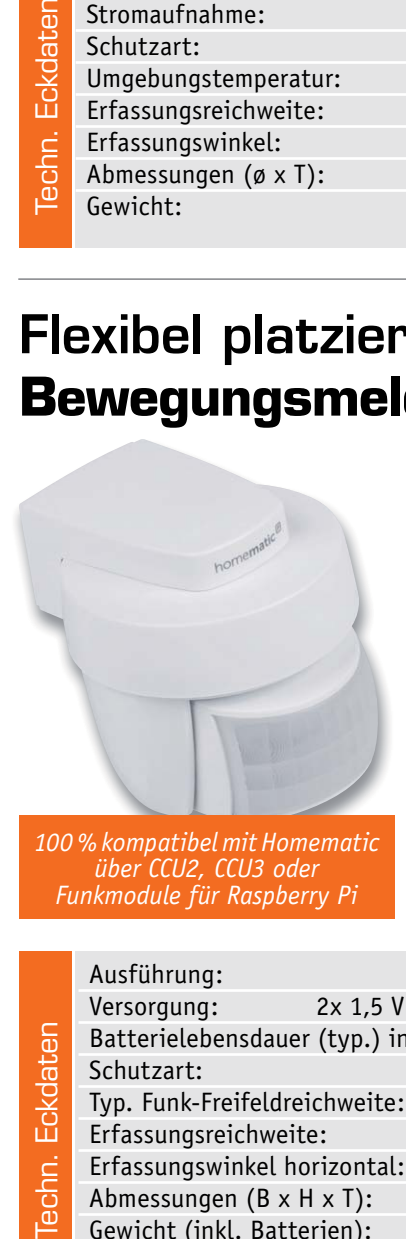

*100 % kompatibel mit Homematic über CCU2, CCU3 oder Funkmodule für Raspberry Pi*

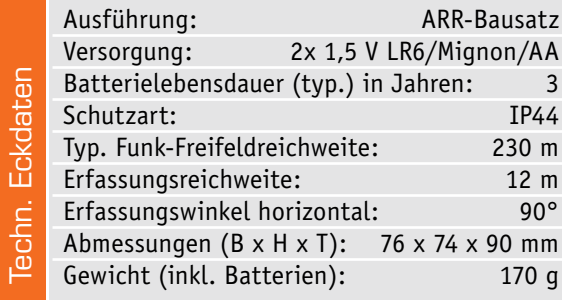

**Der batteriebetriebene, wetterfeste Bewegungsmelder ergänzt die Reihe der Homematic IP Funk-Sensoren um einen sehr flexibel platzierbaren Bewegungsmelder, der auch im Außenbereich sowohl für Sicherheitsaufgaben als auch für Lichtsteuerungsaufgaben einsetzbar ist. Seine Erfassungsreichweite beträgt 12 m, der Erfassungswinkel der Linse 90 Grad.** 

Zur exakten Ausrichtung auf den gewünschten Erfassungsbereich ist der Sensorkopf um bis zu 45 Grad neigbar und um 360 Grad schwenkbar.

Der Bewegungsmelder basiert auf einem besonders stromsparenden digitalen Dual-Element-PIR-Sensor. Zusätzlich ist ein Lichtsensor integriert, der die Umgebungshelligkeit erfasst. Dieser Wert kann auch unabhängig für andere Funktionen, zum Beispiel das Schal-

> ten der Außenbeleuchtung bei Dämmerung, eingesetzt werden. Für bestimmte Einsatzszenarien kann die Bewegungserkennung auch deaktiviert werden, z. B. in Sicherheitsanwendungen, während die Alarmfunktion deaktiviert ist – das spart zusätzlich Batteriestrom. Auch der mögliche Eco-Betrieb mit abgeschalteter Reaktionsanzeige auf Bewegun

gen spart Strom. So kann der Bewegungsmelder mit hochwertigen Batterien über mehrere Jahre wartungsfrei im Innen- und Außenbereich betrieben werden.

Die Montagehalterung ist so ausgeführt, dass eine einfache Montage an Decke oder Wand möglich ist. Durch die Schwenkbarkeit des Sensorkopfes ist auch ein Montage in einer Raumecke oder an einer **ELV** Gebäudeecke möglich.

### **Weitere Infos auf Seite 99**

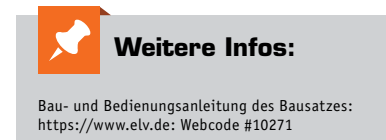

# **Bewegungs- und Präsenzmelder – Technik und Einsatz Erkannt!**

**Ob im Privatbereich oder in öffentlichen Gebäuden. Ob im Innenraum oder im Außenbereich. Zum Schalten von Licht bis hin zum Erzeugen von Lichtszenen. Zum Steuern von Heizungs-, Klima- und Belüftungsanlagen oder als Sensor für die Alarmanlage. Allumfassend integriert in das eigene Smart Home und auch hier nicht wegzudenken. Bewegungsmelder begegnen uns im täglichen Leben fast überall. Dabei sind diese mal mehr, mal weniger auffällig. Nicht zuletzt richtet sich das nach der eingesetzten Technologie des Geräts. Aber was steckt eigentlich hinter den meist unauffälligen kleinen Kästen an Wand und Decke? ELV schaut einmal für Sie hinter die Kulissen …**

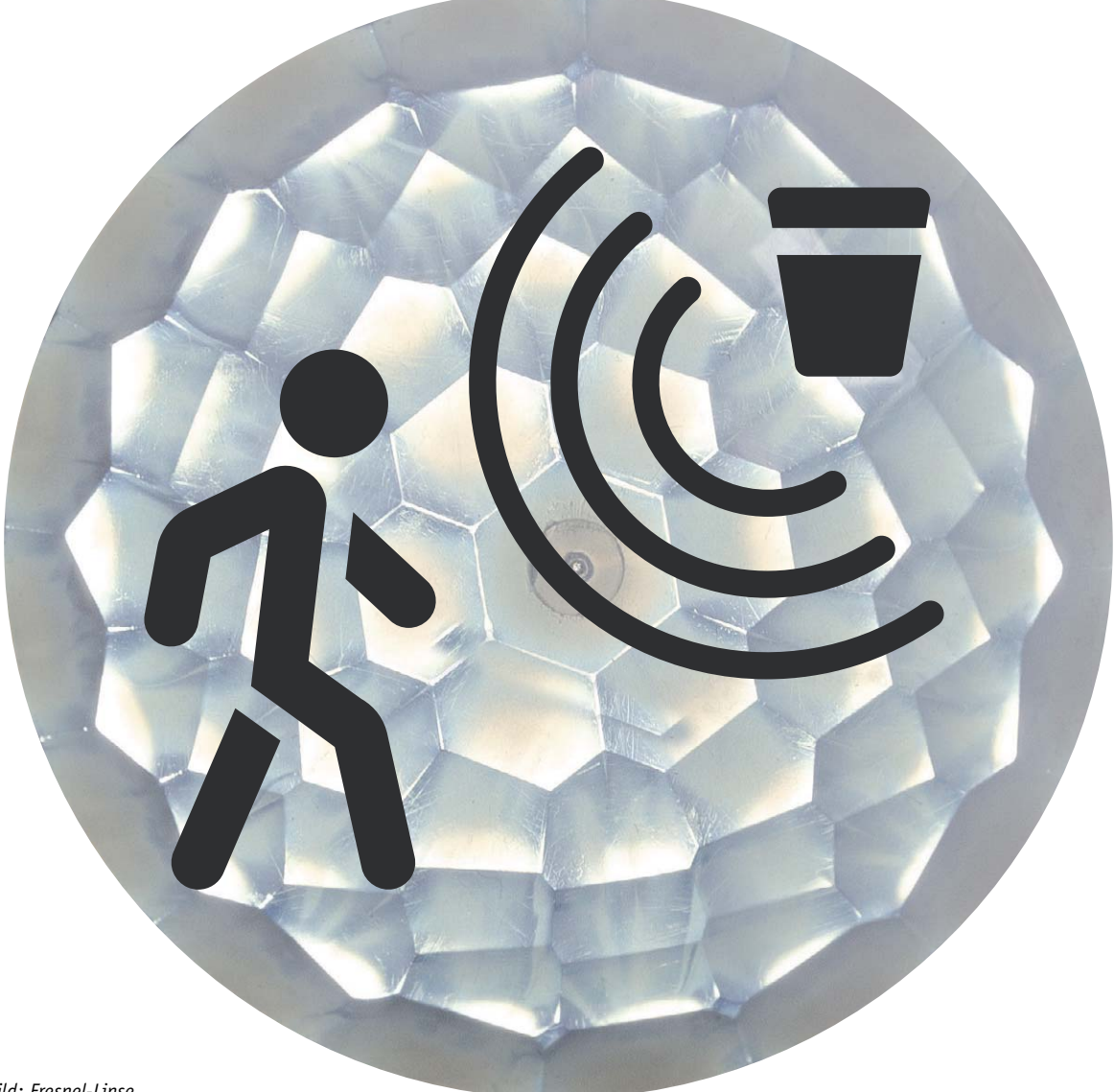

*Hintergrundbild: Fresnel-Linse*

### Vielfältige technische Lösungen

Bewegungen, die über Sensoren erkannt werden sollen, treten in vielfältiger Form auf, die entsprechend unterschiedliche Erfassungstechnologien erfordern:

- Sollen z. B. sich bewegende Wärmequellen wie Menschen, Tiere, Fahrzeuge erkannt werden?
- Sollen bestimmte Objekte, wie Haustiere im Haus, ausgeblendet werden?
- Will man auch Objekte erfassen, die geringe spezifische Wärmeabstrahlungen haben?
- Sollen Objekte bereits aus größerer Entfernung oder in winzigen Detailveränderungen erfasst werden?
- Sollen Bewegungen von Objekten selbst erfasst werden, wie z. B. bei einem Fahrzeug oder Wertgegenstand?

Diese und zahlreiche weitere Arten der Bewegungserfassung stellen Entwickler vor vielfältige Herausforderungen – und entsprechend zahlreich sind die Lösungen bis hin zur tatsächlichen Lebenderkennung per berührungsloser Fernsensorik für Herzschlag und Puls.

Schon lange treten solche Melder auch nicht mehr nur als deutlich präsente Geräte auf, inzwischen sind sie vielfach integriert, etwa in Elektro-Installationsserien, in Kamerasystemen, in Türsprechanlagen, in Leuchten oder sie sitzen unsichtbar hinter Abdeckungen. Sie dienen einerseits dem Komfort, andererseits erfüllen sie Sicherheitsfunktionen. Besondere Bedeutung genießen diese Melder auch im Verbund eines Smart Home Systems. Hier sind sie gleich mehrfach nutzbar und können über die Konfigurationsmöglichkeiten des jeweiligen Systems im Zusammenspiel mit den jeweiligen Aktoren sehr genau an den Einsatzzweck angepasst werden.

Betrachten wir die wichtigsten Technologien zunächst einmal in der Übersicht, bevor wir zu detaillierten Funktionen und Anwendungen aus dem Produkt-Portfolio von ELV/eQ-3 kommen.

### Bewegungsmelder – die klassische Variante

### **PIR-Sensor – der Passive**

Er ist der Klassiker unter den Bewegungssensoren und bis heute die am häufigsten verwendete Sensortechnologie. Die Geschichte dieser Sensoren reicht weit ins 20. Jahrhundert zurück. Die Basis für diese Technik wurde Ende der 1960er-Jahre in den Optical Coating Labs in Kalifornien und der auf militärische Infrarot-Anwendungen spezialisierten Firma Barnes Engineering entwickelt. Eine umfassende Abhandlung der Geschichte des PIR-Sensors und die Würdigung der Leistung von Herbert Berman, der mehrere Patente zur Technik des Sensors erhielt, findet man unter [1].

Der Begriff PIR ist die Kurzform des Arbeitsprinzips: **P**assiver **I**nfra**r**ot-Sensor. Exakter bezeichnet ist diese Sensorart mit dem Begriff "Pyroelektrischer Sensor", denn dies beschreibt die Funktion bereits näher. Pyroelektrische Sensoren finden ihre Anwendung nicht nur als

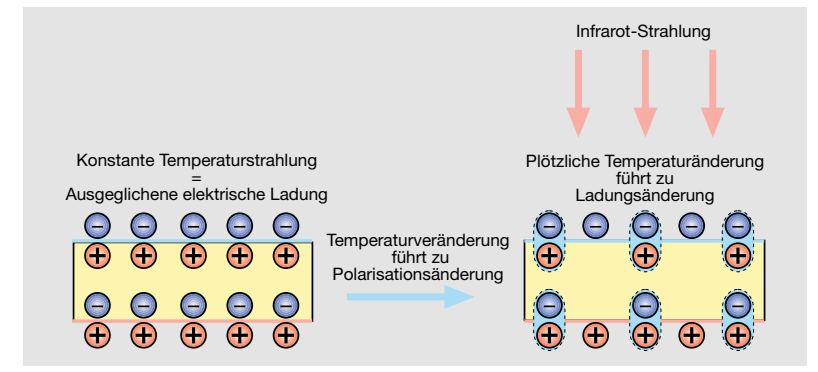

*Bild 2: So erfolgt die Erzeugung der Signalspannung des Pyrosensors – ein Temperaturwechsel im IR-Bereich ruft eine Polarisationsänderung der polarisierten Sensorfolien hervor.*

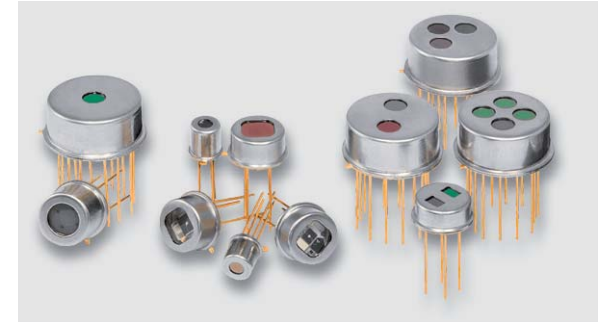

*Bild 1: Pyrosensoren für verschiedene Anwendungsgebiete des Herstellers INFRATEC im typischen TO-Gehäuse. Bild: INFRATEC*

Bewegungssensor, sondern z. B. auch als Flammendetektor, zur Gasanalyse und in der Spektroskopie. Sie zählen zu den thermoelektrischen Sensoren, ihr Einsatzbereich wird durch die spezielle Auslegung der Spektralempfindlichkeit, also der verarbeitbaren Wellenlängen, definiert. Die üblichen Sensoren erfassen langwellige Infrarot-Strahlungen im Bereich um 14 μm.

Jedes Objekt strahlt durch seine Eigenwärme ständig Energie in Form von Infrarot-Strahlung an seine Umgebung ab. Der Mensch ist hierbei eine besonders leistungsfähige natürliche Wärmequelle, er gibt ca. 1 W je Kilogramm Körpergewicht ab. Ein Sensor muss, soll er eine derartige Wärmequelle erfassen, mehrere Aufgaben lösen. Zum einen sollte er so dimensioniert sein, dass sein Empfindlichkeitsmaximum in dem Wellenbereich liegt, der der Wärmestrahlung des menschlichen Körpers entspricht. Dann muss er gut zwischen normaler Wärmestrahlung umgebender Gegenstände (Hintergrundtemperatur) und der des Menschen unterscheiden, also eine sichere Differenz erfassen können. Schließlich darf er sich nicht von Umgebungslicht, das je nach Lichtquelle auch erhebliche Infrarot-Strahlungsanteile enthält, täuschen lassen. Und er muss erfassen können, ob sich die Wärmequelle bewegt – einfache Melder lassen sich durchaus auch durch extrem langsame Bewegungen im Erfassungsbereich täuschen. Aus dem Wortbestandteil "Passiv" geht hervor, dass es sich hier nicht um einen Sensor handelt, der aktiv Energie absendet, um aus deren Reflexion abzulesen, dass sich ein Hindernis im Erfassungsbereich befindet (wie z. B. Ultraschall- oder Radarsensoren). Der Pyrosensor (Bild 1) empfängt also lediglich abgestrahlte Energie.

Die Arbeitsweise dieses Sensors ist etwa vergleichbar mit der eines Kondensators und dem piezoelektrischen Effekt verwandt. Auch hier finden wir zwei Folien, die (durch den Produktionsprozess vorgegeben) verschiedene elektrische Ladungen an ihrer Oberfläche enthalten. Trifft Wärmestrahlung eines bestimmten Frequenzbereichs auf diese Folien, wird deren Polarisation verschoben (siehe auch Bild 2) und somit eine von der normalen (stabilen) elektrischen Ladung differierende elektrische Spannung erzeugt, die über Elektroden auf den Folien abgegriffen und über die nachfolgende Verstärkerelektronik ausgewertet wird.

Wie ein solcher Sensor im Prinzip aufgebaut ist, zeigt Bild 3 anhand eines Zwei-Elemente-Sensors, der meistgenutzten Sensorart für normale Bewegungs-

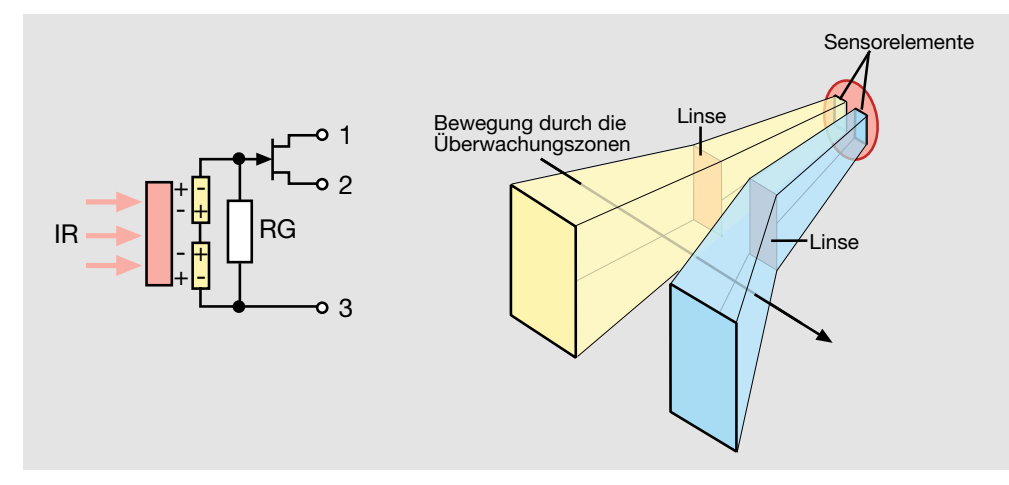

*Bild 3: Der Aufbau eines analogen Zwei-Elemente-Pyrosensors. Typisch ist der integrierte Verstärker für die Pyrospannung mit einem JFET. Rechts ist die Wirkung der vorgeschalteten Linsen illustriert.*

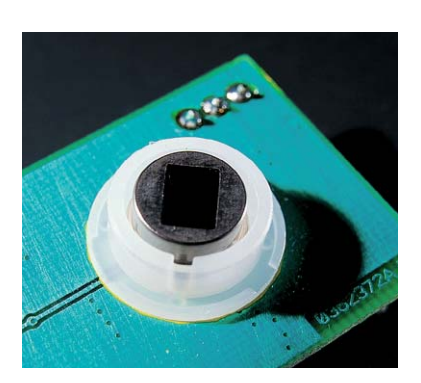

*Bild 4: Zwei-Elemente-Sensor PIR13 in einer vorgefertigten Fresnel-Linsen-Halterung*

melder. Vier-Elemente-Sensoren haben gegenüber den Dual-Sensoren keine Richtungsabhängigkeit. Erreicht wird das durch die Teilung der zwei Sensorflächen eines Dual-Sensors und einer versetzten Anordnung gleichgepolter Sensorflächen (Diagonalanordnung). Daher sind diese für Geräte an Decken sehr gut geeignet und finden vielfach Anwendung in Präsenzmeldern. Jedes Element entspricht der besprochenen kondensatorartigen Sensor-Anordnung. Ein Nachteil des Sensorprinzips darf bei der Konstruktion dieser Sensoren nicht vernachlässigt werden – der Lagerung der Sensoren im Sensorgehäuse muss hohe Aufmerksamkeit gewidmet werden, denn sie reagieren durch den Piezoeffekt auf Bewegung. Zug, Druck und Beschleunigung können den Sensor auslösen. Die Gegenmaßnahme der Hersteller heißt "Mikrofonie-Effekt-Unterdrückung" und umfasst sowohl mechanische Lagerungsmaßnahmen als auch Kompensationsmaßnahmen in der Auswerteelektronik. Bild 4 zeigt beispielhaft die gängige Bauform eines Pyrosensors in einem TO-Gehäuse (TO: Transistor Outline).

Anhand der Anordnung der Sensorelemente kann man bereits erkennen, warum sich dieser Sensor so gut für die Bewegungserfassung eignet. Denn beide Sensorelemente befinden sich nicht am gleichen Platz, sondern nebeneinander. Damit ist eine besonders gute Differenzierung zwischen Hintergrund und vorbeilaufendem Menschen möglich. Denn erst dann, wenn die Sensorelemente abweichende Wärmestrahlung empfangen, entsteht auch eine genügend hohe Änderung der erzeugten Spannung zur Auswertung

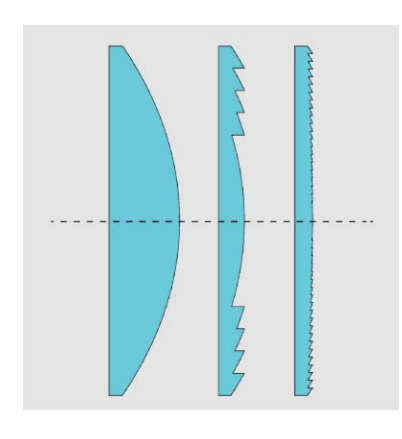

*Bild 5: Querschnitte einer üblichen Linse, einer Fresnel-Linse (Scheinwerfer- oder Gürtellinse) und einer Mikrofresnel-Linse mit gleicher Brennweite. Quelle: Wikipedia. Von LeoDE – Eigenes Werk, CC BY-SA 4.0*

durch die nachfolgende Verstärkerelektronik. Eine Filteranordnung vor den Sensorelementen eliminiert den Einfluss von störendem Fremdlicht.

Dies alles ermöglicht jedoch noch keine effektive optische Richtungsdifferenzierung. Durch die Anordnung im Gehäuse des Sensors und die spektrale Empfindlichkeit der Folienoberfläche je nach Einfallswin-

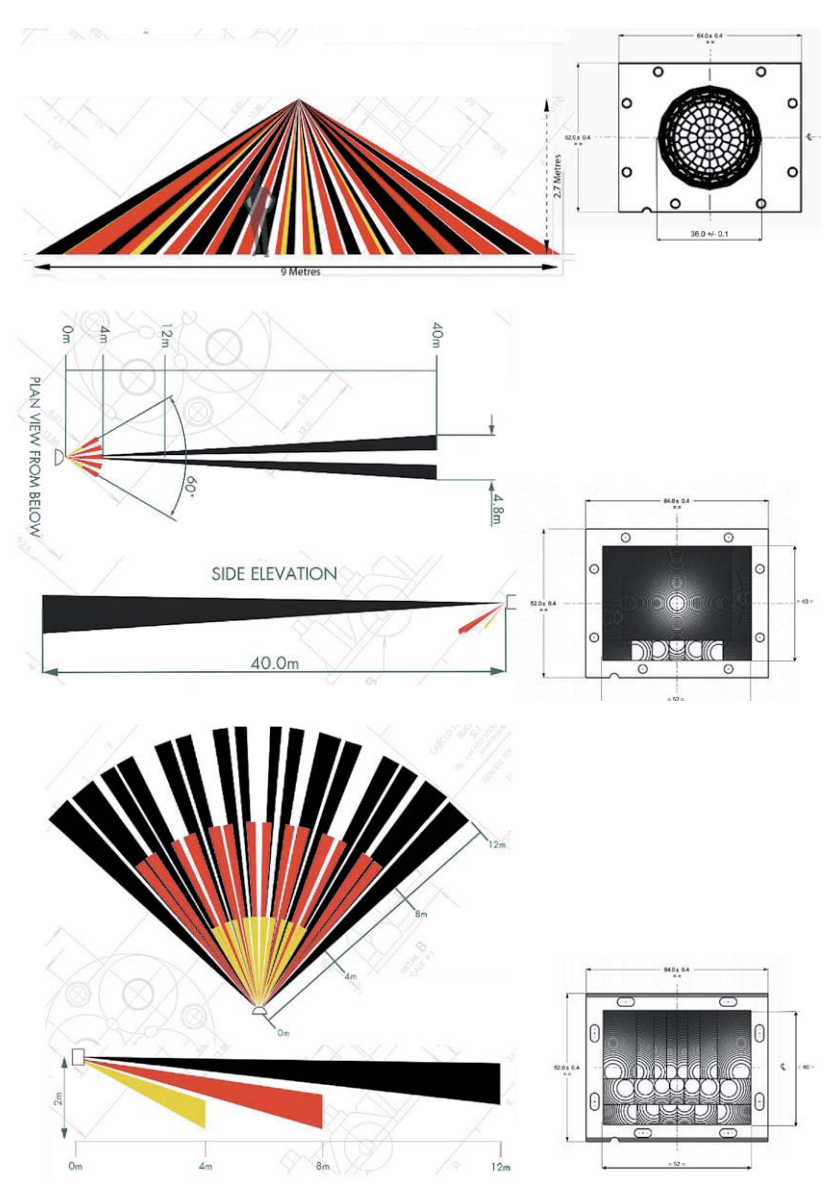

*Bild 6: Typische Bewegungsmelder-Anwendungen mit ihren Erfassungsbereichen: Deckenanwendung (Präsenzmelder), Long-Range-Anwendung, und Universal-/Wand-Anwendung. Bilder: Datenblätter Carclo Technical Plastics: PF 111/ PF11 LR/PF21*

kel der Wärmestrahlung ist der Erfassungsbereich des reinen Sensors relativ schmal. Größer wird dieser erst durch eine vorgeschaltete, in Bild 3 bereits angedeutete Linsenanordnung. Diese teilt den Erfassungsbereich in viele verschiedene Zonen auf. Der seit vielen Jahren bewährte PIR13-Sensor von ELV verwendet eine Dom-Linse mit 360°-Erfassungsbereich, welche aus insgesamt 17 Einzellinsen besteht. Hierdurch werden quasi mit einen Dual-Pyrosensor 34 Erfassungsfelder "in den Raum projiziert" (physikalisch ist das nicht ganz richtig, die Sensorflächen werden eigentlich nur 17-mal fokussiert. Für eine bessere Vorstellung der Funktionsweise dienen zumeist aber Grafiken von sog. "Keulen". Das sind die strahlenförmigen Gebilde, die diese Quasi-Projektion bildhaft darstellen.) Bei Verwendung eines Quad-Pyrosensors würden insgesamt 68 Erfassungsfelder enstehen, jedoch steht durch die geteilten Flächen und die versetzte Anordnung auch weniger effektive projizierte Einzelsensorfläche im Raum zur Verfügung. Für eine optimale Erfassung sollte jede Einzelfläche im Raum (ohne Überlappung zu der jeweils gegenpoligen Fläche) einen exklusiven Bereich für sich haben. Die Spannungsdifferenz an den Sensorflächen und damit der Signal-Rausch-Abstand fallen somit am größten aus.

Jede Linse "sieht" nun einen genau abgegrenzten Bereich ihrer Umgebung und lenkt die dort auftretende Wärmestrahlung direkt auf eines der beiden Sensorelemente. Bewegt sich jetzt die Wärmequelle Mensch durch die einzelnen Zonen, werden also ganz unterschiedliche Ladungsdifferenzen auf den beiden Sensorelementen erzeugt, und man kann eine Bewegung über einen großen Bereich und in relativ großer Entfernung (typisch bis 12 m) registrieren. Durch die vielen Zonen erfolgt die Erfassung auch recht schnell bei nur geringen Bewegungen.

Je mehr Elemente der Sensor besitzt, desto dichter wird das Überwachungsraster. So ist die Linsenarchitektur auch entscheidend für Erfassungsdistanz, Erfassungswinkel, Schaltzonenverteilung und Erfassungszonenform. Als Linsenform finden wir hier die Fresnel-Linse (Bild 5) [2], die eine volumenreduzierte Form der optischen Linse darstellt. Hier erfolgt die Lichtbrechung durch in die Linse eingearbeitete ringförmige Strukturen, die bei verringerter Linsenstärke jedoch die gleiche Brennweite aufweisen wie eine optische Linse. So kann man sogar in dünne und besonders leichte Folienstrukturen quasi beliebige Linsenzonen einarbeiten.

Dazu kommen die Möglichkeiten, Multi-Focal-Linsen einfach zu integrieren. Diese sind durch Einarbeitung verschiedener Linsenstärken in einer Linse in der Lage, unterschiedliche Erfassungsentfernungen abzubilden. Die Single-Focal-Linse hingegen bildet nur eine optimale Erfassungsentfernung ab. Insgesamt erreicht man so eine räumliche Erfassung in vertikaler und horizontaler Richtung ganz nach Wunsch und Einsatzart. Bild 6 zeigt beispielhaft, wie durch unterschiedliche Linsenarten ganz differenzierte Überwachungsbereiche erreicht werden. Dargestellt sind eine "Long-Range"-Anwendung sowie eine typische Wandund Deckenapplikation.

Eine besondere Sensoranordnung greift zum Teil das von Herbert Berman zuerst favorisierte Prinzip einer Spiegeloptik auf (Bild 7). Hier arbeitet der PIR-Sensor nicht wie sonst üblich hinter einer optischen PIR-Linse, sondern innerhalb einer Spiegeloptik, die nach dem Kaleidoskop-Prinzip wirkt. Diese Technik verbirgt sich unsichtbar hinter der ebenen Front. Die Spiegeloptik ist kleiner als übliche PIR-Linsen, bietet aber dennoch einen großen Erfassungsbereich, wie Bild 8 zeigt. Das Fenster in der Front ist relativ klein und unauffällig, sodass das Gerät nicht ohne Weiteres als Bewegungsmelder erkannt wird. Durch die ebene Oberfläche ist die Optik auch mechanisch geschützt. Störende Einflüsse durch warme Luft oder Sonneneinstrahlung führen nur selten zu Fehlauslösungen, weil es nur eine einzige und relativ kleine Eintrittsöffnung gibt.

Die dem Sensor folgende Auswerteelektronik hat die Aufgabe, die geringen Spannungsdifferenzen zu verstärken und die gewünschte Reaktion darauf zu erzeugen. Moderne Sensoren verfügen über eine umfangreiche, digitale Auswerteelektronik in Form eines ASICs, der zusätzliche

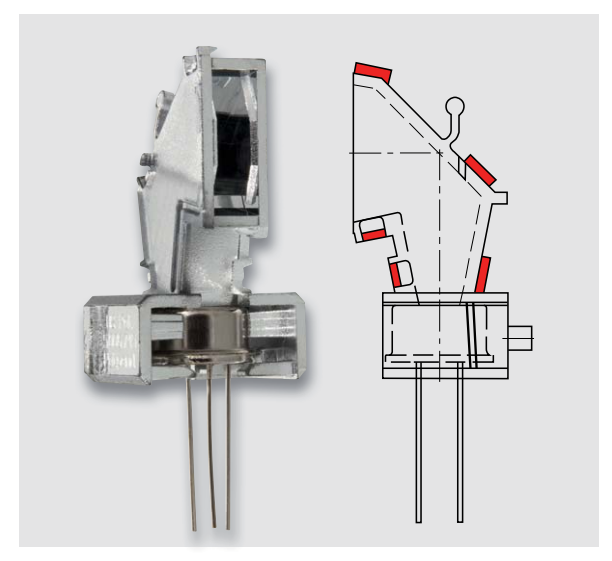

*Bild 7: Die Spiegeloptik macht einen besonders flachen Geräteaufbau möglich, der sowohl ganz ohne Vorsatzlinse auskommen als auch mit einer flachen Linse ergänzt werden kann.*

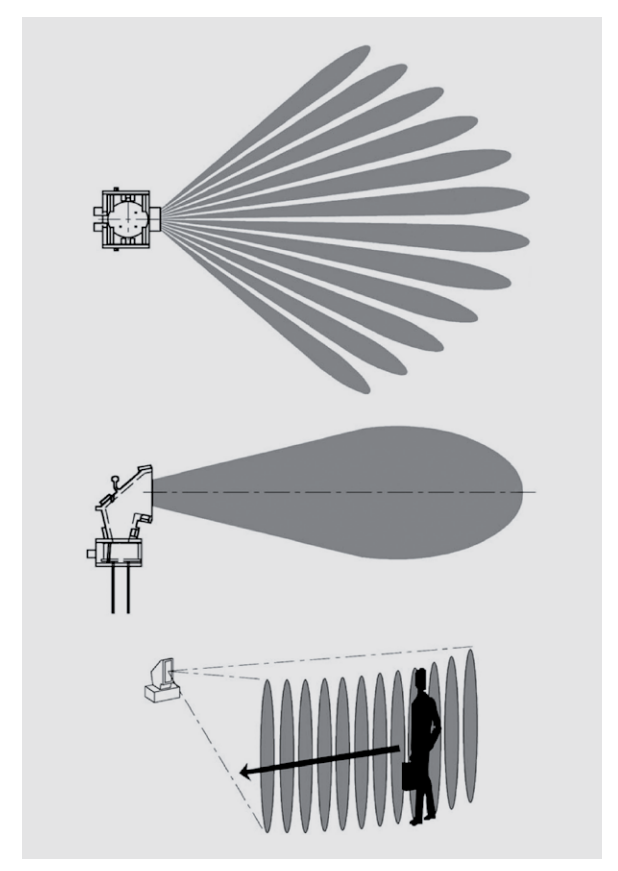

*Bild 8: Die Richtcharakteristik und der Erfassungsbereich des PIR-Sensors mit Spiegeloptik*

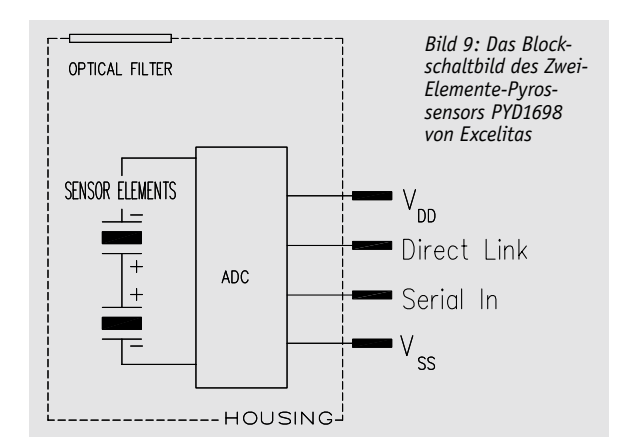

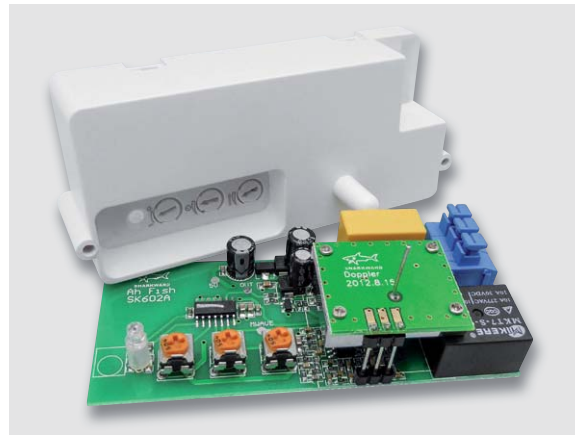

*Bild 10: Ein typischer HF-Bewegungsmelder aus dem Nachrüstbereich. Rechts ist der Doppler-HF-Sensor zu sehen.*

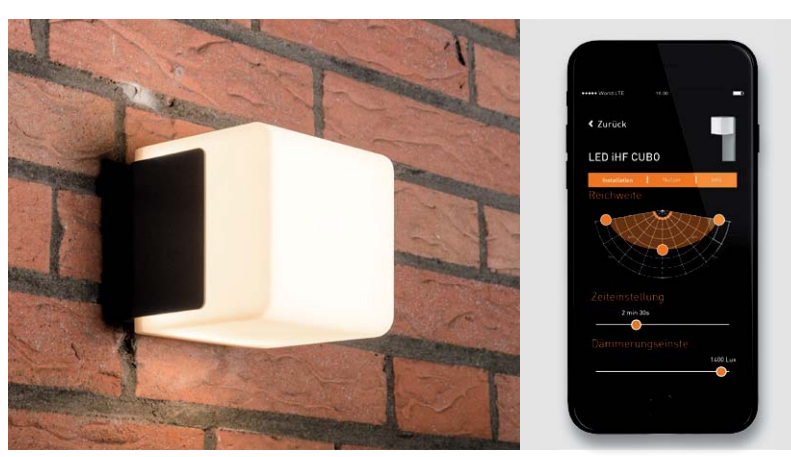

*Bild 11: Perfekt per Smartphone-App konfigurier- und dazu kabellos vernetzbar – die Steinel-HF-Sensorleuchte Cubo L 835 LED iHF. Bilder: Steinel*

Features wie "Auto-Sampling", IRQs, Grenzwertauswertungen (Threshold), einstellbare Empfindlichkeiten, Temperaturkompensation zum Erhalt der Temperaturdifferenz zum Messobjekt gegenüber der Umgebungstemperatur und digitale Schnittstellen bereitstellen kann. Der im Homematic IP Präsenzmelder HmIP-SPI eingesetzte Sensor PYQ1548 ist ein Beispiel für einen solchen komplexen Digital-Sensor. Das Blockschaltbild seines Verwandten, dem Dual-Sensor PYD1698, ist in Bild 9 skizziert.

### **HF-Bewegungsmelder – der Aktive**

Die nach dem PIR-Melder nächst verbreitete Melderart ist der nach dem Dopplereffekt arbeitende HF-Bewegungsmelder, oft auch als Radarmelder bezeichnet (Bild 10 zeigt das Innere eines Nachrüst-HF-Bewegungsmelders). Er zählt zu den aktiven Meldern, denn hier wird ein hochfrequentes Signal, zumeist im 5,8-GHz-ISM-Bereich, aber auch in höheren GHz-Bereichen ("Radarmelder"), ausgesandt, das von einem im Strahlengang befindlichen Gegenstand – dies muss im Unterschied zum PIR-Sensor kein Wärmestrahler sein – reflektiert wird. Solange sich der Gegenstand

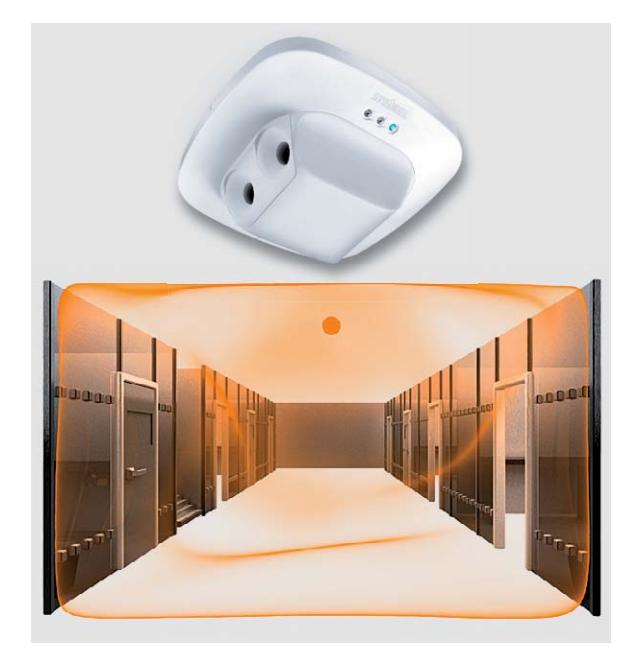

*Bild 12: Ultraschall-Bewegungsmelder sind Spezialisten für besondere Aufgaben, hier der Steinel Dual US zur Überwachung eines Gangs. Bilder: Steinel*

nicht bewegt, wird das Signal unverändert reflektiert. Verändert der Gegenstand jedoch seine Position, wird das Signal mit unterschiedlichen Laufzeiten reflektiert. Dies wird vom Sensor registriert, er löst aus. Das Prinzip kennen Autofahrer aus der Radar-Geschwindigkeitsmessung auf der Straße. Da hier die Wärmestrahlung des zu erfassenden Objekts keine Rolle spielt, kann man beliebige Gegenstände erfassen, auch extrem langsam bewegte. Und da die HF-Strahlung keine optische Sicht zum Zielobjekt benötigt, kann man den Melder auch diskret hinter bestimmten, nicht HF-reflektierenden Materialien montieren.

Besonders beliebt ist hier der Einbau in Unterputz-Wanddetektoren, die einfach statt eines Lichtschalters montiert werden, oder direkt in die zu schaltenden Leuchten. Besonders innovativ tritt hier die Firma Steinel auf (in [3] ist das Steinel-Sortiment mit HF-Sensor von ELV nebst ELV Installationsprojekt zu finden), die die HF-Technik soweit perfektioniert hat, dass sie auch im Außenbereich einsetzbar ist. In der Anfangszeit reagierten die Sensoren noch zu indifferent und haben Regen, sich bewegende Blätter und andere nicht relevante Objekte wie Kleintiere registriert. In der neuesten Generation der Steinel-HF-Bewegungsmelder werden diese Störungen durch ausgeklügelte Verifikationen ausgeblendet. Zusätzlich kann man hier per Smartphone-App ganz präzise die Erfassungszonen wählen und den Melder so genau auf den Bedarf an Überwachungszonen einstellen (Bild 11).

HF-Präsenzmelder sind auch besonders zuverlässige Präsenzmelder, wenn es um Bereiche geht, in denen es viele Wärmeschwankungen bzw. Luftbewegungen mit unterschiedlichen Lufttemperaturen geht, wie z. B. in Bädern oder Küchen.

### **Ultraschall – der Verwandte**

Wie ein Ultraschall-Melder funktioniert, erfahren heute die meisten Autofahrer beim Rangieren mit dem Auto. Genau dieses Arbeitsprinzip, das Aussenden von Frequenzen oberhalb unseres Hörbereichs und das Empfangen der reflektierten Wellen, ist das Wirkprinzip der Ultraschall-Bewegungsmelder. Sie arbeiten ganz ähnlich wie der HF-Melder. Im Normalzustand, also keine Bewegung, haben die ausgesandten und von der Umgebung konstant reflektierten Wellen (bzw. keine Reflektion, wenn sich in der Reichweite des Sensors keine Gegenstände befinden) eine konstante Frequenz. Erscheint ein "fremder" Gegenstand im Bereich, reflektiert dieser die Wellen anders, die Zeit zwischen Aussenden und Rückkehr der reflektierten Welle verändert sich, und es wird ein Alarm ausgelöst. Bild 12 zeigt einen solchen Bewegungsmelder. Im Gegensatz zum vom Wirkungsprinzip her verwandten HF-Melder muss allerdings ein direkter "Sichtkontakt" zwischen Sensor und zu erfassendem Objekt vorhanden sein, so ist der in Bild 12 gezeigte Sensor auch ideal für die Bewegungserfassung im gesamten Flur geeignet, die angrenzenden Räume werden ausgeblendet. Und die Erfassungsempfindlichkeit ist dann am besten, wenn das Objekt sich auf den Sensor zubewegt. Bei

"Querverkehr" muss man, wie beim Auto, mehrere Sensoren, so genannte Arrays, einsetzen. Derartige Sensoren finden auch in der Industrie und in der Robotik Anwendung. z. B. in der Abstandsmessung und zur Kollisionsvermeidung.

### **Infraschall-Bewegungsmelder – der Spezielle**

Als Infraschall bezeichnen wir Frequenzen, die deutlich unterhalb unserer Hörschwelle liegen, der Infraschall-Bereich beginnt bei 20 Hz abwärts. Derartige Frequenzen werden als Luftschall (Schalldruck) erzeugt, wenn z. B. Fenster oder Tür ruckartig aufgebrochen oder auch nur geöffnet werden bzw. dies versucht wird. Die dabei entstehende minimale Luftdruckveränderung in einem Raum kann durch spezielle Sensoren erfasst werden. Diese können sogar so empfindlich ausgelegt sein, dass ein Sensor z. B. für ein gesamtes Gebäude ausreicht, da die Infraschall-Wellen (hier wird der Bereich von 0,2 bis 4 Hz erfasst) sich sehr weit ausbreiten können. So kann man ein solches System auch als Frühwarnsensor einsetzen – es wird bereits ein Alarm ausgegeben, wenn nur ein Einbruchsversuch erfolgt, also z. B. ein Aufhebelungsversuch an einem Fenster, oder auch nur eine Tür geöffnet wird. Damit solche Systeme gegen Fehlalarme sicherer sind, wird der Frequenzbereich bei aufwendigeren Anlagen über eine Software in mehreren Kanälen analysiert und nur bei bestimmten Übereinstimmungen und auch nach Verifizierung mit natürlichen Luftdruckschwankungen alarmiert. Auch akustische Glasbruchmelder arbeiten nach diesem Prinzip.

### **Fotozellen-Bewegungsmelder – der Exot**

Unter dem Begriff Fotozellen-Bewegungsmelder fasst man ganz unterschiedliche Geräte zusammen. Zum einen werden hier mitunter einfache Hell-/Dunkel-Sensoren, eigentlich eher als Dämmerungsschalter bekannt, so benannt, zum anderen gibt es sehr komplexe Fotozellen, die aus vielen einzelnen Senor-Arrays, die auf genau definierte Hell-/ Dunkel-Unterschiede reagieren, quasi ein einfaches Hell-Dunkel-Abbild des zu erfassenden Bereichs erzeugen, das durch die folgende Elektronik ausgewertet wird. Sie kommen oft auch als Flammensensor in Heizungsanlagen zum Einsatz. Als Bewegungs-/Präsenzmelder werden sie in speziellen Situationen benutzt, etwa direkt an Arbeitsplätzen für die tageslichtabhängige Beleuchtungsregelung oder in der professionellen Objektüberwachung.

### **Kamera-Bewegungserkennung – der Intelligente**

Eine Überwachungskamera kann man nicht nur zum bildlichen Beobachten eines Überwachungsbereichs einsetzen, sondern, je nach technischem Aufwand auch für weitere Aufgaben wie der Gesichtserkennung, dem Ablesen von Kfz-Kennzeichen, aber auch für die Bewegungserkennung. Moderne IP-Kameras mit integrierter Intelligenz, sprich Webservern und digitaler Bildverarbeitung, können diese Aufgaben intern erledigen, für andere Kameras setzt man dazu externe Technik, z. B. die Bildverarbeitungsfunktionen im Video-Überwachungsrecorder, ein. Für die Bewegungserkennung werden hier Bildinhalte (u. a. auch Intensitäts- und Farbunterschiede, Grauwerte) in bestimmten Abständen und mit definierten und je nach Einsatzort und -art konfigurierbaren Algorithmen und Filterverfahren (Kalman-Filter) verglichen, um z. B. den tatsächlichen Unterschied etwa zwischen einem in die Einfahrt einfahrenden Auto und einer stärkeren Abdunklung durch eine Wolke bzw. Bildveränderung durch sich bewegende Äste von Bäumen oder Sträuchern oder Szenen vor stark strukturierten oder sich wenig vom Beobachtungsobjekt unterscheidenden Hintergründen sicher unterscheiden zu können. Das funktioniert auch im Infrarot-Bereich, sodass die Kamera mit IR-Unterstützung auch bei Dunkelheit als Bewegungsmelder fungieren kann.

Hier bieten sich, neben den normalen Alarmierungsfunktionen, die der integrierte Webserver per IP-Verbindung auslösen kann, auch konkrete Benachrichtigungen zur sofortigen Verifizierung bzw. Reaktion

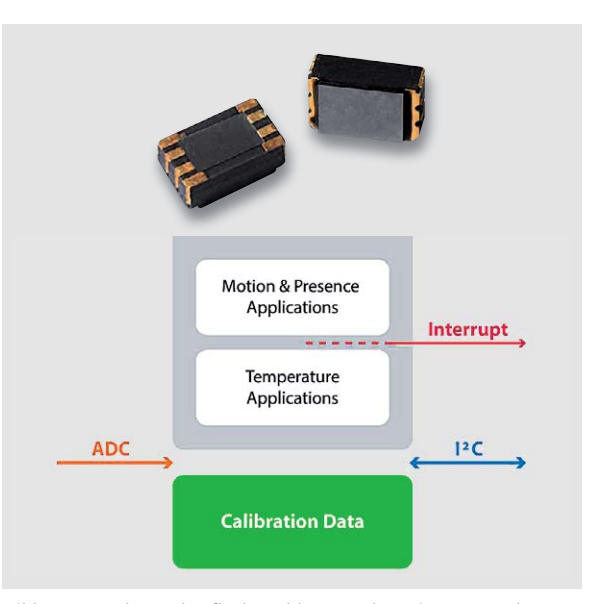

*Bild 13: Superkompakt, flach und kommt ohne Linse aus – der Thermopile-Sensor CaliPile von Excelitas verfügt bereits über eine integrierte Auswerteeinheit. Bilder: Excelitas Technology*

durch den Betreiber bzw. das Wachpersonal an. Neben dem schon obligaten Push-Mail-Versand können so auch Einzelbilder des Ereignisses oder Videosequenzen weltweit versandt werden. Moderne digitale Videorecorder haben derartige Funktionen auch für den Betrieb mit Standardkameras ("Analog-Kamera") implementiert, sie warnen nicht nur bei konfigurierbaren Ereignissen extern, sie markieren Ereignisse auch in den Aufzeichnungen, sodass man diese bei einer späteren Suche danach sehr schnell auffindet.

### **Thermopile-Sensor – der Vielseitige**

Der Begriff Thermopile, zu Deutsch "Thermosäule", sagt jedem Techniker etwas. Hier werden Materialien, die unterschiedliche Werte in der thermoelektrischen Spannungsreihe aufweisen, leitend verbunden. Aus der Differenz der beiden Materialien in der thermoelektrischen Spannungsreihe ergibt sich eine elektrische Spannung (Seebeck-Effekt), die Thermospannung. Eine praktische Anwendung hat jeder im Haus, der ein elektronisches Ohr-Fieberthermometer besitzt. Das Messprinzip ist ähnlich dem einer IR-Kamera, nur in geringerer räumlicher Auflösung. Im Prinzip ist der Thermopile-Sensor als Einzelelement die kleinste Ausbaustufe der Messsensorik einer IR-Kamera. Er wird zumeist bei berührungslosen Thermometern mit einer vorgelagerten Linse eingesetzt. Darauf folgend gibt es vergleichsweise gering auflösende Matrizen dieser Sensoren (Bsp.: Panasonic GridEye mit 64 Pixeln in 8-x-8-Matrix). Der Sensor kann das Temperaturpotential eines Objekts gegenüber dem Hintergrund erfassen, und die heute meist direkt integrierte, kalibrierbare Auswerteelektronik sorgt für eine Auswertung der Temperaturunterschiede im überwachten Areal. Durch eine sehr hohe Sensitivität kann wahlweise sogar auf eine vorgelagerte Fresnel-Linse verzichtet werden. Dadurch kann der extrem kompakt ausfallende Sensor, Bild 13 zeigt einen CaliPile-Sensor von Excelitas [4], der bereits über integrierte Intelligenz verfügt und so neben der traditionellen berührungslosen Temperaturmessung

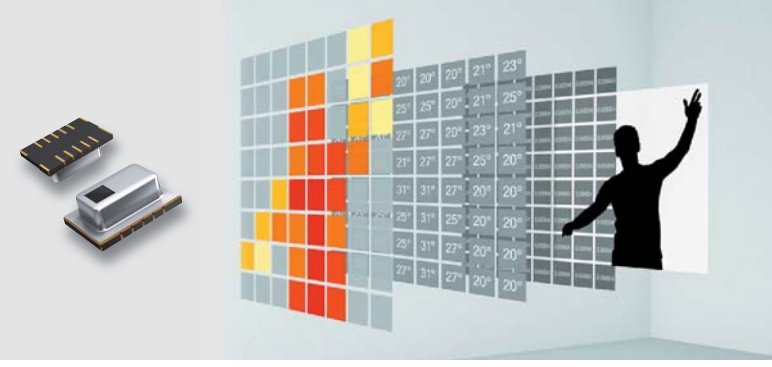

*Bild 14: Der Grid-EYE-Sensor von Panasonic ist ein Thermopile-Array-Sensor mit 8 x 8 Pixeln. Bild: Panasonic*

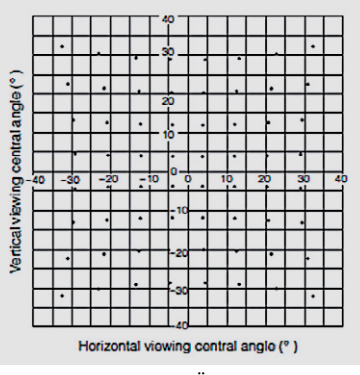

*Bild 15: Die Bereichsverteilung des Überwachungsbereichs der 64 Pixel des Grid-EYE-Sensors von Panasonic. Bild: Panasonic*

auch eine Bewegungserkennung und Anwesenheitsüberwachung über kurze und mittlere Strecken erlaubt, extrem flach ausfallen. Mit wählbaren Filtern und Ansprechschwellen kann der Nutzer den Einsatzbereich genau eingrenzen. Der Sensor kann Temperaturen bis 200 °C erfassen, eignet sich somit z. B. auch für die Überwachung etwa von Feuerstellen und Herden. Wie erwähnt, der Fortfall jeglicher optischer Vorsätze erlaubt die Integration in besonders kompakte Geräte mit flacher Front und eine punktgenaue Überwachung bestimmter Zonen auf Entfernungen bis etwa 3 m. Dazu kommt ein extrem stromarmer Betrieb, der Sensor verbraucht nur 50 μW, was ihn im Gegensatz zu anderen Sensoren sehr geeignet für die heute typische akku- bzw. batteriebetriebene IoToder Smart Home Anwendung macht.

Noch spezifischer kann man diese Sensorart einsetzen, wenn man mehrere dieser Sensoren in einem Array anordnet, wie es z. B. Panasonic mit seinem Grid-EYE-Sensor (Bild 14) [5] macht. Hier sind 8 x 8 Sensoren zu einem 64-Pixel-Array zusammengefasst, und jedem Sensor ist ein definiertes Beobachtungsfeld (Bild 15) zugeordnet. Auch dieser Sensor hat eine programmierbare Mikroprozessor-Schnittstelle. Mithilfe der so bereits sehr selektiven Temperaturpotential-Erfassung lässt sich, wie in Bild 14 gut illustriert, ein Abbild der überwachten Zone erstellen. Mit der genauen Begrenzung des überwachten Areals und der Auswertung der Temperaturdaten per Software kann man dann die Überwachungsaufgabe des

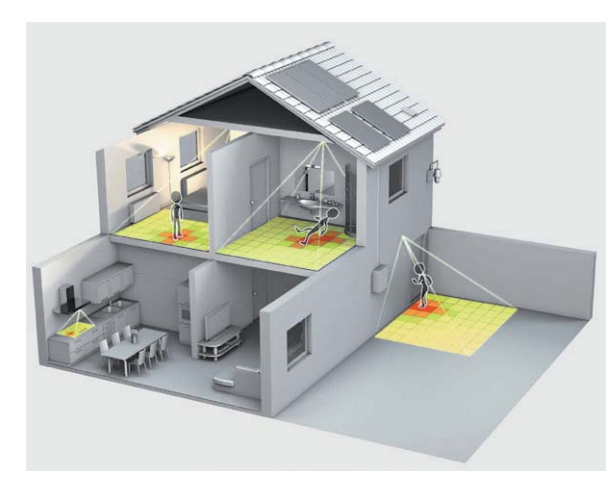

*Bild 16: Mit einem Thermopile-Array-Sensor kann man zahlreiche spezielle Überwachungsaufgaben lösen, u. a. auch Wärmequellen überwachen oder unterscheiden, ob eine Person steht oder auf dem Boden liegt. Bild: Panasonic*

Sensors sehr genau definieren, etwa über eine in diesem Falle völlig ausreichende grobe Formüberwachung, ob ein Mensch am Boden liegt oder ob er steht. Bild 16 zeigt einige solcher Anwendungsfälle für den Grid-EYE-Sensor von Panasonic.

Soweit zu den verbreitetsten Bewegungssensortechniken, in Tabelle 1 sind noch einmal wichtige Eckpunkte mit den verschiedenen Vor- und Nachteilen der jeweiligen Technologie aufgeführt.

### Anwendung und Geräteeigenschaften

Bewegungsmelder gibt es, wie anfangs beschrieben, schon Jahrzehnte in der klassischen Form als Stand-alone-Gerät mit den verschiedensten Ausstattungen und Eigenschaften, die sich nach dem Einsatzzweck und der jeweiligen Anbindung an die nachstehende Aktor- oder Alarmtechnik richten. Die folgende Aufzählung beleuchtet dabei die wesentlichen Aspekte:

- Spannungsversorgung: Netzspannung, SELV, Solar, Energy Harvesting
- Mehrere Schaltfunktionen wie z. B. für reine Bewegungserkennung (Alarmierung, Lüften etc.) oder/und für Bewegungserkennung mit Zusatzfaktoren wie Lichtstärke für Lichtsteuerung
- Signalausgabe: Schaltsignal für externe Auswertung oder integrierte Lastschaltung für verschiedene Einsatzzwecke (Schaltspannung/ -strom)
- Sabotageschutzeinrichtungen: Abnehmen/Öffnen/Zerlegen des Geräts, Abdecküberwachung gegen Besprühen/Abkleben
- Mechaniken/Blenden zur Einschränkung des Erfassungsbereichs
- Lichtsteuerung/Dämmerungssensorik: einstellbar am Gerät, durch Funk-Fernbedienung/App
- Aktivzeit: Einstellung der Einschaltzeit nach Auslösen, einstellbar am Gerät, durch Funk-Fernbedienung/App
- Ausblenden von Tieren: Verifizierung von erfassten Wärmequellen und Unterscheidung nach Bewegungsgeschwindigkeit und weiteren Kriterien, um eine Unterscheidung zwischen kleinen Tieren und Menschen zu ermöglichen
- Kombination zu Überwachungsgruppen, z. B. zur dezentralen Präsenzerfassung in großen Arealen, um die Beleuchtung oder Geräte gezielt zu schalten, Wegführungen zu beleuchten etc.
- Konfigurierbarkeit von Sonderfunktionen wie Urlaubsfunktion, Dauerlicht, Grundlicht/Dimmen usw.
- Einsatz als separates Gerät oder Integration in andere Geräte, z. B. Leuchten

### Bewegungsmelder – die smarte Variante

Mit steigender Beliebtheit des Smart Home steigen auch die Anforderungen an die Bewegungserkennung. Die beispielsweise durch den Einsatz von batteriebetriebenen Produkten gewonnene Flexibilität schlägt sich aus energetischer Sicht deutlich im Hard- und Firmwaredesign nieder. Die Geräte müssen mit der ihnen nur begrenzt zur Verfügung stehenden Energie so lange wie möglich auskommen. Um hier richtig haushalten

**Vor- und Nachteile der Bewegungsmelder-Technologien**

|                                     | <b>Technologie</b> | Erkennung<br>bei Bewegung | Erkennung<br>bei Stillstand | <b>Tiere</b><br>ausblendbar                          | Erkennung<br>bei Dunkelheit | Energiebedarf/<br>Energiequellen |
|-------------------------------------|--------------------|---------------------------|-----------------------------|------------------------------------------------------|-----------------------------|----------------------------------|
| മ<br>$\overline{\overline{5}}$<br>四 | <b>PIR</b>         |                           |                             | bedingt<br>(auf Kosten der<br>Gesamtempfindlichkeit) |                             | sehr gering/Batterie/Netz        |
|                                     | HF/Radar           |                           | $\checkmark$                |                                                      | $\checkmark$                | mittel/Netz                      |
|                                     | Kamera             | $\checkmark$              | $\checkmark$                | ✓                                                    | $\checkmark$                | hoch (mit IR)/Netz               |
|                                     | Thermopile         | $\checkmark$              | $\checkmark$                | (siehe Text)                                         | $\checkmark$                | sehr gering/Batterie/Netz        |
|                                     | Fotozelle          | $\checkmark$              |                             |                                                      |                             | qering/Batterie/Netz             |
|                                     | Infraschall        | $\checkmark$              | bedingt (bei TP-Arrays)     |                                                      | $\checkmark$                | qering/Batterie/Netz             |
|                                     | Ultraschall        | ✓                         |                             |                                                      | $\checkmark$                | mittel/Netz                      |

zu können, greifen die Hersteller auf unterschiedliche Methoden zurück. Nicht zuletzt hat die Nutzbarkeit für den Anwender einen großen Anteil an der Entscheidung für eine technische Lösung. Die Kunst besteht darin, eine gute Balance zwischen Performance, Gerätelaufzeit (bis zum nächsten Batteriewechsel), Verfügbarkeit verwendeter Energiespeicher und Kaufpreis zu schaffen.

Allein aus energetischer Sicht sind hier Sensoren von Vorteil, die passiv infrarot arbeiten. Zur Detektion ist es nicht notwendig, Energie in das Messsystem einzubringen. Die thermische Strahlung des zu detektierenden Körpers selbst wird hier zur Erkennung verwendet. Diese zwar konventionelle, aber auch kostengünstige und energiesparende Art der Sensorik ist der Grund, warum viele Hersteller noch heute auf die PIR-Technologie setzen. Die zunehmende Miniaturisierung dürfte aber auch der Thermopile-Technik in naher Zukunft den Weg in preisgünstige Consumer-Geräte öffnen.

Und nicht zuletzt wird die Energy-Harvesting-Technik ebenfalls eine zunehmende Bedeutung erlangen, um die Geräte möglichst wartungsfrei zum Beispiel auch im normalen, nicht technisch-affinen Wohnumfeld netzunabhängig, dauerhaft und zuverlässig betreiben zu können.

Smart sollte aber in erster Linie "Intelligent" bedeuten. Außer im absoluten Billigsegment findet man heute Sensoren stets mit einem Mikroprozessor an Bord. Im einfachsten Fall erledigt der die Aufgaben der sonst teureren Einzelbauteile, im intelligenten Fall ist er vom Einrichter/Nutzer jederzeit in vielfältigen Parametern über das jeweilige User-Interface, also einer App oder Web-Oberfläche, individuell nach Bedarf konfigurierbar. Betrachtet man etwa die Parameter-Liste der Homematic IP Bewegungsmelder, stellt man schnell fest, welche umfangreichen Möglichkeiten die intelligente Auswertung der Mess- und Erfassungsdaten bietet, um das Gerät punktgenau an die individuellen Anforderungen anpassen zu können.

Dabei ist vom Anwender immer darauf zu achten, einen guten Kompromiss zwischen Performance und Gerätelaufzeit (bis zum nächsten Batteriewechsel) zu finden.

Homematic IP – smarte Technik, vielseitig einsetzbar Anhand der bisher diskutierten Aspekte betrachten wir einmal die aktuellsten Geräte aus der Homematic IP Serie – dies wären die Bewegungsmelder HmIP-SMI, HmIP-SMI55, der in diesem ELVjournal neu vorgestellte HmIP-SMO sowie die Präsenzmelder HmIP-SPI und der ebenfalls neue HmIPW-SPI.

### **Sensoren und Optik**

In Bild 17 sind die Überwachungsbereiche der einzelnen Melder zu sehen. An diesen kann man die spezifischen Aufgaben der Bewegungsmelder bereits ablesen, etwa die des Präsenzmelders mit seinem dichten, kreisrunden Beam-Raster. Auch der Überwachungsbereich des HmIP-SMI55 fällt auf. Hier wurde der in Bild 7 gezeigte Sensor in einer Spiegeloptik, ergänzt durch eine sehr flache Linse, verbaut, somit er-

hält man eine besondere Überwachungscharakteristik, die insbesondere der Erfassung vorbeigehender Personen dient, wie es in Bild 8 dargestellt ist.

Der Präsenzmelder HmIP(W)-SPI besitzt zwei Erfassungsareale, die durch die vorgelagerte Fresnel-Linse mit 111 Elementen erzeugt wird. Die dadurch entstehenden sog. Keulen sind im äußeren Bereich breit aufgefächert. Im inneren Bereich sind diese schmal angeordnet. Der Fernbereich ist sensitiv auf großzügige Bewegungsabläufe (Gehbewegungen) ausgerichtet. Im Nahbereich reagiert der Sensor bereits auf Kleinstbewegungen (Arm, Kopf, Hand), sofern diese sich von der Temperatur her deutlich vom Hintergrund absetzen – Bewegungen z. B. vor dem Torso werden nicht zuverlässig erkannt.

### **Die Funktionen der Bewegungsmelder**

Alle basieren auf stromsparenden PIR-Sensoren mit digitalem Interface. Beim Präsenzmelder HmIP(W)- SPI kommt ein digitaler Vier-Elemente-Sensor von Excelitas Technology zum Einsatz, der über sein serielles Interface einige Zusatzfunktionen wie eine Temperaturkompensation oder ein Wake-up-Signal an den folgenden Mikroprozessor eröffnet. Er ist auf den Einsatz in Präsenzmeldern spezialisiert.

Allen Homematic IP Bewegungsmeldern gemein ist die grundsätzliche Hardware-Architektur, bestehend aus einem leistungsstarken Mikroprozessor und einem EEPROM, der als Parameterspeicher und Zwischenspeicher für Firmware-Updates fungiert. Über das (Funk-)Interface ist jederzeit eine Konfiguration und das Aufspielen einer neuen Firmware OTAU – Over The Air Update – möglich. So können die Geräte genau an ihren Einsatzzweck bzw. an veränderte Bedingungen angepasst und auf dem neuesten Softwarestand gehalten werden.

Die Melder sind sowohl im HmIP-System mit dem HmIP-HAP als auch mit einer Homematic CCU 2/3 einsetzbar. In Bild 18 ist für zwei Melder zu sehen, wie diese unter den unterschiedlichen Nutzer-Interfaces konfigurierbar sind. Die traditionell hardwarenähere Parametrierung in der CCU-WebUI erlaubt das Konfigurieren weiterer Details als die HmIP-App, in der die Parametrierung jedoch auch alle wichtigen Parameter über eine nutzerorientierte, einfache Bedienoberfläche erfasst. Alle weiteren Parameter werden hier automatisch im Hintergrund als Standardwerte bzw. innerhalb der Automatisierung eingestellt.

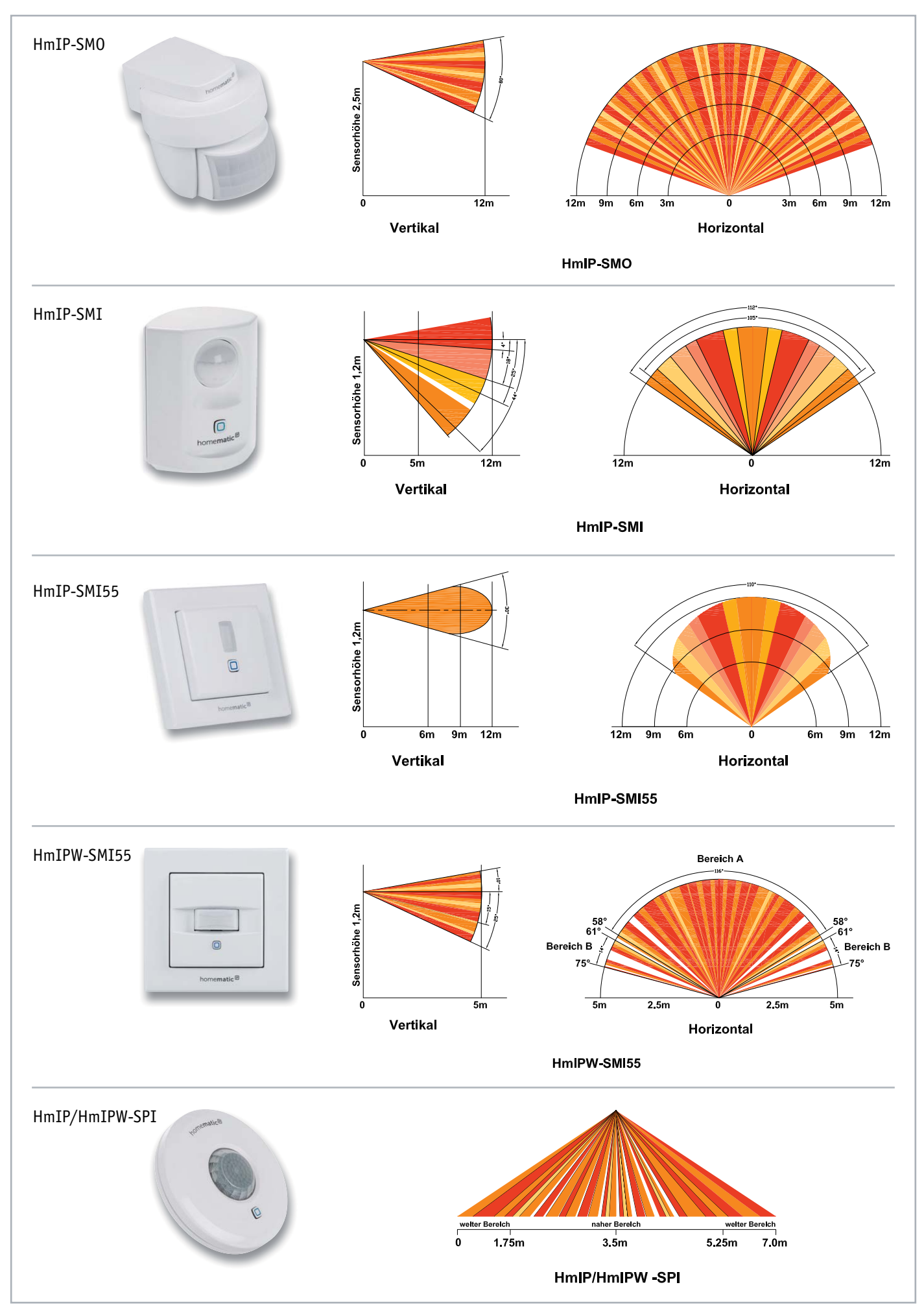

*Bild 17: Erfassungsbereiche und Richtcharakteristiken der aktuellen Bewegungs- bzw. Präsenzmelder der Homematic IP(W)-Serie bei typischen Montagehöhen*

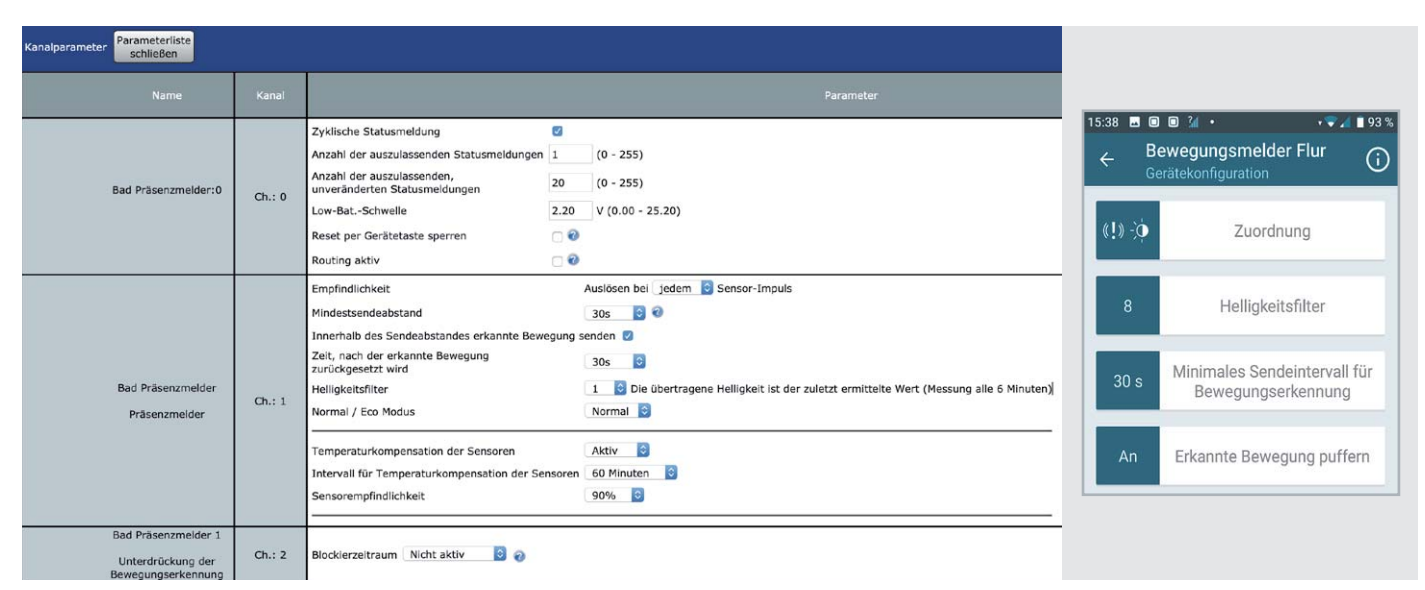

*Bild 18: Die Benutzerschnittstellen für die Konfiguration der HmIP Bewegungs- und Präsenzmelder – links für den HmIP-SPI in der CCU-WebUI, rechts für den HmIP-SMO in der HmIP-App*

Bild 19 zeigt die Parameter-Struktur im einheitlichen Kanalaufbau der HmIP-Bewegungsmelder, die schon im WebUI-Bild in Bild 18 zu sehen war.

- Kanal 0: geräteglobale allgemeine Einstellungen
- Kanal 1: kanalspezifische Geräteeinstellungen (hier: Bewegungsmelder)
- Ausgangskanal für Bewegungsmeldungen an das System
- Kanal 2: kanalspezifische Geräteeinstellungen, Eingangskanal für Schaltbefehle zum temporären Reset + Deaktivieren der Bewegungserkennung.

Geräteübergreifende (globale) Parameter sind dem Kanal 0 zugeordnet. Hierzu gehören z. B. die zyklische Statusmeldung und die Sperrung der Systemtaste für einen Reset am Sensor.

Kanal 1 bildet im Wesentlichen die üblichen Parameter eines Bewegungsmelders ab, wie das Einstellen der Empfindlichkeit, Sendeabstände, die Einstellungen für den Helligkeitssensor und die Temperaturkompensation.

Kanal 2 ist ein Empfangskanal. Verknüpft man diesen z. B. mit einem Taster, kann man die Bewegungserkennung für die in diesem Kanal einstellbare Zeit deaktivieren. Nach Ablauf dieser Zeit arbeitet der Bewegungsmelder wieder im normalen Modus.

In diesen drei Kanälen finden wir alle eingesetzten bzw. von der Firmware her möglichen Parameter. Die wichtigsten Parameter für die eigentliche Bewegungsmeldung (MOTION DETECTION) wollen wir näher beschreiben, in Bild 20 ist deren Wirkung grafisch dargestellt (Event = Sensor erkennt eine Bewegung, "Rohereignis"). Neben der technischen Parameterbezeichnung finden sich immer die in der HmIP-App bzw. CCU-WebUI verwendeten Parameterbegriffe.

### **PIR\_OPERATION\_Mode – Normal/Eco**

Im Normalmodus ist der Melder unter allen Bedingungen sowohl bei Helligkeit als auch bei Dunkelheit aktiv. Im Eco-Modus kann man einen Helligkeits-Grenzwert für eine Aussendung bei erkannter Bewegung einstellen.

### **SENSITIVITY – Sensorempfindlichkeit**

Hier erfolgt die Anpassung an die Aufgabe und die Umgebung des Melders, um unnötige Fehlauslösungen zu vermeiden oder bei Bedarf Haustiere auszublenden.

### **BRIGHTNESS\_FILTER – Helligkeitsfilter**

Alle 6 Minuten erfasst und überträgt der Melder die Umgebungshelligkeit. Sollte allerdings zum Zeitpunkt der Erfassung eine extreme Schwankung, etwa durch die Scheinwerfer eines vorbeifahrenden Autos, auftreten, kann dies zu Fehlinterpretationen bei der

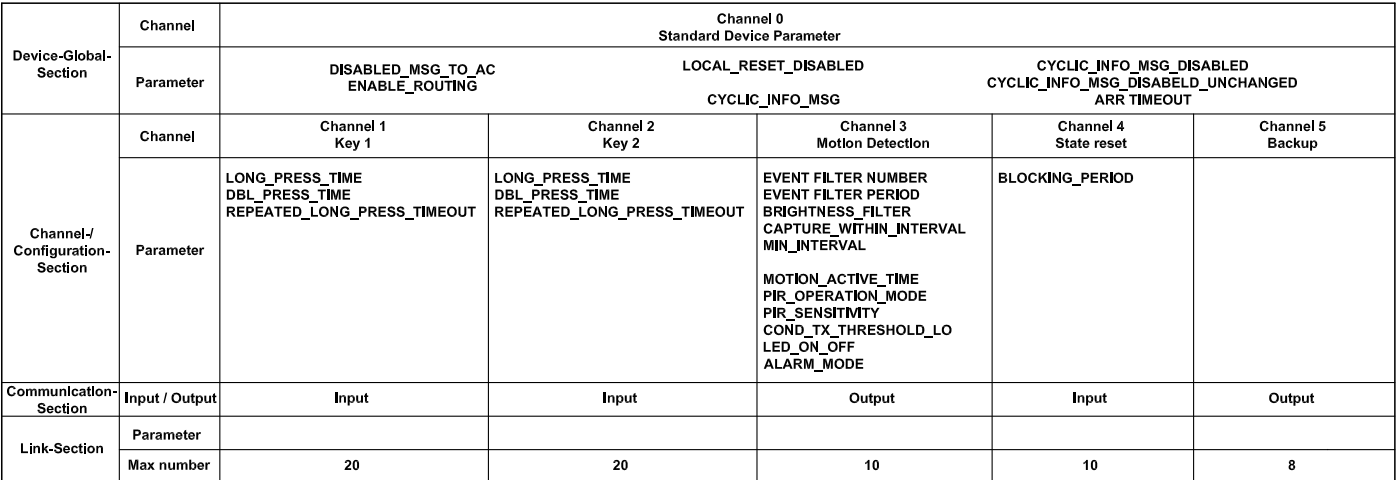

*Bild 19: Die Kanal- und Parameterstruktur der HmIP-Bewegungsmelderserie*

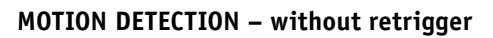

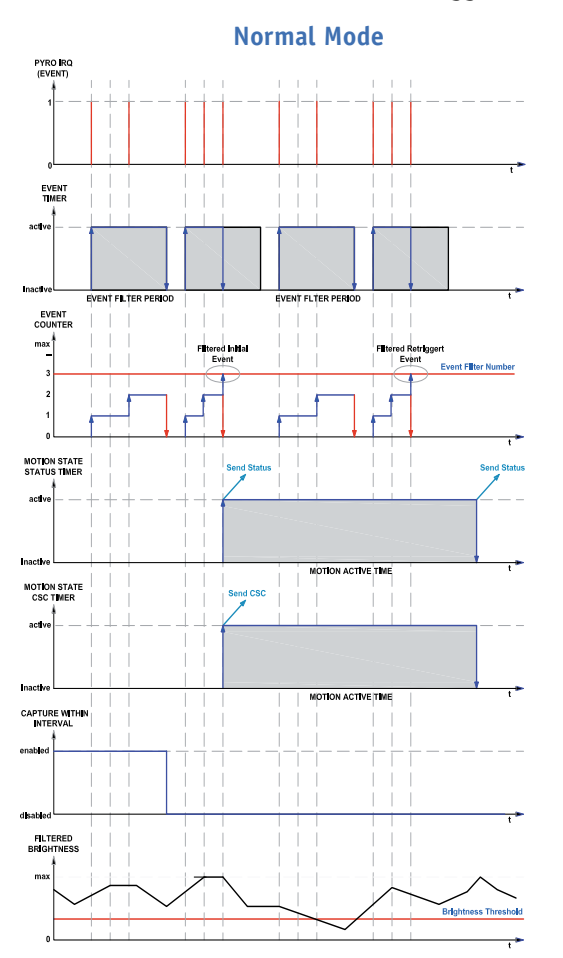

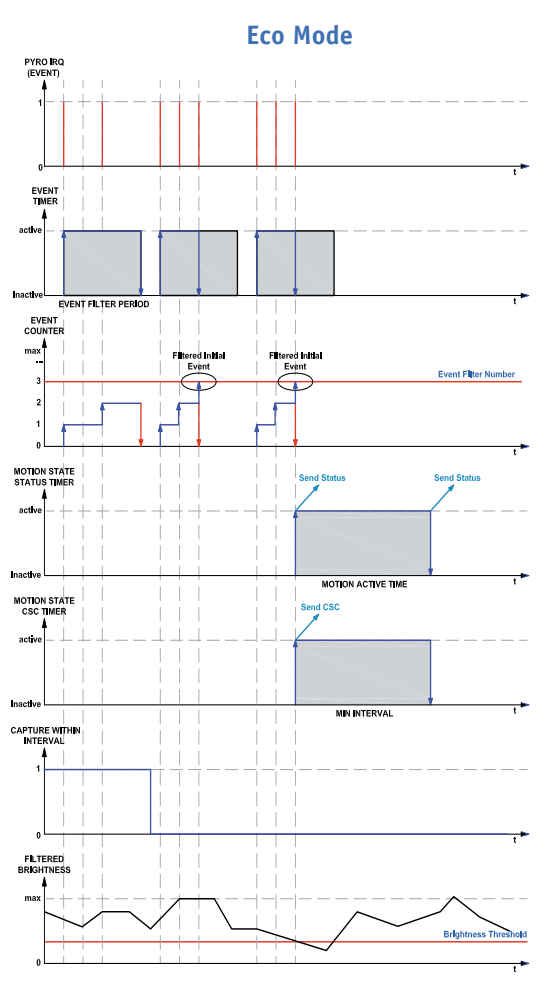

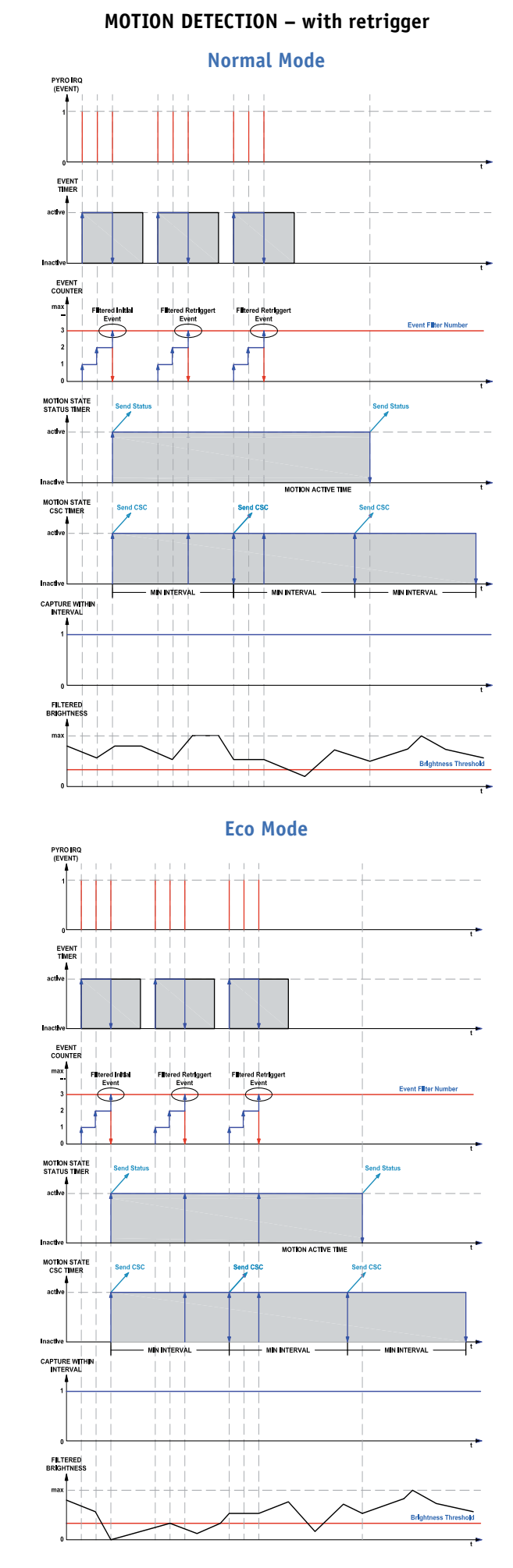

*Bild 20: Die Wirkung der Parametereinstellungen auf die Funktionen der Bewegungsmelder [6]*

Auswertung in der App oder einem Zentralenprogramm führen. Entsprechend sollte man hier also mehrere Messungen ausführen lassen, und es wird wahlweise der zuletzt ermittelte oder der niedrigste Wert aus einer einstellbaren Anzahl von Messungen ausgegeben.

Im Unterschied dazu kann einem Zentralenprogramm und in der App bei den Automatisierungsaufgaben auch ein Schwellwert für die Helligkeit angegeben werden, bei dessen Erreichen eine Aktion ausgelöst werden soll. Fragt man hier die aktuelle Helligkeit ab, so wird das jeweilige Gerät dazu veranlasst, eine Messung durchzuführen und den entsprechenden Wert an die Zentrale zu übertragen. Perfekt um den Dunkel-Schwellwert in Verbindung mit den eigenen Rollläden/Jalousien zu finden. Einfach den jeweiligen Raum auf die entsprechende Dunkelheit bringen und eine Abfrage starten. Alternativ kann man das natürlich auch zu der jeweiligen Tageszeit durchführen.

### **EVENT\_COUNTER – Empfindlichkeit**

Hier wird die Schwelle festgelegt, nach wie vielen Impulsen des Sensors ("Rohereignisse") eine Auslösung des Melders erfolgen soll. Das vermeidet Fehlauslösungen durch kurze Störungen.

### **EVENT\_TIMEOUT – Empfindlichkeit**

Ist der "EVENT\_COUNTER" ausgelöst, legt der hier eingestellte Timer einen Zeitraum fest, in dem eine eingestellte Anzahl an Rohereignissen auftreten muss, um Gültigkeit für die weitere Auswertung zu erlangen.

### **CAPTURE\_WITHIN\_INTERVAL – innerhalb des Sendeabstands erkannte Bewegung senden/erkannte Bewegung puffern**

Bestimmt darüber, ob im Zustand "Präsenz" bzw. "Bewegung" weiter auf Rohereignisse reagiert wird. Gültige Ereignisse führen bei gesetztem Parameter zu einem Nachtriggern von Schaltbefehlen bzw. dem Verlängern des Zustands. Ist der Parameter nicht gesetzt, werden alle Ereignisse außer den gültigen Initialereignissen ignoriert.

Ist der Parameter gesetzt, so werden nicht nur Initialereignisse (Bewegungserkennung) erkannt, sondern auch Folgeereignisse. Das hat den Vorteil, dass die Einschaltzeit eines Aktors noch vor Ende dieser ohne vorheriges Zurückfallen in seinen AUS-Zustand verlängert werden kann. Das heißt, wenn bei einer Einschaltzeit von 5 min. nach einem Initialereignis eine weitere Bewegung erkannt wird, sorgt diese dafür, dass der Aktor nicht 5 min., sondern 10 min. eingeschaltet bleibt. Ein weiteres Ereignis im zweiten 5-min.-Intervall würde die Zeit wiederum um 5 min. auf insgesamt 15 min. verlängern, solange tatsächlich über max. 10 min. keine Bewegung mehr erkannt wird.

### **MOTION\_ACTIVE\_TIME –**

### **Zeit, nach der erkannte Bewegung zurückgesetzt wird**

**Weitere Infos:**

Zeitintervall für den Gerätestatus. Für diesen Zeitraum befindet sich das

Gerät nach einem gültigen Initialereignis im Zustand "Präsenz" bzw. "Bewegung". Bei gesetztem Parameter "CaptureWithinInterval" wird dieses Intervall verlängert (ohne Zwischenmeldung an das System).

### **MIN\_Interval – Mindestsendeabstand/minimales Sendeintervall**

Zeitintervall für das Senden von Schaltbefehlen. Für diesen Zeitraum befindet sich das Gerät nach einen gültigen Initialereignis im Zustand "Präsenz" bzw. "Bewegung". Bei gesetztem Parameter "Capature-WithinInterval" wird nach Ablauf dieses Intervalls ein Schaltbefehl nachgesendet, sollte während dieser Zeit ein weiteres gültiges Ereignis aufgetreten sein.

### **Hinweis:**

Wie in Bild 20 zu sehen ergibt sich eine Zugehörigkeit zwischen den Konfigurationsparametern in den Sensoren und bei direkt verknüpften Aktoren. Im Kontext der Direktverknüpfung kann man eine Einschaltdauer festlegen. Dies ist immer die Einschaltdauer des zugehörigen Aktors. Standardmäßig ist die bei Verknüpfungen mit Bewegungsmelder auf 5 min. gesetzt. Die zugehörigen Geräteparameter am Bewegungsmelder stehen standardmäßig auf 4 min.

Warum? Um einem Bewegungsmelder die Möglichkeit zu geben, den Einschaltzustand des verknüpften Aktors zu verlängern, muss dessen Schaltintervall stets kleiner sein als die Einschaltdauer des Aktors. Andernfalls würde der Aktor immer erst ausgehen und es würde zunächst scheinen, als würde der Bewegungsmelder keine Bewegung mehr erkennen, da nicht mehr geschaltet wird. Erst nach einer länger vergangenen Zeit wird "plötzlich" der Aktor wieder geschaltet. Es gilt die Faustformel:

Aktor – Einschaltzeit < Zustandszeiten der Bewegungsmelder.

### Bleibt als Fazit:

Durch die vielfältigen Einstellmöglichkeiten lassen sich die intelligenten Homematic IP Bewegungsmelder punktgenau an ihre Aufgabe anpassen. Außerdem sind hier alle Voraussetzungen geschaffen, den Melder jederzeit auf den neuesten Softwarestand zu bringen, etwa, um neue Features in der Auswertung **EIV** zu implementieren.

- [1] www.jvs.de/Carclo\_Fresnel/pdf\_content/2000-05\_irs2paper\_Hans\_j\_Keller.pdf
- [2] Fresnel-Linsen von carclo: carclo-fresnels.eu/about/
- [3] Steinel-HF-Sensortechnik, ELV Mini-Projekt: www.elv.de/mein-elv-mini-projekt-steuern-sie-ihre-leuchten-einfach-mit-der-steinel-smart-remote-app.html
- [4] Intelligenter Calipile-Sensor von EXCELITAS: www.excelitas.com/product/tpis-1s-1385-calipile-sensor-smd
- [5] Grid-EYE-Sensor von Panasonic: eu.industrial.panasonic.com/products/sensors-optical-devices/sensors-automotive-and-industrial-applications/infrared-array
- [6] Diagramme zum Download: www.elv.de: Webcode #10297

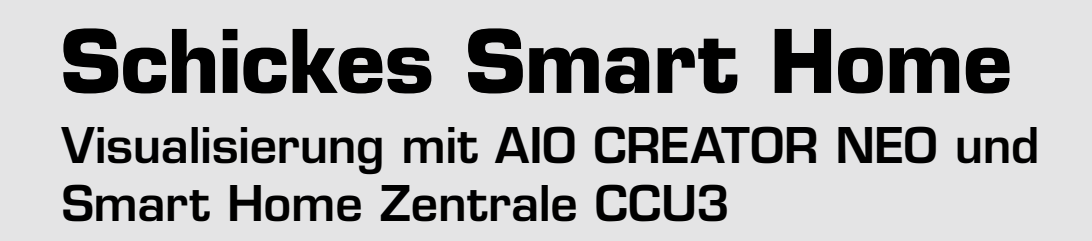

**In dieser Folge bauen wir eine Seite für einen umfangreich mit Haustechnik eingerichteten Raum auf. Wir gestalten mehrere Unterseiten zu diesem Raum.**

Teil 4

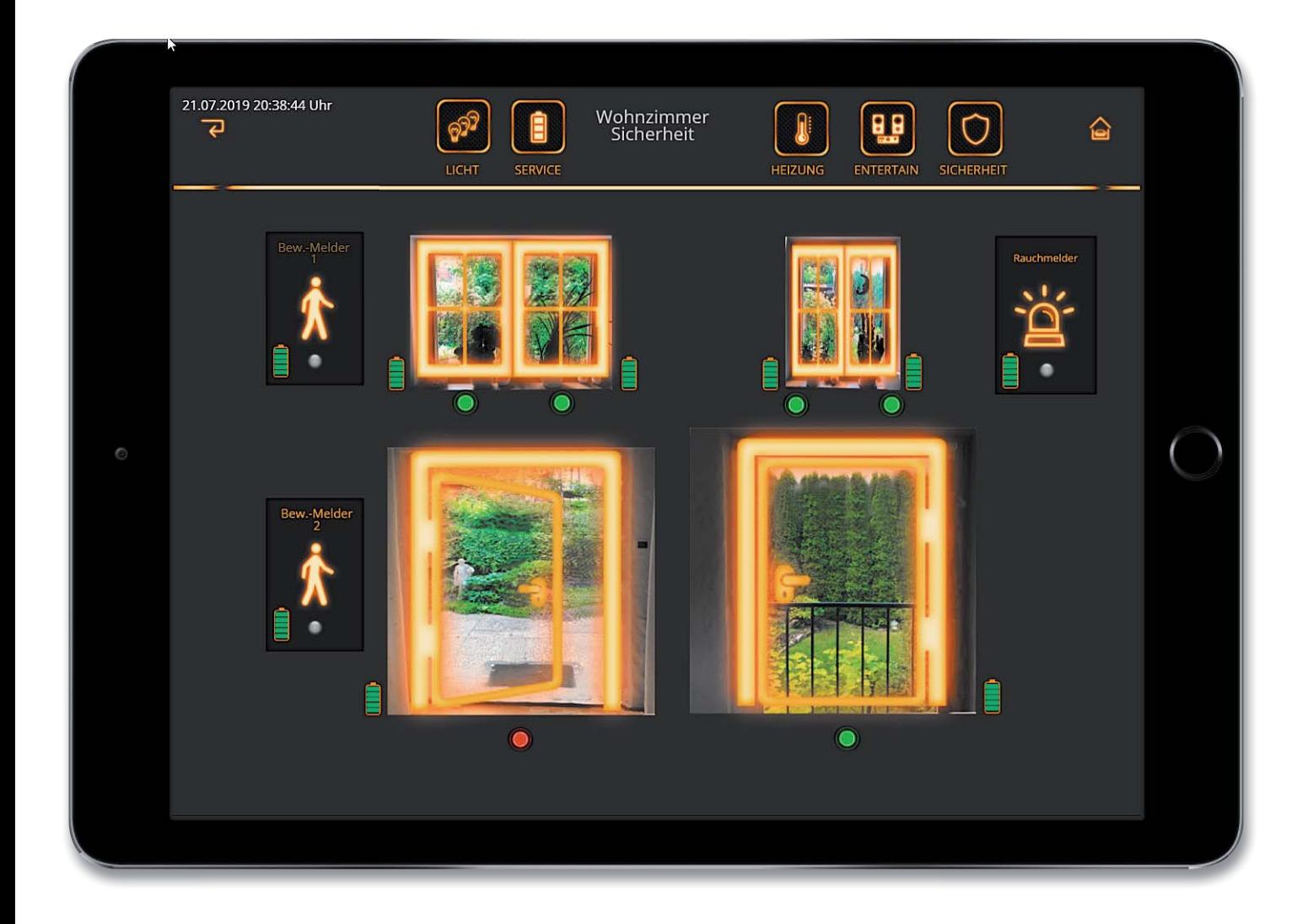

### Aufteilung des Inhalts auf mehrere Seiten

Die in den letzten Folgen aufgebaute Hauptseite ist zwar nicht überfüllt, viele weitere Buttons würden sie aber unübersichtlich machen. Selbstverständlich haben wir aber die Möglichkeit, Unterseiten einer Seite zu erstellen. Damit wird die Menüstruktur zwar verschachtelt, bleibt aber trotzdem übersichtlich. Typisch für solche Strukturen sind Seiten für Räume, die sehr viel Haustechnik beinhalten. Sinnvoll ist dann eine Trennung nach Sinneinheiten wie z. B. Licht, Audio, Video, Heizung, Sicherheit …

Zunächst bauen wir in die Seite, die vom Hauptmenü aus geöffnet wird (im Beispiel Wohnzimmer, siehe Bild 1) Buttons ein, die die Unterseiten aufrufen sollen. Diese benennen wir nach den gewünschten Sparten, im Beispiel Licht, Service, Heizung, Entertain und Sicherheit.

Danach entscheiden wir uns, welches die erste Seite sein soll, die im Hauptmenü vom Button "Wohn-

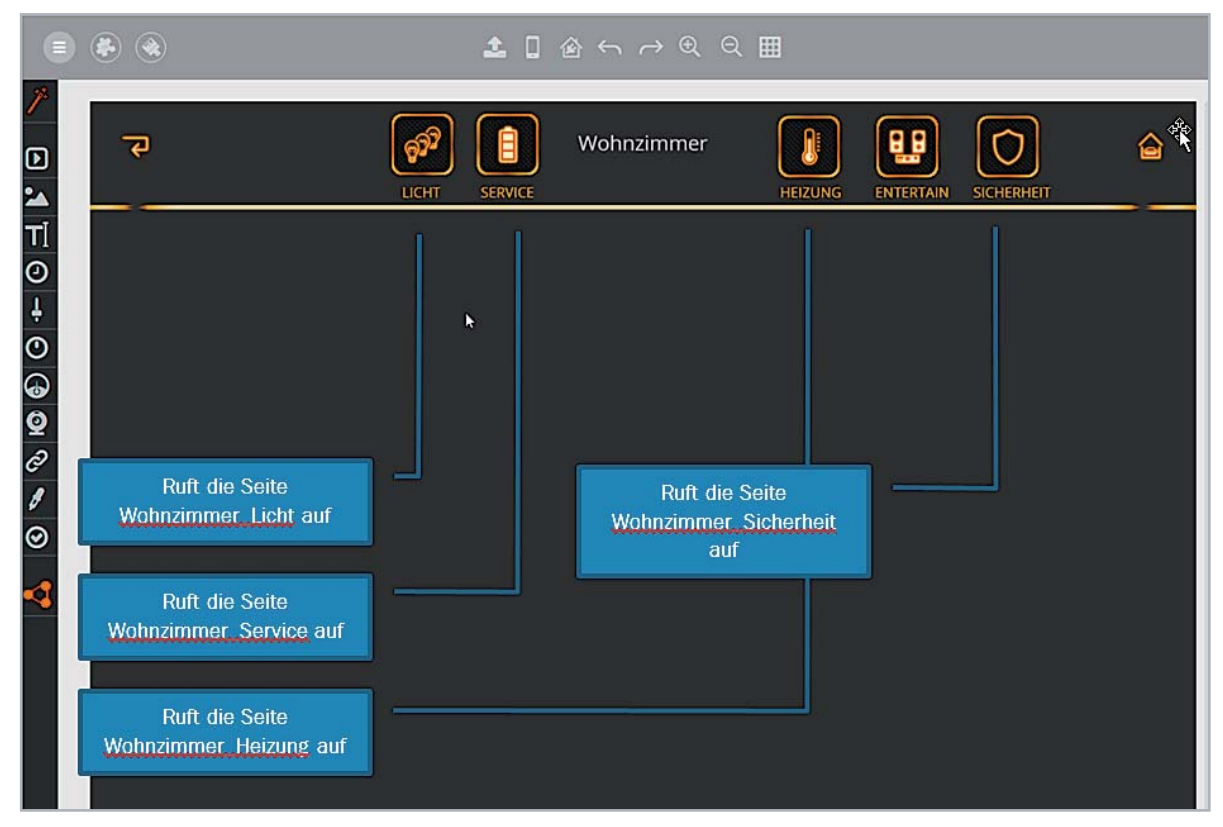

*Bild 1: Wohnzimmer: Startseite*

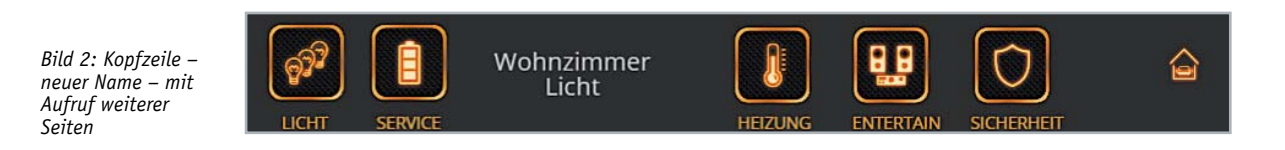

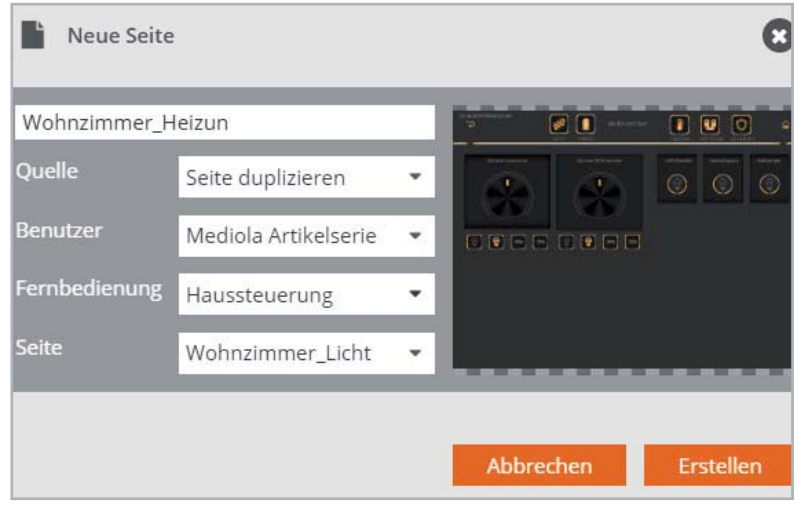

zimmer" aus aufgerufen wird, und benennen die Kopfzeile entsprechend um (z. B. Wohnzimmer Licht, Bild 2). Umbenennen können wir, indem wir mit der Maus auf den Namen des gewünschten Raums gehen, die rechte Maustaste drücken und "Umbenennen" wählen. Danach kopieren wir die Seite "Wohnzimmer Licht" so oft, wie wir Buttons in der Kopfzeile erstellt haben, und benennen sie jeweils sinnvoll (Wohnzimmer\_ Service, Wohnzimmmer\_Heizung etc.), siehe Bild 3.

Nun müssen noch die Bezüge für die Buttons festgelegt werden.

*Bild 3: Seite durch Kopieren erstellen*

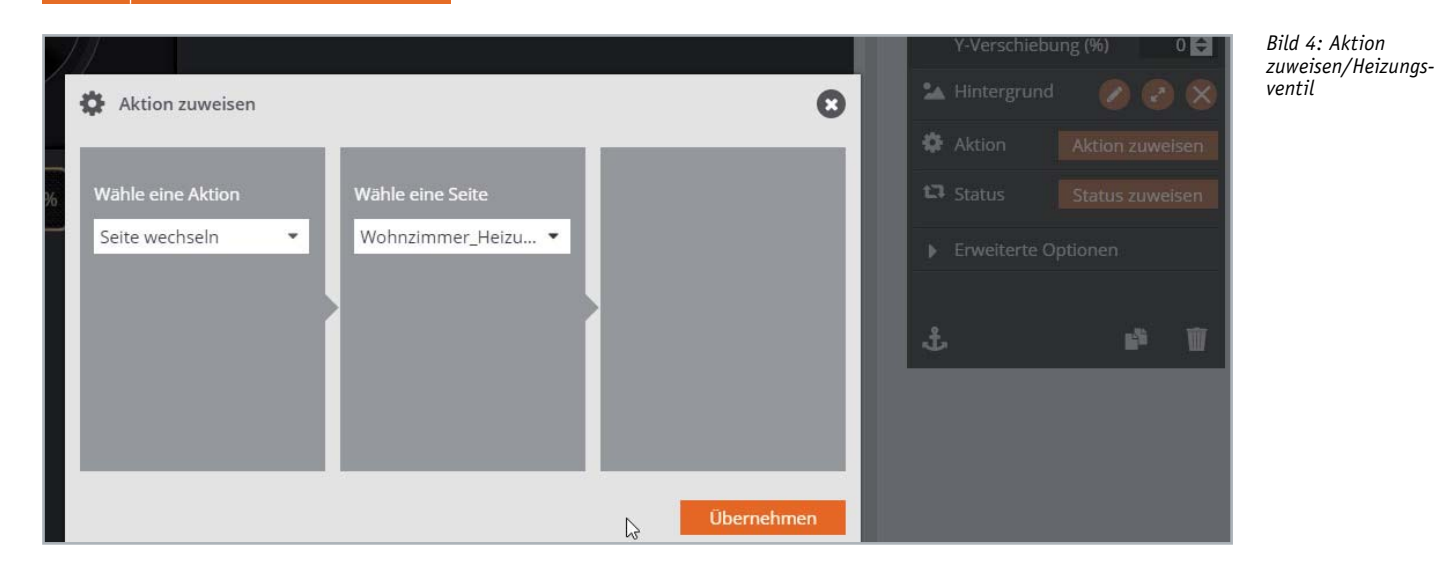

Dies geschieht sehr einfach durch Anklicken des gewünschten Buttons, Anklicken von "Aktion zuweisen" (Bild 4) im Eigenschaften-Bereich unter "Aktion" und Auswahl der Aktion ("Seite wechseln") sowie Auswahl der Seite (z. B. "Wohnzimmer\_Heizung").

### Die erste Seite: Es werde Licht!

Am einfachsten lässt sich eine erste Seite mit vorgefertigten Widgets – wie in der letzten Folge der Artikelserie beschrieben – erstellen. Die Widgets lassen sich sehr einfach in der Größe anpassen; dazu das Widget einfach anklicken und rechts unten am Ziehpunkt mit der Maus vergrößern oder verkleinern (Bild 5).

In diesem Beispiel finden wir vier Dimmer und drei Lampen, die über die Seite geschaltet werden können. Da die Bezüge zur Haustechnik bei den Widgets automatisch eingetragen werden, schauen wir uns am Beispiel des Dimmers "Dimmer Esszimmer" einmal an, wie diese definiert sind. Da es sich bei den Widgets um Gruppen handelt, müssen

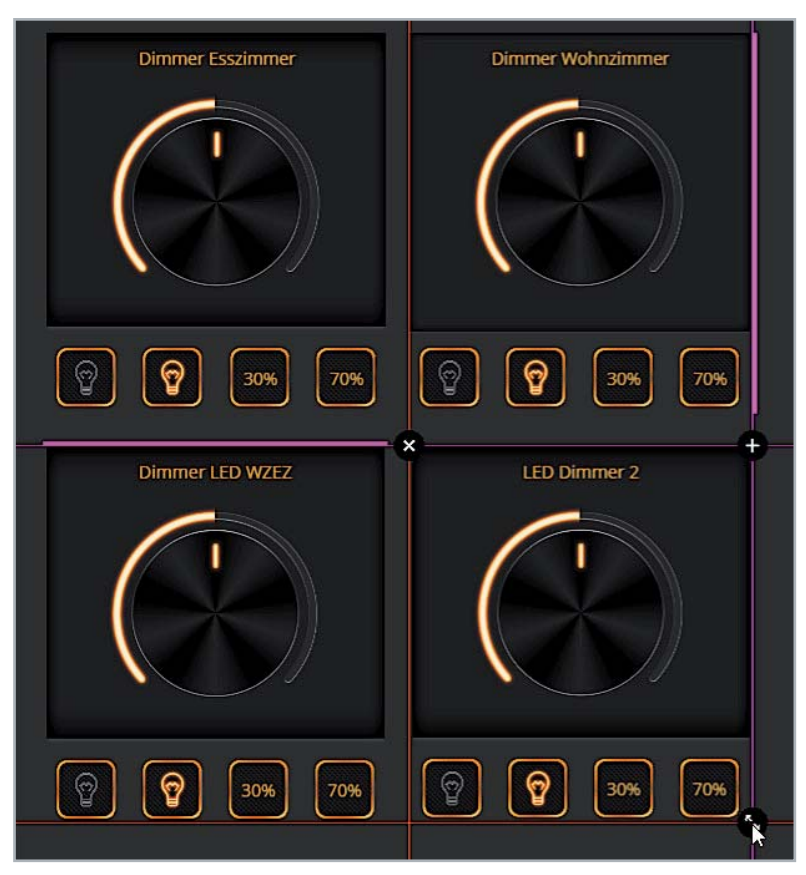

*Bild 5: Widgets-Größe ändern und ausrichten Bild 6: Bereiche im Eigenschaften-Fenster*

wir mit der Maus genau auf den Dimmer klicken (am besten in der Mitte). Danach sehen wir auf der Programmoberfläche rechts das Eigenschaften-Fenster des Dimmers (Bild 6).

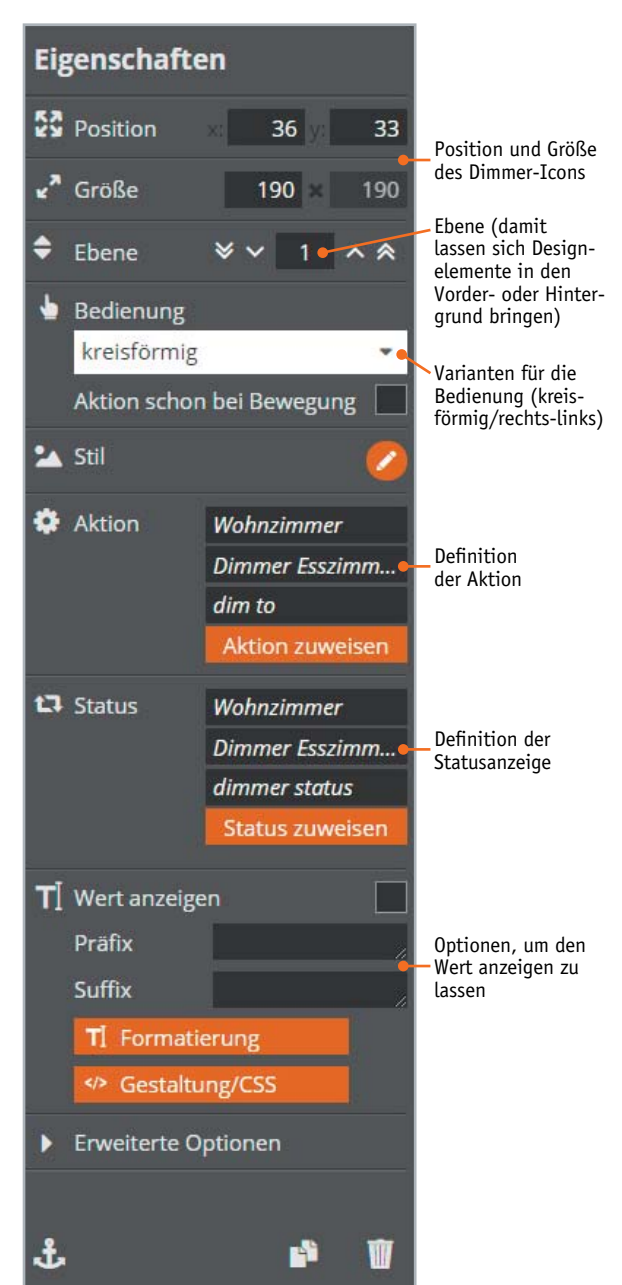

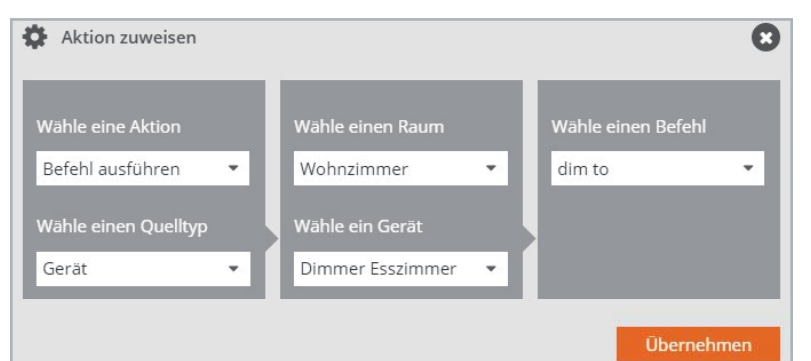

*Bild 7: Dimmer: Aktion zuweisen*

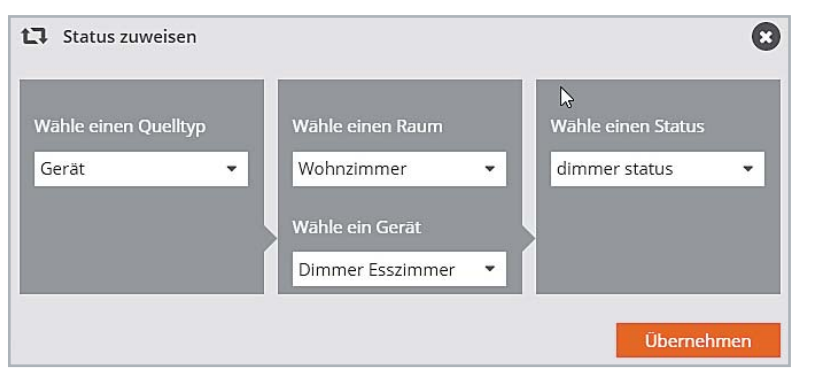

*Bild 8: Dimmer: Status zuweisen*

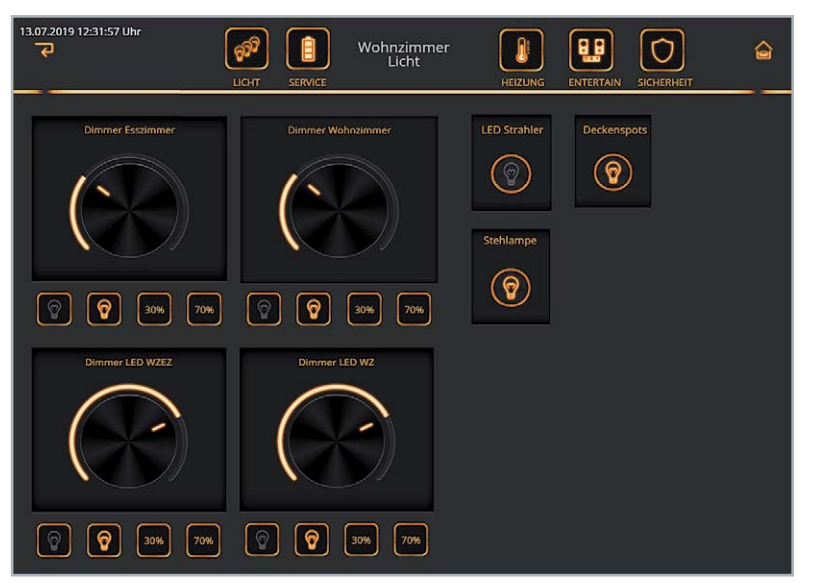

Bild 9: Die fertige "Lichtseite" im Testbetrieb

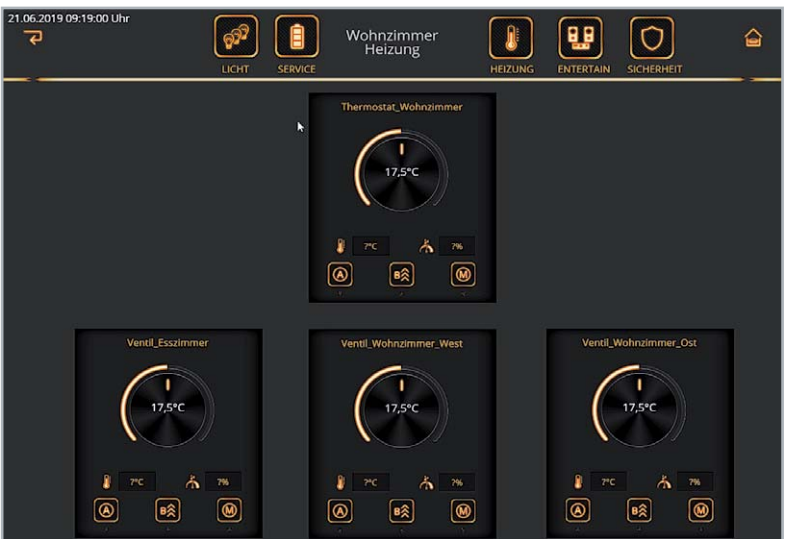

Die beiden Bereiche, in denen die Kopplung/Definition zur Haustechnik steht, sind die Definition der Statusanzeige und die Definition der Aktion. Ein Klick auf den Button "Aktion zuweisen" öffnet das Aktions-Definitionsfenster (Bild 7):

- Aktion
- Quelltyp
- Raum
- Gerät
- **Befehl**

Ähnlich erfolgt die Definition der Statusanzeige. Ein Klick auf den Button "Status zuweisen" öffnet das Status-Definitionsfenster (Bild 8). Hier können alle Parameter für den Status definiert werden:

- Quelltyp
- Raum
- Gerät
- **Status**

Die fertige Seite ist in Bild 9 aktiv zu sehen.

### Die zweite Seite: Es werde warm!

Auch bei dieser Seite arbeiten wir mit vorgefertigten Widgets. Im Beispiel gibt es drei Heizkörper und einen Thermostaten (Bild 10).

### Die dritte Seite: Sicherheit

Die folgende Seite soll einen Überblick betreffend die Sicherheit geben. Dazu zählen beispielsweise

- Zustand der Fenster (offen/geschlossen)
- Zustand der Türen (offen/geschlossen)
- Bewegungsmelder
- Rauchmelder
- Batteriezustände

Gleichzeitig möchten wir zeigen, wie z. B. Bilder in die Seiten eingebaut werden können: Wir wollen ein doppelflügeliges Fenster mit realem Hintergrund darstellen. Die Fensterflügel sollen dabei entsprechend dem in der Realität aktuellen Zustand geöffnet oder geschlossen dargestellt werden.

Für die Fenster gibt es – genauso wie für Licht und Heizung – vorgefertigte Widgets, mit denen sehr schnell eine Seite aufgebaut werden kann (Bild 11). Für die reale Darstellung des Hintergrunds benötigen wir ein Foto – durch das Fenster hindurch aufgenommen. Dann fügen wir in der Seite mit dem Fensterwidget ein Grafikelement ein und klicken auf den Icon-Button.

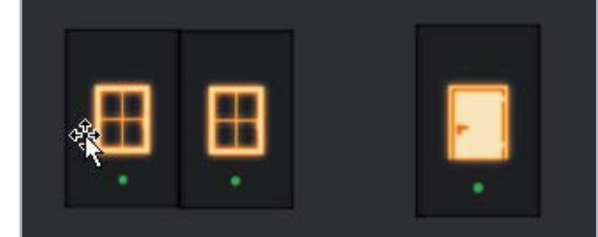

*Bild 10: Seite für die Heizkörper Bild 11: Fenster- und Türwidgets ohne Beschriftung*

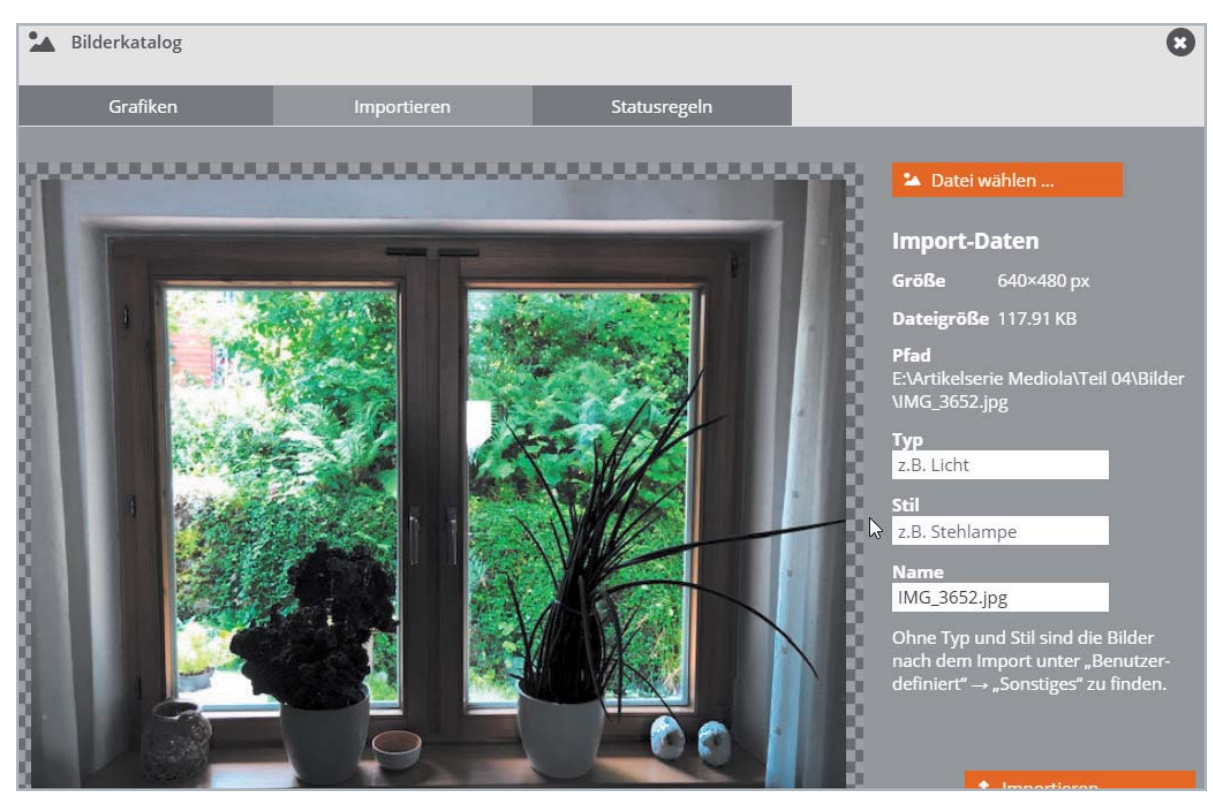

*Bild 12: Bildaufnahme von Kamera importieren*

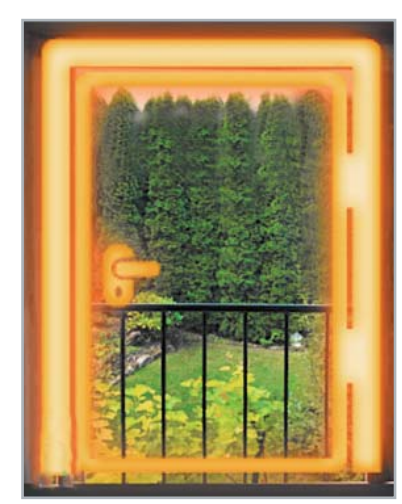

*Bild 13: Tür mit Icon und realistischem Hintergrund*

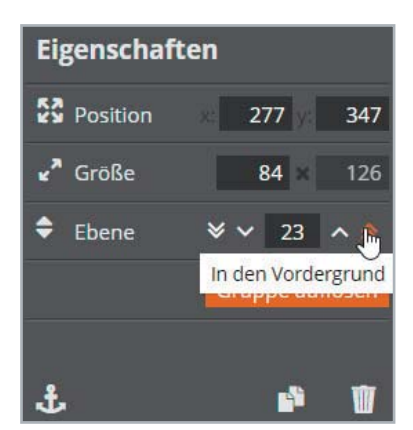

*Bild 14: Größe, Position und Ebene einstellen*

Über den Reiter "Importieren" ist es möglich, Grafiken in die Icon-Bibliothek zu importieren (Bild 12).

Zum Importieren muss entweder ein Typ, ein Stil und ein Name ausgewählt werden, oder man legt sinnvollerweise einen neuen Typ (z. B. Reale\_Bilder) und unter diesem Typ neue (eigene) Stilbezeichnungen an.

Nach dem Import kann die Grafik als Icon für unser Grafikelement ausgewählt werden. Dieses Grafikelement wird nun über das Widget mit dem Fensterrahmen geschoben und größenmäßig angepasst (Bild 13). Sollte das falsche Bild oben liegen (unser reales Bild also verdeckt werden), dann lässt sich das mit "Hintergrund" korrigieren. Hier kann eine Grafik (Grafik natürlich vorher anklicken) mit den Tasten < und << um jeweils eine Ebene nach hinten bzw. ganz nach hinten und mit den Tasten > und >> um jeweils eine Ebene nach vorn bzw. ganz nach vorn gelegt werden (Bild 14). Dies und die Möglichkeit, die Größe einer Grafik durch Anklicken und Größenänderung mit der Maus oder durch Zahleneingabe im Eigenschaftsfenster in den Maßen zu verändern, machen es einfach, ein reales Bild und ein quasi bewegliches Icon zu einer "realen" Ansicht zusammenzufügen.

Jetzt können noch – wie in der letzten Folge dieser Serie beschrieben – Batteriesymbole hinzugefügt werden. Des Weiteren ein zweites Fenster und zwei Türen, zwei Bewegungsmelder und ein Rauchmelder – fertig ist die Seite "Sicherheit" (Bild 15).

### Die vierte Seite: Service – Anzeige und Einstellung von Parametern

Zum Abschluss dieser Folge der Artikelserie möchten wir noch eine Seite "Service" vorstellen. Auf dieser Seite können beispielsweise Parameterwerte eingestellt, Informationen über Betriebszustände wie Automatiken angezeigt werden etc.

Wir verwenden wieder eine der bereits beim Kopieren der Seite "Wohnzimmer" erstellten Seiten (Unterseiten).

Als Beispiel wollen wir die Absenkwerte und Komfortwerte einer Einzelheizkörperregelung für die vier Jahreszeiten anzeigen und einstellen. Die Werte sind in acht Systemvariablen (CCU-Zentralenvariablen) gespeichert:

- 1. Absenktemperatur Frühling
- 2. Absenktemperatur Sommer
- 3. Absenktemperatur Herbst
- 4. Absenktemperatur Winter
- 5. Komforttemperatur Frühling
- 6. Komforttemperatur Sommer
- 7. Komforttemperatur Herbst
- 8. Komforttemperatur Winter

Der Hintergrund für diese Parameter ist beispielsweise eine Automatikfunktion, die bei Anwesenheit alle Heizkörper auf Komforttemperatur und bei Abwesenheit alle Heizkörper auf Absenktemperatur stellt. Für jede Jahreszeit können diese Werte separat definiert werden. Dieses Beispiel soll zeigen, wie Einstellwerte in der Haustechnik bequem über die Bedienoberfläche konfiguriert werden können.

Zunächst fügen wir auf unserer Seite einen Text ein, dem wir dann einen Status zuweisen (die Systemvariable Absenktemperatur\_ Frühling <CCU-Zentralenvariable>, die die Absenktemperatur Frühling speichert), siehe Bild 16.

Im Feld "Präfix" der Eigenschaften zum Text geben wir ein: "Absenktemperatur Frühling:", Im Feld Suffix geben wir ein: " °C" (Bild 17).

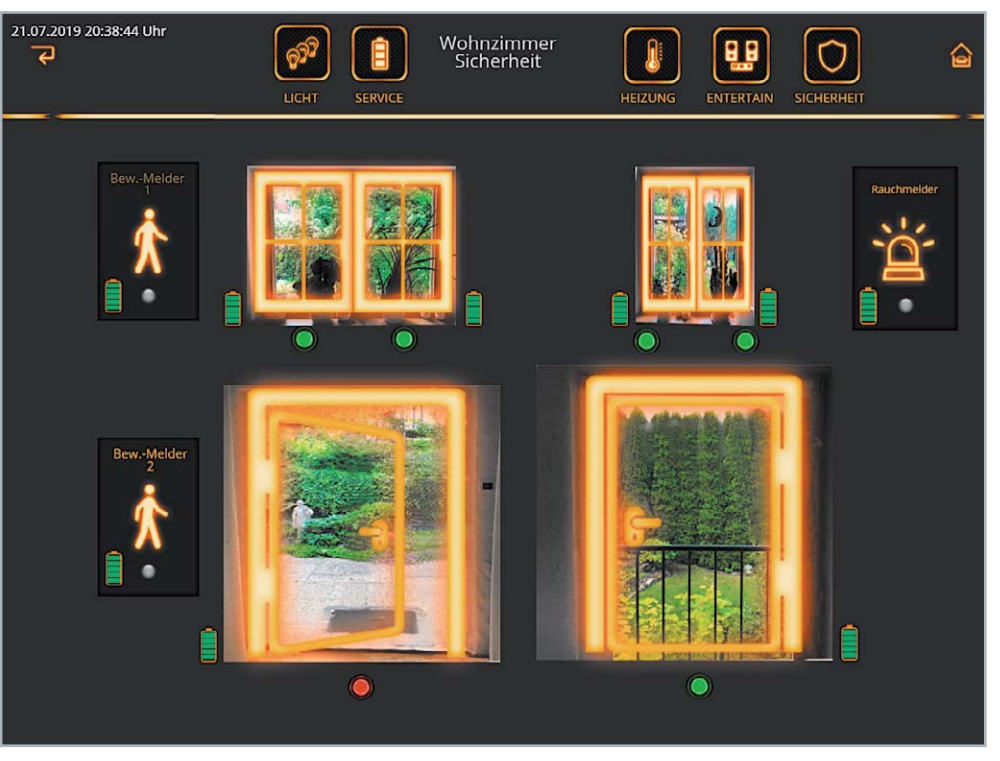

*Bild 15: Eine fertige Seite zur Anzeige sicherheitsrelevanter Elemente*

Dann fügen wir neben dem Text einen Schieberegler ein und weisen Aktion und Status zu. Wir verweisen selbstverständlich auf die gleiche Systemvariable, die wir auch schon beim Text zugewiesen haben, nämlich die für die "Absenktemperatur Frühling" (Bild 18). Wir wählen die gewünschte Systemvariable aus und quittieren mit "Übernehmen". Die Zuweisung des Status erfolgt analog zur Zuweisung des Status beim Text (Werteanzeige).

Diesen Vorgang wiederholen wir für die Systemvariablen Absenktemperatur\_Sommer, Absenktemperatur\_Herbst, Absenktemperatur\_Winter sowie die entsprechenden Komforttemperaturen.

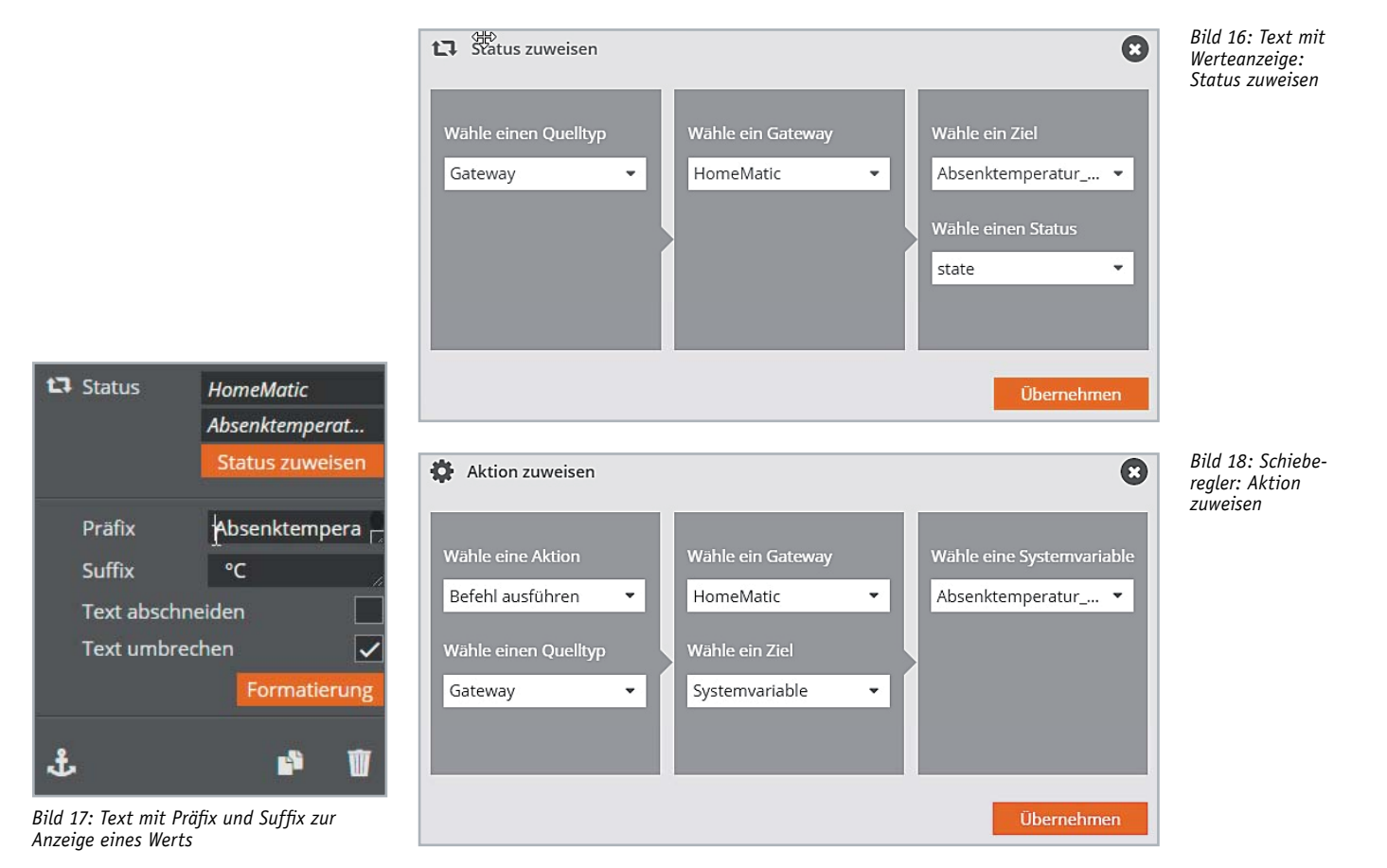

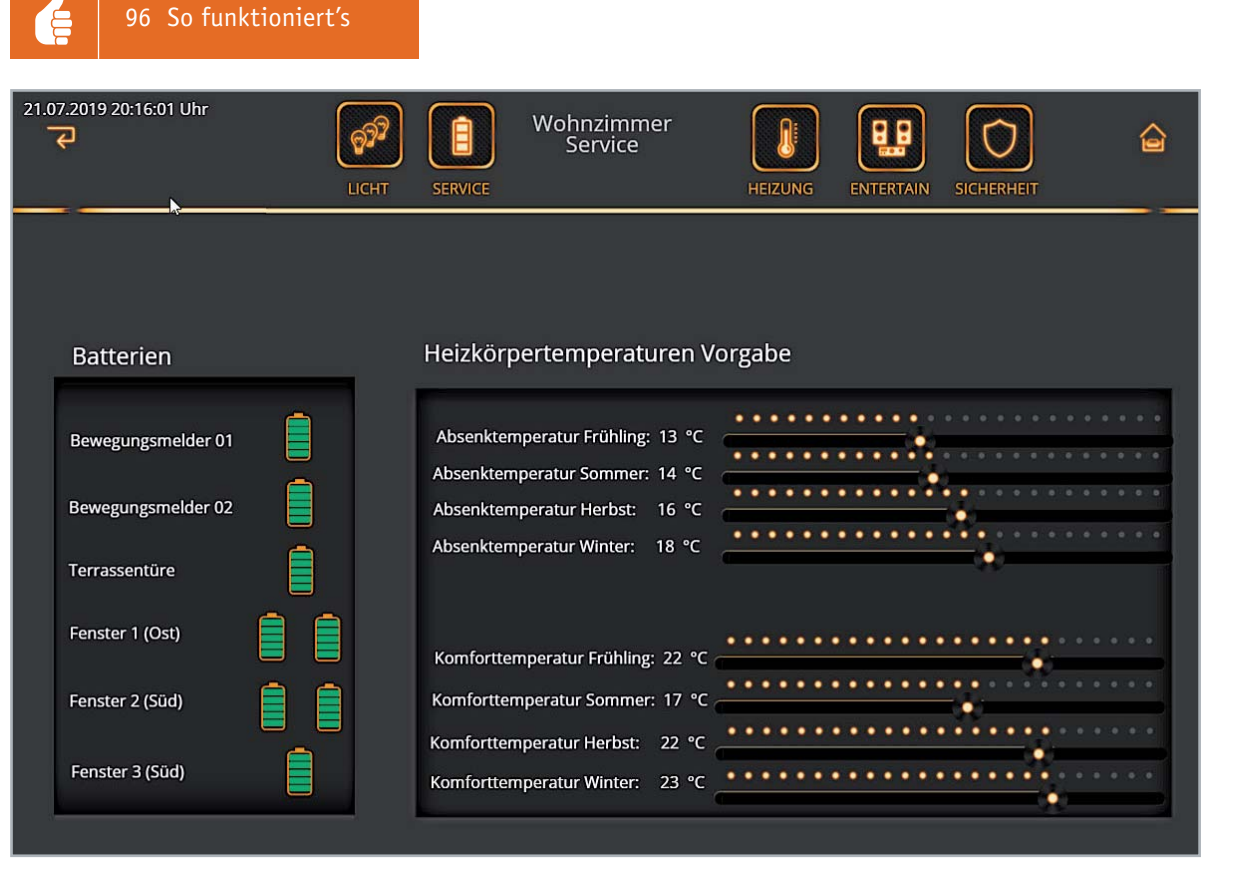

*Bild 19: Fertige Seite zur Anzeige und Einstellung von Parametern*

Wir haben nun eine Seite zur Verfügung, mit der wir diese Temperaturen einfach einstellen können (Bild 19). Die Programme, die diese Systemvariablen verwenden und für die Einstellung sorgen, können als Zentralenprogramme und/oder Scripte in der CCU oder über die NEO-Automatisierungsoption angelegt werden. Auf dieser Seite wurden zusätzlich auch die Anzeigen der Batterien (Batteriefehler) aus der Seite Wohnzimmer\_Sicherheit integriert.

### Ausblick

In der nächsten Folge wollen wir auf die Möglichkeiten eines Mediola Gateways im Bereich der Infrarotsteuerung eingehen. Wir bauen uns eine Seite zur Steuerung eines Audio-/Videogeräts auf. Steuerung eines Audio-/Videogeräts auf.

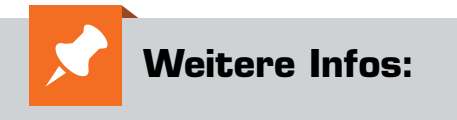

- www.mediola.com
- Smart Home Zentrale CCU3 inkl. AIO-CREATOR-Lizenz und NEO Plugin Automation Manager, Bestell-Nr. 25 04 07

# **Ihr Feedback zählt!**

Das ELVjournal steht seit 40 Jahren für selbst entwickelte, qualitativ hochwertige Bausätze und Hintergrundartikel zu verschiedenen Technik-Themen. Aus den Elektronik-Entwicklungen des ELVjournals sind auch viele Geräte aus dem Smart Home Bereich hervorgegangen.

Wir möchten uns für Sie, liebe Leser, ständig weiterentwickeln und benötigen daher Ihre Rückmeldung: Was gefällt Ihnen besonders gut am ELVjournal, welche Themen lesen Sie gerne, welche Wünsche bezüglich Bausätzen und Technik-Wissen haben Sie, und was können wir in Zukunft besser machen?

Senden Sie Ihr Feedback per E-Mail an: **redaktion@elvjournal.de**

oder per Post an: ELV Elektronik AG, Redaktion ELVjournal Maiburger Str. 29–36, 26789 Leer, Deutschland

Vorab schon einmal vielen Dank vom Team des ELVjournals

# **Save the date!**

### **Homematic User-Treffen vom 27. bis 29. März 2020 im Hotel La Strada in Kassel**

Anfang April dieses Jahres kamen über 550 Smart Home Begeisterte zum mittlerweile achten Homematic User-Treffen ins Hotel La Strada in Kassel. Drei Tage lang gab es ein abwechslungssowie lehrreiches Programm mit vielen Vorträgen, Workshops und Diskussionen. Nun steht der Termin für das nächste User-Treffen fest: 27. – 29. März 2020 im Hotel La Strada in Kassel.

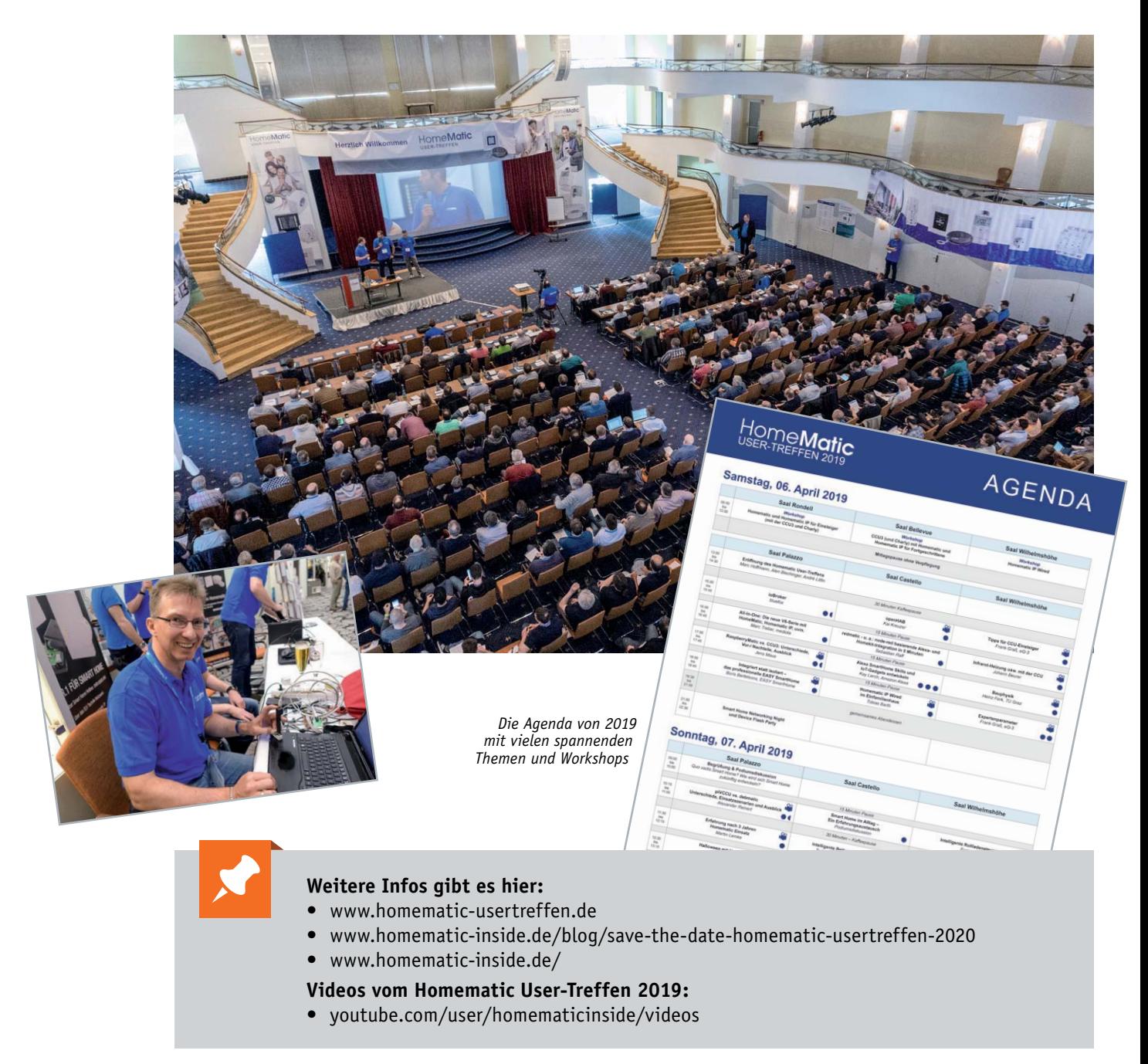

### **Für einzellige Knopfzellen aller Baugrößen – Batterietester BT101**

**Der Batterietester für Knopfzellen BT101 macht den Test von Knopfzellen unter Lastbedingungen ganz einfach: Knopfzelle kontaktieren, einen Laststrom wählen – schon zeigt der Batterietester die unter Belastung ermittelte Spannung an.**

Mit dem Batterietester für Knopfzellen steht ein sehr einfach handhabbares Prüfgerät zur Verfügung, mit dem sich schnell und sicher feststellen lässt, in welchem Zustand sich der Prüfling tatsächlich befindet. Denn erst unter einer angemessenen und definierten Belastung kann man sicher beurteilen, ob eine Knopfzelle noch genügend Kapazität besitzt, auch unter Last eine ausreichende Spannung liefern zu können. Denn gerade Knopfzellen werden oft nach dem Kauf länger gelagert und können dann womöglich zum erforderlichen Einsatzzeitpunkt bereits einen Großteil ihrer Kapazität verloren haben. Der Batterietester BT101 erlaubt den Batterietest von Knopfzellen der verschiedensten Größen mit einer Spannung von bis zu 5 V unter Testlastströmen von 0,1 mA, 1 mA und 10 mA. Durch den weiten Testspannungsbereich lassen sich auch Lithium-Zellen mit einer nominellen Zellenspannung von 3 V testen.

wie leistungsfähig die Batterie noch ist. So kann eine Batterie, die in einer Anwendung mit höherem Strombedarf nicht mehr genug Spannung aufbauen kann, eventuell noch lange Zeit in einer Anwendung mit geringem Strombedarf laufen – so vermeidet man Kosten und unnötigen Batteriemüll.

- Batterietester für einzellige Knopfzellen aller Baugrößen
- Wählbarer Laststrom 0,1 mA, 1 mA und 10 mA, Prüfstrom speicherbar
- Prüfung von Knopfzellen bis max. 5 V Zellenspannung, Überspannungsanzeige
- Analyse tiefentladener, nicht mehr einsetzbarer Batterien
- Einfache Zustandsanzeige mit **Symbolgrafik**
- Mobiler Einsatz durch Batteriebetrieb

### **Komplettbausatz Bestell-Nr. 15 41 50 \_\_\_\_\_\_ € 22,95**

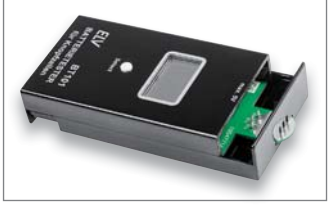

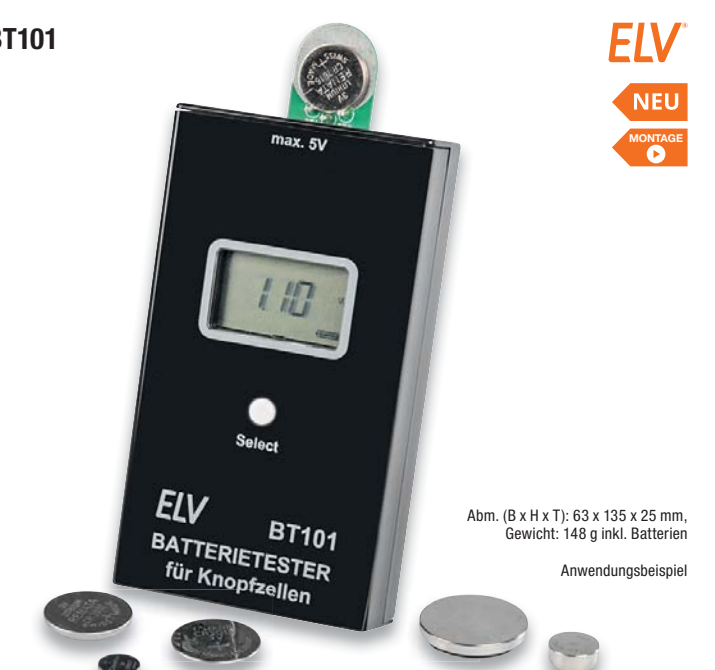

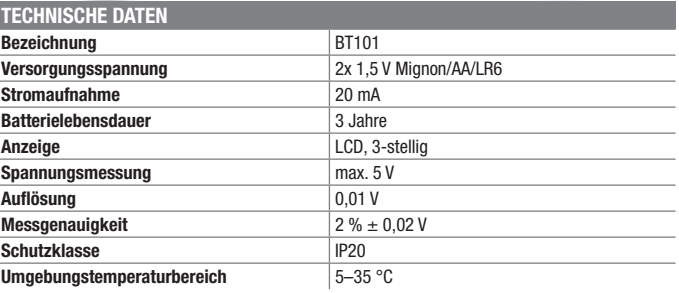

### **Hohe Genauigkeit von ±0,05 % – Präzisions-Spannungsreferenz PSR25**

**Für viele Messaufgaben und zur Überprüfung von Gleichspannungsmessgeräten werden möglichst genaue Referenzspannungen benötigt. Die Präzisions-Spannungsreferenz PSR25 ist vielseitig einsetzbar und liefert 2,500 V und 1,250 V mit einer Genauigkeit von ±0,05 %.**

Der Test mit verschiedenen Lastströmen erlaubt auch eine genaue Bewertung,

Ein Messgerät ist nur gut, wenn es exakt misst. Letztendlich bedeutet Messen nichts anderes als der Vergleich des Messwerts mit einer Referenz, wobei die Qualität der Messung von der Genauigkeit der Referenz abhängig ist. Im professionellen Bereich gibt es aufwendige Verfahren und Prüftechnik, um etwa die Genauigkeit von Spannungsmessgeräten sicherzustellen.

Mit der Präzisions-Spannungsreferenz PSR25 erreicht man ebenfalls sehr gute Ergebnisse, das Modul stellt zwei präzise Referenzspannungen von 2,500 V und 1,250 V mit 0,05 % Toleranz und nur 8 ppm/°C Temperaturdrift zur Verfügung.

Dieses kleine Hilfsmittel ist im Elektronikbereich vielfältig einsetzbar, wobei neben der Überprüfung von Spannungsmessgeräten auch der dauerhafte Einbau als Baugruppe in eigene Schaltungen möglich ist.

Für den Einbau in eigene Schaltungen gibt es mehrere Kontaktierungsmöglichkeiten durch die Verwendung von Stift- oder Buchsenleisten (gerade,

abgewinkelt), und durch strikte Einhaltung des 2,54er-Rasters ist auch der Einsatz auf Steckbrettern möglich.

- Hochgenaue Referenzspannungsquelle für die Referenzspannungen 2,500 V und 1,250 V
- 0,05 % Toleranz, nur 8 ppm/°C **Temperaturdrift** • Belastbarkeit der Referenz-
- spannungen mit bis zu ±20 mA möglich
- Zulässige kapazitive Last jeweils 10 μF
- Versorgung mit leicht wechselbaren Standard-Batterien oder innerhalb von Geräten mit 3,0 V bis 5,0 V
- Ausführung als universell einsetzbare Baugruppe, Stand-alone mit Batterien betreibbar oder in Geräte integrierbar
- Als Stand-alone-Baugruppe einfach auf Batteriehalter aufsteckbar

**Komplettbausatz Bestell-Nr. 15 42 97 \_\_\_\_\_\_ € 12,95**

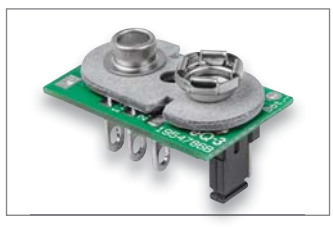

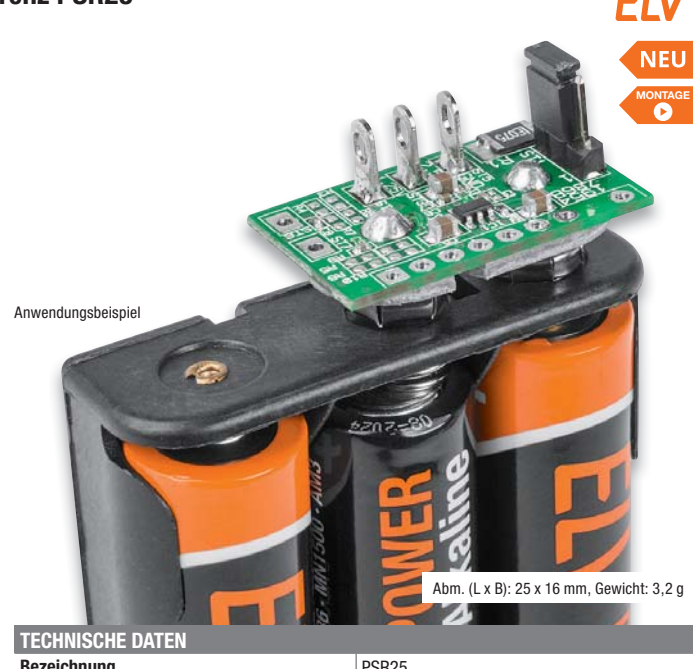

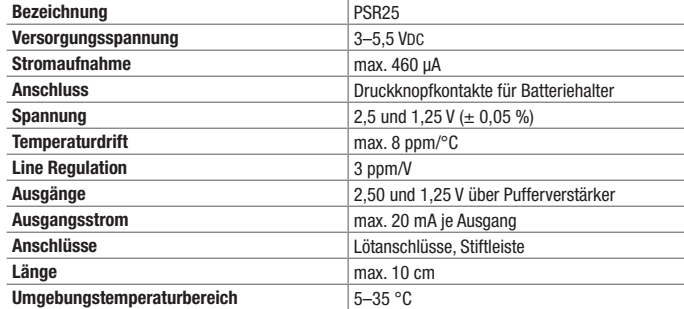

Besuchen Sie auch unseren ELV Shop: www.elv.de ...at ...ch

### **Flexibel platzierbar dank Batteriebetrieb – Präsenzmelder HmIPW-SPI mit Sensor für die Umgebungshelligkeit**

**Der Homematic IP Wired Präsenzmelder erkennt zuverlässig die Anwesenheit von Personen durch Erfassung feinster Bewegungen und zusätzlich die Umgebungshelligkeit.** 

Der Sensor kann über einen hochwertigen 4-Elemente-Sensor sowohl grobe Bewegungen (wie das Gehen von Personen) in einem weiten Bereich als auch feinste Bewegungen (z. B. Handbewegung auf einer Tastatur) in naher Umgebung wahrnehmen. So kann er Aktoren ansteuern, die z. B. das Licht im Raum oder an einem Arbeitsplatz schalten oder über das HmIP(W)-System einen Alarm auslösen.

Mit einem Erfassungsbereich von bis zu 7 m (bei einer Montagehöhe von 2,7 m) und einem Erfassungswinkel von 105° lässt sich der Präsenzmelder optimal den örtlichen Gegebenheiten anpassen. Der integrierte Helligkeitssensor ist auch unabhängig zur Auswertung der Raumhelligkeit auswertbar und kann so z. B. mit Schaltbefehlen, etwa zum Schalten einer Grund- oder Nachtbeleuchtung, eingesetzt werden.

Der Melder ist entweder auf einer Unterputz-Installations-/Schalterdose oder auf dem HmIPW-Installations-Adapter für die Deckenmontage installierbar. Anschluss und Spannungsversorgung erfolgen über das HmIP Wired Buskabel.

- Präsenzmelder für die Integration in das HmIPW-Hausautomationssystem
- Differenzierte Erfassung auch von kleinsten Bewegungen
- Erfassungsbereich: 7 m Erfassungsreichweite,
- Erfassungswinkel 105° • Zusätzliche Erfassung der Umge-
- bungshelligkeit, separat auswertbar
- Betrieb am HmIP Wired Bus
- Auf Unterputz-Schalter-/Installationsdose oder HmIPW-Installations-Adapter Deckemontage) montierbar

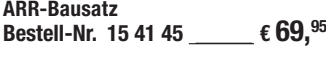

**Fertiggerät Bestell-Nr. 15 41 28 \_\_\_\_\_ € 79,95**

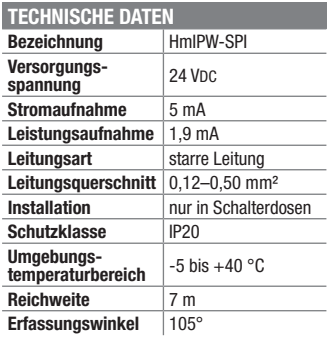

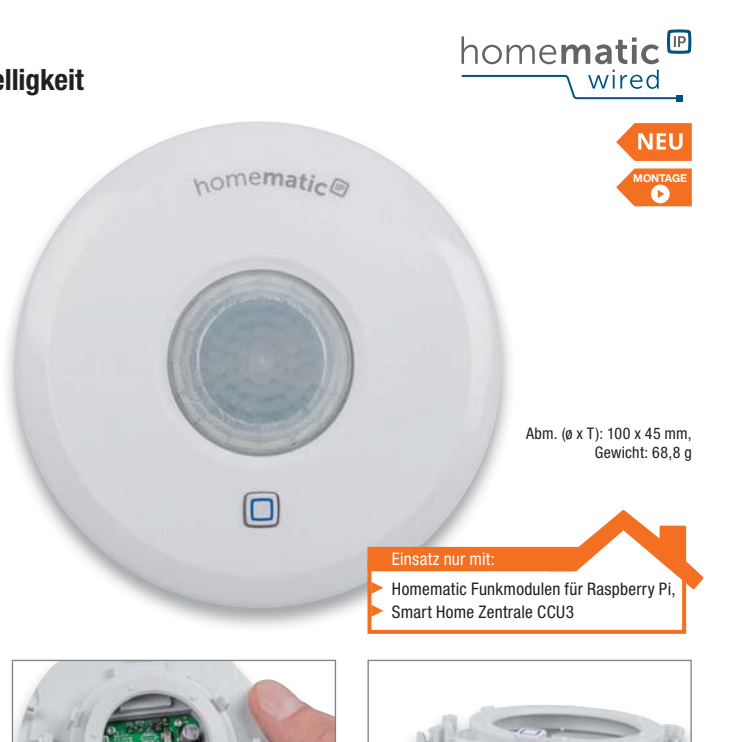

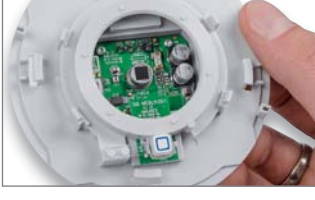

### **Bitte beachten!**

Für die Kommunikation mit einer Smart Home Zentrale CCU3 ist eine Verbindung mit dem HmIPW-DRAP erforderlich, der die Schnittstelle zwischen den HmIP Wired Geräten und CCU3 bildet. Über diesen erfolgt auch das Anlernen an die CCU3.

homematic<sup>®</sup>

### **Zuverlässiger Außenposten – Homematic IP Außen-Bewegungsmelder mit Dämmerungssensor**

**Der Bewegungsmelder erkennt Bewegungen sowie die Umgebungshelligkeit und kann so z. B. die Außenbeleuchtung und Alarmfunktionen steuern.**

Natürlich ist der Homematic IP Bewegungsmelder auch für die Sicherung von Räumen einsetzbar, so kann er u. a. auch Garagen, Anbauten, Gartenhaus, Lager oder Schuppen überwachen. Der integrierte Helligkeitssensor kann für die automatische Aktivierung nur bei Dunkelheit herangezogen werden.

- Bewegungsmelder mit Dämmerungssensor, erkennt Bewegungen sowie Umgebungshelligkeit
- Ideal für den Einsatz in Verbindung mit Alarmanlagenfunktionen
- Erfassungsreichweite bis 12 m, Erfassungswinkel ca. 90°
- Flexible Wandmontage dank **Batteriebetrieb**
- Kompatibel mit Homematic IP über den Access Point oder mit der Homematic Zentrale CCU2/CCU3

Lieferung inkl. Batterien (2x Mignon/AA/LR6).

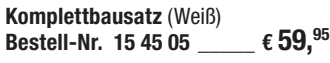

**Varianten Fertiggerät Bestell-Nr. Preis Weiß 14 28 09 € 69,95 Anthrazit 15 03 20 € 69,95**

**Zusatzfunktionen beim Betrieb über die Homematic Zentrale CCU2 oder Smart Home Zentrale CCU3:**

• Helligkeitsfilter konfigurierbar • Sendeverhalten bei Über- oder Unterschreiten der Schwellwerte konfigurierbar

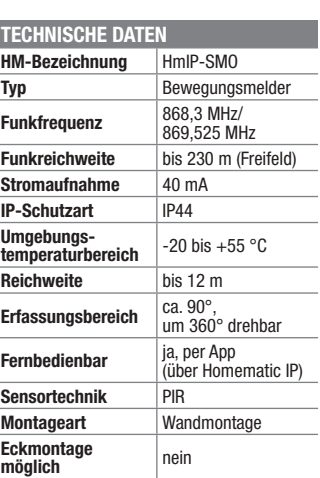

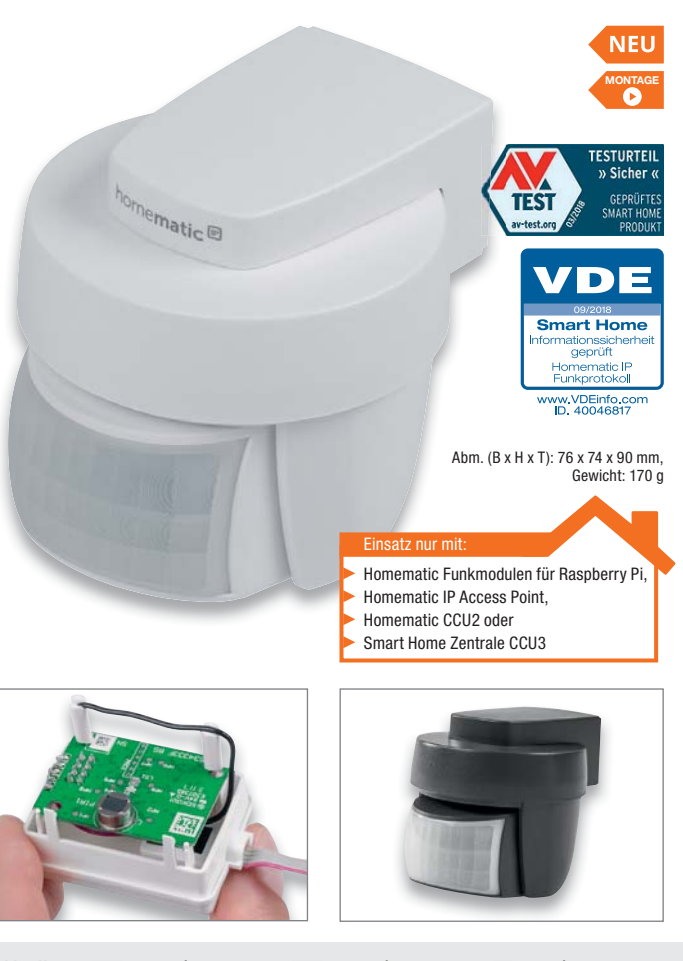

<mark>Technische Anfragen</mark><br>Für spezielle technische Fragen nutzen Sie bitte unseren Technischen Kundendienst, der Ihnen gerne umfas-<br>sende und qualifizierte Auskünfte erteilt. Damit es schneller geht: Bitte nennen Sie uns ggf.

<mark>Reparatur-Service</mark><br>Für ELV Markenprodukte, aber auch für Geräte, die Sie aus ELV Bausätzen selbst herstellen, bieten wir Ihnen<br>einen kostengünstigen Reparatur-Service an. Im Sinne einer schnellen Abwicklung führen wir ein erhalten Sie vorab einen unverbindlichen Kostenvoranschlag. Die Kontaktdaten:

- ELV, Reparatur-Service, 26789 Leer
- ELV, Reparatur-Service, Paketfach ELV 1, 5005 Salzburg
- ELV, Reparatur-Service, Postfach 100, 4313 Möhlin

### **Qualität/Sicherheit**

Komplettbausätze von ELV beinhalten sämtliche zum Aufbau erforderlichen elektronischen und mechanischen Teile einschließlich Platinen, Gehäuse mit gebohrter und bedruckter Frontplatte, Netztrafos, Schrauben, Mut-<br>tern usw. Es finden ausschließlich hochwertige Markenbauteile Verwendung. Fertiggeräte werden mit Gehäu-<br>se betri

**Hinweis**<br>Bitte beachten Sie beim Aufhau von Bausätzen die Sicherheits- und VDE-Bestimmungen, Netzsnan Bitte beachten Sie beim Aufbau von Bausätzen die Sicherheits- und VDE-Bestimmungen. Netzspan-<br>nungen und Spannungen ab 42 V sind lebensgefährlich. Bitte lassen Sie unbedingt die nötige Vorsicht<br>walten und achten Sie sorgfä

### **Kontaktdaten**

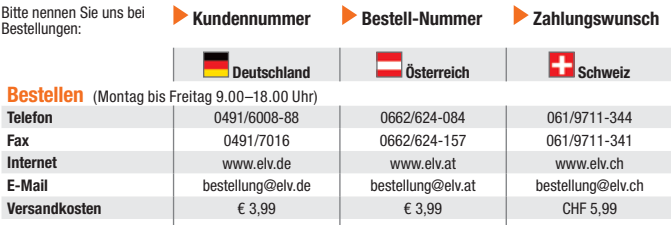

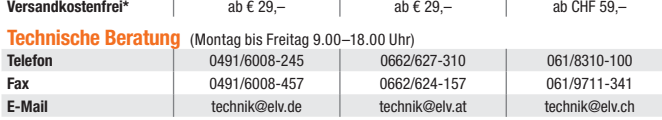

### **Kundenservice** (Montag bis Freitag 9.00–18.00 Uhr)

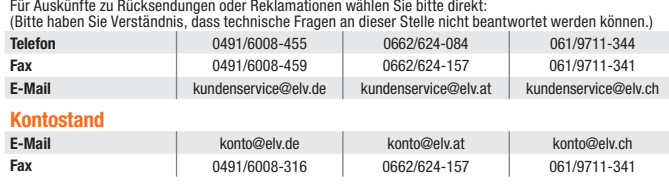

siehe rechts: "Liefern schnell und sicher

**Weitere Infos unter: www.elv.de …at …ch**

### Wir wollen es wissen! Ihre Anwendungen und Applikationen

Welche eigenen kreativen Anwendungen und Applikationen haben Sie mit den ELV Haustechnik-Systemen, aber auch anderen Produkten und Bausätzen realisiert? Schreiben Sie uns, fotografieren Sie Ihre Applikation, berichten Sie uns von Ihren Erfahrungen und Lösungen. Die interessantesten Anwendungen werden redaktionell bearbeitet und im ELVjournal mit Nennung des Namens vorgestellt.

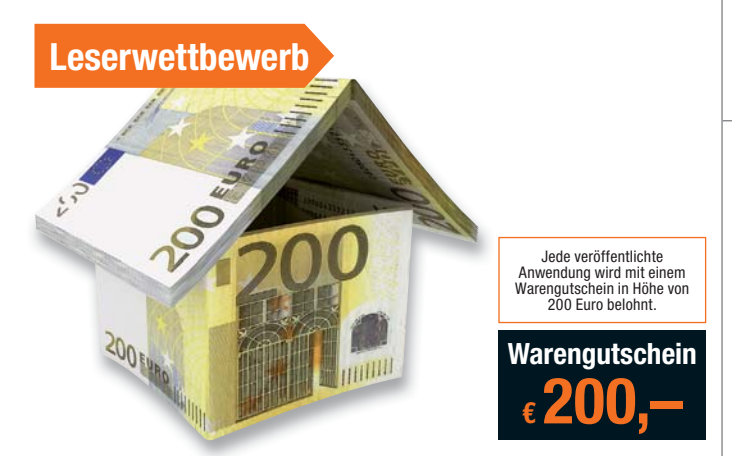

Die Auswahl der Veröffentlichungen wird allein durch die ELV Redaktion ausschließlich nach Originalität, prak-<br>tischem Nutzen und realisierter bzw. dokumentierter Ausführung vorgenommen, es besteht kein Anspruch auf<br>Veröff

**ELV Elektronik AG, Leserwettbewerb, D-26787 Leer bzw. leserwettbewerb@elvjournal.de**

### Service Bestellhinweise

Trainitie beachten Sie, dass einige Produkte aus dem ELV Programm aufgrund spezieller Normen und Vor-<br>schriften sowie vertriebsrechtlicher Gründe in Österreich/der Schweiz nicht ausgeliefert werden können. Dies<br>gilt teilwe

**EIC 7.3 Tahlen ganz bequem**<br>Die Katalogpreise sind Endpreise in € inkl. der zum Zeitpunkt der Erstellung (August 2019) gültigen gesetzli-<br>chen Mehrwertsteuer (wird auf der Rechnung gesondert ausgewiesen) zzgl. evtl. Versa Bei Büchern kommt der auf dem Buch angegebene Euro-Preis für Österreich/Schweiz zur Verrechnung.

■ Die Rechnungsstellung erfolgt bis auf Weiteres in CHF. Die aktuellen Schweizer Preise entnehmen Sie bit-<br>te unserem ELV Shop (www.elv.ch). Ihr Vorteil: Sie beziehen die Ware zu günstigen Konditionen auf Basis der<br>deutsc

Unsere Angebote sind freibleibend. Abbildungen, Abmessungen und Gewichtsangaben in unseren Angeboten<br>sind unverbindlich. Druckfehler und Irrtümer sowie technische und preisliche Änderungen bleiben uns vorbe-<br>halten. Im Übr

Mit Erscheinen einer neuen Ausgabe des "ELVjournal" bzw. des ELV Katalogs verlieren alle früheren Angebote<br>ihre Gültigkeit. Die gelieferte Ware bleibt bis zur vollständigen Bezahlung Eigentum von ELV.

### **Vorab können Sie unsere Allgemeinen Geschäftsbedingungen im Internet einsehen unter www.agb.elv.de www.agb.elv.at www.agb.elv.ch oder telefonisch anfordern.**

Wiederverkäufern senden wir gerne unsere Händlerkonditionen: Tel: +49 (0)491/6008-415.

The Tahnkeinzug<br>Seizahlung per Bankeinzug (SEPA-Basislastschrift) hat der Kunde bei erstmaliger Bestellung seine Bestellung<br>schriftlich mittels Bestellschein, Bestellkarte, Fax oder Internet durchzuführen und die Zahlungsa

**Rechnung**<br>Im Zusammenhang mit Klarna bieten wir Ihnen den Rechnungskauf als Zahlungsoption an. Bitte beachten Sie

Im Zusammenhang mit Klarna bieten wir Ihnen den Rechnungskauf als Zahlungsoption an. Bitte beachten Sie, dass<br>das die Klarna-Rechnung nur für Verbraucher verfügbar ist und dass die Zahlung jeweils an Klarna zu erfolgen<br>hat

unter www.klarna.com/de.<br>Ihre Personenangaben werden in Übereinstimmung mit den geltenden Datenschutzbestimmungen und entspre-<br>chend den Angaben in den Klarna-Datenschutzbestimmungen behandelt, abrufbar unter cdn.klarna.co shared/content/legal/terms/0/de\_de/privacy.

**EI DIE Vorkasse**<br>Bitte senden Sie uns erst Ihren Auftrag und warten Sie auf die Rechnung, bevor Sie den Betrag überweisen.<br>Vergessen Sie nicht, die Rechnungs-Nr. auf dem Überweisungsträger anzugeben.

### **Nachnahme**

Bei Lieferung per Nachnahme zahlen Sie direkt bei Annahme der Lieferung an den Zusteller. Das Nachnahme-<br>entgelt (bei der Deutschen Post AG € 6,66) wird auf der Rechnung berücksichtigt. Die Nachnahmegebühren<br>liegen nicht i

### **Kreditkarte**

Begleichen Sie Ihre Rechnung einfach mit Ihrer Master- oder Visa-Card. Bei Ihrer Bestellung geben Sie Ihre Kreditkarten-Nummer, die Gültigkeitsdauer und die Prüfziffer an.

Informationen zum Datenschutz nach EU-DSGVO<br>Unser Unternehmen prüft regelmäßig bei Vertragsabschlüssen und in bestimmten Fällen, in denen ein berechtigtes<br>https://example.org/information.com/information/information/informa

Liefern schnell und sicher<br>Kosten für der Artikeleinsteinen wir Sie über den voraussichtlichen Liefertermin. Die Kosten für den Transport übernimmt zum Teil die ELV Elektronik AG. Für Aufträge in Deutschland unter € 29,–<br>K

bei Sonderwünschen (Luftpost, Express, Spedition) berechnen wir die anfallenden Mehrkosten. Nachlieferun- gen erfolgen versandkostenfrei.

ELV Elektronik weltweit<br>Ele Teïn Belieferungen in die Schweiz und nach Österreich gelten Sonderregelungen, die Sie den Lieferbedingungen<br>entnehmen können unter www.elv.at/versand-transportkosten.html; www.elv.ch/versand-tr

Kunden außerhalb Deutschlands beliefern wir ebenfalls direkt. Hierbei kommen die Preise des deutschen Katalogs zum Ansatz, in denen die jeweils geltende deutsche Mehrwertsteuer bereits enthalten ist.

Für Firmenkunden aus der EU mit UST-ID-Nr. und für Kunden aus allen anderen Ländern ziehen wir die deut-<br>sche Mehrwertsteuer automatisch ab. Sie zahlen per Vorauskasse. Wir berechnen die tatsächlichen Transport-<br>und Versic

### **Auskünfte zu Zahlungsverhalten**

Zur Auftragsabwicklung speichern wir die personenbezogenen Daten. Ggf. beziehen wir Informationen zu Ihrem<br>bisherigen Zahlverhalten sowie Bonitätsinformationen auf der Basis mathematisch-statistischer Verfahren von<br>der Cre

# Rücknahme von Elektro- und Elektronik-Altgeräten (aus eine Symbol für die Welektro- und Heriteller und Hainder sind gestellich verpflichtet, Altgeräte kostenfrei Welektronik-Bassung wieder zurückzunehmen und nach vorgegebe

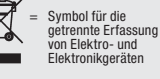

geräten selbst verantwortlich.<br>Unsere Rücknahmeverpflichtung nach dem ElektroG wickeln wir über die Fa. Hellmann Process Management<br>GmbH & Co. KG (HPM) und die Fa. DHL Paket GmbH (DHL) ab. HPM übernimmt für uns die Entsorg

### **Batteriegesetz – BattG** Verbraucher(innen) sind zur Rückgabe von Altbatterien gesetzlich ver-

pflichtet.<br>Mit nebenstehendem Zeichen versehene Batterien dürfen nicht über den<br>Hausmüll entsorgt werden, sondern sind einer getrennten Entsorgung zu-<br>zuführen. Verbraucher(innen) können Batterien nach Gebrauch unentgelt-

lich an unser Versandlager schicken oder dort abgeben.<br>Altbatterien können Schadstoffe enthalten, die bei nicht sachgemäßer Lagerung oder Entsorgung die Umwelt<br>oder Ihre Gesundheit schädigen können. Batterien enthalten abe

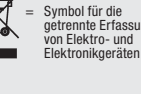

 $\sum_{\substack{\text{stattering by 1}}\\ \text{and differ points the number of times.} }$ stoffhaltige Produkte und dürfen nicht über den Hausmüll entsorgt werden.

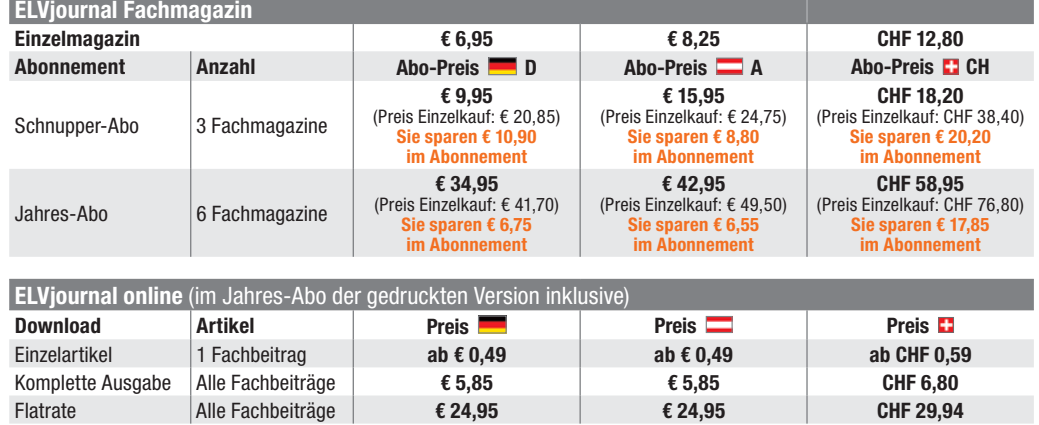

An ELV Elektronik AG Maiburger Str. 29–36 26789 Leer

Die Lieferung erfolgt ab der nächsterreichbaren Ausgabe. Erscheinungsweise alle 2 Monate, 6-mal im Jahr. Das Abonnement verlängert sich automatisch um jeweils 1 Jahr, 6 Ausgaben. **Alle Infos und Abomöglichkeiten unter:**

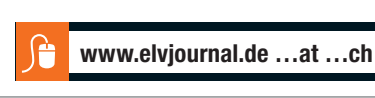

### **Widerrufsbelehrung**

Widerrufsrecht<br>eine Becht, binnen vierzehn Tagen ohne Angabe von Gründen diesen<br>Siehaben das Recht, binnen vierzehn Tagen ohne Angabe von Gründen diesen<br>Vertrag zu widerrufen. Die Widerrufsfrist beträgt vierzehn Tage ab de

Folgen des Widerrufs<br>
einder Weiternahmen alle Zahlungen, die wird man die Engen des Widernuf von Ihnen erhalten haben, einschließlich der Lieferkosten (mit Ausnahmene der zusätzlichen Kosten, die sich daraus ergeben, dass

### **Datenschutz**

**Erklärung zu personenbezogenen Daten**<br>Personenbezogene Daten sind Informationen, die Ihrer Person zugeordnet werden<br>können. Hierunter fallen z. B. der Name, die Anschrift oder die E-Mail-Adresse.

**Erfassung und Verwendung von personenbezogenen Daten**<br>Persönliche Daten, die Sie uns zur Verfügung stellen, dienen der Abwicklung der<br>Bestellung, der Lieferung der Waren sowie der Zahlungsabwicklung. Da der Daten-<br>schutz die Erhebung, Verarbeitung und Nutzung Ihrer uns zur Verfügung gestellten Daten<br>ausschließlich aufder Grundlage der gesetzlichen Bestimmungen des Bundesdaten-<br>schutzgesetzes (BDSG) und des Telemediengesetzes (TMG).<br>Nach de

Auskunft über Ihre gespeicherten Daten sowie ggf. ein Recht auf Berichtigung,<br>Sperrung oder Löschung dieser Daten.<br>Bei Erstbestellungen auf Rechnung können wir bei Bestehen eines berechtigten<br>Interesses zur Risikovermeidun

werden nur solange gespeichert, wie sie für die Zahlungsabwicklung (einschließlich<br>der Bearbeitung von möglichen Rücklastschriften und dem Forderungseinzug)

der Bearbeitung von möglichen Rücklastschriften und dem Forderungseinzug)<br>und zur Missbrauchsbekämpfung benötigt werden. In der Regel werden die Daten<br>spätestens 13 Monate nach ihrer Erhebung gelöscht.<br>Darüber hinaus kann

### **Hinweis zu § 31 Abs. 1 Nr. 4 BDSG**

Zum Zweck der Entscheidung über die Begründung, Durchführung oder Beendigung<br>eines Vertragsverhältnisses erheben oder verwenden wir Wahrscheinlichkeitswerte<br>(Score-Werte), in deren Berechnung unter anderem Anschriftendaten

**Muster-Widerrufsformular**<br>(Wenn Sie den Vertrag widerrufen wollen, füllen Sie bitte dieses Formular aus und senden<br>Sie es zurück.)

Telefax: 0491/7016 E-Mail: widerruf@elv.de Hiermit widerrufe(n) ich/wir (\*) den von mir/uns (\*) abgeschlossenen Vertrag über den Kauf der folgenden Waren (\*) / die Erbringung der folgenden Dienstleistung (\*)

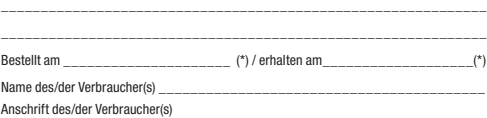

\_\_\_\_\_\_\_\_\_\_\_\_\_\_\_\_\_\_\_\_\_\_\_\_\_\_\_\_\_\_\_\_\_\_\_\_\_\_\_\_\_\_\_\_\_\_\_\_\_\_\_\_\_\_\_\_\_\_\_\_\_

\_\_\_\_\_\_\_\_\_\_\_\_\_\_\_\_\_\_\_\_\_\_\_\_\_\_\_\_\_\_\_\_\_\_\_\_\_\_\_\_\_\_\_\_\_\_\_\_\_\_\_\_\_\_\_\_\_\_\_\_\_ \_\_\_\_\_\_\_\_\_ \_\_\_\_\_\_\_\_\_\_\_\_\_\_\_\_\_\_\_\_\_\_\_\_\_\_\_\_\_\_\_\_\_\_\_\_\_\_\_\_\_\_\_\_\_\_\_\_\_\_ Datum Unterschrift des/der Verbraucher(s) (nur bei Mitteilung auf Papier) (\*) Unzutreffendes streichen

Vertrags unterrichten, bereits er brachten Dienstleistungen im Vergleich zum<br>Ogsamten Umfang der im Vertrag vorgesehenen Dienstleistungen entspricht.<br>Das Widerrufsrecht besteht nicht bei Lieferung von Waren, die nicht vorg

Wir weisen gemäß § 31 BDSG darauf hin, dass wir die von unseren Kunden mit-<br>geteilten Daten EDV-mäßig speichern. Die Behandlung der überlassenen Daten<br>erfolgt auf Basis des BDSG und des TMG. Ihre uns mitgeteilten Daten nut

Telefax-Nr. (+49)491-7016, info@elv.de<br>ELV Elektronik AG, Österreich, Postfach 15, 5021 Salzburg,<br>Telefax-Nr. 0662/624-157, info@elv.at<br>ELV Elektronik AG, Schweiz, Postfach 100, 4313 Möhlin,<br>Telefax-Nr. 061/9711-341, info@

Weitergabe von Daten<br>Ein Verkauf oder eine Überlassung Ihrer personenbezogenen Daten an Dritte durch<br>die ELV Elektronik AG findet nicht statt. Ihre persönlichen Daten werden stets ver-<br>traulich behandelt und an Dritte nur

**Widerruf von Einwilligungen**<br>Die nachstehende Einwilligung haben Sie ggf. ausdrücklich erteilt. Wir möchten<br>Sie darauf hinweisen, dass Sie Ihre Einwilligung jederzeit mit Wirkung für die<br>Zukunft widerrufen können.

Ja, ich möchte den kostenlosen Newsletter erhalten und über Aktionen, Neuheiten und Preissenkungen per E-Mail informiert werden. Ich kann mich jederzeit ganz einfach wieder abmelden.

Die Datenschutz-Grundverordnung (DSGVO) der Europäischen Union findet<br>Anwendung. Mit dieser Verordnung werden die Regeln für die Verarbeitung von<br>personenbezogenen Daten durch private Unternehmen und öffentliche Stellen<br>EU

Nähere Einzelheiten zu der DSGVO können Sie auf unserer Internetseite entnehmen unter:

www.elv.de/sicherheit-datenschutz.html; www.elv.at/sicherheit-datenschutz.html; www.elv.ch/sicherheit-datenschutz.html

### **Impressum**

**Herausgeber:**  ELV Elektronik AG, 26787 Leer, Deutschland Telefon 0491/6008-0, Fax 0491/7016 E-Mail: redaktion@elv.de

**Chefredaktion:**  Prof. H.-G. Redeker

### **Redaktionsleitung:**  Markus Ulsaß, verantw.

### **Anzeigen-Redaktion:** Meike vom Baur, verantw.

**Erscheinungsweise:**  zweimonatlich, jeweils zu Beginn der Monate Februar, April, Juni, August, Oktober, Dezember

**Technisches Layout:**  Silvia Heller, Wolfgang Meyer, Annette Schulte, Dipl.-Ing. (FH) Martin Thoben

**Satz und Layout:**<br>Franziska Giesselmann, Andrea Rom

### **Redaktion:**

Roman Ahlers, Markus Battermann (M. Eng.), Dipl.-Ing. (FH) Karsten Beck, Dipl.-Ing. Bartholo meus Beute, Dipl.-Ing. (FH) Hans-Jürgen Boekhoff, Wilhelm Brückmann, Thomas Budrat, Dipl.-Ing. (FH) Gerd Busboom,<br>Markus Cramer (M. Sc.), Valerie Dankwardt,<br>Dipl.-Ing. (FH) Timo Friedrichs, Dipl.-Inf.<br>Andreas Gabel, Dipl.-Ing. (FH) Frank Graß,<br>Alfred Grobelnik, Dipl.-Ing. (FH)<br>Fredo Hammied Volkmar Hellmers, Dipl.-Ing. (FH) Christian Helm, Stefan Körte, Dipl.-Ing. (FH) Karsten Loof, Heiko-Tammo Meyer (M. Eng.), Hilko Meyer (M. Eng.), Dipl.-Ing. (FH) Thorsten Reck, Helga Redeker, Dipl.-Ing.(FH) Keno Reiß, Dipl.-Wi-Inf. (FH) Frank Sanders, Dipl.-Ing. (FH) Lothar Schäfer, Bastian Schmidt (B. Eng.), Udo Schoon (M. Eng.), Dirk Stüben, Dipl.-Ing. (FH) Heiko Thole,<br>Stefan Weber (M. Sc.), Dipl.-Ing. (FH) Thomas<br>Wiemken, Dipl.-Ing. (FH) Markus Willenborg,<br>Dipl.-Ing. Wolfgang Willinghöfer, Florian<br>Willms (M. Sc.), Sebastian Witt (B. Eng.),<br>Dipl.

**Lithografie:**  KruseMedien GmbH, 48691 Vreden Telefon: 02564-5686110, Fax: 02564-5686198 Verantwortlicher: Udo Wesseler

**Druck:**  Vogel Druck und Medienservice, 97204 Höchberg

**Abonnementpreis:**<br>6 Ausgaben: Deutschland € 34,95,<br>Österreich € 42,95, Schweiz CHF 58,95<br>(inkl. Versandkostenanteil), Ausland € 61,95

**Bankverbindungen:**  Commerzbank Emden, BIC: COBADEFFXXX IBAN: DE11 2844 0037 0491 3406 00, Postbank Hannover, BIC: PBNKDFFF IBAN: DE55 2501 0030 0335 8163 08

### **Urheberrechte:**

Die in diesem Magazin veröffentlichten Beiträge einschließlich der Platinen sind urheberrechtlich geschützt. Eine auch auszugs-weise Veröffentlichung und Verbreitung ist grundsätzlich nur mit vorheriger schriftlicher Zustimmung des Herausgebers gestattet.

### **Patente und Warenzeichen:**

Sämtliche Veröffentlichungen erfolgen ohne Berücksichtigung eines eventuellen Patentoder Ge brauchsmusterschutzes. Bei den verwendeten Warenbezeichnungen kann es sich um geschützte Warenzeichen handeln, die nur mit Zustimmung ihrer Inhaber waren-<br>zeichenmäßig benutzt werden dürfen.

**Eingesandte Beiträge:**  Der Herausgeber ist nicht verpflichtet, unver-langt eingesandte Manuskripte oder Geräte zurückzusenden. Eine Haftung wird für diese Gegenstände nicht übernommen.

**Gesetzliche und postalische Bestimmungen:**  Die geltenden gesetzlichen und postalischen<br>BestimmungenhinsichtlichErwerbx, Herstellung<br>und Inbetriebnahme von Sende- und Empfangseinrichtungen sind zu beachten.

### **Haftungsausschluss:**

Der Herausgeber übernimmt keine Haftung für<br>die Richtigkeit der veröffentlichten Schaltun-<br>gen und sonstigen Anordnungen sowie für die<br>Richtigkeit des technischen Inhalts der veröffentlichten Artikel und sonstigen Beiträge.

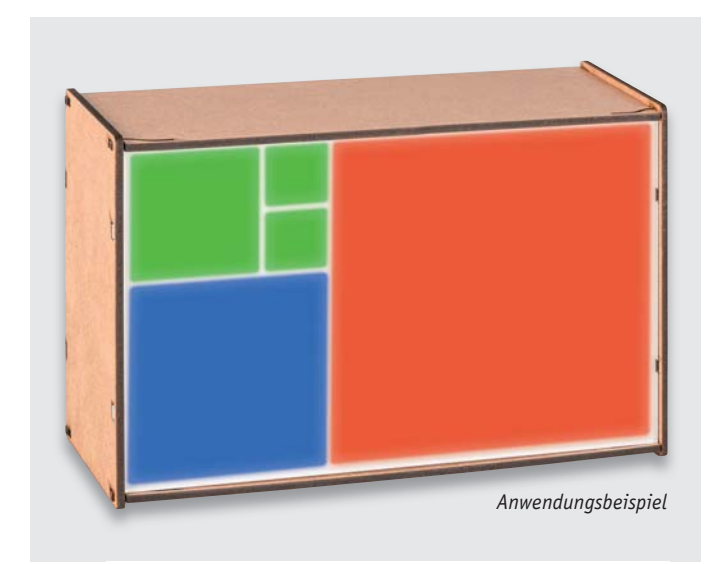

### **Feinstaubsensor**

Ein wichtiger Aspekt der Luftqualität ist die Konzentration von Feinstaub in dem für uns alle lebensnotwendigen Medium. Gerade kleinste Partikel aus Verunreinigungen von Industrie, Verkehr und Haushalten sind für uns Menschen relevant, da sie ein hohes Gesundheitsrisiko darstellen. Mit unserem neuen Bausatz, der auf Laserbasis arbeitet, lässt sich die Feinstaubbelastung sehr genau messen und dies sowohl mobil als auch am PC.

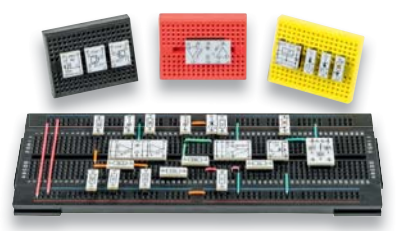

### **Prototypen-Adapter**

Mit den kleinen Platinenmodulen mit Anschlussbedruckung können Operationsverstärker, Transistoren, Spannungsregler und Dioden ganz einfach auf Steckboards eingesetzt und bequem zu Experimentierschaltungen zusammengestellt werden.

### **Neigungs- und Erschütterungssensor**

Der mit stromsparender Sensorik ausgestattete, genau an seine Aufgabe anpassbare und mit Batterien betriebene Neigungs- und Erschütterungssensor erfasst Bewegungsgeschwindigkeiten genauso wie Bewegungsrichtungen und ist so vielseitig in der Haustechnik einsetzbar.

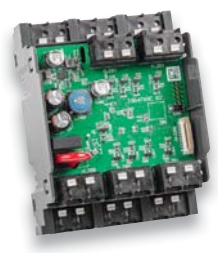

### **HmIP-Schaltaktor DRSI4 HmIP-Jalousieaktor DRBLI4**

Die auf DIN-Hutschiene montierbaren 4-fach-Funkaktoren entsprechen den HmIPW-Pendants HmIPW-DRS4 und HmIPW-DRBL4 und können Lasten bis 16 A auf vier getrennten Kanälen ansteuern. Sie verfügen über schraubenlose Klemmen, konfigurierbare und auch mit anderen HmIP- oder HmIPW-Geräten verknüpfbare Eingänge (Taster, Schalter, Sensor), zusätzliche 230-V-Eingänge für den Anschluss von Stromstoßtastern und LC-Displays für Status- und Kommunikationsmeldungen.

### **Zeitmesser-Designstück – Fibonacci-Uhr**

Angelehnt an die historische Entdeckung einer speziellen, unendlichen Zahlenfolge und deren Definition durch den Mathematiker Leonardo Fibonacci entstand diese Design-Uhr, die die Uhrzeit in fünf Feldern und mittels 10 RGB-LEDs in der Fibonnaci-Folge darstellt. Film-Fans kennen dieses Mathematik-Phänomen sicher aus Dan Browns Film "Sakrileg". Die Uhr verfügt über eine Echtzeituhr (RTC), einen Lichtsensor zur Anpassung an die Umgebungshelligkeit und eine Pufferbatterie für die Netzausfallüberbrückung. Einen neuen Weg gehen wir mit dem Gehäuse – wir stellen die Design-Daten für die Selbstherstellung kostenlos zur Verfügung. So kann man je nach eigener Ausrüstung, etwa per Laser-Cut, CNC-Fräse oder 3D-Drucker, das eigene Design-Gehäuse herstellen.

### **MicroPython für den ESP32**

Python ist inzwischen eine der am häufigsten verwendeten Programmiersprachen – die Sprache ist hervorragend strukturiert und leicht zu erlernen. Unter Nutzung des NodeMCU-ESP32-Moduls stellen wir anhand von einfachen Anwendungen erste Programmbeispiele vor, setzen diese in Python-Code um und übertragen sie auf das ESP-Modul. Der Artikel fasst außerdem die Vor- und Nachteile von MicroPython zusammen und erläutert die Unterschiede zwischen Python und C bzw. C++.

### **Solarenergie direkt ins Hausnetz gespeist**

Die eigene Solarstromversorgung wird auch mit kleinen Inselanlagen immer attraktiver. Eine besonders einfach installierbare Variante ist die "Stecker-Solaranlage", die es inzwischen auch mit höherer Leistung und Batteriespeicheroption gibt. Wir diskutieren die heute verfügbare Technik und stellen die gesetzlichen Anforderungen an den Betreiber vor.

### **Von der Idee zum Objekt – Einstieg in das Computer-Aided Design, Teil 3**

Im dritten Teil zeigen wir weitere Schritte für unser Gehäuse-Design des Raspberry Pi Power Controllers mit dem CAD-Programm Fusion 360. Außerdem stellen wir kurz die Open-Source-Software OpenSCAD vor und zeigen am Beispiel der im ersten Teil konstruierten Grundplatte, wie man diese mit OpenSCAD realisiert.

### **Einführung in die Akustik**

Im fünften Teil geht es um das Thema "Mikrofone", ihre konstruktiven Merkmale, Richtcharakteristiken und die zugehörige Messtechnik.

### **Homematic und mediola**

In diesem Teil unserer Serie behandeln wir die Anbindung von A/V-Technik per Infrarotverbindung an das mediola Gateway. Als praktisches Beispiel bauen wir eine Steuerungsseite für Audio-/Videogeräte in der AIO CREATOR NEO-Visualisierung auf.

### MEGASAT

# **Kombi-Profi-Messgerät für alle TV-Übertragungsstandards**

## Sat-Messgerät HD 5 Combo

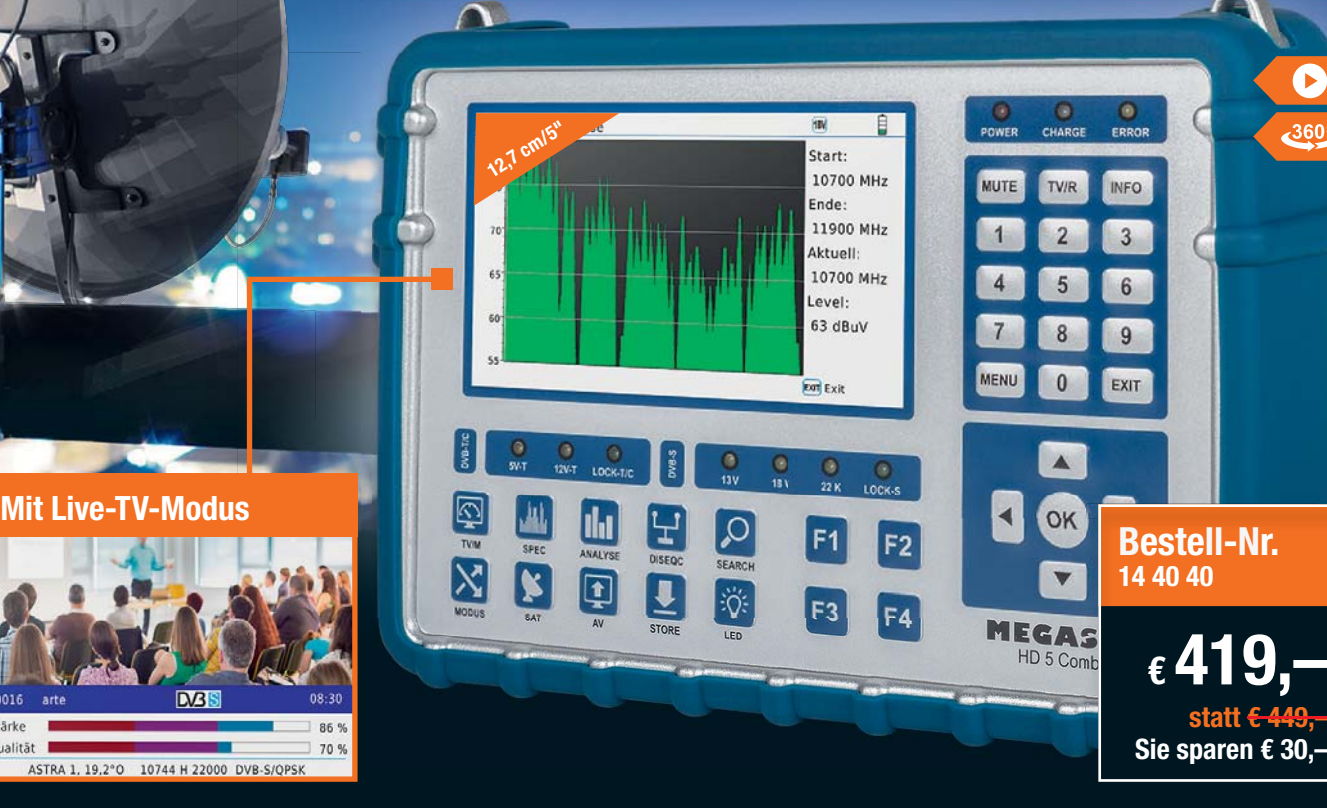

**Fit für die Zukunft – der Kombi-Messempfänger unterstützt neben den aktuellen TV-Übertragungsstandards auch die künftigen neuen Standards DVB-C2 und DVB-S2X, die für UHD (4K) vorgesehen sind. Richten Sie mit diesem Messgerät Satellitenspiegel, DVB-T-Antennen und Kabel-TV-An-**

Der Messempfänger berechnet automatisch den Dreh- und Neigungswinkel (Azimuth und Elevation) des Satellitenspiegels.Ein zusätzliches Display zeigt ständig den Signalpegel an – unabhängig vom Bildschirmmenü. Eine LED-Leuchte an der Geräterückseite erleichtert das Arbeiten unter schlechten Lichtverhältnissen.

### **Spektrumanalyse in Echtzeit**

**lagen wie ein Profi aus.**

Qualitä

Während Sie den Spiegel ausrichten, zeigt das Display nahezu verzögerungsfrei das Empfangsspektrum des Satellitenspiegels oder der DVB-T-Antenne an.

### **Komfortable Konstellationsanalyse**

Via Konstellationsanalyse erkennen Sie, ob das TV-Signal gebündelt oder verstreut an der Antenne ankommt. Anhand der Messdaten dBm, CNR, BER können Sie die Empfangsqualität beurteilen und geeignete Maßnahmen einleiten.

### **Bereit für UHD – zukunftssicher einpegeln**

Der Messempfänger unterstützt die neuen Standards DVB-C2 und DVB-S2X, die für UHD (4K) vorgesehen sind. DVB-C2 erreicht dank Modulationsverfahren COFDM mit 4096-QAM wesentlich höhere Übertragungsgeschwindigkeiten als DVB-C. Experten erwarten, dass DVB-C2 der passende Standard für UHD-TV via Kabel ist. Mit diesem Messgerät sind Sie sicher für die Zukunft ausgestattet. In der Satellitentechnik wird in Zukunft die bewährte DVB-S2-Übertragungsart erweitert, da das Frequenzspektrum für die Übertragung von UHD-Programmen effizienter gestaltet werden muss. Mithilfe des sogenannten Channel Bondings können in Zukunft bis zu 3 Satellitenkanäle zu einem großen Datenstrom gebündelt werden. Mit dem HD 5 Combo haben Sie einen Messempfänger, der auch diesen künftigen Anforderungen gewachsen ist.

- Unterstützt DVB-S/S2/S2X/C/C2/T/T2 HD (H.264 und H.265/HEVC)
- Großes 12,7-cm-Farbdisplay (5") in AMOLED-Technik
- Vorprogrammierte Satelliten- und Transponderliste
- Berechnet Dreh-und Neigungswinkel des Sat-Spiegels
- Spektral-/Konstellationsanalysefunktion zur Überprüfung der Signalqualität
- Schlägt nur beim gewünschten Satelliten an: NIT-Funktion
- Stellt Signalstärke und Signalqualität als Balkendiagramm dar
- Zeigt Satellitenname, Transponder, LNB-Typ und LNB-Status an
- Anzeige von dBμV, dBm, C/N, BER, S/N
- Übersichtliches Bedienfeld mit haptischen Tasten
- Unterstützt Unicable und Unicable II
- USB-Anschluss für Messdaten-, Programmlistenspeicherung und Software-Updates
- Aufladen via Netzteil oder Kfz-Adapter (12 V)
- Taschenlampenfunktion ermöglicht Einmessen bei schlechten Lichtverhältnissen
- Schutzhülle mit Tragegurt für leichten Transport und Aufbewahrung
- Bis zu 4 h Betrieb mit einer Akku-Ladung (5000 mAh)

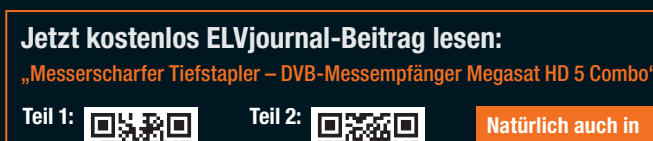

Webcode:

m Webcode: #10293

把水积

Œ

**Natürlich auch in der ELVjournal-App**

# **Ein Fest für Techniker <sup>1</sup>**

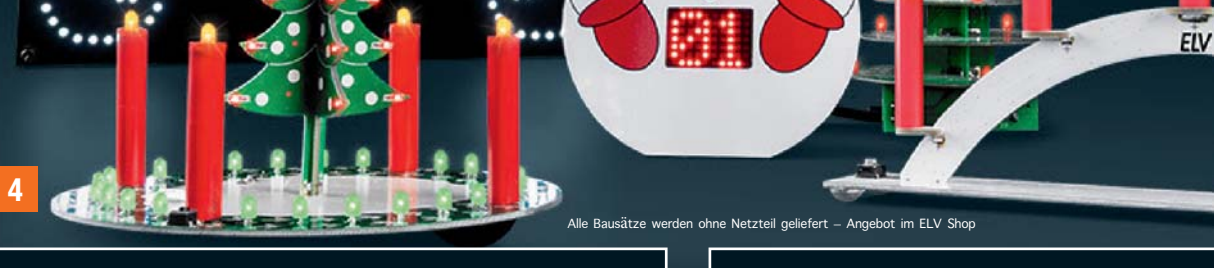

**5**

### **1 LED-Weihnachtsstern 2 LED-WS2**

• 3D-Lichtskulptur in Form eines traditionellen Weihnachtssterns

**2**

**3**

- Dreidimensionale Konstruktion aus weißem Platinenmaterial mit 17 LEDs an den Spitzen
- Echt wirkender Kerzenflammeneffekt durch prozessorgesteuerten Flackereffekt der orangefarbenen LEDs
- Flexibel wählbarer Aufhängeort dank 5 m langem Anschlusskabel

### **4 LED-Adventskranz LED-ADK1**

**6**

- 4 Adventskerzen mit realitätsnahem LED-Flackerlicht
- 24 grüne Countdown-LEDs für den Heiligabend-Countdown

### **Aktionspreis bis 20.10.2019**

**Komplettbausatz** (inkl. LEDs)  $Bestell-Nr.$  14 14 05 **and the station of the station of the station of 24,<sup>95</sup>** 

**statt € 29,95**

**statt € 24,95**

**7**

### **5 LED-Weihnachts-Timer LED-SM1**

- Deko-Timer mit LED-Matrixanzeige, 10 x 7 Pixel
- Countdown-Timer (1–99) mit optischer Signalisierung

### **Aktionspreis bis 20.10.2019**

**Bausatz** (inkl. LEDs) **Bestell-Nr. 15 01 69 \_\_\_\_\_\_\_\_\_\_\_\_\_\_\_\_\_\_\_\_\_\_\_\_\_\_\_\_** € **16,95**

### **6 LED-Weihnachtsbaum LED-WB1**

• 29 LEDs können unter verschiedenen Betriebsmodi angesteuert werden (Lieferung ohne LEDs)

**Komplettbausatz** (ohne LEDs) **Bestell-Nr. 10 48 72 \_\_\_\_\_\_\_\_\_\_\_\_\_\_\_\_\_\_\_\_\_\_\_\_\_\_\_\_** € **19,95**

### **3 LED-Schneeballschlacht LED-SBS**

**2 LED-Weihnachtsstern LED-WS1**

• 42 orange leuchtende LEDs, von beiden Seiten sichtbar

• 2 LED-Schneemänner werfen sich gegenseitig "Schneebälle" zu, die nach dem Zufallsprinzip verschiedene Wurflinien annehmen

**Bestell-Nr. 13 14 66 \_\_\_\_\_\_\_\_\_\_\_\_\_\_\_\_\_\_\_\_\_\_\_\_\_\_\_\_** € **34,95**

**Bestell-Nr.** 15 34 64 **Statt € 27,95 E** 19,<sup>95</sup>

**Bausatz** (ohne LEDs) **Bestell-Nr.** 15 09 44 **E** 24.<sup>95</sup>

 $\bullet$ 

 $\bullet$ 

**Komplettbausatz** (inkl. LEDs)

**Komplettbausatz** (inkl. LEDs)

**Aktionspreis bis 20.10.2019**

• 8 unterschiedliche Licht-/Flackereffekte

### **7 LED-Lichterbogen LED-SB1**

- Wahlweise Flackerlicht oder Dauerlicht • 5 orangefarbene LED-Kerzen
- **Aktionspreis bis 20.10.2019**

**Komplettbausatz Bestell-Nr. 13 29 49 \_\_\_\_\_\_\_\_\_\_\_\_\_\_\_\_\_\_\_\_\_\_\_\_\_\_\_\_\_** € **9,95**

ö

**statt € 14,95**